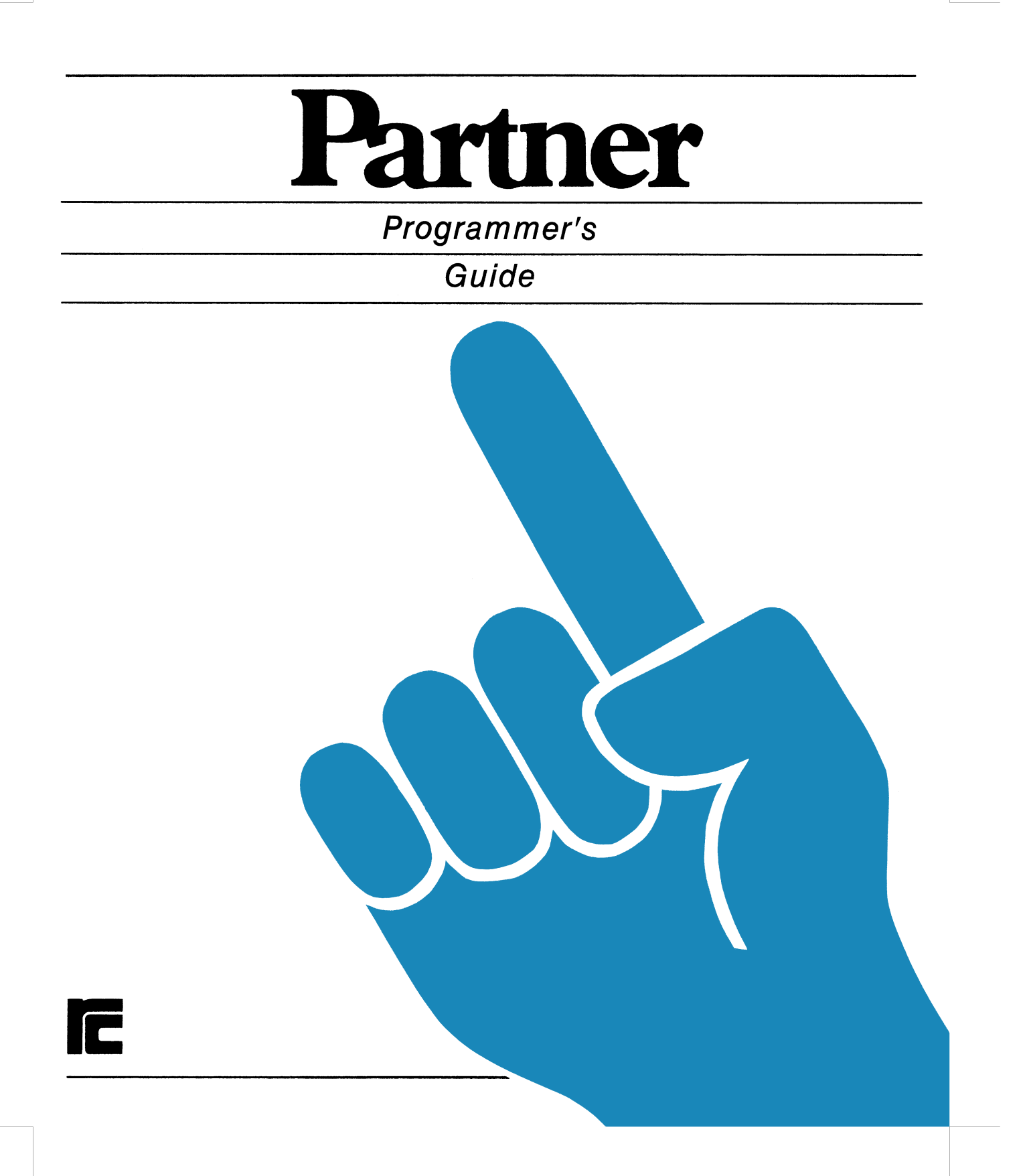

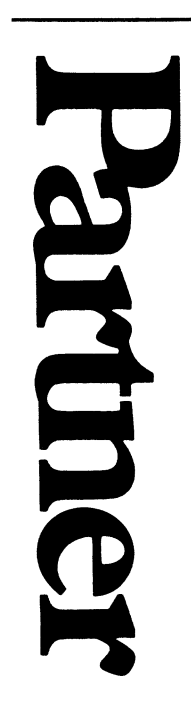

Programmer's<br>Guide

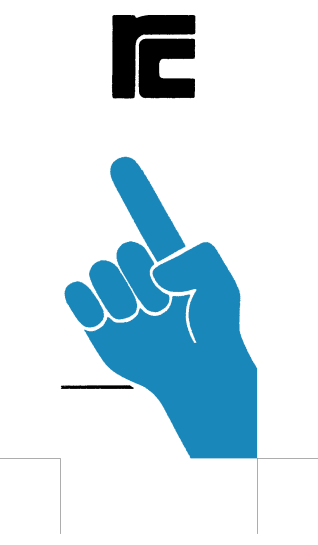

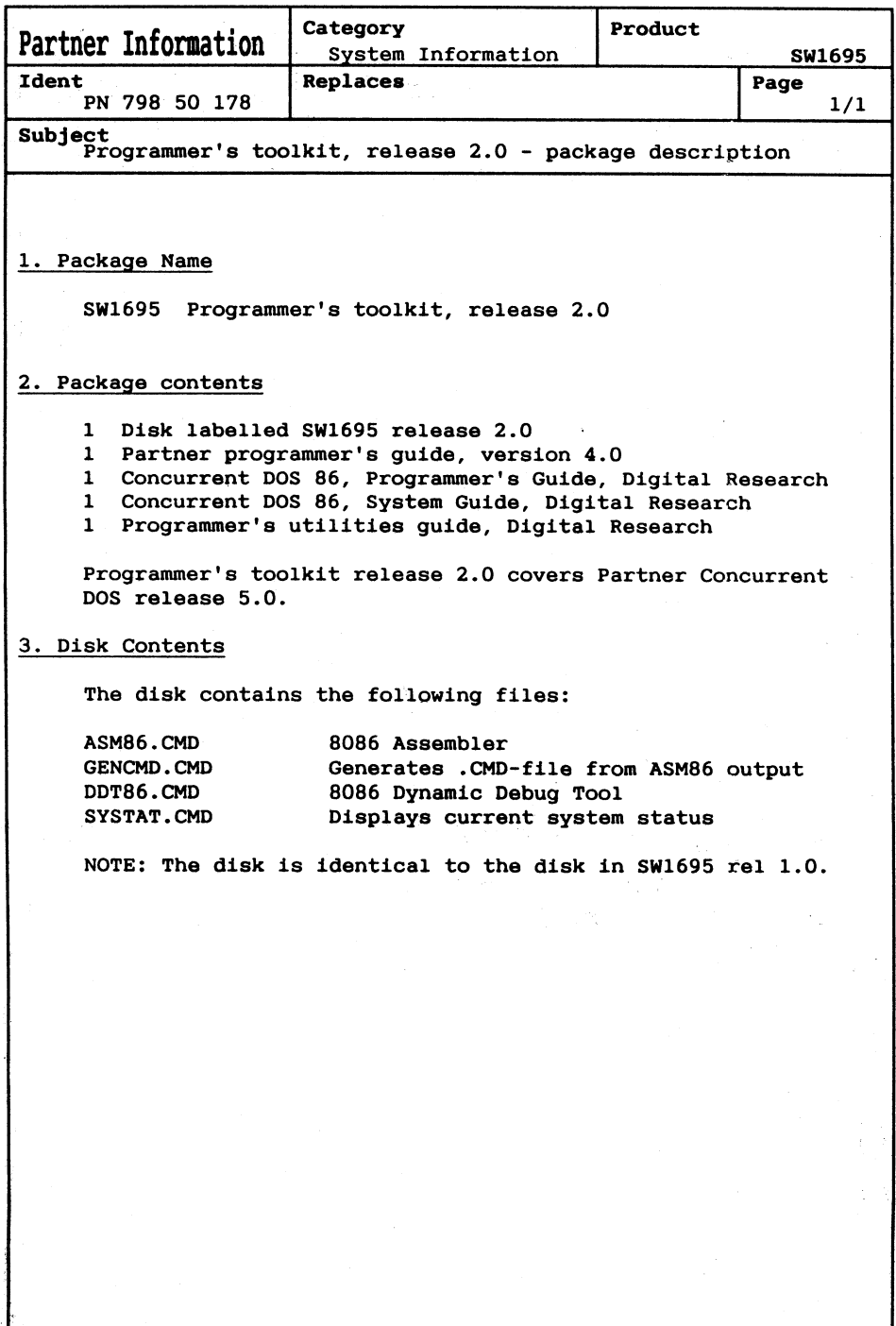

# m **DIGITAL RESEARCH** LANGUAGES END USER LICENSE AGREEMENT

Use and possession of this software package is governed by the following terms.

## 1. DEFINITIONS - These definitions shall aovern:

- "DRI" means DIGITAL RESEARCH A. INC. P.O. Box 579. Pacific Grove. California 93950, the author and owner of the copyright on this SOFTWARE.
- **B** "CUSTOMER" means the individual purchaser and the company CUSTOMER works for, if the company paid for this SOFTWARE.
- $\mathbf{C}$ "COMPUTER" is the single microcomputer on which CUSTOMER uses this program. Multiple CPU systems may require supplementary licenses.
- D. "SOFTWARE" is the set of computer programs in this package. regardless of the form in which **CUSTOMER may subsequently** use it, and regardless of any modification which CUSTOMER may make to it.
- $\epsilon$ . "LICENSE" means this Agreement and the rights and obligations which it creates under the United **States Coovright Law and Califor**nia laws
- $F_{\perp}$ "RUNTIME LIBRARY" is the set of copyrighted DRI language subroutines, provided with each lanquage compiler, a portion of which must be linked to and become part of a Customer program for that program to run on the COM-PUTER.

## 2. LICENSE

DRI grants CUSTOMER the right to use this serialized copy of the SOFTWARE on a single COMPUTER at a single location so long as CUSTOMER complies with the terms of the LICENSE, and either destroys or returns the SOFTWARE when CUSTOMER no longer has this right. CUSTOMER may not transfer the program electronically from one computer to another over a network. DRI shall have the right to terminate this license if CUSTOMER violates any of its provisions. CUSTOMER owns the diskette(s) purchased, but under the Copyright Law DRI continues to own the SOFTWARE recorded on it and all copies of it. CUSTO-MER agrees to make no more than five (5) copies of the SOFTWARE for backup purposes and to place a label on the outside of each backup diskette showing the serial number, program name, version number and the DRI copyright and trademark notices in the same form as the original copy. CUSTOMER agrees to pay for licenses for additional user copies of the SOFTWARE if CUSTOMER intends to or does use it on more than one COMPUTER. If the microcomputer on which CUSTOMER uses the SOFTWARE is a multi-user microcomputer system, then the license covers all users on that single system, without further license payments, only if the SOFTWARE is used only on that microcomputer. This is NOT a license to use the SOFTWARE on mainframes or emulators

## 3. TRANSFER OR REPRODUCTION

**CUSTOMER understands that unauthorized** reproduction of copies of the SOFTWARE and/or unauthorized transfer of any copy may be a serious crime, as well as subjecting CUSTOMER to damages and attorney fees. CUSTOMER may not transfer any copy of the SOFTWARE to another person unless CUSTOMER transfers all copies. including the original, and advises DRI of the name and address of that person, who must sign a copy of the registration card. pay the then current transfer fee, and agree to the terms of this LICENSE in order to use the SOFTWARE. DRI will provide additional copies of the card and LICENSE upon request. DRI has the right to terminate the LICENSE, to trace serial numbers, and to take legal action if these conditions are violated

# 4. COMPOSITE PROGRAMS

As an exception to Paragraph 3. CUSTO-MER is granted the right to include portions ot the DRI RUNTIME LIBRARY in CUSTO-MER developed programs. called COM-POSITE PROGRAMS, and to use, distribute and license such COMPOSITE PROGRAMS to third, parties without payment of any. turther license tee. CUSTOMER shall. however, include in such COMPOSITE PROGRAM, and on the exterior label ot every diskette. a copyright notice in this form: "Portions of this program.  $\cdot$  1982 DIG-ITAL RESEARCH INC." In cases where such COMPOSITE PROGRAM is contained in READ-ONLY-MEMORY (ROM) chips, a copyright notice in the form listed above. must be displayed on the exterior of the chip and internally in the chip (in ASCII literal form). As an express condition to the use of the RUNTIME LIBRARY, CUSTO- **»** MER agrees to indemnity and hold DRI harmless from all claims by CUSTOMER and third parties arising out of the use ot COMPOSITE PROGRAMS.

## 5. LIMITED WARRANTY

The only warranty DRI makes is that the diskette(s) on which the SOFTWARE is recorded will be replaced without charge, it DRI in good faith determines that the media was defective and not subject to misuse. and if returned to DRI or the dealer from whom it was purchased. with a copy ot the original registration card. within ten days ot purchase. Customer will receive support from the Vendor from whom customer has purchased the soltware. In addition. support is available from DRI directly, for qualified. registered customers under DRI's then current support policies. DRI reserves the right to change the specitications and operating characteristics ol the SOFTWARE it produces. over a period of time. without notice.

6. DRI MAKES NO OTHER WARRAN-TIES. EITHER EXPRESSED OR IMPLIED. AND DRI SHALL NOT BE LIABLE FOR WARRANTIES OF FITNESS OF PURPOSE

OR MERCHANTABILITY. NOR FOR INDI-RECT. SPECIAL OR CONSEQUENTIAL DAMAGES SUCH AS LOSS OF PROFITS OR INABILITY TO USETHE SOFTWARE. SOME STATES MAY NOT ALLOW THIS DISCLAIMER SO THIS LANGUAGE MAY NOT APPLY TO CUSTOMER. IN SUCH CASE. OUR LIABILITY SHALL BE LIMITED TO REFUND OF THE DRI LIST PRICE. CUSTOMER MAY HAVE OTHER RIGHTS WHICH VARY FROM STATE TO STATE. CUSTOMER and DRI agree that this product is not intended as "Consumer Goods" under state or Iederal warranty laws.

# 7. MISCELLANEOUS

This is the only agreement between CUS-TOMER and DRI and it cannot and shall not be modified by purchase orders. advertising or other representations ot anyone, unless a written amendment has been signed by one of our company officers. When CUSTOMER opens the SOFTWARE package or uses the SOFTWARE. this act shall be considered as mutual agreement to the terms ot this LICENSE. This LICENSE shall be governed by California law. except as to copyright matters which are covered by Federal laws. and is deemed entered into at Pacitic Grove. Monterey County, CA by both parties.

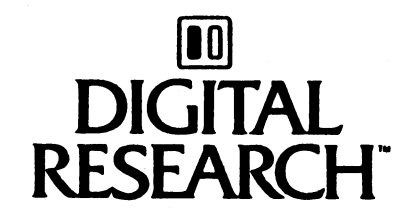

Jay A. Killel

# SAVE THIS LICENSE FOR FUTURE REFERENCE

<u>SOO MAAN DIGHAA HIRAA SOO MAA HIRAA HIRAA HIRAA MARKA MARKA MARKA MARKA MARKA MARKA MARKA MARKA MARKA MARKA M</u> **Market Partner Mikrodatamatsystem Album Adviser** <u>the community of the community of the community of the community of the community of the community of the community of the community of the community of the community of the community of the community of the community of </u>

TE ANNO 1999 - CARLO CARLO CARLO CARLO CARLO CARLO CARLO CARLO CARLO CARLO CARLO CARLO CARLO CARLO CARLO CARLO

# Partner Programmer's Guide

# Version 3.0

 $\sim$  100 m and 100 m and 100 m and 100 m and 100 m and 100 m and 100 m and 100 m and 100 m and 100 m and 100 m and 100 m and 100 m and 100 m and 100 m and 100 m and 100 m and 100 m and 100 m and 100 m and 100 m and 100 m

Regnecentralen a/s  $PN: 991-10560$  **Partner, operating system, Concurrent DOS, software, hardware.**

**This manual describes the peripheral devices used in the Partner. The manual contains information that enables an advanced user to implement his own drivers for the Partner peripherals.**

**Throughout this manual it is assumed that the reader is familiar with the ASM86 or the RASM86 assembler, with the Concurrent DOS operating system and with peripheral** device interfacing (interrupts  $e.t.c.$ ).

**The manual is intended for use in connection with SW150O release 4.0.**

**Changes from version 2.0 of this manual includes:**

- **- Re-allocation of interrupt vectors**
- **- Descriptions of MFl40, MFl41, MFl42, MF143 and MFl44 adapters**
- **- Descriptions of new int-28h functions**
- **- Programmer relevant details about the DOS emulation.**

**June 1986.**

**Concurrent** DOS is a registered **trademark of Digital Research.**

# **Table of Contents**

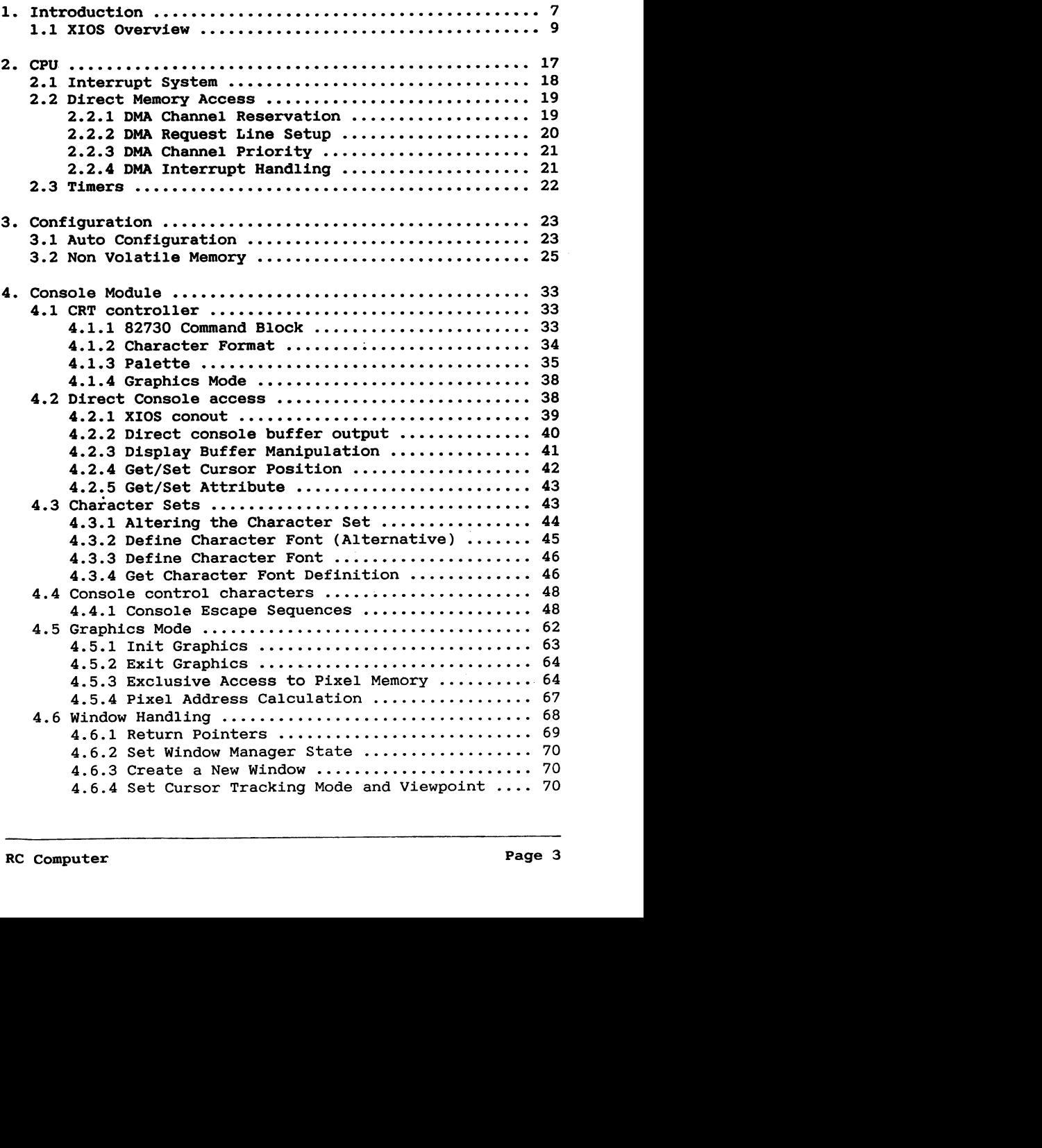

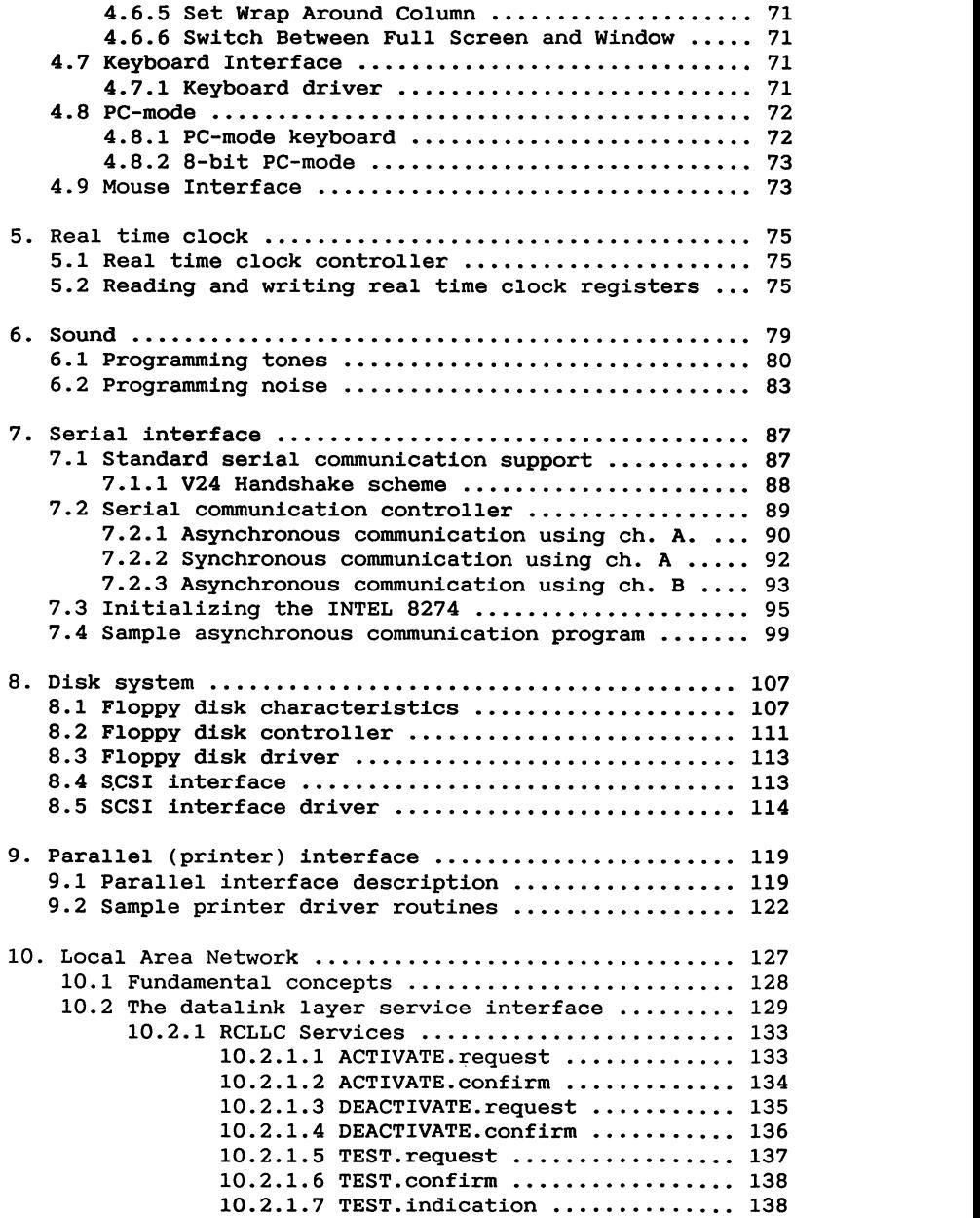

**O0. C0000.** C . . **. C**. . . **00** C **0000**

**10.2.1 RCLLC Services**

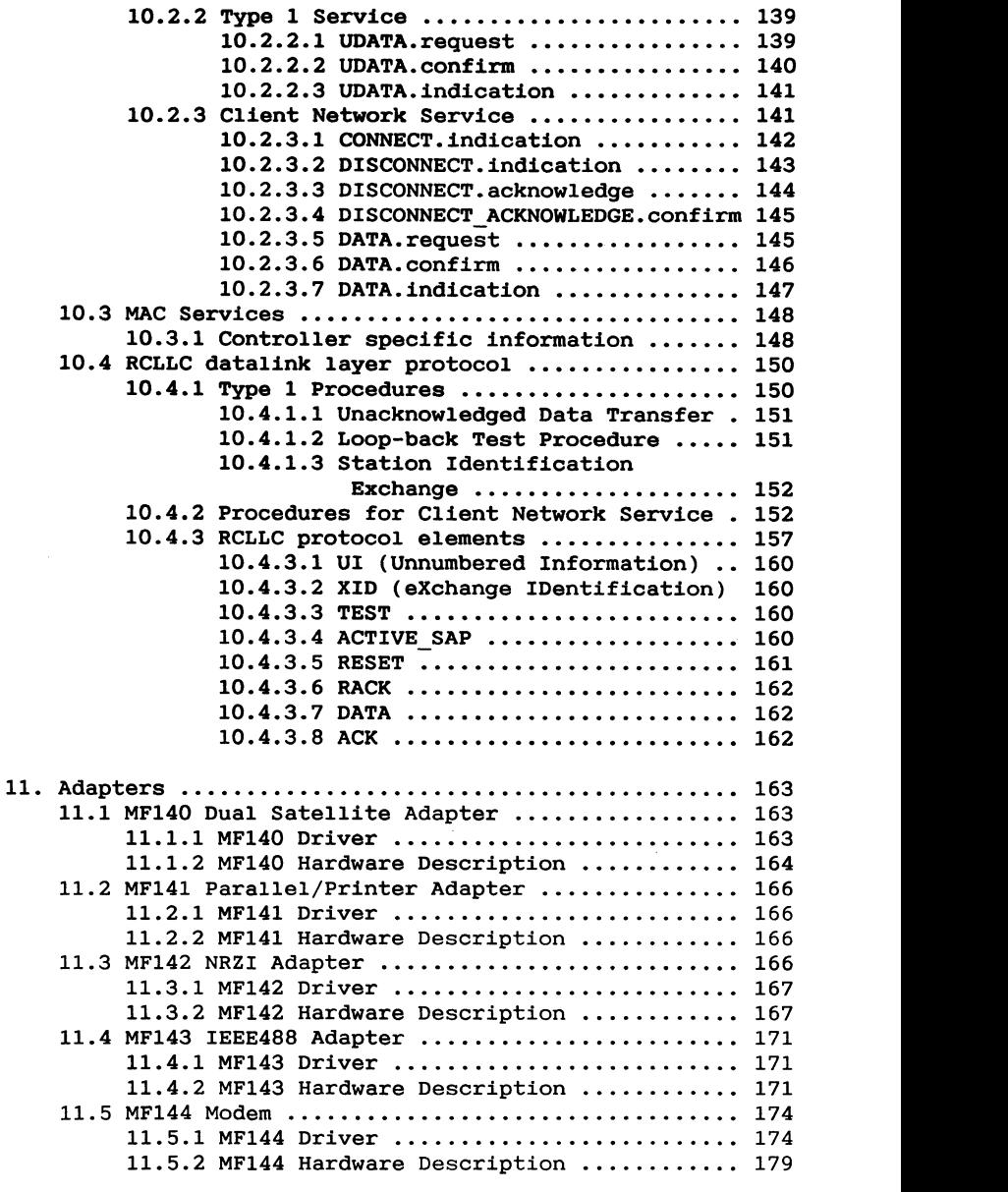

**11. Adapters ..... . . . . . . . . ... . . . . . .... . . . . . . . . . . . . . . . .. 163**

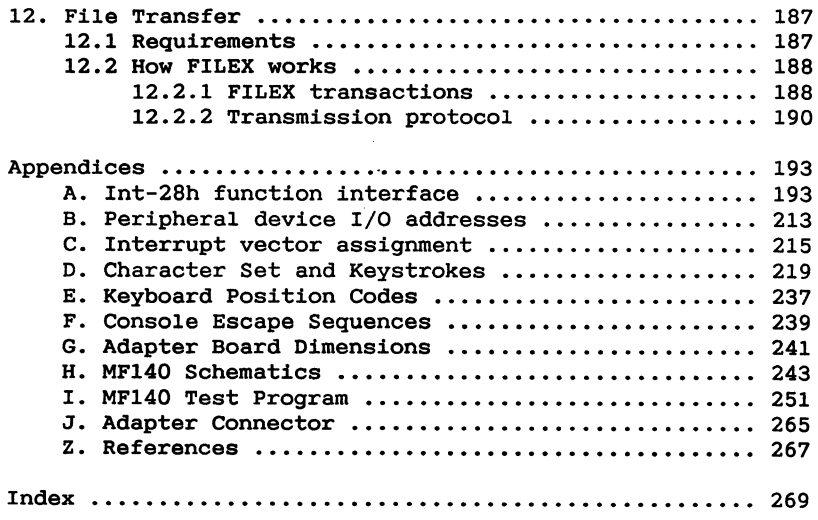

# **1. Introduction**

**The intention of this manual is to enable programmers to use the Partner peripherals in their own ways.**

**The following peripherals, which are either part of the CPU or devices connected to the CPU, are standard in a Partner system:**

2 **DMA channels integrated on CPU!**

3 **Timers integrated on CPU!**

**1 Interrupt controller integrated on CPU!**

1 **Intel 8259A programmable interrupt controller**

**CRT controller based on Intel 80730**

**Floppy disk controller based on wDl797**

**Serial communication controller based on Intel 8274**

**SCSI bus interface**

**Keyboard interface**

**Real time clock**

**Sound device**

**Non volatile memory** (NVM)

**The interconnection of these peripherals is shown on figure 1-1.**

**Besides these standard peripherals the partner system may be enhanced with a local area network controller based on the Intel** 82586 **ethernet controller, with an arithmetic coprocessor based on an** 8 **Mhz Intel 8087 and with other controllers connected to the I/O expansion connector.**

**In the rest of this manual the software interface to the above mentioned peripherals will be described.**

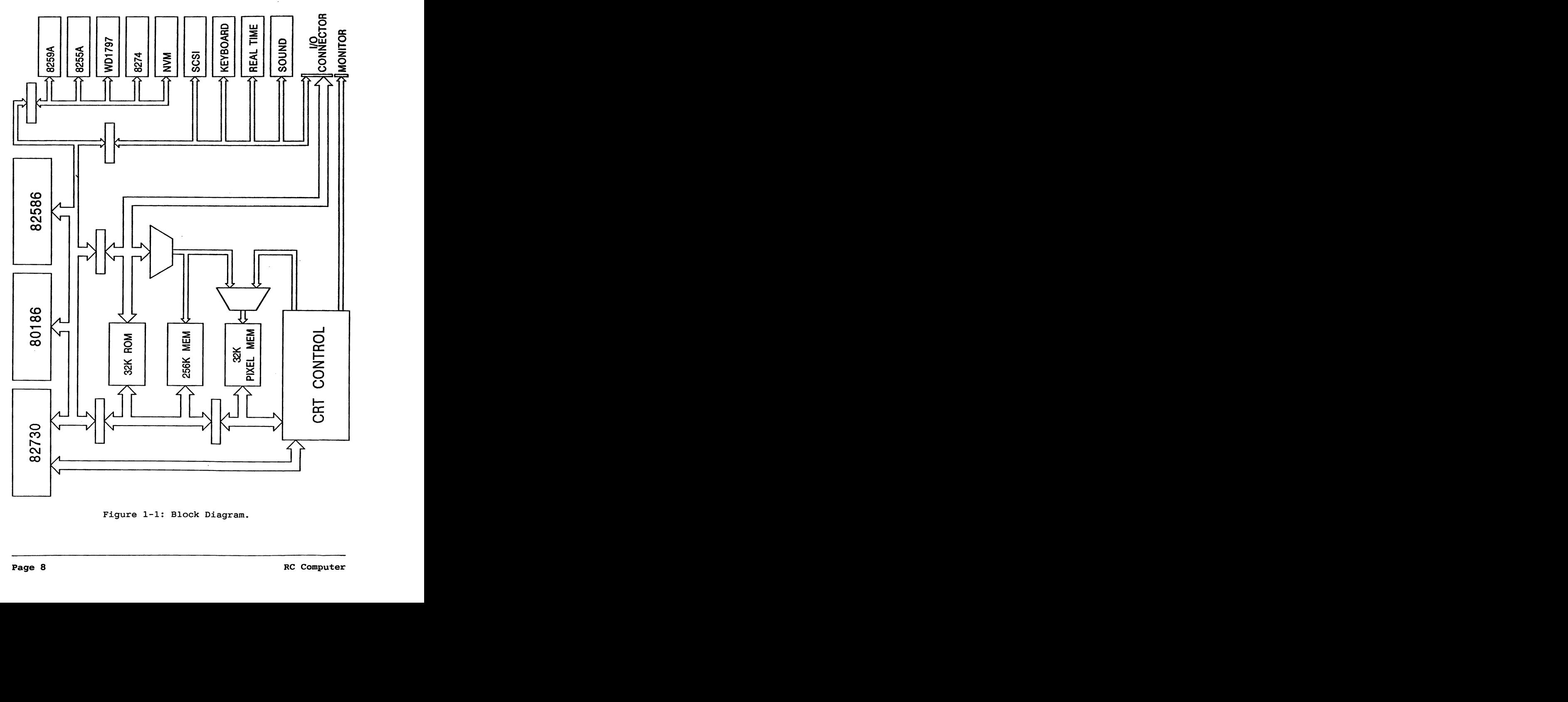

Figure 1-1: Block Diagram.

### 1.1 **XIOS** Overview

The XIOS (eXtended Input/Output System) is the lowest layer **of software in the Partner.**

**The XIOS consists of a set of routines, each controlling a specific hardware component, which together constitutes a welldefined interface to the Concurrent DOS operating sy**stem (see ref.3)

**An XIOS routine is executed as part of the user programs as a consequence of operating system calls. when a user program has requested a service by means of an operating system call, the program will be suspended i.e. the program will not return from the XIOS routine! until the requested service can be fullfilled e.g. a sector on the floppy disk** has been read).

**Table 1-1 is an overview of the available XIOS routines.**

**The routines with numbers from** O **to 13 are described in ref.3 while a description of the remaining routines may be found in chapter 4.6.**

| <b>Routine</b>                      | Routine        |  |
|-------------------------------------|----------------|--|
| Name                                | Number         |  |
| IO CONST                            | 0              |  |
| IO CONIN                            | $\mathbf{1}$   |  |
| IO CONOUT                           | $\overline{a}$ |  |
| IO LISTST                           | 3              |  |
| IO_LIST                             | 4              |  |
| IO AUXIN                            | 5              |  |
| IO AUXOUT                           | 6              |  |
| IO SWITCH                           | 7              |  |
| IO_STATLINE                         | 8              |  |
| <b>IO_SELDSK</b>                    | 9.             |  |
| IO READ                             | 10             |  |
| IO WRITE                            | 11             |  |
| IO FLUSHBUF                         | 12             |  |
| <b>IO_POLL</b>                      | 13             |  |
| Not used                            | 14             |  |
| Not used                            | 15             |  |
| <b>WW POINTER</b>                   | 16             |  |
| WW_KEY                              | 17             |  |
| <b>WW_STATLINE</b>                  | 18             |  |
| <b>WW IM HERE</b>                   | 19             |  |
| WW NEW WINDOW                       | 20             |  |
| WW CURSOR VIEW                      | 21             |  |
| WW_WRAP_COLUMN                      | 22             |  |
| WW_FULL_WINDOW<br>WW_SWITCH_DISPLAY | 23             |  |
|                                     | 24             |  |
| Not used                            | 25             |  |
| Not used                            | 26             |  |
| Not used                            | 27             |  |
| Not used<br>Not used                | 28             |  |
|                                     | 29             |  |
| GET SCREEN MODE                     | 30             |  |
| PC VIDEO                            | 31             |  |
| $PC\_KBD$                           | 32             |  |
| PC SHIFTS                           | 33             |  |
| Not used                            | 34             |  |
| Not used                            | 35             |  |
| Not used                            | 36             |  |
| IO_AUXINST                          | 37             |  |
| IO AUXOUTST                         | 38             |  |

Table **1-1: XIOS routines.**

**RC Computer**

**All the above mentioned XIOS routines have a common convention concerning the contents of the registers when the routines are entered. The convention is as follows:**

**Register AL contains the routine number**

**Register** ES **contains the paragraph address of the calling process User Data Area UDA!.**

**Register** DS **contains the** SYSDAT **segment address.**

**when the XIOS routines are entered as a consequence of a Concurrent DOS operating system call, Concurrent DOS manages the above mentioned conventions. On the other hand, when the XIOS routines are entered directly from a user program it is the responsibility of this program to establish the register contents before entering the routine.**

**Besides the common register contents, a XIOS routine may require some parameters which for some of the routines are transferred in a register and for other routines are transferred on the stack. A detailed description may be found in ref.3.**

#### **Example:**

**This example shows how a program can initialize the** ES **and** DS **register with the UDA and** SYSDAT **values and how the standard XIOS routines are entered.**

**Get Process Descriptor Address. The** address bescriptor Address.<br> **The** address segment is returned in ES and **in BX used later!. Mov CL,156** Int ; **Initialize DS to** SYSDAT **segment using** ; **the fact that the process descriptor ; segment is the same as the** SYSDAT **segment Push ES Pop** DS **; Initialize ES with UDA address. UDA address ; is taken from the process description word 10h. Mov Es,1ohmBxA**

**Now initialize all routine dependent parameters**  $:$  (either register parameters or parameters on stack).

**; Enter the routine via the XIOS entry field in SYSDAT Mov AX,routine\_number Callf DS:Dword Ptr .28h**

**As an extension to the standard XIOS routines some extra routines have been implemented. Opposed to the standard routines, which are entered through a far call via the XIOS entry field in the SYSDAT area, these extra routines are entered by executing a software interrupt on level 28h. A detailed description of the extra routines may be found in appendix A. In the remaining chapters the extra routines** will be denoted as 'Int-28h functions'.

**The synchronization between the interrupt service routines for the different peripherals and the programs using the peripherals is done by means of the Concurrent DOS flag mechanism see ref.2 and 3.!. Table 1-2 shows how the these flags are assigned on the Partner.**

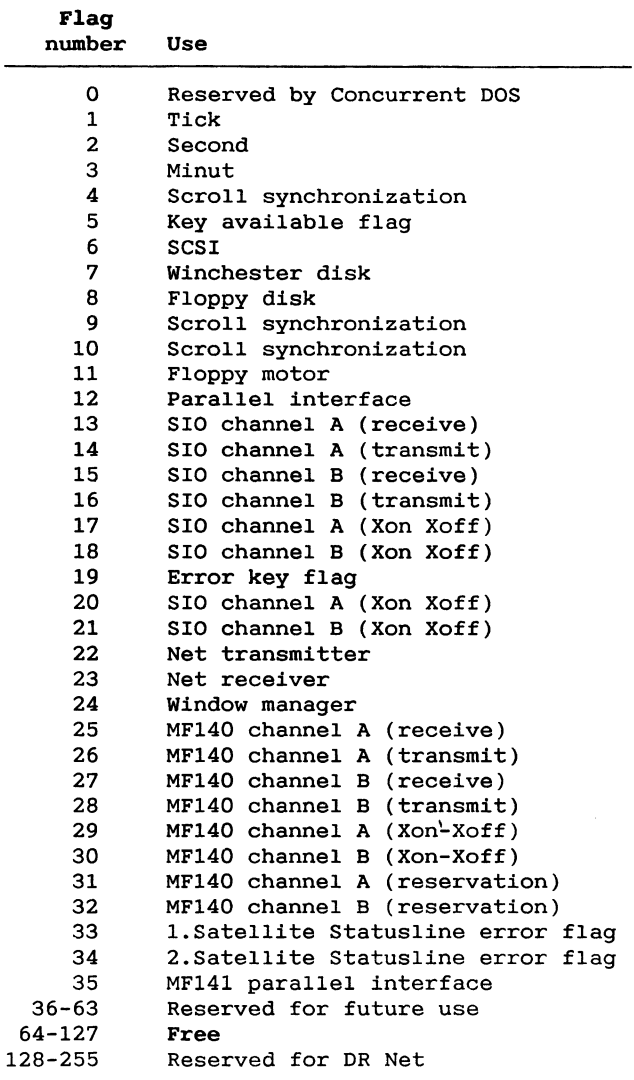

Table 1-2: Flag Assignments.

**In order to manage reservation of different resources, the operating system maintains a number of queues. As queue names must be unique, the names of these queues are reserved by the operating system. A list of reserved queue names may be found in table 1-3.**

| Name            | Number of<br>messages | Message<br>length | Usage                        |  |
|-----------------|-----------------------|-------------------|------------------------------|--|
| Tmp0            | 1                     | 132               | See below                    |  |
| Tmp1            | 1                     | 132               | See below                    |  |
| Tmp2            | 1                     | 132               | See below                    |  |
| Tmp3            | 1                     | 132               | See below                    |  |
| VINQ0           | 64                    | 2                 | Virtual Console 0 input      |  |
| VINQ1           | 64                    | 2                 | 1                            |  |
| VINQ2           | 64                    | 2                 | 2                            |  |
| <b>VINQ3</b>    | 64                    | 2                 | 3                            |  |
| MXalt           | 1                     | 0                 | Alt. charset reservation     |  |
| <b>NTWKQ000</b> | 32                    | 4                 | DR NET                       |  |
| <b>NETSYNC</b>  | 1                     | 8                 | DR NET                       |  |
| nios ind        | 6                     | 4                 | NIOS (Net system only)       |  |
| nios con        | 6                     | 4                 | NIOS (Net system only)       |  |
| XMIT REQ        | 10                    | 15                | Net driver (Net system only) |  |
| link req        | 1                     | 15                | Net driver (Net system only) |  |
| MXdmal          | 1                     | 0                 | DMA channel 0 reservation    |  |
| MXdma2          | 1                     | 0                 | DMA channel 1 reservation    |  |
| MXsound         | 1                     | 0                 | Sound device reservation     |  |
| MXLoad          |                       | 0                 | Used during program load     |  |
| MXdisk          |                       | 0                 | Disk system reservation      |  |

**Table 1-3: Reserved Queue Names.**

**The\_Tmp queues TmpO,Tmp1,Tmp2 and Tmp3! are primarily intended for use in connection with the menu system to facilitate the loading of menu programs and the return to the outermost menu level, but may also be used by ordinary programs. The function of the Tmp queues is as follows:**

**when a Tmp succeds in the attempt to attach to its default console, the first step is to make a conditional queue read on the relevant Tmp queue. If this read is successfull the Tmp will use the data read as if it was a command line read from the keyboard by means of the read console buffer function i.e. the same syntax as for command lines is valid, including multible commands separated with the sequence '//'!. The format of the queue buffer is:**

 $\sim 10$ 

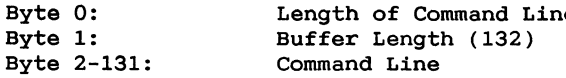

If no **data was read the Tmp makes a read** console **buffer operating system call to get the command line from the keyboard.**

 $\bar{\bar{z}}$ 

# 2. CPII

The Partner system is based on an Intel 80186 single chip CPU with the following integrated peripherals:

- Programmable interrupt controller
- 2 Independent DMA channels
- 3 Programmable 16-bit timers

All the integrated peripherals are controlled via 16-bit registers contained within an internal 256-byte control block. The base address of this control block is OFFOOH.

A block diagram of the 80186 is shown below:

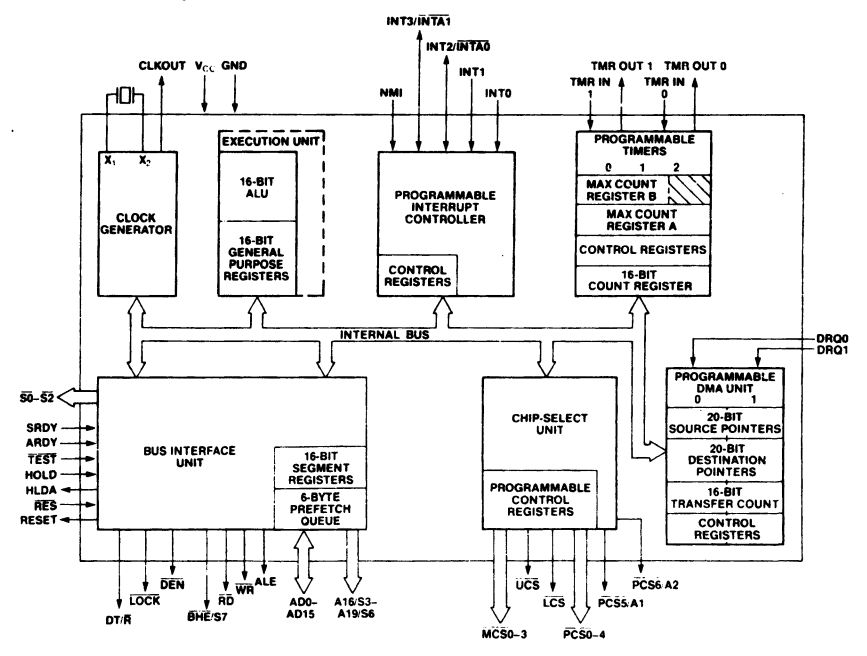

Fig. 2-1: Block diagram of the 80186.

The following three chapters give a description of how these peripherals are used in the Partner.

## **2.1 Interrupt system**

**The peripherals which are able to interrupt the CPU except the Intel 8274! are connected to the internal interrupt controller via an Intel 8259A Programmable Interrupt Controller which uses the following I/O addresses:**

**Initialization command word: OH Operation command word: 2H**

**The IR inputs to the Intel 8259A are connected as follows:**

**IRO: floppy controller**

**IR1: keyboard interface**

**IR2: SCSI interface**

**IR3: Real Time Clock**

- **IR4: CRT controller**
- **IR5: NET controller**

**IR6: Parallel** (printer) interface

**IR7: I/O expansion connector**

**The Intel 8259A is connected to the INTO and INTAO terminals of the CPU.**

**The Intel 8274 contains its own interrupt control logic and it is connected to the INT1 and INTAI terminals of the CPU.**

**The internal interrupt controller is initialized to cascade mode and level triggered interrupts.**

**The Intel 8259A is initialized to buffer mode, master, no slaves connected, fully nested interrupts, specific end of interrupt, level triggered and first vector O:l2OH:**

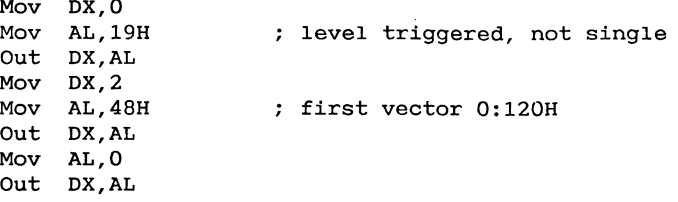

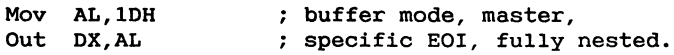

A **list of interrupt vector** assignments **may** be **found in appendix C.**

**Details about the interrupt controllers may be found in the Intel reference documentation.**

### **2.2 Direct memory access**

**The two integrated DMA channels are able to transfer data between memory and I/O space e.g. Memory to I/O! or within the same space e.g. Memory to memory or I/O to I/O!. Data** can be transferred either in bytes (8 bits) or in words (16 **bits! to or from even or odd addresses.**

**DMA channel 1 is reserved exclusively for use by user programs while DMA channel** 0 **is shared amongst user programs** and the XIOS (floppy disk and winchester disk driver).

**Detailed information about the DMA channels may be found in the Intel reference documentation.**

### **2.2.1 DMA channel reservation**

**As the two DMA channels are shared amongst** 6 **different peripheral devices, it is necessary to reserve a channel before using it. The reservation of the channels are done by means of two mutual exclusion queues, 'MXdmaO' and 'MXdmal'. when a program succeeds in reading one of these queues, it has got the right to use the corresponding DMA channel. The DMA channel is released by writing to the relevant mutual exclusion queue. To avoid bus contention during soft scrolling, DMA channel** 0 **is implicitly reserved by the process that caused the scrolling. The reservation is done on a per character basis. Due to this, programs that use DMA channel** 0 **should not use soft scrolling, as this may result in a deadlock situation.**

# **2.2.2** DMA request line setup

Each of the two DMA channels can handle DMA requests from 8 different sources:

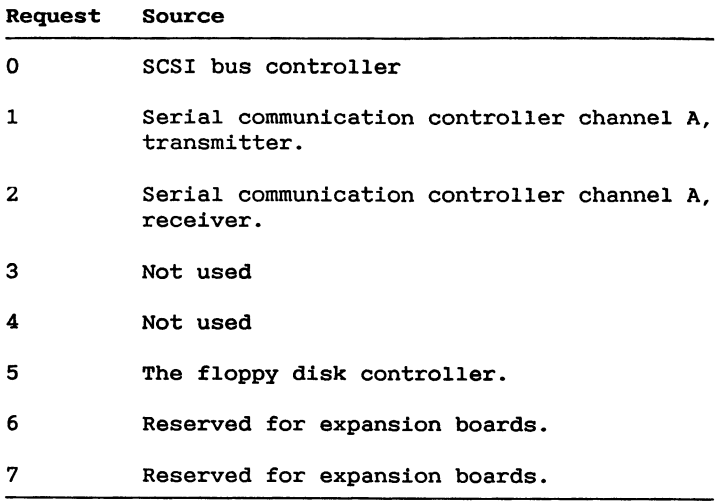

Table 2-1: DMA request sources.

when a program has succeeded in reserving a DMA channel, it must set up a connection for the DMA request signal, between the peripheral device and the DMA controller. This is done by writing a control byte to a parallel port located at I/0 address 70H. The format of the control byte is as follows:

Bit 0-2 DMA request source for DMA channel **1** Bit 3-5 DMA request source for DMA channel 0 Bit 6-7 must have the binary value 11.

Only the bits concerning the reserved channel must be changed.

### **2.2.3 DMA channel priority**

**The DMA channels share the access to the system bus with the CPU, the CRT controller and possibly with a local area network controller.**

**To let the most time critical controllers get the fastest access to the system bus, the controllers are assigned different priorities. There are two possible priority assignments which are controlled in the following way:**

**Outputting the value OAH to the I/O address 76H will result** in the following assignment (priorities in decreasing or**der!:**

**DMA channel** 0 **Local area network controller CRT controller DMA channel 1**

**outputting the value OBH to the I/O address 76H will result** in the following assignment (priorities in decreasing or**der!:**

**Local area network controller CRT controller DMA channel 1 DMA channel** 0

**The only difference in the two assignments is in the priority of** DMA **channel 0.**

**It is only legal to change the priority assignment when DMA channel 0 has been reserved.**

### **2.2.4 DMA interrupt handling**

**The two DMA channels are connnected to the internal** 80186 **interrupt controller. The interrupt level of DMA channel** 0 **and l is 10 and 11.**

### Example:

```
DMAInterruptService:
Push DX
rush AX<br>; Non specific end of interrupt
 Push nx
 Push AX
 ; Non specific end of interrupt
 ; to internal interrupt controller
 Mov DX,0FF22H
 Mov AX,8000H
Pop AX<br>Pop DX
 ; restore context
```
#### **Pop DX Iret**

The three 16-bit timers are used for the the following pur $poss:$ 

Timer 0 is used for baudrate generation for the Intel 8274 channel **B**.

**Timer** 1 is used to generate audio output (the 'BELL').

Timer 2 is reserved for future use.

Detailed information about the timers may be found in the Intel reference documentation.

# **3. Configuration**

**The basic configuration of the Partner has two forms:**

- **1. During the initialization after power up or any kind of reset, the software investigates the hardware environment to determine the size of the main memory, the number of disks attached etc. . This kind of configuration is called the auto configuration.**
- **2. During system initialization the operating system initializes the serial communication controller, the cursor representation, the floppy motor timer etc. . This initialization is done on the basis of the contents of the non volatile memory NVM!. The content of the NVM** is normally only modifiable by the KONFIG program (ref. **5!.**

## **3.1 Auto Configuration**

**The hardware configuration map is accessible for the programmer by means of the Int-28h function 4.**

**This function returns a pointer to the configuration map see appendix A!.**

**NOTE: The contents of the configuration map must not be modified.**

**The configuration map has the following format:**

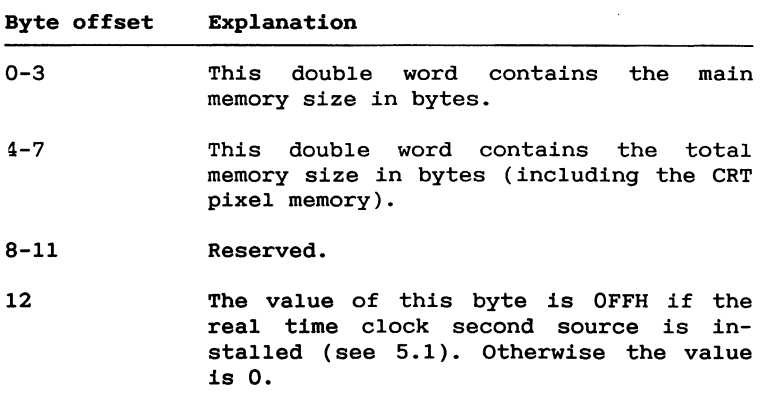

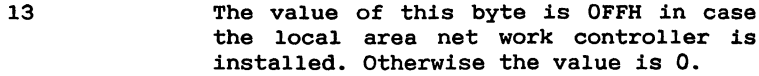

- **14-17 These bytes contain the identification of an attached I/0 expansion board. Each byte correspond to a bit in the expansion board identification bit mask. A value of Offh correspond to a bit value of 1 and a value of 0 correspond to a bit value of O.**
- **18 This byte is 03H if a colour monitor is used and 02H if a monochrome monitor is used.**
- 19 **This byte hold the number of floppy drives connected to the system.**
- **20 This byte contains a SCSI bit vector. Each bit in the eight bit vector corresponds to a SCSI device address i.e. address** 0 **to address 7. If a bit is set a controller is attached to the corresponding SCSI address. The 8 SCSI addresses has been allocated to different controllers to enable programs to distinguish between these. The relationship between the controller type and the SCSI address is:**

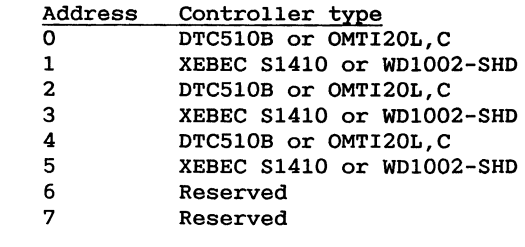

- **21 Reserved**
- **22 This byte contains the value of the nationality code switch of the keyboard range 0-15!.**

**Table 3-1: Configuration Map format.**

#### **3.2 Non Volatile Memory**

**The function of the NVM** is **to keep various system parameters during power down periods.**

**The NVM is made up of a 256 by** 4 **bit CMOS RAM with battery backup.**

**The NVM is divided into 4 blocks each containing 64 4-bits nibbles. A block is selected by means of bit** 6 **and bit** 7 **in the I/O port at address** 70H. **Please note that a block select operation must not affect the other bits in the I/O port.**

**After a block has been selected, the 64 nibbles in the block are accessible on the even I/O addresses from 80H to OFEH. when an** IN **or OUT instruction is executed with one of these addresses, the four least significant bits of register AL will be transferred to/from the NVM.**

**A copy of the NVM is accessible for the programmer by means of Int-28h function 3:**

**Registers at entry: AL 3 Registers at return ES NVM copy pointer segment SI NVM copy pointer offset**

**The NVM** layout is as follows (seen as bytes):

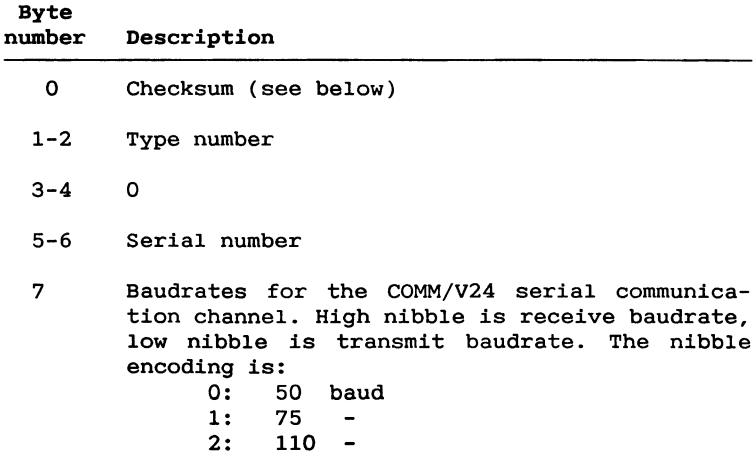

8  $\overline{9}$ 

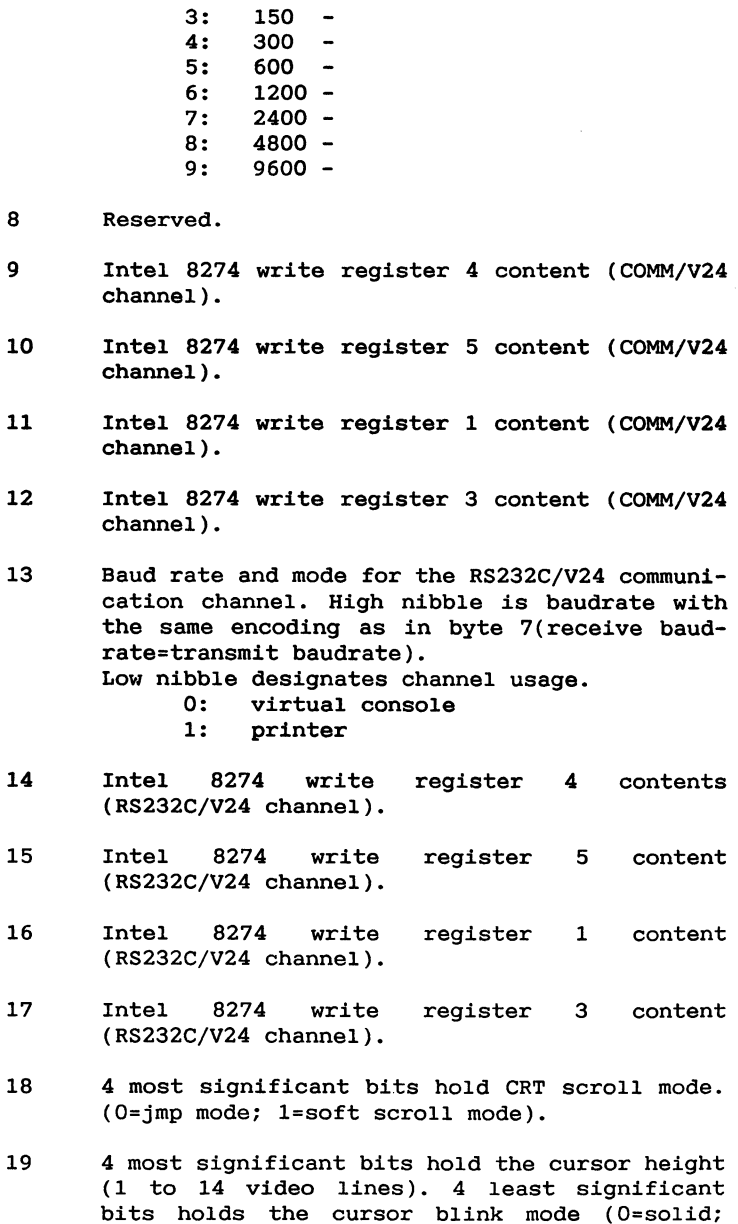

**l=b1inking!.**

 $\bar{\gamma}$ 

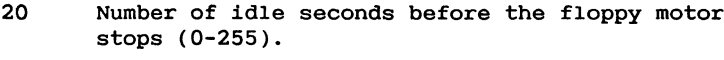

- 21 Reserved.
- **22** Default **foreground colour.** The bits are encoded as **follows:** Bit 0 blue beam on/off<br>Bit 1 vellow beam on/ Bit 1 **yellow** beam on/off<br>Bit 2 **red** beam on/off red beam on/off Bit **3** high intensity on/off Bit 4-7 **0**
- 23 The month of the last power on  $(1H-12H)$ .
- **24 Current year** (78H-99H)
- 25 Load device i.e. the device **from** which the operating system is loaded). The value is a disc drive letter between 'A' and 'D' or the letter 'N' which means load via the local area network.
- 26 **Number of disk buffers(0-255).**
- **27 Memory** disk size.
	- 0: 0 **1:** 64 **Kbytes 2: 128 Kbytes** 3: **192** Kbytes **: 256 Kbytes**
- **28** Hardcopy printer **type.** 0: All characters in the range **32** to **126** are printed without conversion. **All** other characters are converted to blanks.
	- **1:** All characters are printed without conversion.
- 29 DR Net node id  $(0-254)$ .
- 30 DR Net default server id (0-254).
- 31 Auto-logon mask. Bit O=1: Virtual console O is automatically logged on **to** default **server** when the **system** is started.

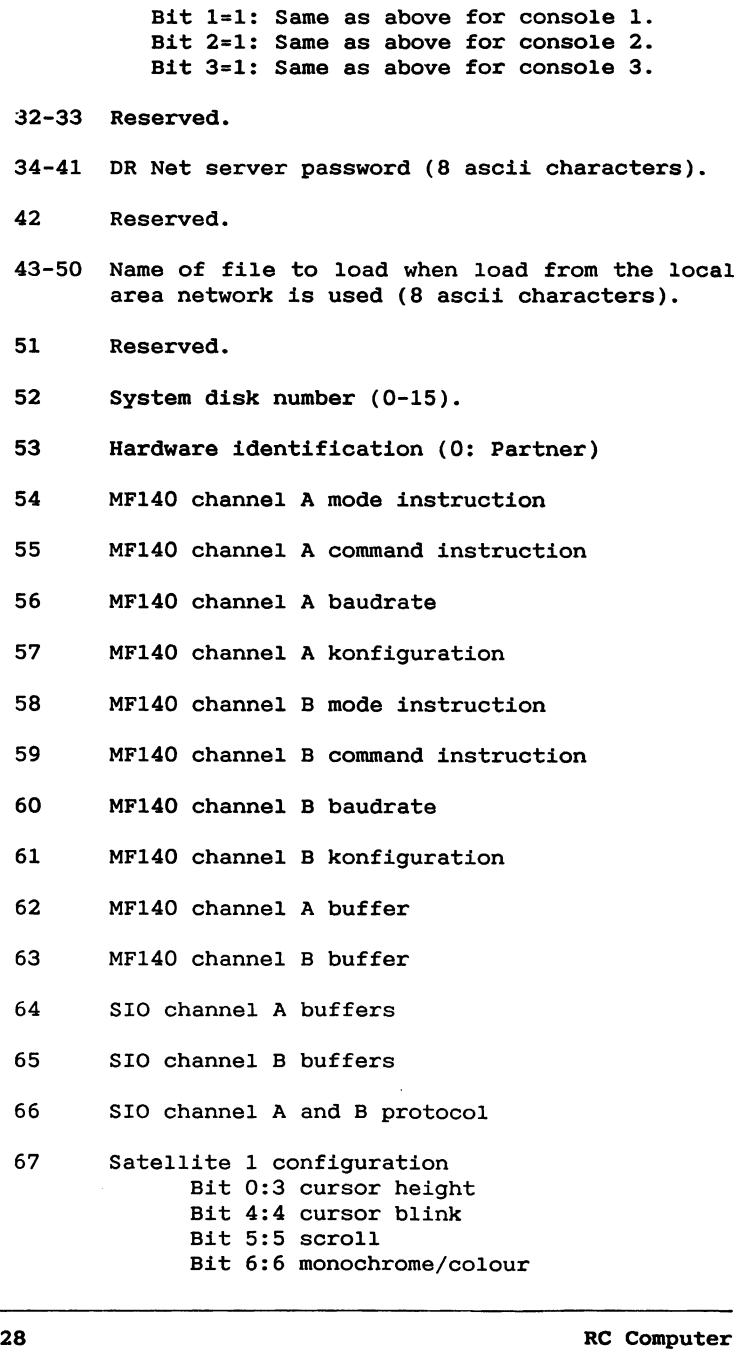

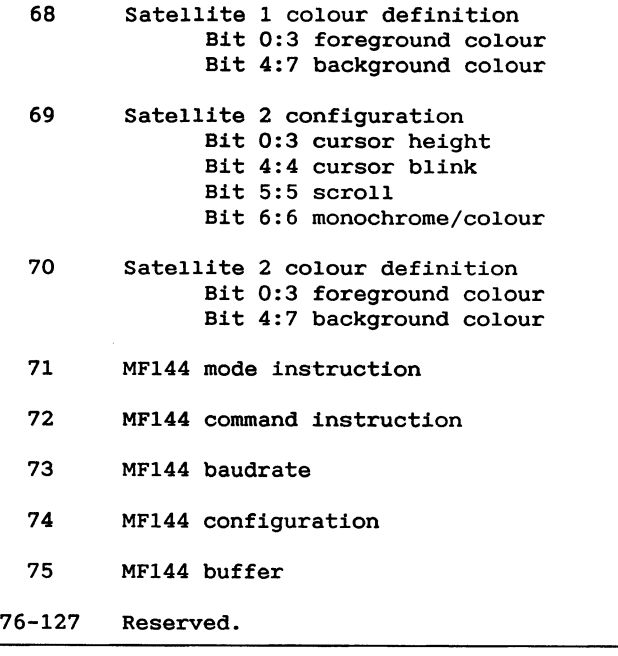

**Table 3-2: NVM format.**

**The checksumbyte is used to ensure data integrity in the NVM. The checksum is calculated so that if the bytes in NVM block 0,1 and 2 not block 3! are added modulo 256! the sum should be OAAH. The checksum must be maintained when the NVM contents are changed.** '

### **Examgle:**

**This example shows how to read and write in the** NVM **while maintaining the checksum.**

**;procedure write\_nvm b1ock,offset,va1ue!; ;entry** : **al: offset from block base to the desired byte ah: b1ock\_number O,1,2 or 3!**  $\ddot{\phantom{0}}$ **cl: byte to be written**  $\ddot{ }$  $\ddot{\phantom{0}}$  **: the nvm checksum (AA) are maintained** dest j

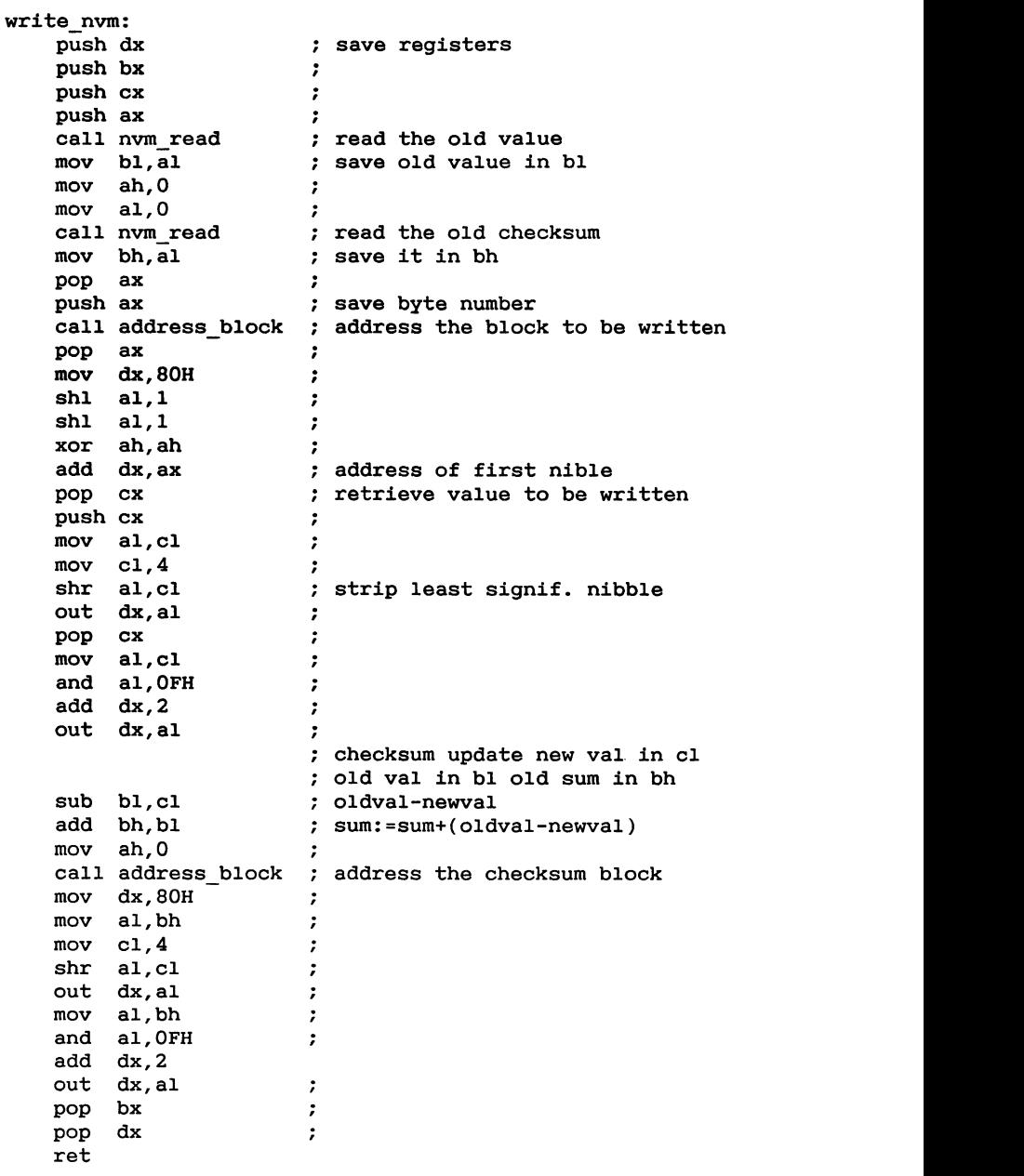

**pop dx ;**

 $\mathcal{A}$
```
:procedure read_nvm(block,offset,value);<br>;entry:
; al: offset from block base to the desired byte<br>; ah: block number (0.1.2 or 3)
:exit:
% al: the desired byte nvm read:
     push dx \qquad \qquad ; save registers
     push cx<br>push ax
                                 \ddot{\phantom{1}}\ddot{\phantom{0}}call address block ; select block
     mov dx,80H :<br>
pop ax :<br>
shl al,1 : convert byte to nibble offset
     shl al, 1
     shl al, 1<br>xor ah, ah
                                 \cdot\ddot{ }add dx, ax<br>in al, dx<br>add dx, 2
                                 \cdot\ddot{\cdot}push cx
                                 2
     push ax
                                7
     mov \text{cl.}4\frac{1}{2}shl ah,cl
     and al, OFH
                                7
     shl a1,1 convert byte to nibble offset
     pop cx
                               I
     xor ah,ah
                                 \cdot\mathbf{r}et
                                   7
                                  ;
     mov dx, 70H
                                O
     in al, dx
                                I
     and a1,03FH7
     mov cl, 6\ddot{\cdot}shl ah, cl
                                  ;<br>.
     or
           al,ah
                                I
     out dx, al<br>ret
                                 \cdot:
```
**I** ٦

 $\bar{z}$ 

## **4. ConsoleModule**

**The console module handles the virtual consoles and the keyboard. The operating system accesses the console module through the X108 conin and conout calls.**

**The operating system may also be bypassed and the console module accessed directly, and for special purposes the application program may access the hardware directly e.g. by supplying its own interrupt routines.**

**This section contains a description of the software interface to the console module and a breaf description of the associated hardware.**

#### **4.1 CRT controller**

**The CRT controller is built around an Intel 82730 text processor. For a complete description of this chip please refer to the relevant Intel documentation.**

**This section contains information for programmers who want to make special use of the Partner hardware including the Intel 82730 text processor.**

**To access the CRT controller, palette and pixel memory directly it is required that**

- **1. The process is executing in the foreground**
- 2. The console is locked (console switching inhibited)
- **3. The CRT controller environment is restored before program termination.**

#### **4.1.1 82730 Command Block**

**Communication between the 82730 and the CPU takes place through a command block placed in main memory. The address of the command block is returned by an Int-28h function accessed with the following register contents:**

**AL = 21**

**At return the ES:SI register pair contains the segment and offset of the command block.**

#### **4.1.2 Character Format**

**The 82730 fetches characters from main memory and outputs these to the CRT controller. The characters have the following format in alphanumeric mode:**

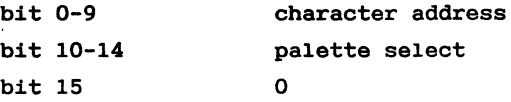

**and in graphics mode:**

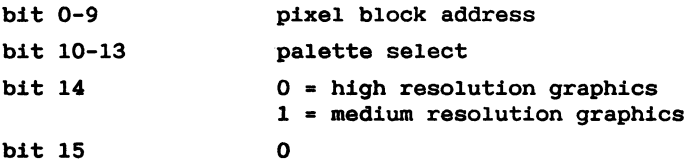

**If bit 15 is a 1, the 82730 interprets the character as a character stream command.**

**In both alphanumeric and graphics mode bit 0-9 of the character addresses a pixel block in the 32k pixel memory located** at **address F000:0000** (hex).

**In alphanumeric mode the pixel blocks function as character generators. One pixel on the screen corresponds to one bit in the pixel memory. The width of the character may vary from** 7 **to 15 pixels depending on the contents of the pixel memory see 4.3!. The heigt of one character row is 14 videolines in the standard configuration.**

**In graphics mode the pixel blocks are normally organized so that the 32k pixel memory makes up a complete bitmap of the screen. One pixel on the screen corresponds to one bit in the pixel memory in high resolution graphics mode, and to two bits in medium resolution. The pixel blocks are 16 pixels high by 16 pixels wide in high resolution and** 8 **by 16 pixels in medium resolution corresponding to 16 words of memory.**

**The total resolution is 720 by 350 pixels in alphanumeric and high resolution graphics mode and 360 by 350 pixels in medium resolution graphics mode.**

#### **4.1.3 Palette**

**The output from the pixel memory is used to select one of two alphanumeric and high resolution graphics mode! or one of four medium resolution graphics mode! colours from a palette.**

**The palette has room for 32 bytes each containing two 4-bit nibbles, which are interpreted as follows:**

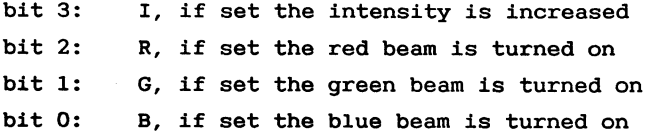

**If a monochrome monitor is connected, only bits** 2 **and** 3 **are used and the colours are represented by levels of intensity.**

**The palette is written with an OUT instruction to I/O ad**dress 180h to 1BEh (even addresses). In the following table **the relation between palette cells and I/O addresses is shown:**

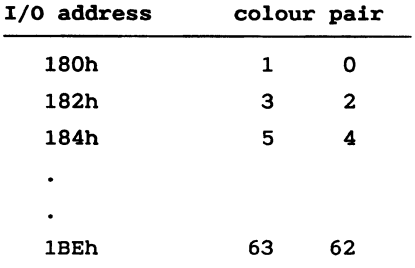

**Table 4-1: I/0 address vs. palette cells.**

**The following tables show the relation between the value of the palette selector and the palette cells selected:**

#### **Alphanumeric mode:**

| Palette<br>Selector | Pixel<br>$= 1$ | Pixel<br>- 0<br>$\equiv$ |
|---------------------|----------------|--------------------------|
| 0                   | 1              | ٥                        |
| 1                   | з              | $\mathbf{z}$             |
| $\mathbf{z}$        | 5              | 4                        |
|                     |                |                          |
| ٠                   |                |                          |
| 31                  | 63             | 62                       |

**Table 4-2: Palette cell selection alphanumeric mode.**

#### **High resolution graphics:**

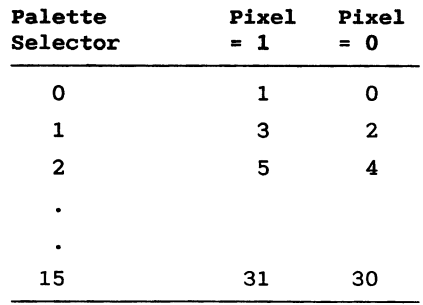

**Table 4-3: Palette cell selection high resolution graphics.**

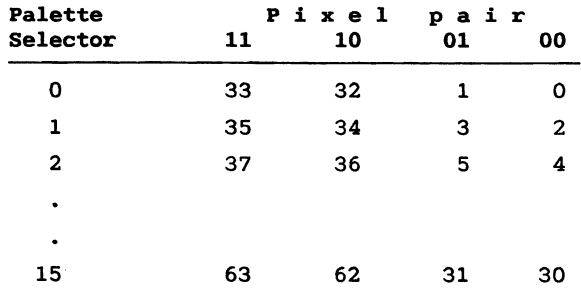

#### **Medium resolution graphics:**

**Table 4-4: Palette cell selection medium resolution graphics.**

#### **Examples:**

**Alphanumeric mode:**

**character = O100100010000O0OB**

- **bit O-9 character number = 128 address FOOO:2000 in the pixel memory.**
- **bit 10-14 palette selector** = **16: select the colour nibbles 32 and 33 at 1/0 address 180h + 32.**

**Graphics mode:**

**character** = **OO1101000OOO0OOOB**

- **bit O-9 pixel block number =** 0 **address FOOO:OOOOin the pixel memory.**
- **bit 10-13 palette selector** = **13: select colour nibbles 26 and 27 at 1/0 address 180h** + **26.**
- **bit 14 resolution select =** 0 **select high resolution graphics.**

**Graphics mode:**

**character O1l10000O001000OB bit O-9 pixel block number = 16 address F00O:O20O in the pixel memory. bit 10-13 palette selector** = **2: select colour nibbles 4, 5, 36 and** 37 **at 1/0 addresses 180h +** 4 **and 180h + 20. bit 14 resolution select = 1 select medium resolution graphics.**

#### **4.1.4 Graphics Mode**

**Graphics mode is selected by outputting the value Och to I/O address 76h. Alphanumeric mode is selected by outputting ODh.**

**For normal bitmapped graphics, the graphics mode offered by the X108 is preferred, as this handles all initialization and supports console switching.**

#### **4.2 Direct Console access**

**The display is normally accessed through the Concurrent DOS operating system console handling functions ref.2.!. In cases where speed has a high priority, the operating system may be bypassed in different ways:**

- **1. Through XIOS Conout entry**
- **2. Through Int-28h function 35**
- **3. Direct manipulation of the display buffer**
- **WARNING: when the X108 console driver is accessed directly, the protection offered by the operating system is bypassed, so be sure only to write to consoles that have been attached to the process through a previous operating system call.**

#### **4.2.1 XIOS conout**

**The XIOS console driver can be accessed directly through a CALLF to the address XIOS\_ENTRY found in the SYSDAT area ref.2! with the following register contents:**

**Ax** = **2 Console output function!**  $DS = SYSDAT$  **seqment**  $(ref.2)$  $ES = UDA$  **segment**  $ref.2$ **CL** = **Character to output**

**DL = Virtual console number**

 $\sim$   $\sim$ 

#### **Example:**

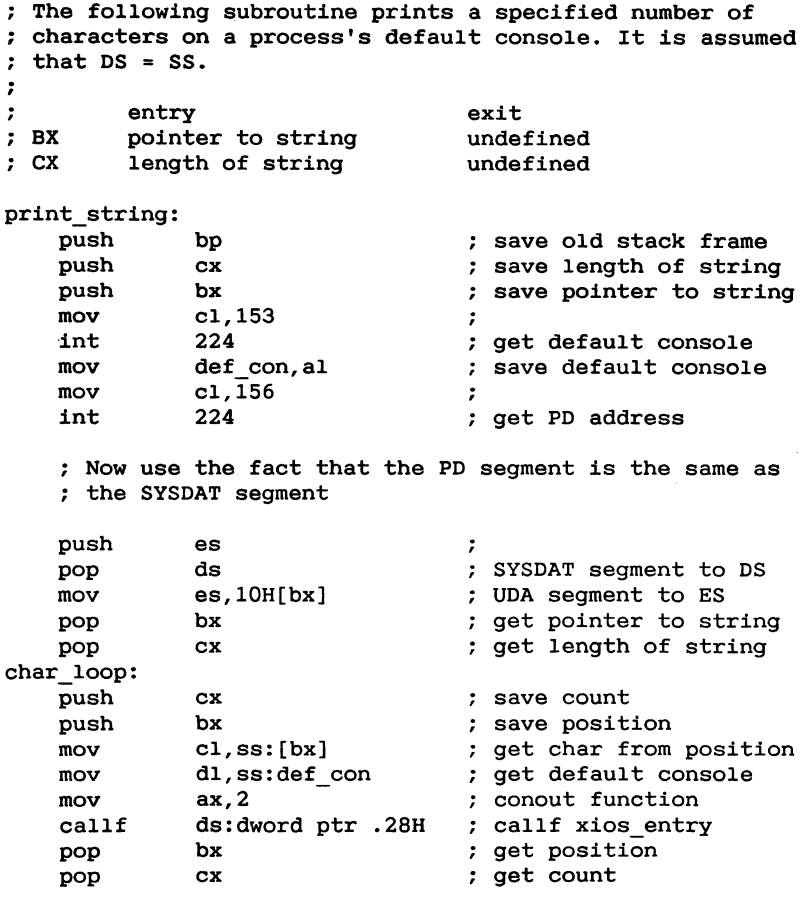

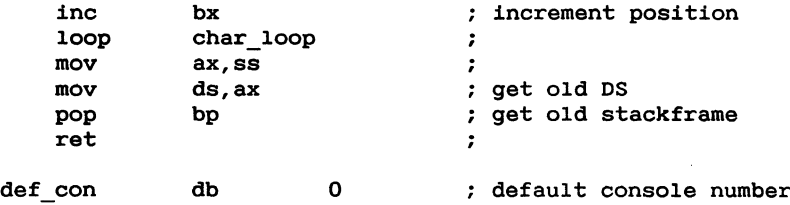

#### **4.2.2 Direct console buffer output**

**Int-28h function 35 is provided to quickly update large portions of the display. This function stores character strings in the display buffer with the current attribute. If the console is shown in a window, this is automatically updated. »**

**No control character or escape sequence interpretation is done by this routine.**

**The routine is called with the following register contents:**

**AL = 35 function number!**  $DX = character position (DH = row, DL = column)$ **cx = number of characters in the string S1 = string address offset DS = string address segment**

#### Example:

**; Print the string "RC Partner" at position 8, 20!:**

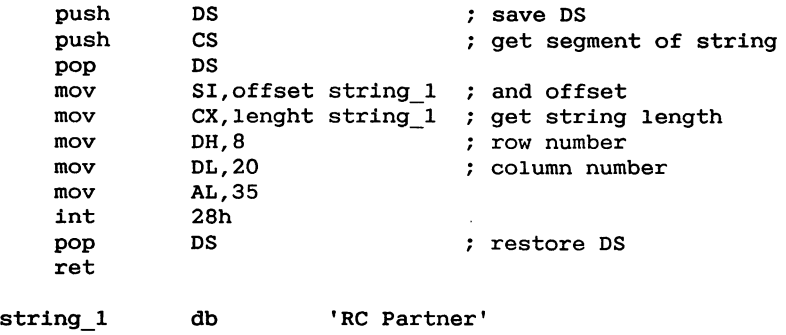

#### **4.2.3 Display Buffer Manipulation**

**In some cases it** is **desirable to manipulate the display buffer directly. For example to dump the screen contents to a file or a printer. It may also be used to modify the screen, e.g. for horizontal scrolling or scrolling part of the screen. Printing to the screen buffer is easily done**  $using the Int-28h function 35 (see 4.2.2).$ 

**To give a programmer the possibility to manipulate the display, the console driver offers a function that gives access to a table of address offsets to the display line buffers.**

**Each virtual console is internally represented as 24 -5! display line buffers each describing one character line of the display. A character line consists of one 16 bit word for each of the 80 character positions of the line. Each 16 bit word consists of a character value low byte! and a set**  $of$  **attribute** bits (high byte). Do not use the information **in the attribute bytes as the interpretation of these is version dependent.**

**The address of the table is obtained by means of an Int-28h function with the following register contents:**

**AX = 21**

**At return the ES:BX register pair contains the segment and offset of the table and DX contains the segment that should be used together with a single table entry contents to give the full address of one line buffer.**

#### **Example:**

**7** The following routine return a pointer to a specified is the buffer.<br> **(a** the specified in the line number  $(0-23)$ . **display line buffer. At call Cx contains the line number O-23!. At return ES:SI contains a pointer to the specified Odisplay line buffer. get\_line\_pointer: push cx ; save line number mov ax,21 ; function number int 28h : pop cx ; restore line number shl cx,1 ; each table entry is two bytes.**

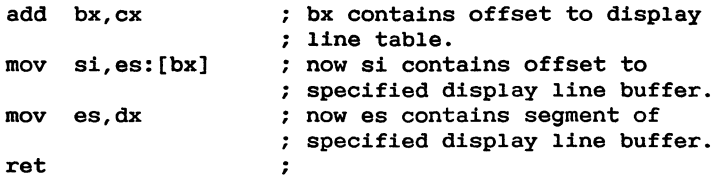

**The screen is automatically updated if the console is in the foreground or when the console is switched to the foreground. If, however, the console is displayed in a window on the screen, the window is not updated when the display buffer is modified.**

**Instead the window must be updated using an Int-28h function with the following register contents:**

**AL = 39**

**As there are no means to know whether the console is displayed in a window or not, this routine must always be called, if the display buffer is modified.**

#### **4.2.4 Getgset Cursor Position**

**Another useful console driver function returns the current cursor position.**

**The cursor position is obtained by means of an Int-28h function with the following register contents:**

**AX = 22**

**At return BX contains the cursor position in the following encoding:**

 $DH = line (0-23)$  $DL = column (0-79)$ 

The cursor position may be changed with an Int-28h function with the following register contents:

 $\mathbf{A}$ **L** = 36  $DH = line (0-23)$ <br> $DL = column (0-79)$ 

#### **4.2.5 Getgset Attribute**

**The current attribute byte is returned by the following Int-28h function:**

**AL = 37**

**At return register AH contains the attribute byte.**

**The current attribute byte may be changed by the following Int-28h function:**

 $AT<sub>1</sub> = 38$ 

AH = attribute byte<br>These functions are useful in connection with direct manipulation of the display buffer.

#### **WARNING:** The coding of the attribute byte may be subject<br>to changes in future releases.

#### **4.3** Character Sets

When the display operates in text mode, the character defi $n$  **hitions** are placed in the 32 Kbytes pixel memory located at **address** (hex notation) **F000:0000.** 

The pixel memory has room for 1024 character definitions.<br>As the XIOS handles 8-bit characters, the characters are divided into 4 different character sets:

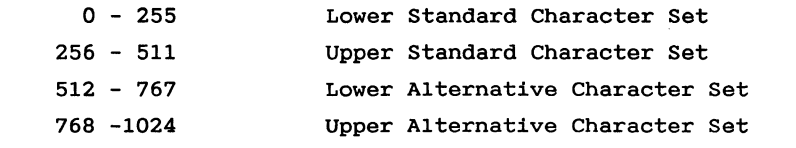

The character sets are selected by escape sequences (see **256 511 Upper Standard Character Set**

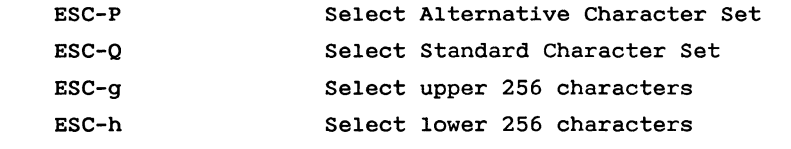

**ESC-Q Select Standard Character Set**

**The default assignment of the alternative character set is** as for the standard character set (see App. D). This is **convenient when only a few changes from the standard character set are wanted.**

**when the underline attribute is set, the upper 256 characters of the character set are addressed. So normally the two halves of the character set are identical.**

**The underline attribute however may be disabled giving a full 512 character alternative character set. This is also true for the standard character set, but other processes may be using the underline attribute, which requires the two halves of the character set to be identical.**

**If the console is locked console switching inhibited! and the standard character set restored before termination, all 1024 characters may be altered.**

**The following escape sequences disables and enables the underline attribute:**

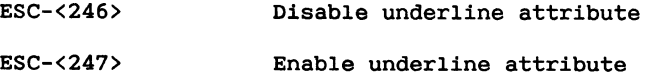

#### **4.3.1 Altering the Character Set**

**A character definition block consists of 16 words 6 bit memory location!, each defining a single video rasterline of the character. This gives a total of 1024 character definitions.**

**The width of a character is variable from** 7 **to 15 pixels and is controlled by the contents of the definition for each videoline. The character width is defined by the position of the first zero bit followed by all one's.**

#### **Example:**

**A character** 9 **bit wide is defined by the following bits:**

**xxxxxxxxx0111111B**

**WARNING: when variable character width is used, it is the responsibility of the programmer to fill the entire** line with characters (e.g. by means of **variable length space characters!.**

**The standard character width is 9 pixels. The height of one character row is 14 videolines.**

**when the display operates in graphics mode all of the 32 Kbytes pixel memory is used as bitmap. Consequently the character definitions must be saved each time a process running in graphics mode takes over the display.**

**This means that the definition may be in one of two places, so the character set cannot be altered simply by modifying the pixel memory. Instead a set of functions is offered in the X108.**

**The functions which are accessed through software interrupt 28h are described in the following.**

**As the character sets are common to all consoles, it should be insured that only one process is using the alternative character set. This is done by reading the mutual exclusion queue 'MXalt'. The character set is released by a write to the queue.**

#### **4.3.2 Define Character Font** (Alternative Character Set)

**This function defines a character in the alternative character set. The character is defined in both the lower and upper underlined! character sets.**

**The function is executed with the following register contents:**

**AL = 20**  $CL = character value (0-255)$ **DX = address offset of character definition block DS = address segment of character definition block**

#### Example:

```
7 This routine defines the character number 255 in the<br>; alternative character set.<br>;
define_alternative_char:
                                          ; character definition<br>
( ; define char. function<br>
( ; call xios function
    mov dx,offset char_def
                                          character definition
    mov c1,255
                                          character ident
    mov ax,2O
    int 28h
    ret
                                          \ddot{\phantom{a}}The character definition.<br>
The character is 9 bit<br>
Social to the fail is
char_def dw O0OOOOOOOO1111l1B
                                          Character definition.
                 dw OOO0OOO0OO111111B
           dw 110111l110l11111B
           dw 1111111110111111B
                                          wide As the tail is
           dw 111000OO0O111111B
                                          0111111!.
           dw 1100111110111111B
                 dw 1101111110111111B
           dw 11011000OO111111B
           dw 11011000OO111111B
           dw 1101111l10111111B
           dw 1100111110111111B
           dw O0OOOOOOO01111l1B
           dw 0OOOOOOO0O1l1111B
           dw OOOO0OOO0O111111B
```
#### **4.3.3 Define Character Font**

**This function defines a character in the standard or alternative character set.**

**The function is executed with the following register contents:**

**AL = 52**  $CX =$  **character**  $value (0-1023)$ **DX = address offset of character definition block DS = address segment of character definition block**

#### **4.3.4 Get Character Font Definition**

**This function returns a character definition in the standard or alternative character set.**

**The function is executed with the following register contents:**

 $AL = 51$ <br> $CX = character value (0-1023)$  $DX = address offset of character definition block$ DS = address segment of character definition block Example: ; This routine changes the standard character set to **Example: V0US-ASCI** ; no. of characters char\_loop:<br>push cx push si **lodsw**<br>mov dx, offset char\_buffer<br>xchg cl, ah ; load an ASCII value push ax<br>push dx<br>mov al, 51<br> $\frac{1}{2}$ pop dx pop ax xchq cl, al mov al, 52<br>
int 28h<br>
pop si<br>
pop cx : define the font add si,2<br>loop char\_loop<br>ret ; next character ; the following is a table of characters to alter<br>; and the corresponding character definitions in<br>; the standard character set.  $char_table:$ <br>  $db$  '#<br>  $db$  '#  $'$ #',17 db '*k',*18<br>db 'Ø',19<br>db 'Å',20<br>db 'Ü',21  $'$ æ', 23 dh db ' $\phi$ ', 24<br>db 'å', 25<br>db 'ü', 26 **mov**  $\ddot{\phantom{0}}$  $\overline{a}$ 

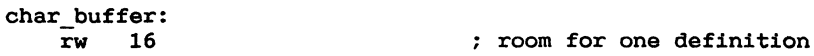

#### **4.4** Console control characters

The XIOS console driver recognizes the following characters **4.4 Console control characters**

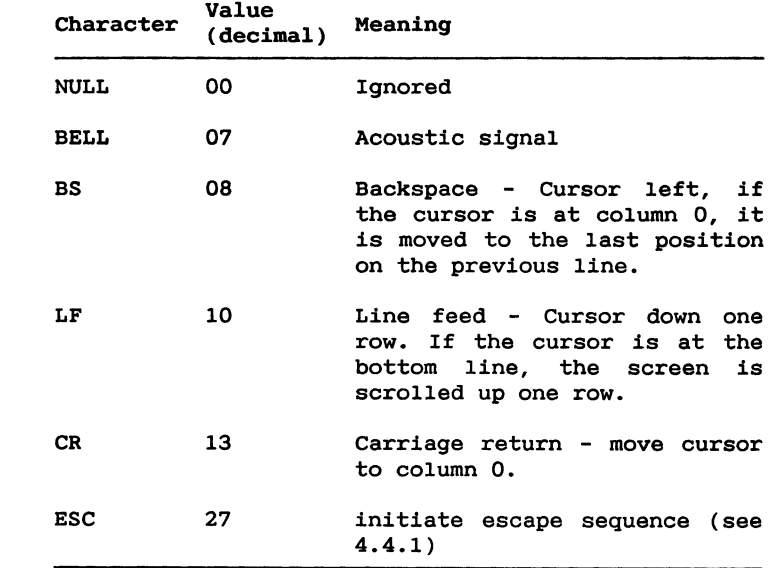

**ESC 27 initiate escape sequence see 4.4.1!**

## **4.4.1 Console Escape Sequences**

Escape sequences are used to control the cursor, change co-**4.4.1 Console Escape Sequences** quence processsing. The character immediately following the escape character indicates which function is to be perform**lours, programming function keys and various other purpoed. Pore characters** may forlow, depending on the function.

**quence processsing. The character immediately following the ine escape codes and their functions are explained beld (- a summary may be found in Appendix F).** 

#### **ESC A - Cursor Up**

**Moves the cursor up one line. If the cursor is already on the top line, the sequence has no effect.**

#### **ESC B - Cursor Down**

**Moves cursor down one line. If the cursor is already at the bottom line, this sequence has no effect.**

#### **ESC** C **- Cursor Forward**

**Moves the cursor one position to the right. If the cursor is on the rightmost position on the screen, this sequence has no effect.**

#### **ESC D - Cursor Backward**

**Moves the cursor one position to the left. This is a non-destructive move because the characters that the cursor moves over are not erased. If the cursor is in column 0, this sequence has no effect.**

#### **ESC E - Clear Screen**

**Moves the cursor to column 0, row** 0 **top-left corner on the screen! and clears the whole screen filled with** blanks).

#### **ESC H - Home Cursor**

**Moves cursor to colum 0, row 0. The screen is not**

# **Cleared.<br>ESC I – Reverse Index**

Moves the cursor up one line. If the cursor is on the<br>top line, a scroll down is performed and a blank line is inserted at the top of the screen.

**is inserted at the top of the screen.**

#### **ESC J - Erase to End of Screen**

**Clears from cursor including cursor position! to the end of the screen.**

#### **ESC K** - **Erase to end of line**

**Clears the line, the cursor' ison from the cursor position to the end of the line.**

#### **ESC L** - **Insert Line**

**Inserts a blank line by scrolling the line that the cursor is on and all following lines down one line. The cursor is moved to the beginning of the new line.**

#### **ESC M** - **Delete Line**

**Moves the cursor to the beginning of the line and deletes the line that the cursor is on by moving all the following lines up one line.** A **blank line is added at the bottom of the screen.**

#### **ESC N - Delete Character**

**Deletes the character at the cursor position and moves the rest of the line one character position to the left. A blank character is inserted at the end of the line.**

#### **ESC 0 - Insert Character**

**Inserts a blank character at the cursor position and moves the rest of the line one character position to the right.**

#### **ESC P** - **Select Alternative Character Set**

**Selects the user definable character set.**

#### **ESC Q - Select standard Character Set**

**Selects the standard Partner character set.**

#### **ESC Y - Position Cursor**

**Moves the cursor to the row and column specified by the two characters that follow the "Y". The first character specifies the row, the second specifies the column. Rows are numbered from O to 23 in 24 line mode! or** O **to 24 in 25 line mode!. Columns are numbered from O to 79.**

**The value 2011 decimal 32! is added to the row and column numbers.**

Example:<br>To position the cursor in position (23,79), the<br>sequence is

ESC Y 7 o dec: 27 89 55 111 **hex:** 1B 59 37 6F **3,79!, the**

## **ESC b** - Set Foregre

The foreground colour displays the character. The colour is specified by a colour selection character, that follows the "b". Only the four least significant bits of the character are used, with the individual bits having the following significance:

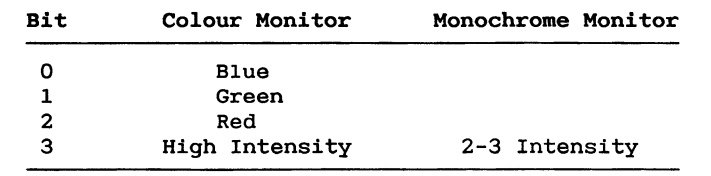

#### **colour is specified by a colour selection character, that follows the "b". only the four least significant**

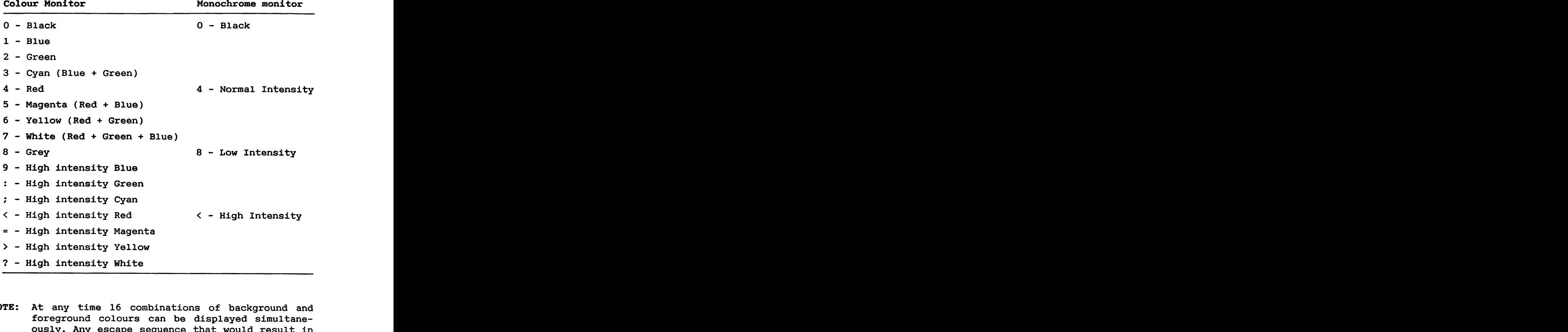

**Examples of colour select characters:**

**High**

**Magenta Red + Blue!**

more than<br>
more than<br>
ed.<br>
- Set Backgroun<br>
is function set<br>
ecified by a complement<br>
e "c". The colu<br>
the same way<br>
ound Colour). in the same way as described under ESC-b (Set Foreground Colour).<br>**NOTE:** At any time 16 combinations of background and

**NOTE:** At<br>**fore**<br>ovel  $\begin{array}{c}\n\text{SUS1y.} \text{H1y } \text{escape} \\
\text{more than 16.} \text{color} \\
\text{colo} \\
\text{ed. \end{array}$ **Red**

#### **ESC d - Erase Beginning of Screen**

**Clears the screen from the home position ,** 0! **to the cursor position, including the character that the cursor is on.**

#### **ESC e** - **Enable Cursor**

**This sequence causes the cursor to be visible on the screen.**

#### **ESC** f **Disable Cursor**

**This sequence causes the cursor to be invisible. The cursor may still be moved on the screen.**

#### **ESC g** - **Enter Underline Mode**

**Following the invocation of this sequence, characters are displayed underlined if the underline attribute is** enabled (see ESC-<247>).

**This sequence also selects the upper 256 characters of the character set.**

#### **ESC h - Exit Underline Mode**

**Exits underline mode.**

**This sequence also selects the lower 256 characters of the character set.** '

#### **ESC 1 - Enter Non-Displayed Mode**

**This sequence causes characters to be displayed as blanks.**

#### **ESC** j **- Save Cursor Position**

**This sequence saves the current cursor position. The cursor can be restored to the saved position with ESCk.**

#### **ESC k - Restore Cursor Position**

**This sequence restores the cursor to a previously saved position. If this sequence is used without a previously saved cursor position, then the cursor will be moved to the home position , O!.**

#### **ESC 1 - Erase Line**

**Clears the entire line that the cursor is on.**

#### **ESC m - Enable Cursor**

**Included to be compatible with some CP/M-86 implementations. Use ESC-e under Concurrent DOS.**

#### **ESC n** - **Disable** Curso

**Included to be compatible with some CP/M-86 implementations. Use ESC-f under Concurrent DOS.**

#### **ESC o - Erase Beginning of Line**

**Clears the start of the line to the cursor position, including the cursor position.**

#### **ESC p - Enter Reverse Video Mode**

**Following the invocation of this sequence, the foreground and background colours are reversed. If display is already in reverse video mode, this sequence has no effect.**

**In reverse video mode, setting foreground colour will effectively set the background colour.**

**NOTE: At any time** 16 **combinations of background and** foreground colours can be displayed simultane**ously. Any escape sequence that would result in more than 16 colour combinations will be ignored.**

#### ESC **q** - Exit Reverse video Mode

Exits the **reverse** video mode.

#### ESC r - Enter Intensify Mode

Following the invocation of this sequence, characters are displayed in high intensity.

In **reverse** video mode the background will **be** intensified.

NOTE: At any time **16** combinations of background and foreground colours can be displayed simultaneously. Any escape sequence that would result in more than 16 colour combinations will be ignored.

#### **ESC** s - Enter Blink Mode

Causes characters to be displayed blinking.

#### ESC t - Exit Blink Mode

Causes characters to be displayed not blinking.

#### ESC u - Exit Intensify Mode

Causes characters to be displayed in normal intensity.

#### ESC **v** - Wrap at End of Line

Causes the cursor to move to the beginning of the next line if a character is written in the rightmost position of the line. **If** at the bottom line, the screen is scrolled up one line.

#### ESC w - Discard at End of Lin

Following the invocation of this sequence, if a character is written in the rightmost position of the line, the cursor remains in the same position. The following characters overprint.

#### **ESC x - Exit Non-Displayed Mode**

**This sequence causes characters to** be **displayed normally.**

#### **ESC z - Reset Attributes**

**This** sequence **turns off the attributes** blinking, **underline, high intensity, non-displayed to the off condition. The background colour is set to black and the foreground to the default colour. Also, cursor is enabled, standard character set is selected, wrap at end of line enabled, function keys are expanded normally, and statusline is enabled -4 line mode!.**

#### **ESC 0 - Status Line Off -5 Line Mode!**

**This sequence turns off the status line, thereby leaving all** 25 **lines for the application.**

#### **ESC l - Status Line on -4 Line Mode!**

**This sequence displays the status line at the bottom of the screen, thereby leaving 24 lines for the application.**

#### **ESC 2 - Save Current Attributes**

**Saves the values of the attributes blinking, underline and reverse video, foreground and background colour and character set selection.**

#### **ESC 3 - Restore Attribut**

**Restores the previously saved values of the attributes blinking, underline and reverse video, foreground and background colour and character set selection.**

#### **ESC** 6 - Function Key Expansion Of

**Causes the programmable function keys to return their key identifiers ref. ESC-:! with the high order bit set instead of the assigned strings.**

## **ESC 7 - Function Key Expansion on**

**Enables normal function key expansion, so that the programmable function keys return their assigned strings.**

#### **TESC : - Program Function Keys**

**This sequence programs the programmable function keys.The table below lists the keys that are programmable.**

**The format of this escape sequence is:**

**ESC** : **<key-id> <string> NULL**

**<key-id> is a key identifier that specifies the key to be programmed. <string> is an arbitrary string of characters; for the F1-F12 keys used alone, strings can be up to 20 characters long. For the remaining function keys, strings can be up to 4 characters. NULL is a character with value** 0, **that terminates the string.**

**with the function key expansion disabled by ESC-6, the function keys return the hexadecimal value of the function key identifier with the high order bit set. ESC-7 restores the normal expansion of function keys.**

**The key identifiers are shown in table 4-6 on the next page:**

| <b>Identifier</b> | <b>Function Key</b> | Identifier              | <b>Function Key</b> |
|-------------------|---------------------|-------------------------|---------------------|
| ;                 | F1                  | е                       | $alt-F5$            |
| ≺                 | F2                  | f                       | $alt-F6$            |
| $\equiv$          | F3                  | g                       | $alt-F7$            |
| >                 | F4                  | h                       | $alt-F8$            |
| $\boldsymbol{?}$  | F <sub>5</sub>      | i                       | $alt-F9$            |
| G                 | F <sub>6</sub>      | j                       | $alt-F10$           |
| A                 | F7                  | k                       | shift-Fl            |
| в                 | F8                  | $\mathbf{I}$            | shift-F2            |
| C                 | F9                  | m                       | shift-F3            |
| D                 | <b>F10</b>          | n                       | shift-F4            |
| Е                 | <b>F11</b>          | o                       | shift-F5            |
| F                 | <b>F12</b>          | p                       | $shift-F6$          |
| G                 | Home                | đ                       | shift-F7            |
| н                 | Up Arrow            | r                       | shift-F8            |
| $\overline{1}$    | A1                  | s                       | shift-F9            |
| J                 | A2                  | £.                      | shift-F10           |
| K                 | Left Arrow          | u                       | ctrl-F1             |
| L                 | Return (keypad)     | v                       | ctrl-F2             |
| M                 | Right Arrow         | M                       | ctrl-F3             |
| N                 | A <sub>3</sub>      | x                       | $ctr1-F4$           |
| $\mathbf{o}$      | A4                  | У                       | $ctr1-F5$           |
| P                 | Down Arrow          | z                       | ctrl-F6             |
| Q                 | Tab (keypad)        | æ                       | ctrl-F7             |
| R                 | Insert              | ø                       | ctrl-F8             |
| S                 | Delete              | å                       | $ctr1-F9$           |
| T                 | Print               | ü                       | $ctr1-F10$          |
| U                 | shift-Al            | 0                       | 0                   |
| v                 | shift-A2            | $\mathbf{1}$            | 1                   |
| W                 | shift-A3            | $\overline{\mathbf{c}}$ | $\overline{a}$      |
| $\mathbf{x}$      | shift-A4            | З                       | 3                   |
| Y                 | $alt-F11$           | 4                       | 4                   |
| z                 | $alt-F12$           | 5                       | 5                   |
| Æ                 | shift-F11           | 6                       | 6                   |
| Ø                 | shift-F12           | 7                       | 7                   |
| Å                 | ctrl-F11            | 8                       | 8                   |
| Ü                 | ctrl-F12            | 9                       | 9                   |
| a                 | $alt-F1$            | $\ddot{}$               | $\ddot{}$           |
| b                 | $alt-F2$            |                         |                     |
| c                 | $alt-F3$            | ,                       | $\pmb{r}$           |
| d                 | $alt-F4$            | $\bullet$               | $\bullet$           |
|                   |                     |                         |                     |

**Table 4-6: Function Key identifiers.**

#### Example:

**The following sequence gives function key F2 the value "Partner":**

**ESC : < Partner NULL**

**Hex: 18 3A** 3C **50 61 72 74 6E 65 72** 00

**The contents of the function keys will remain valid until the program that defined the keys, is terminated. After the program has terminated the function keys will regain their default values. The default values are common to all the virtual consoles. To change the default assignment use the FUNCTION program.**

## **ESC < - Scroll Window Up**

**Scrolls a window consisting of a number of consecutive lines one row up. A blank row is inserted at the bottom of the window.**

**The format of the sequence is:**

**ESC <sup>&</sup>lt; row row start end**

**Rows are numbered from O to 23 in 24 line mode! or** 0 **to 24 in 25 line mode!. The value 20H decimal 32! is added to the row numbers.**

**Example:**<br>The following sequence scrolls row 4 to row 11 one<br>line up:

 $\text{ESC} \quad \text{&} \quad \text{S} \quad \text{+}$  $(hex: 1B)$ 3C 24  $2B)$ 

**Thefollowing is set to see Section**<br> **Following sequence sequence sequence sequence sequence sequence sequence** 

Scrolls a window consisting of a number of consecutive lines one row down. A blank row is inserted at the top of the window.

The format of the sequence is:

**The format of the sequence is:**

**SSC** > **row<sub>start</sub> row**end **lines one row down. A blank row is inserted at the top** **Rows are numbered from O to 23 in 24 line mode! or** 0 **to 24 in 25 line mode!. The value 20H decimal 32! is** added **to the row numbers.**

#### **Example:**

**The** following **sequence scrolls row 0 to row 16 one line down:**

**ESC > \$** + **hex:** 1B **3E 20 30!**

**ESC <238>** - **Change function key program terminator**

**<238> denotes one character with the decimal value 241.**

**The format of the sequence is:**

**ESC <238> terminator**

**The default value of terminator is 0. Possible values are** 0 **to 255.**

#### **ESC <239> - Set Tranparent mouse mode**

**After this sequence all characters received from the mouse are treated as if they came from the keyboard. The most significant byte of the character is set to 254 use raw i/o to force the operating system to return 16 bit characters!. Transparent mouse mode is used to connect another device than a mouse to the keyboard mouse interface.**

**ESC <240>** - **Set normal mouse mode**

**After this sequence data received from the mouse interface are treated in the console driver. Data about the mouse** movement are obtained by use of int-28h function **30.**

**ESC** <241> - **Set** Blinking Curso

**<241> denotes one character with the decimal value 241.**

**Selects a blinking cursor.**

#### **ESC <242> - set Non-Blinking Cursor**

**<242> denotes one character with the decimal value 242.**

**Selects a non-blinking cursor.**

#### **ESC <243> - Set Cursor Representation**

**<243> denotes one character with the decimal value 243.**

**Defines the shape of the cursor. The character following ESC-243 specifies the start and end videoline numbers of the cursor. The four most significant bits specifiy the start videoline and the four least significant bit specifiy the end videoline.**

**The videolines of a row are numbered 0-13. The number specified for the end videoline is 1 greater than the videoline number of the bottom videoline of the cursor.**

#### **Examples:**

**The following sequence selects a block cursor occupying videolines O-13!:**

**dec: 27 243 224 hex: 1B F3 E0**

**The following sequence selects a double underline cursor occupying videolines 12-13!:**

**dec: 27 243 236 hex: 1B** F3 **EC**

#### **ESC** <244> - **set Soft Scroll**

**<244> denotes one character with the decimal value 244.**

**Selects soft scroll mode.**

#### **ESC <245> Set Line Scroll**

**<245> denotes one character with the decimal value 245.**

**Selects line scroll mode.**

#### **ESC <246> - Disable Underline Attribute**

**<246> denotes one character with the decimal value 246.**

**Following the invocation of this escape sequence, the underline attribute is disabled.**

**As the upper 256 characters of the character sets are addressed when the underline attribute is on, the lower and upper 256 characters must be identical in normal uses of the underline attribute. Disabling underline makes it possible to use all 512 characters of the character set.**

**The escape sequences ESC-g and ESC-h are used to select the upper and lower 256 characters respectively.**

#### **ESC <247> - Enable Underline Attribute**

**<247> denotes one character with the decimal value 247.**

**Following the invocation of this escape sequence, the underline attribute is enabled.**

**The escape sequences ESC-g and ESC-h are used to enter and exit underline mode.**

#### **4.5 Graphics Mode**

**A function is offered in the XIOS to put a console into graphics mode.**

**when this function is used, the console module handles transitions between alphanumeric and graphics mode when a console is switched from foreground to background and vice versa and at the same time saves or restores the graphic image on the screen. It also supports console output in graphics mode.**

**In graphics mode the bitmap for the display occupies the 32k pixel memory. The character definitions therefore have to be saved in a save-buffer elsewhere in memory. The graphics save-buffer must be provided by the application program.**

**When a console is switched in or out, the console module swaps the contents of the pixel memory and the save-buffer.**

**The application program must provide a variable in which the console module places a pointer to the segment that currently contains the graphic image.**

**To avoid swapping the segments while the graphics segment is being updated, a semaphore is used to ensure exclusive access to the graphics segment.**

#### **4.5.1 Init Graphics**

**Graphics mode is entered by an Int-28h function called with the following register contents:**

**AL = 0 function number!**  $AH =$  **graphics** mode  $(1 =$  **high** resolution) **= medium resolution! cx = address offset of graphics control block Dx = address segment of graphics control block**

**The graphics control block has the following format:**

**gcb:** db  $\mathbf{o}$ ; mutual exclusion semaphore seg buffer; segment of savebuffer gcb seg dw

The gcb\_seg field must contain the address segment of a 32k save buffer.

When the gcb mx field is set to  $ff(hex)$ , the console will not be switched in or out, thus avoiding buffer swapping when the graphics segment is being updated. As the PIN process may be waiting for this semaphore, it should not be  $set$  **for a longer period.** 

**not be switched in or out, thus avoiding buffer swapping**

#### Example:

```
) this routine puts the console in graphics mode.
f it is assumed that the ES register points at the p i extra segment.
init_grahics:
                            ; function code for init graphics
    mov al, 0
    mov ah,1 <br>mov cx, offset gcb ; get offset and segment<br>mov dx.cs <br>; of the control block
    mov ah, 1
                             f such the control block<br>
c do the call
                                individual of the control block
    int 28h
    ret
                             of the control block
92o V0
\ddot{\phantom{a}}acb
          rb\mathbf{o}do the call
int 28h
                \mathbf ogcb seg rw
                \mathbf{1}0
I
    eseg
buffer rb 8000h
                           : make room for save buffer
```
#### **4.5.2 Exit Graphics**

Alphanumeric mode is entered by an Int-28h function called with the following register content

**buffer rb** 8000h **92Omake room for save buffer**

 $AL = 1$ 

# **AL = 1**

Exclusive access to the graphics image can be ensured in a number of ways.

- **1.** Use the CHSET utility program to stop program execution while the console is in the background (Suspend= On). This is probably the easiest solution.
- 2. Inhibit console switching by setting the no-switch  $bit$  in the console control block.
- 3. Disable interrupts while updating the image. Should  $\alpha$  **2. l Console console console console console console console console console console console console console console console console console console console console console bit in the console control block.**
- 4. Use the mutual exclusion semaphore located in the **graphics** control block. A pointer to the graphics control block is rendered to the XIOS in the init graphics call.

**4. Use the mutual exclusion semaphore located in the**

#### **Example 1:**

```
f this routine sets the no-switch bit in the consol
control block. The keep flag is set in the procss
; control block. The keep flag is set in the proc:<br><b>Gescriptor so we cannot be terminated before the
no-switch bit has been cleared. O92o
os equ 224
sys_ccb equ word ptr .54h
                p_f1ag equ word ptr 6
pf_keep equ 2
ccb_size equ 2ch<br>
ccb_state equ wore
                ccb_state equ 'word ptr 14
cf noswitch . equ
                            8
1ock_conso1e:
                           mov c1,156 ; get process descriptor
    int os
    mov sysdat,es
    mov pd_addr,bx ; set the keep flag
                            ; now get the ccb address
    mov cl, 153<br>int os
                           ; get console no.
            ; nowgethecobaddress
    cbw
    mov cx, ccb_size<br>mul cx
    add ax, es: sys ccb
    mov ccb addr, ax
    xchg ax, bx
                            ; set the noswitch flag
    or es:ccb state[bx], cf noswitch
    \bf{ret}i unlock console:
    mov es, sysdat
    mov bx, ccb addr ; clear noswitch bit
    and es:ccb_state[bx], not cf_noswitch<br>mov bx, pd_addr ; and turn off keep flag<br>and es:p flag[bx], not pf keep
    ret
move sysdat rw 1 and addr rw 1
bd_addr fw 1 ccb addr fw 1
ccb addr rw
```
#### **Example 2:**

```
this routine demonstrates the use of the mutual exclusion
; semaphore.<br>; it is assumed that an init graphics call has been made

 it isassumed thataninitgraphics callhasbeenmade V05092o
      call get_mx <br>
mov es, gcb seg<br>
\begin{array}{ccc} 1 & 1 & 1 \\ 1 & 1 & 1 \\ 1 & 1 & 1 \end{array}mov di.0
      mov ax, 0
                                     ; fill with zero's
      cathering candidate candidate for s <b>called for semanda for semanda for semanda for semanda for semanda for <i>semanda <b>for <i>semanda for <i>semanda for <i>semanda for <i>semanda
      rep stosw
      cal1 free mx
                                       f \frac{1}{2} z \frac{1}{2} D \frac{1}{2} D \frac{1}{2} D \frac{1}{2} D \frac{1}{2} D \frac{1}{2} D \frac{1}{2} D \frac{1}{2} D \frac{1}{2} D \frac{1}{2} D \frac{1}{2} D \frac{1}{2} D \frac{1}{2}\bf{ret}mov cx,400h
rep stosw
      mov al, Offh
      xchq al, qcb mx
      or
              al, al
                                     ; is it free?
                                    ; yes - we have it
      jz got_mx<br>push ax
      get_mx:
                                     ; no - delay one tick
      push bx
                                     ; save what has to be saved
                                       Prop
      mov c1,141
                                          yes - we have it
      mov dx, 1h \frac{1}{2} has been solid solid
                                          no - delay one tick
      int 224
      push bx
      pop ax
                                 C restore saved registers<br>
c and try again
      jmps get mx
got mx:
      re b
      pop ax ; restore saved registers
      jmps get_mx ; and try again
free_mx:<br>mov gcb_mx,0<br>ret
gcb_mx db<br>gcb seg · rw
                      \Omega\mathbf{1}
```
## **4.5.4 Pixel Address Calculation**

**The following example shows how the offset in the pixel memory and the hit number is calculated given an X-Y coordinate. The origin is assumed to be in the lower left hand corner.**

```
Example:
```

```
entry: BX =<br>
DX =<br>
DX =
                   Dx =
Bx = V0 V0 
     exit: DI = offset of word containing pixel<br>BX = bit mask
\ddot{\phantom{a}}y_max
          word_address
Ī
                               : medium resolution
calc_pixel_addr:<br>Explorers and provided and provided and provided and provided and provided and provided and provided and provide<br>Section and provided and provided and provided and provided and provided and provided and
     sub ax, dx; move 0 for the Y axis
if color
     sh1 bx.1
endif
     calc_pixe1_addr:
                              ; save pixel address
     and bx.0fff0h
                               ; mask out bit number
     mov dx,bx<br>shl bx,1
                               \cdot :
                               ; BX * 2; BX * 4shl bx, 1<br>add bx, dx
                              ; BX * 5
                               ; BX * 10
     sh1 bx, 1
                              ; BX * 11add bx,dx<br>shl bx.1
                               ; BX * 22add bx, ax
                             ; add in Y-addr
                            ; byte addr<br>; mask to pixel address
shl bx, 1<br>and di, 0fh<br>xchg bx, di<br>if not color
     shl bx.1
endif
     mov bx, bit masks[bx]
move<br>
move<br>
move
```
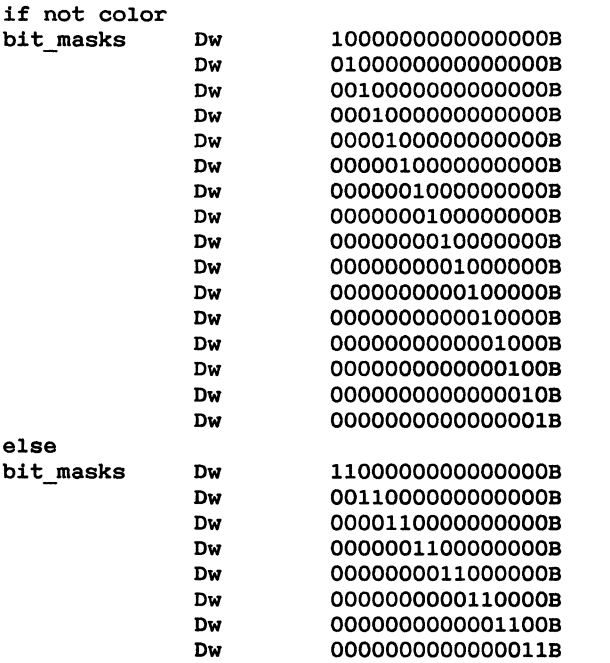

**endif**

## **4.6 Window Handling**

 $\lambda$ 

**The Concurrent DOS Windows are handled by a number of XIOS routines. The routines are called through the normal XIOS entry point.**

**Some of the routines are used only by the standard window manager, the rest may be of interest to the application programmer. They are described in the following sections.**

#### **4.6.1 Return Pointers**

This **funtion return pointers to two different data structures.**

**A pointer to the window manager data block is returned by the following call:**

**entry: a1 = 16 d1 = OFFH exit: ax = window data block pointer**

**The window data block has the following format:**

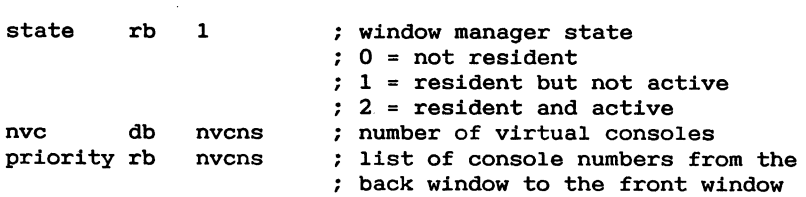

**If register DL is a .virtual console number the call is** similar to Int-28h function 21 (see 4.2.3).

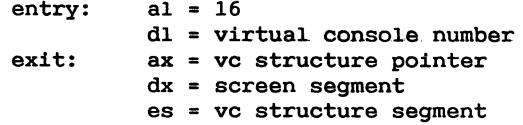

**The call returns a pointer to a control structure of the following format:**

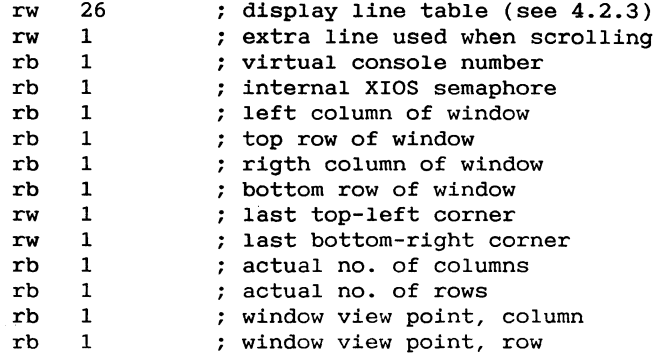

## **4.6.2 Set Window Manager State**

**This call is used to tell the X108 the state of the window manager and to change which window is on top console** switch).

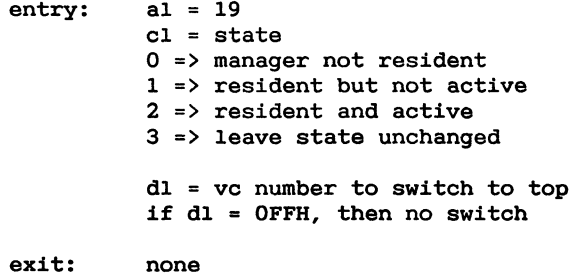

## **4.6.3 Create a New Window**

**This call is used to create a new window for a virtual console. The positions of the windows top-left and bottomright corners on the screen are passed as parameters.**

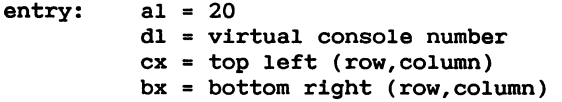

## **4.6.4 Set Cursor Tracking Mode and Viewpoint**

**This call sets the tracking mode and viewpoint. The tracking mode determines whether the window is fixed or follows the cursor. The viewpoint determines which part of the virtual console is visible in the window.**

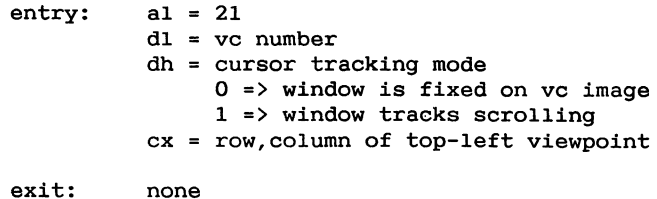

## **4.6.5 Set Wrap Around Column**

This **call sets the column in which the cursor automatically wraps around if wrap around is enabled.**

**entry: a1 =** 22 **d1 = vc number cl = wrap column number exit: none**

## **4.6.6 Switch Between Full Screen and window**

**This call toggles the window between full screen and not full.**

**entry: a1 = 23 d1 vc number exit: none**

## **4.7 Keyboard Interface**

**The keyboard is connected to the system via a special serial port with I/O address 20h. when a character is received, an interrupt is generated, and no further characters will arrive before the character is read.**

**The interrupt is connected to level 1 of the external interrupt controller 8259A interrupt level 21h, interrupt vector address 84h!.**

**When a key is pressed, an 8-bit position code is received and when the key is released, the keyboard sends the same code with the high order bit set. The position codes are shown in Appendix E.**

## **4.7.1 Keyboard driver**

**In normal applications the X108 keyboard driver handles all input from the keyboard. The driver converts the position codes into ASCII values and handles special keys Ctr1, Alt, Shift, Shift Lock and programmable function keys!.**

**The RC75O keyboard includes 98 keys of which** 26 **are programmable. The values returned by the keyboard driver when a key or combination of keys is pressed, are shown in appendix D.**

**when a programmable function key is pressed, the driver returns the programmed string of characters. The function keys are programmed by the escape sequence ESC-: see 4.4.1!.**

**The following key combinations invoke special actions in the driver and no value is returned to the application:**

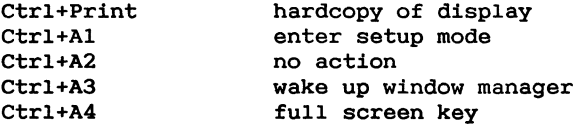

## **4.8 PC-mode**

**when** a virtual console is in PC-mode (set by XIOS function **32! several functions behave different:**

- **1. The status-line is disabled, allowing MS-DOS programs to use 25 lines.**
- $2.$  Scan codes are returned by XIOS function  $IO$ -CONIN.
- **3. Function keys are not expanded extended codes are returned!.**

## **4.8.1 PC-mode keyboard**

**In PCmode a PC keyboard is emulated. The differences are explained in the following.**

- **1. The scan codes for printable characters can not be expected to be correct.**
- **2. NUMLOCK not supported. The numeric keys in the keypad always return their ASCII values.**
- **3. Ctr1Break not supported.**
- **4. The following keys do not exist, but are emulated:**

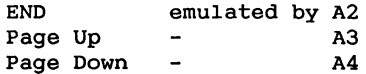

#### **4.8.2 8-bit PC-mode**

In 8-bit PC-mode (see App. A: function 71) the keyboard **conversion is changed, so that the values returned for na tional characters is in accordance with the IBM 8-bit cha**racter set (see App. D).

**As a consequense characters output to a printer not supporting 8-bit IBM character set must be converted. For this"** purpose an Int-28h function (see App. A: function 73) is **offered. This function checks whether the console is in 8-bit PC-mode and if it is, converts the character supplied as parameter.**

**The CHAR8 program may be used to put the console in 8-bit PC-mode. It also initializes the alternative character font with an IBM PC compatible character set. Note that the alternative character set cannot be used for other purposes when the CHAR8 program has been run.**

## **4.9 Mouse Interface**

**The optical mouse is supported by an Int-28h function. This function is called with the following register contents:**

**AL = 30 CL mouse function number**

**Four functions are provided:**

**CL** = O - **Set Mouse Vector CL = 1 - Initialize mouse CL =** 2 **Deinitialize mouse CL** = 3 **- Return mouse status**

**Function** 0 **is used by an application to supply its own interrupt vector. In this case all mouse handling must be done by the application. The interrupt routine is called with the byte received from the mouse in AL.**

**Function** 0 **is called with the following parameters:**

 $SI = Offset of Interrupt Routin$ 

**DX Segment of Interrupt Routine**

**Function 1 is used to apply a default interrupt routine to do the mouse handling. In this case the mouse status is examined by calling mouse function 3.**

When function 3 (return mouse status) is called, register **AL contains the mouse status at return:** - **nothing happened: AL = O - button press: AL = 1 register AH contains a button code: left button: 20h middle button: 21h right button: 22h - coordinate information: AL =** 2 **registers BX and CK contain the change in coordinates since the last call of mouse status. BX = delta x CX = delta y**

## **5. Real Time Clock**

**The Partner standard configuration includes a real time clock controller RTC! with battery backup.**

**The RTC time and date information is read during power up and is used to initialize the time and date fields found in~ the SYSDAT area (see ref.2).** 

**After power up the RTC generates an interrupt each second and this interrupt is used to update the above mentioned SYSDAT fields.**

**If a program disables interrupts for more than one second, it will cause a loss of one or more interrupts from the RTC. As a consequence, the time and date fields will not be updated correctly but the real time clock itself still holds the correct time and date!.**

## **5.1 Real time clock controller**

**RTC controllers from two different manufacturers are used in the Partner. To distinguish between the two types-refer to** the KONFIG area byte 'RTC second source' (see 3.1). If **this byte is** O **the real time clock is a National Semiconductor chip: MM58167. If the byte has the value OFFH the real time clock is an RCA chip: CDP1879.**

**The two real time clock controllers differs in programming and in facilities. A detailed description may be found in the documentation from the manufacturers.**

## **5.2 Reading and writing real time clock registers**

**Although the two RTC controllers are different, they are interfaced in .a way, that makes it possible to read and write their control registers using the same software routines. The following example shows two routines which can be used for this purpose.**

## **Example:**

```
: Registers at entry:
    ; AL = RTC register
    : Registers at exit
     ; AL = contents of RTC register
     \ddot{\phantom{0}}R
     ; read register address setup
    Mov DX,5CH
          Or AL,80H
    Out DX,AL
     ; generate read pulse
    Or AL,OAOH
    Out DX,AL
     ; Wait at least 1 micro sec
    Nop
    Nop
    Nop<br>
; read from register
    Xchg AH, AL<br>In AL, DX
    Xchg AH, AL
    ; remove read pulse
    And AL, 9FH
    Out DX, AL
    Xchg AH,AL
    Ret
    : Registers at entry:<br>
RL = RTC register
     \uparrow AH = value
     Out DX,AL
WriteRTC:Reduced By<br>
Reduced By<br>
And AL, 1FH<br>
Property:
    And AL, 1FH
     Out DX, AL
```
**; write value to register Sub DX,2 Xchg AH, AL Out DX,AL xchg** AH,AL **Add DX,2** ; **generate write pulse Or AL,4OH Out DX,AL ; wait at least 1 micro sec Nop**  $Nop$ Nop<br>; remove write pulse And AL, 1FH<br>Out DX, AL Ret

 $\ddot{\phantom{a}}$ 

## **6. Sound**

**The** sound **device produces sound via the loudspeaker located in the CRT display unit.**

**The sound device contains four signal sources: three independent generators of single-frequency tones and one generator of noise. In addition, each source has its own attenuator with a 28-dB attenuation range. The output signal from the four attenuators are summed together as a single amplified output.**

**The sound device contains** 8 **registers that control the various noise and tone outputs:**

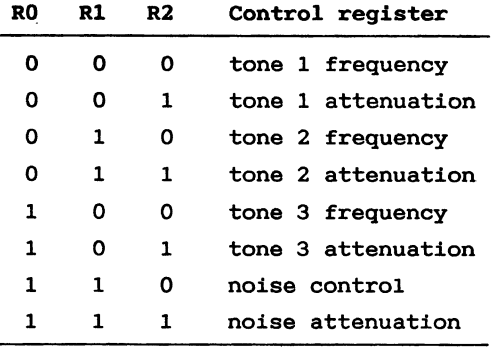

**Table 6-1: Control registers.**

**R0, R1 and R2 denote bit positions in the control bytes sent to the sound device as described below.**

**Noise and attenuation parameters are sent to the sound device as 1-byte values, while frequency updates require 2 bytes. To differentiate between the first and second byte of any data transfer, all first-byte or single-byte transfers have the most significant bit equal to a logic 1. The second byte always has the MSB equal to logic 0.**

**Because the Concurrent DOS operating system does not support such exotic devices as sound generators, this device is accessed through Int-28h function 12:**

**AX = 12 DL** sound **device control byte**

**To prevent more than one program from using the sound device at the same time, the programs should reserve the device before using it. This is done with the help of a mutual exclusion queue of the name 'MXsound '. The device is reserved when a queue read from Mxsound succeeds.**

Example:

**; This piece of code reserves the sound Gevice by reading ; the mutual exclusion queue 'MXsound .**

**mov cl,135 mov dx,offset qpb\_sound queue parameter block ; queue open function int 0224 ; mov cl,137 mov dx,offset qpb\_sound int 224** , **; the process will not proceed before the sound device ; is reserved. queue read function queue parameter block**

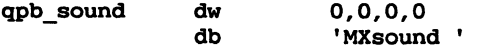

**After use, the program should release the device as follows:**

**; This piece of code releases the sound device by writing ; to the mutual exclusion queue 'MXsound '.**

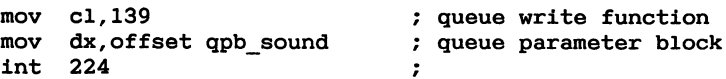

#### **6.1 Programming tones**

**Each of the three tone generators cover a range of five octaves: from two octaves below middle** C **to three octaves above it.**

**Setting a frequency of 440** Hz **for tone generator 1 is done as follows.**

**First, find I:**  $I = \text{clock rate}/(32 * f)$  $I = 2 MHz/(32 * 440)$ **I = 142.045 Since 'I' must be an integer quantity set it to 142. The actual frequency will be 440.14 Hz. Next, convert 'I' to a 10-bit binary value: F0 F1 F2 F3 F4 F5 F6 F7 F8** F9 **0** 0 **1 O O O 1 1 1** 0 **The frequency data for tone generator 1 must be transferred as a 2-byte quantity. The formats of the 2 frequency control bytes are as follows: byte 1: 1 R0 R1 R2 F6 F7 F8 F9**  $b$ yte 2: 0 x  $F0$   $F1$   $F2$   $F3$   $F4$   $F5$   $(x = don't \text{ care})$ **To address tone register 1 R0,R1 and R2 must be 000. Therefore, to set tone generator 1 at 440 Hz, the first control byte becomes: 1 O** 0 O **1 1 1 O and the second byte becomes: 0 O O O 1 O O 0 Once these values have been transferred, tone generator 1 is loaded, but the attenuator has not been set to enable any output. Changing the attenuator setting requires only a single byte of data: 1 1 R0 R1 R2 A0 A1 A2 A3**

**RO,R1 and R2 address the register as mentioned before, while A0 - A3 determine the attenuation as shown in the following table:**

|   |   |              | <b>AO A1 A2 A3</b> | <b>Attenuation weight</b> |
|---|---|--------------|--------------------|---------------------------|
| 0 | 0 | 0            | 0                  | 0 dB                      |
| 0 | 0 | 0            | 1                  | 2 dB                      |
| О | 0 | 1            | 0                  | 4 dB                      |
| 0 | 0 | 1            | 1                  | 6 dB                      |
| О | 1 | 0            | 0                  | 8 dB                      |
| 0 | 1 | 0            | 1                  | 10 dB                     |
| 0 | 1 | 1            | 0                  | 12 dB                     |
| 0 | 1 | 1            | 1                  | 14 dB                     |
| 1 | 0 | 0            | 0                  | 16 dB                     |
| 1 | 0 | 0            | 1                  | 18 dB                     |
| 1 | 0 | $\mathbf{1}$ | ٥                  | 20dB                      |
| 1 | 0 | 1            | 1                  | 22 dB                     |
| 1 | 1 | 0            | 0                  | 24 dB                     |
| 1 | 1 | 0            | 1                  | 26dB                      |
| 1 | 1 | 1            | 0                  | 28 dB                     |
| 1 | 1 | 1            | 1                  | off                       |

**Table 6-2: Attenuation control.**

**A** 0-dB **setting turns the volume on** full. **The resulting formatted control byte is:**

**1** 0 **O 1** O 0 O O

## **Examglez**

**; The following subroutine simulates the ; ringing of bells. chime:**  $\cdot$ mov dl, 140  $\ddot{ }$ call wsg<br>mov dl,5 ; tone  $1 = 679$  Hz  $\frac{1}{2}$ 

**call wsg ; tone 1 = 679 Hz**

**call wsg ; tone** 2 = **694** Hz

 $cal1$  wsq

 $\alpha$ **all**  $wsq$ 

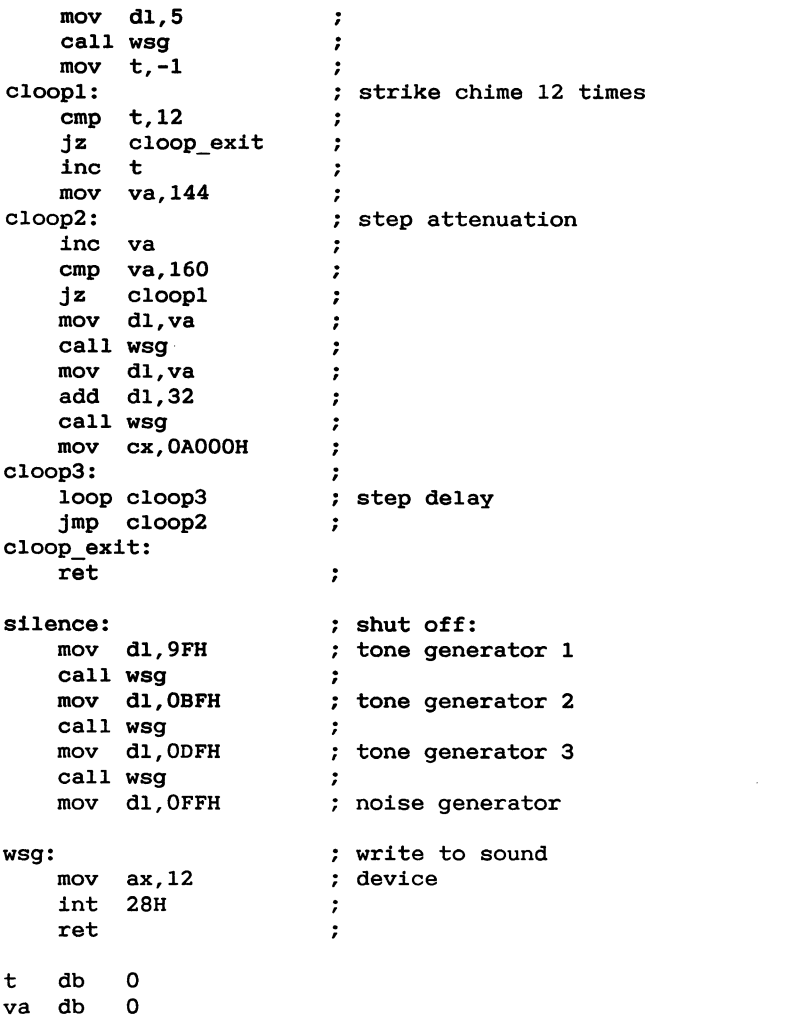

#### 6.2 Programming noise **ret :**

The noise generator produces pseudorandom noise by means of a shift register. The rate at which the register shifts determines whether the noise contains a majority of highfrequency or low-frequency components.

**The noise generator produces pseudorandom noise by means of**

**To change the output of the noise source, change the noise**control and noise-attenuation registers. Both use single**byte commands with the following format:**

**1 R0 R1 R2 x FB NFO NFl**

**The FB bit controls the feedback in the noise-generator shift register. If the FB bit is a logical 1, the result is white noise. If the FB bit is a logical 0, the feedback is disabled, and a lower-frequence periodic noise is produced.**

**Two bits, NFO and NF1, control the clock frequency fed to the noise-generator shift register. Four options are available, as shown in table 6-3. The first three options select fixed rates, the fourth selects the output from tone generator** 3 **as the noise generator shift register clock.**

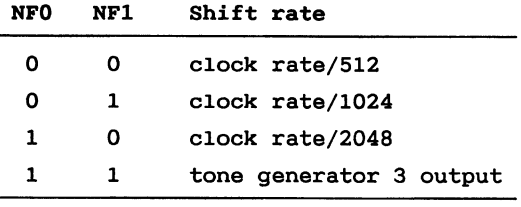

Table 6-3: Shift rate select. Clock rate is 2 MHz.

## Example:

```
The following subroutine generates an<br>
P explosion sound
explosion:
        \begin{array}{ccc} \text{call silence} & \text{;} \\ \text{mov dl} & \text{OE4H} & \text{;} \end{array}; set high pitched
        call wsq
                                                 ; white noise
        mov va, OEFH
                                                 \cdot :
Example:
        inc va
                                                 ; step attenuation
        \begin{array}{ccc} jz & \text{eloop\_exit} & ; \\ \text{mov} & \text{dl}, \text{va} & ; \end{array}\begin{bmatrix} \overline{\text{m}} & \text{v} & \text{v} \\ \text{call} & \text{wsg} & \end{bmatrix}\ddot{\phantom{1}}\ddot{\cdot}mov cx. OFFFFH : step delay
eloop2:
        \text{loop } \text{eloop2} high high pitched
```
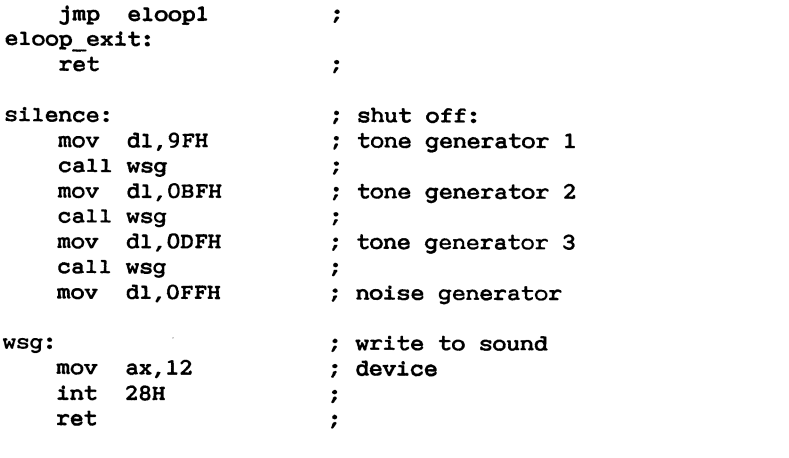

va db 0

# **7. Serial Interface**

**This chapter describes the** serial **communication support on the Partner.**

**The Partner standard configuration includes an INTEL 8274 serial communication controller with two independent serial communication channels.** '

- **7.1 describes how Concurrent DOS supports the two communication channels.**
- **7.2 describes how the INTEL 8274 serial communication chip is used in the Partner.**
- **7.3 describes how to initialize the INTEL 8274 to asynchronous operation.**
- **7.4 is an example of a program that use the INTEL 8274 for asynchronous communication.**

## **7.1 Standard serial communication support**

**On Partner the Concurrent DOS operating system supports the following two communication channels:**

**Channel A:**

**Concurent DOS supports channel I92 as an extra console device with console number 4!, as a list device with printer number 5! or as an auxiliary device with aux number 0!.**

**Channel B:**

**Concurrent DOS supports channel** B **as an extra console device with console number 5!, as a list device with printer number 1! or as an auxiliary device with aux**  $number 1$ .

**Both channels are operated in asynchronous mode as standard. By supplying ones own drivers, it is possible to run channel** A **in synchronous mode and to support X.21 signals see 7.2!.**

**when a channel** is **operated as a console device, access to this extra console is gained in the same way as access to the normal virtual consoles, i.e. using Concurrent DOS console input/output functions ref.2!. when a channel is operated as a virtual console a program cannot access the channel simultaneous with access to the normal virtual console. If this is wanted the channel should be operated as an auxiliary device.**

**when a channel is operated as a list device, it is accessed through Concurrent DOS's list device functions ref. 2.!.**

**when a channel is operated as an auxiliary device, it is accessed through Concurrent DOS's auxiliary device functions ref. 2.!.**

The various operating parameters (such as baudrate and se**lection between printer mode and console mode! are set** using the **KONFIG** program ( ref.5.).

#### **7.1.1 V24 Handshake scheme**

**when operating the communication channels in the standard asynchronous mode the connected devices must adhere to the handshake scheme, based on the INTEL 8274 signals RTS Request To Send!, DTR Data Terminal Ready!. CTS Clear To** Send) and  $TxD$  (Transmit Data) as illustrated below.

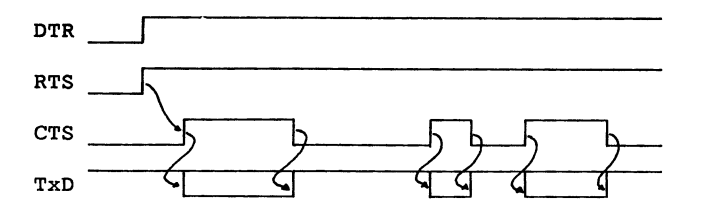

**The receiver will start to sample data from the RxD Receive Data! line when i-ua DCD Data Carrier Detect! signal becomes active.**

#### **7.2 Serial communication controller**

#### **Channel A:**

**Channel A labelled V24/COM!** is **capable of operating in both synchronous and asynchronous mode and has support for X21 signals.**

**To take advantage of these capabilities, you must supply a driver fitted for your special needs. This is necessary because Concurrent DOS beyond disk handling supports character input/output only.**

**Channel A also has the capability to use DMA direct memory access!. Two DMA request inputs are assigned for this purpose:**

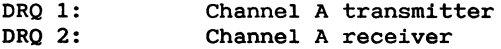

**The DMA request input must be selected and the DMA channel reserved before the channel can utilize the DMA function see 2.2 for further information about DMA** usage).

## **Channel B:**

**Channel** B **labelled RS232-C/V24! can only be used for asynchronous communication.**

## **Both channels:**

**Both channel A and Channel** B **are supplied with two extra modem signals, namely DSR Data Set Ready! and CI Calling Indicator! the value of which may be read from the I/O address 21OH. The resulting byte value has the following encoding:**

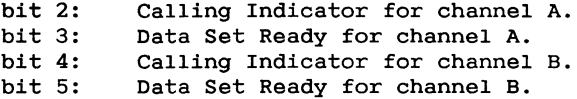

**The INTEL8274 serial communication controller has a builtin interrupt controller which is connected to the INTEL80186 INT1 anui INTAl pins. The INTEL8274 has been assigned interrupt level 40H-47H, which corresponds to the following interrupt vector addresses:**

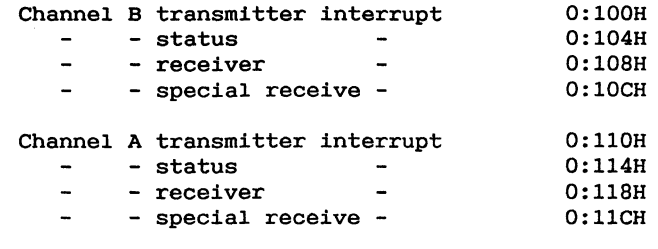

The INTEL 8274 uses the following I/0 addresses:

Channel **A** command 30H Channel A data 32H Channel B command 34H

Channel B data 36H

## 7.2.1 Asynchronous communication using channel A

The baud rate clock to channel A may be supplied from one of two sources:

- 1) From an INTEL 8254 programmable interval timer (asynchronous operation). Counter output 0 is used for receive clock generation and Counter output **1** for transmit clock generation. Input to this timer is a 4 Mhz clock.
- 2) From the transmitter and receiver clock pins on the port terminals (synchronous operation).

To select INTEL 8254 as clock source, output the value 8 to I/O address 76H.

The INTEL 8254 uses the following I/O addresses:

Counter 0: 40H Counter 1: 42H

Control word: 46H

The two counters are programmed to operate in mode 3 (square wave mode) with 16 bit binary count by outputting the values 36H (counter 0) and 76H (counter 1) to the control word address.

The receive/transmit baudrate is set by outputting one of the values in the following table to the appropriate I/O

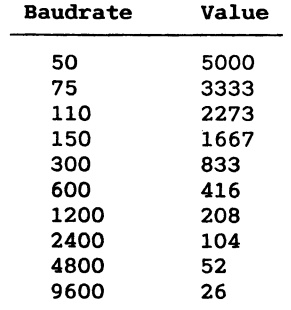

**address** 0H **or 42H!. The value is output as two bytes with the least significant byte first.**

## **Example:**

**Initialize INTEL 8254 to generate a** 1200 baud **clock for channel A receiver and a** 300 **baud clock for channel A transmitter.**

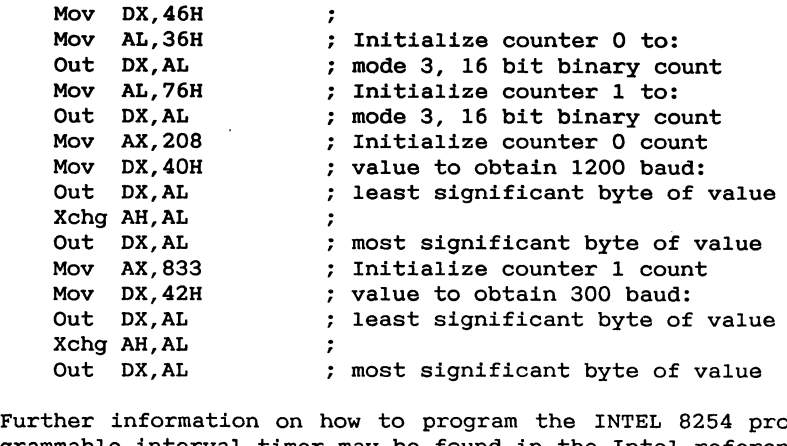

**Mov** AX,833 not information on now to program the infinite was about the service of the service of the service of the service of the service of the service of the service of the service of the service of the service of the service of maoro rutto<br>Propreheti  $\overline{\phantom{a}}$ **Initialize counter 1 count least significant byte of value**

## **7.2.2 Synchronous communication using channel A**

**To select the transmitter and receiver clock pins on the port terminals as clock source, output the value** 9 **to I/O address 76H.**

**If channel A is used to connect the Partner to an X.21 network the following items should be considered:**

- 1<sup>1</sup> **The modem cable must have a connection between pin 11 and pin 7 ground ! before the signal control logic in the Partner will recognize the X21 signals R eceive!,**  $I(ndication)$ ,  $S(ignal element timing)$ ,  $T(ransmit)$  and C(ontrol).
- **2! The X21 input signals are obtained from the INTEL8274 signals in the following way:**

**R is the INTEL8274 RxD signal.** I **is the INTEL8274 CTS signal.**

**when the R and the** I **signal have been low off! for a period of 16 contiguous bit intervals the INTEL8274 signal DCD will be set to indicate either a DCE clear indication or a DCE clear confirmation**

**3! The X21 output signals are obtained from the INTEL8274 signals in the following way:**

**T is the INTEL8274 TxD signal.** C **is the INTEL8274 DTR signal.**

**T is gated with the INTEL8274 RTS signal to make it possible to let the INTEL8274 send all zeroes in the idle state RTS=O means that an all zeroes bit pattern will be sent, RTS=l means that the TxD signal will** be sent).

## **7.2.3 Asynchronous comunication using channel 3 7. Serial Interface**

**The baudrate clock to channel** B **is supplied from timer 0 on the the INTEL 80186 chip. addresses:**

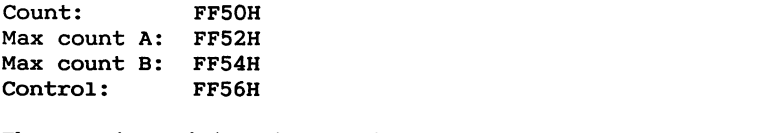

lster is<br>ess.

**Max count A and max count B are set to one of the values in** the following table.

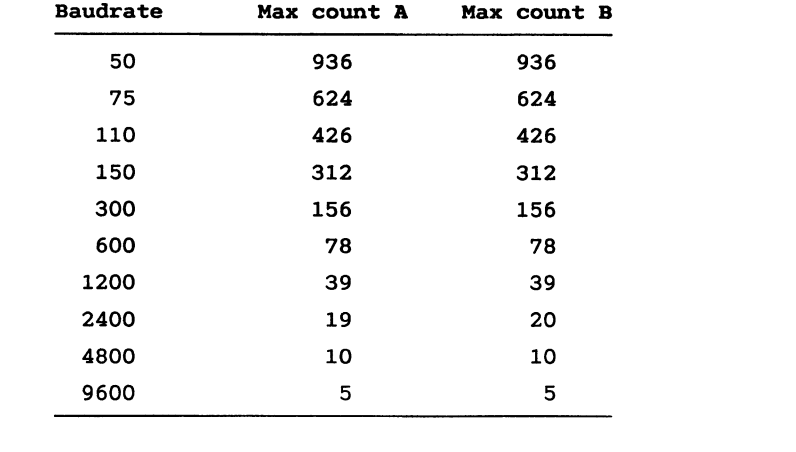

 $\overline{a}$ 

 $224$ trol word address. The control word is set to alternating, continuous count **426**

## **Examgle:**

**Initialize the** INTEL **80186 timer 0 to generate a** 2400 **baudrate clock for channel** B **This channel will always use the**  $s$ ame **baudrate** on **both transmitter** and **receiver**).

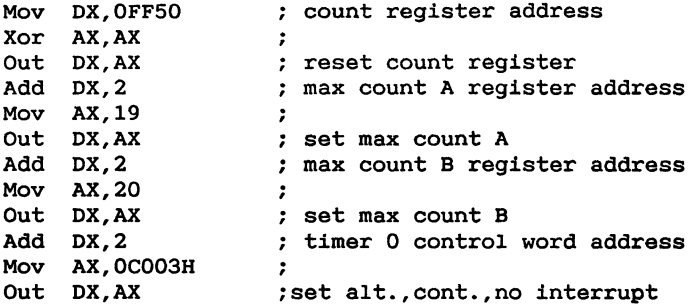

**Further information about the** INTEL **80186 may be found in the relevant INTEL documentation.**

## **7.3 Initializing the INTEL 8274**

**Three Int-28h** functions **are available for initializing the INTEL 8274 to operate in asynchronous mode:**

**Int-28h function 24 is available for compatibility reasons** only. New application should use function 54 (see below). **Function 24 is used to initialize a channel according to a parameter block with the following format.**

- **+ 0 Channel number : Comm; 1:** V24!
- + **1 Mode : Console; 1: Printer!**
- **+ 2 Protocol : None; 1: Xon-Xoff!**
- **+** 3 **Receiver baud rate : 50; 1: 75; 2: 110; 3: 150; 4:** 300; **5:** 600; **6:** 1200; **3: 2400 8: 4800; 9:** 9600!
- **+** 4 **Transmitter baud rate as for receiver!**
- + **5 No. of subsequent INTEL 8274 write register**  $s$ pecification (see relevant **INTEL** doc.
- + 6 **Register no.**
- **+** 7 **Register contents**
- + 8 **Register no.**
- + 9 **Register contents**

**when channel number is 1, the transmitter and receiver baud rates must be equal this channel has only one baud rate generator!.**

 $\overline{a}$ etc.

**A pointer to the parameter block must be on the stack when the function is entered.**

#### **Example:**

```
CSEG
     ORG100H
SetSIO:
     ; Put pointer to ParamBlock on stack
     Mov AX,0ffset ParamBlock
     Push CS
     Push AX
     ; execute function 24
    Mov AX,24
     Int
     ; clean-up stack
    Add Sp,4
    Ret
ParamBlock:<br>
Db 0 ; Channel 0 (comm line)<br>
Db 0 ; Console mode
    Db 0 ; No protocol<br>
Db 6 ; Receive 1200 baud<br>
Db 8 ; Transmit 4800 baud
    Dh
        \overline{\mathbf{0}}Db 4 ; 4 registers to program
    Db 1,17H; write register 1:
                 ; Interrupt on all characters
                 ; Vectored interrupt
                 ; Transmit and external status int. enable
    Db 1,17H; write register 1:
                 : Interrupt on all characters
                 7 1 stopbit
                 ; Transmit and external status int. enable
    Db 4,47H; write register 4:
                 Transmit character length = 7 bit
; Clock * 16
                 ; Receive enabl
     Db 5,0AAH;write register 5:
; Even parity
     Data Terminal Ready
                 \ddot{\phantom{a}}Receive character length = 7 bit
                     Transmit enabled
                 \ddot{r}Request To Send<br>
P
```
#### **END**

Int-28h function 54 is used to initialize either the built-<br>in 8274, the 8251A's on a MF140 adapter or the 8251A on the MF144 adapter. The format is as follows:

**MFl44 adapter. The format is as follows:**

```
+ 0 Virtual Console No. (4-8)4: COMM/V24
          5: V24/RS232
          6: Channel A_on MF140
          7: Channel B on MF140
          8: Channel A on MF144
+ 1 Mode
          0: Console, 1: Printer, 2: Satellite
+ 2 Protocol 
+3Receiver baud rate
          0: 50, 1: 75, 2: 110, 3: 150, 4: 300<br>5: 600, 6: 1200, 7: 2400, 8: 4800, 9: 9600
+ 4 Transmitter baud rate ( as for receiver)
          0: 50, 1: 75, 2: 110, 3: 150, 4: 300
+55Bit per Character for Receiver
+ 4 Transmitter baud rate as for receiver!
+ 6 Bit per Character for Transmitter<br>5-8
          <u>5-8</u>
\frac{1}{2} \frac{1}{2} \frac{1}{2} \frac{1}{2} \frac{1}{2} \frac{1}{2} \frac{1}{2} \frac{1}{2} \frac{1}{2} \frac{1}{2} \frac{1}{2} \frac{1}{2} \frac{1}{2} \frac{1}{2} \frac{1}{2} \frac{1}{2} \frac{1}{2} \frac{1}{2} \frac{1}{2} \frac{1}{2} \frac{1}{2} \frac{1}{2} 5-8
\overline{0} \overline{0} \overline{0: 1, 1: 1.5, 2: 2
+ 9 DTR and RTS<br>00H: DTR ON and RTS OFF<br>01H: DTR ON and RTS ON
          10H: DTR OFF and RTS OFF
          11H: DTR OFF and RTS ON
```
When channel number is 1, the transmitter and receiver baud rates must be equal (this channel has only one baud rate generator).  $10$ 

the function is entered.

## **Example:**

```
This example initialize the comm/v24 port in the same way
as the previous example.
    CSEG
    ORG 100H
SetSIO:
    ; Put pointer to ParamBlock on stack
    Mov Ax,Offset ParamB1ock
    Push CS
    Push AX
    ; execute function 54
        Mov AX,54
    Int 28H
    ; clean-up stack
    Add Sp,4
    Ret
ParamB1ock:
    Db 0 ; Channel 0 comm line!
             Db O ; Console mode
    Db O ; No protocol
    Db 6 ; Receive 1200 baud
        Db 8 ; Transmit 4800 baud
    Db 7 ; Receive character length
        Db 7 ; Transmit character length
    Db O ; 1 stop bit
             Db 1 ; Even parity
    Db 01h ; DTR and RTS on
    END
Int-28h function 50 is used to initialize the communication
```
**controller according to the gmeconfiguration NVM!. The only parameter to this function is the virtual console number which must be in register** DL **when the function is entered. Channel numbers are assigned as follows:**

4: **COMM/V24 5: V24/RS232 6: First 8251A on a MF14O adapter 7: Second 8251A on a MF140 adapter 8: 8251A on MFl44 adapter**

**If the channel has been used for synchronous communication, the baud rate clock selection bit must be reestablished before this function is entered channel 4 only!.**

## **Example:**

**ResetSIO:** Mov DL.4 **Move 1997**<br>Ret

## **Int 28H Ret**

All examples in this chapter use the following declarations:

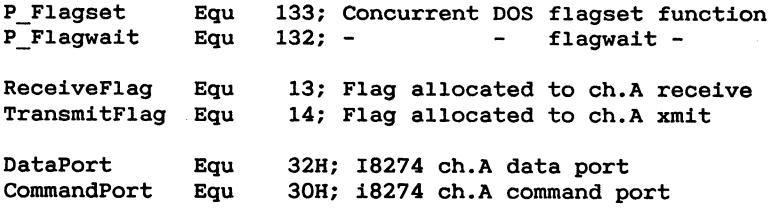

Before any data transfer can take place the hardware and  $\text{softmax}$  must be initialized.

**Rhe responsibility of the initialization routine is to do all hardware and software initialization needed (e.g. set**ting up the INTEL 8274 controller and initialize all driver **The responsibility of the initialization routine is to do**

## **ting up the INTEL 8274 controller and initialize all driver variables!.**

Initialize: % get sysdat segment<br>Mov CL,154  $Int$  224 **Mov** sysdat, ES ; get dispatcher address **; getsysdat segment**

**Mov sysdat,ES**

**Mov AX,ES:.3AH Mov dispatcher+2,AX ; get supervisor address Mov AX,ES:.O Mov supervisor,AX Mov AX,ES:.2 Mov supervisor+2,AX ; initialize interrupt vectors Cli Xor Ax,AX Mov ES,AX Mov Di,11OH; first vector for ch. A Mov AX,Offset Transmitlnterrupt Stos Ax Mov AX,CS Stos AX Mov AX,0ffset Statuslnterrupt Stos AX Mov AX,CS Stos AX Mov AX,Offset Receivelnterrupt Stos AX Mov AX,CS Stos Ax Mov AX,Offset Specia1ReceiveInterrupt Stos Ax Mov AX,CS Stos AX Sti 1** Initialize **INTEL8274** Controller<br> **Bec** 7.3 Call SetSIO  $R$ et rw. 1 dispatcher<br>supervisor  $\overline{a}$ **rw** 

The receive routine is executed when the user program needs data from the communication line.

 $\overline{a}$ 

rw

The program waits for data by means of a P Flagwait operating system call. This operating system call will suspended the program until data has arrived and this has been sig-

**Page 100 RC Computer**

**nalled by the interrupt routine by means of a P\_\_Flagset operating system call. To avoid loss of data it may be necessary to maintain a circular buffer which is filled with received data by the interrupt routine and emptied by the input routine when the user program needs data.**

#### **Example:**

Receive:<br>
; wait for receive interrupt Mov DX. ReceiveFlag Mov CL.P FlaqWait **int** 224 **Web Cover from** buffer **Mov AL**, char **Ret** 

 $char$  **db** 0

The Transmit routine is executed when the user program<br>wants to send data on the communication line.

The Transmit routine initializes the controller to send data and then wait for completion by means of a P Flaqwait **operating system call. When the controller completes its The Transmit routine initializes the controller to send data and then wait for completion by means of a P\_Flagwait**

## **task the transmitter interrupt service routine will signal this by means of a P\_F1agset operating system call.**

Transmit: Mov DX.DataPort Out DX, AL % wait for transmitter interrupt<br>Mov DX, TransmitFlag Mov CL, P FlagWait Int 224<br>Ret

The INTEL 8274 serial communication controller has a builtin interrupt controller which can be programmed to work in different modes (see the Intel reference documentation for details).

**The XIOS driver initializes the controller to work with vectored interrupt. In this mode the controller needs 4 interrupt routines for each channel:**

- **1! Transmit interrupt routine. This routine will gain control when the controller has sent a character and is ready for the next one. The routine should clear the interrupt by issuing an end of interrupt command to the INTEL 8274 controller and to the INTEL 80186 interrupt controller, set the appropriate flag by means of a P** Flagset operating system call (see above) and force a **process dispatch to allow a process that waits for the flag to continue execution.**
- **2! Receive interrupt routine. This routine will gain control when the controller has received a character. The routine is responsible for reading and buffering the character, for issuing an end of interrupt command, for setting the appropriate flag and for forcing a process dispatch.**
- **3! Special receive interrupt routine. This routine will gain control when an erroneous character with parity error! is received. The action of this routine will depend on the actual application.**
- **4! External status interrupt routine. This routine will gain control when the status of the modem signals on the INTEL 8274 controller changes. The action of this routine will depend on the actual application.**

#### Example:

```
Transmitlnterrupt:
    Push DS
x c s<br>Pusha
    Push ES
    Mov DX, CommandPort<br>Mov AL. 28H
    Out DX, ALMov DX,CommandPort
    , PAB
    Call Sio EOI
    * Mov DX, TransmitFlag Call Flagset
    Jmp DispatchReturn ;
```
**Mov DX,TransmitFlag**
```
StatusInterrupt:<br>
; save context<br>
Push DS
    Push ES<br>Pusha
    ; reset external status interrupt
    Mov DX, CommandPort
    Mov AL, 10h
     : reset external status interrupt
    Wexecute non specific end of interrupt
    Moved
    \frac{10}{4}3mp NoDispatchReturn ;
ReceiveInterrupt:<br>
Bave context:
    Push DS
Received<br>Pusha
    ; read character from sio
    Mov DX, DataPort<br>In AL, DX
    Pasable 2 Save character in buffer
    Mov CS:char, AL
    ; execute non specific end of interrupt
    Call sio EOI
     In AL,DX
    : signal program that character is received Mov DX, ReceiveFlag
    Call Flagset
    ; execute non specific end of interrupt
    Jmp DispatchReturn
Special ReceiveInterrupt:: save context
    Push DS
    Push ES
    Pusha
    ; execute non specific end of interrupt
    Call Sio EOI \qquad \qquad ;
```

```
; execute error reset command
    Mov DX,CommandPort
    Mov AL,3OH
    Out DX,AL
    Jmp NoDispatchReturn
                                    ; non specific end of<br>
; interrupt to internal<br>
; end of interrupt to<br>
; NOTE: end of interrupt<br>
; commands are always
Sio_EOI:
    Mov DX,OFF22H
                                   non specific end of
    Mov AX,8000H
                                   interrupt to internal
    Out DX,AX
    Mov AL,38H
    Out CommandPort,AL
sio NOTE: end of interrupt
                                   commands are always
                                   issued on channel A,
                                   even when channel B is
                                   used
    Ret
DispatchReturn:
    ; reestablish old context
    Popa
    Pop ES
    Pop DS
    jmpf cs:dword ptr dispatcher
NodispatchReturn:
    : reestablish old context
    Popa
    Pop ES
    Pop DS
    Iret
Flagset:
    Push Dx
    Mov CL, P_Flagset<br>Mov DS CS:sysdat
    Mov DS,CS:sysdat
              Callf CS:Dword Ptr supervisor
    Pop
              DX
    Test AX,AX
              Jz F1agSet_ret
    ; if error code='flagabandoned
    ; then try again
    Cmp CL,2AH
    Jz Flagset
FlagSet_ret:
\overline{a}
```
#### **Examgle:**

**The following program uses the routines described above to indefinitely receive and transmit a character on the communication line.**

**CSEG ORG 100H**

```
Call Initialize
Nextchar:
    Call Receive
    Call Transmit
    Jmps Nextchar
```
 $\sim 10^{-1}$ 

# 8. Disk System

**The** disk **configuration of a Partner consists of:**

**0,1 or 2 flexible disk drives 0,1,2 or** 3 **winchester disk drives.**

**Floppy disk drives are always housed inside the Partner unit while the winchester disk drives could be either in**ternal or in a separate unit (external).

**Partner disk drives are always assigned drive letters in** sequential order (floppy disk drives first).

# 8.1 Floppy disk characteristics

**The Partner disk format uses a sector-to-sector skew factor of 1, and a track-totrack skew factor of 0, i.e. no track skewing at all.**

**The Partner floppy disks, although the size of £15 1/4" disk, use a format equivalent to an 8" double sided/dual density disk.**

# **Drive performance (physical):**

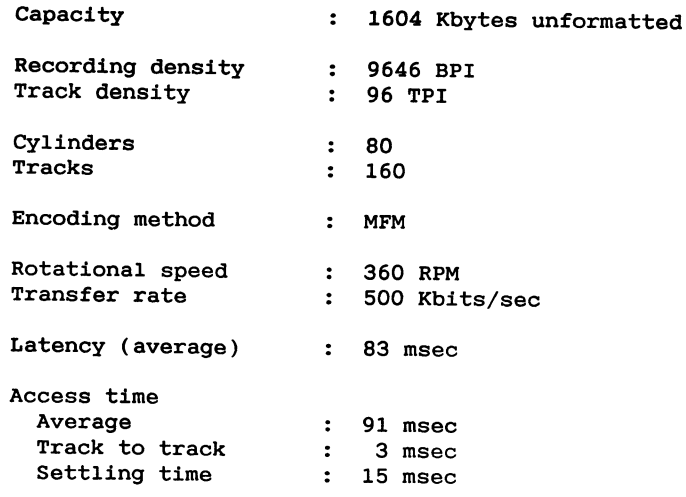

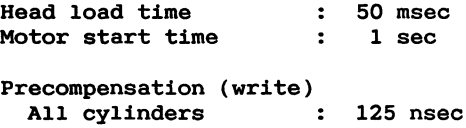

# **Floppy** disk format (CP/M):

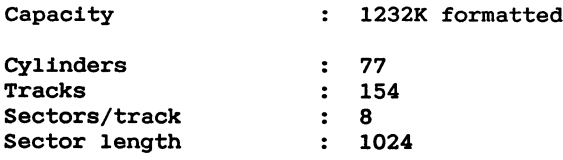

### **Track format:**

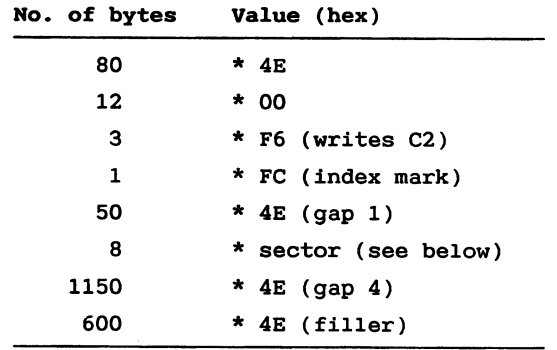

 $\omega$  .

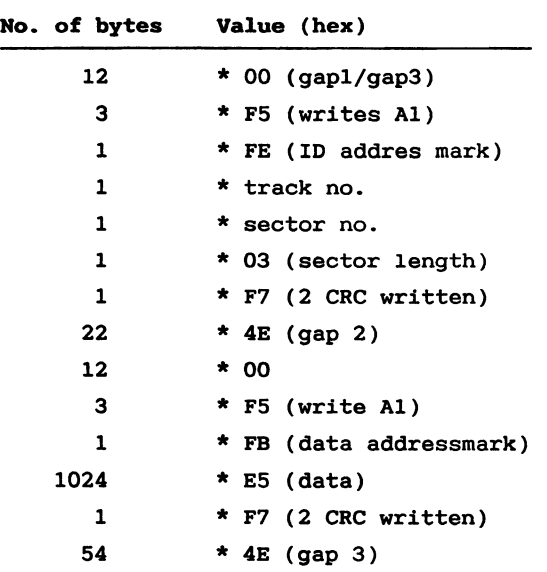

**Sector format:**

# **cpgn drive characteristics:**

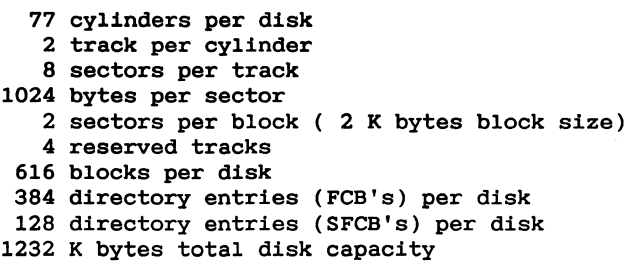

 $\sim$ 

# **Floppy disk format (DOS):**

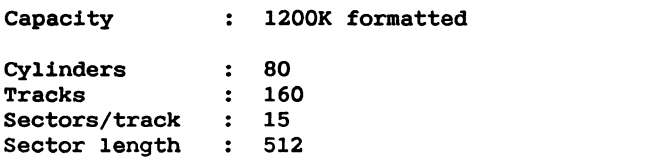

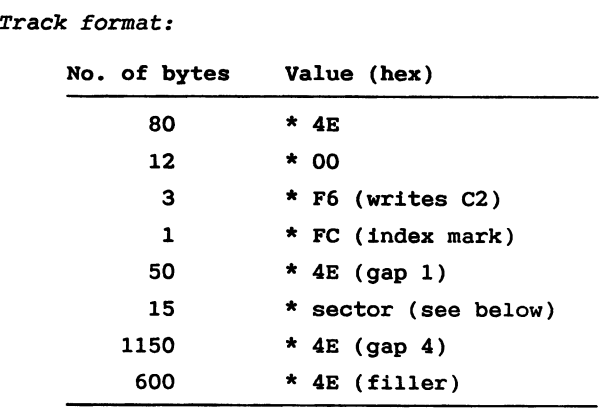

**413 gap 1!**

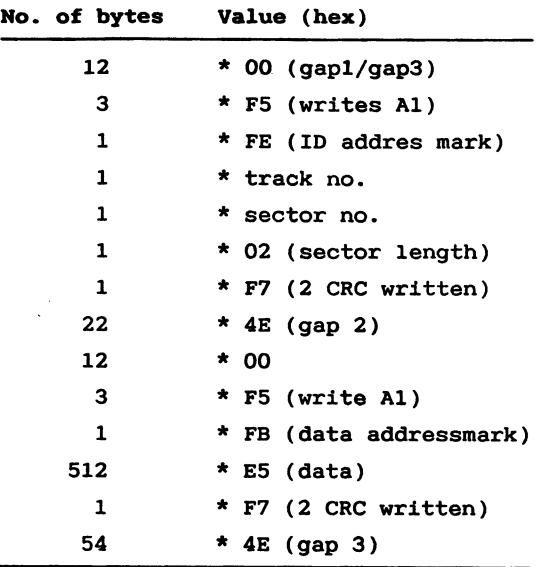

**Sector format:**

#### **DOS drive characteristics:**

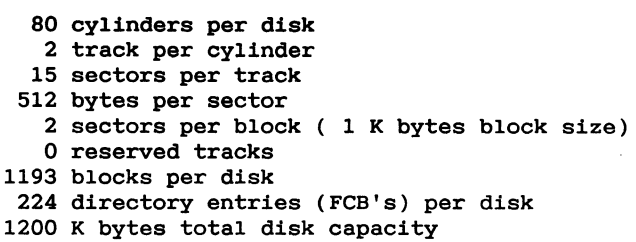

#### **8.2 Floppy disk controller**

**The floppy disk controller is based on the** WD1797 **controller chip. The floppy disk controller FDC! and an external control register FCR! for precompensation, motor on/off and drive select! are accessed using the following I/O addresses:**

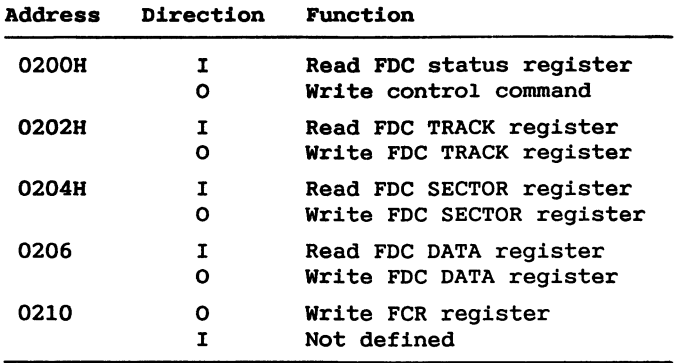

**Further information on programming the registers on address O2OOH-O206H may be found in the Western Digital documentation.**

**The FCR register has the following encoding:**

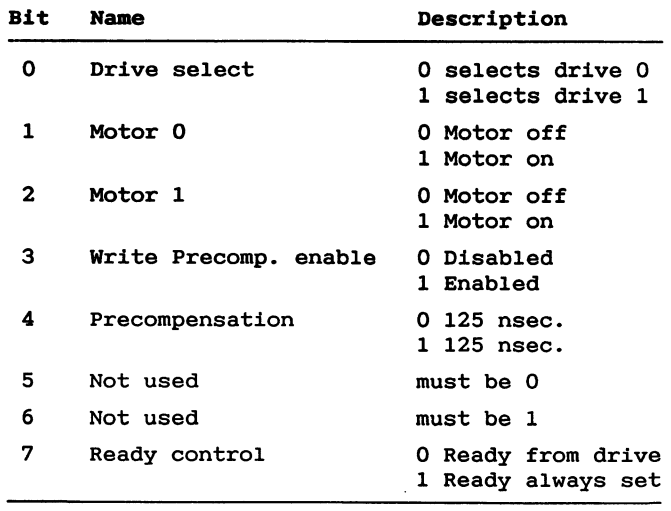

**The FDC is normally initialized to transfer data in DMA mode using DMA channel 0. In order to avoid data overrun, DMA channel 0 is assigned a high priority see 2.2.3! when it is used by the FDC.**

#### **8.3 Floppy disk** driver

**The XIOS floppy disk driver supports the three basic CCP/M disk I/O functions:**

**IOSELDSK IOWRITE** Ī

ref. 3. for d

Additionally the XIOS floppy disk driver supports several int-28h functions which are described in appendix A (function 5-11).

#### **int-28h functions which are described in appendix A func-**8.4 SCSI interface

The Partner SCSI (Small Computer System Interface, ref. ANSI X3T9.2/82-2 Rev. 3) is used for attachment of winchester disks.

**The Partner SCSI \_§mall gomputer \_S\_ystem\_I\_nterface, ref. ANSI X3T9.2/82-2 Rev. 3! is used for attachment of winches-**

- 1) A data port accessible via I/O address 10H.
- $72H$  with the following layout:

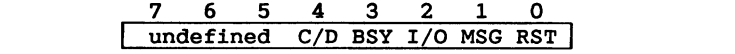

 $3)$ 4 flip flops with the following contents:

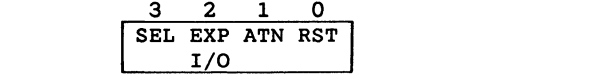

A flip flop can be set/reset in the following way:

To set/reset bit no. x. output the following value  $\mathbf{t}$ **o I/O** address 76H:

$$
\begin{array}{ccccccccc}\n7 & 6 & 5 & 4 & 3 & 2 & 1 & 0 \\
0 & 0 & 0 & 0 & 0 & x & 1/0\n\end{array}
$$

**Example:**

**Set the SEL flip flop to 1:**

**Mov AL,0OOOO1llB Out 76H,AL**

**The three signals SEL, ATN and RST are directly output on the bus. The** flip **flop EXP I/0'** is **used to control the DMA as follows:**

A data transfer request from the SCSI bus  $(C/D' = 0)$  gives **rise to a DMA request if the state of the I/O line matches with the state of the EXP I/O flip flop, else an interrupt is generated.**

A control transfer request ('C/D' = 1) generates an inter**rupt. A read or write to I/O address 10H generates an 'ACK' on the SCSI bus.** '

#### **8.5 SCSI interface driver**

**The SCSI interface driver is part of the XIOS disk driver which means that the IOSELDSK, IOREAD and IOWRITE functions** are supported (see ref. 3).

**The driver uses DMA channel** 0 **assigned low priority! for data transfers to and from the winchester disks.**

**The sector size used in Partner winchester disks is 512 bytes, and the controller is able to transfer up to 255 sectors at a time. This value is restricted to 16 Kbytes by the operating system CCP/M.**

**The eight SCSI addresses are used to distinguish between different controller and disk combinations.**

**The four outermost tracks on a Partner winchester disk are reserved for system use. The first sector on track** 0 **contains initialization and configuration information which is used during system initialization. The contents are dependent on the actual controller and winchester disk type.**

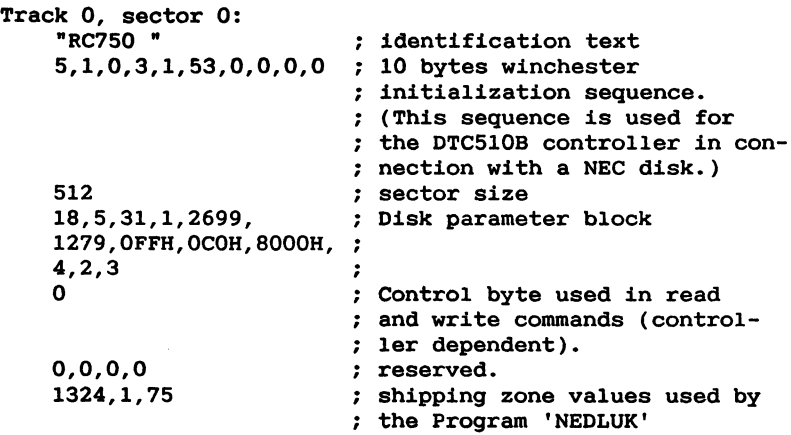

**Track 0, sector 1 and forward contain a loader program image.**

**The SCSI interface driver is extended with a general SCSI** interface command ( see appendix A).

**Commands to the winchester controller are passed in a 6 bytes long command description block CDB! with the following format:**

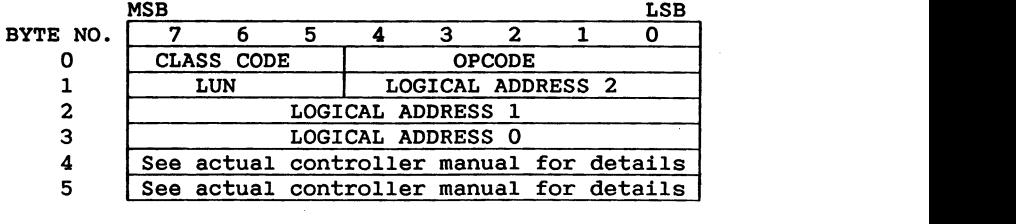

**Byte 1 of the CDB contains a 3-bit LUN Logical Unit Number! and the five most significant bits of the Logical Address Logical Address 2!. The LUN is contained in every**

CDB.<br>The LUN must correspond to the Drive Select Address<br>within the drive.

Drive Select Address 1 = LUN 0<br>Drive Select Address 2 = LUN 1 **Drive Select Address 3 = LUN 2 Drive Select Address 1 = LUN** 0

**Logical Address is a 21-bit address. It is comprised of 5 bits from byte 1, 8 bits from byte** 2 **and** 8 **bits from byte 3. with the use of logical** address, a **unique ad**dress **which** corresponds **to the Logical** Address **value! is assigned to each individual sector within a disk** drive **by the controller.**

**To better understand the Logical** Address **concept, view the sectors of any drive** as **sequentially numbered starting with O at track 0, sector 0! and ending with the accumulated total of all sectors! at the last sector, of the last track, of the last disk surface.**

**Byte 2 contains 8-bits of the Logical Address Logical Ad**dress 1).

**Byte** 3 **contains the eigth least significant bits of the** Logical Address (Logical Address 0).

**The significance of Byte** 4 **and Byte 5 depends on the CDB's Class Code and Opcode. Consult the actual controller manual for further details.**

**when using the extra XIOS function 16 you must fill in the CDB with correct values before call, therefore consult the actual controller manual for information.**

**Error conditions that may have occured during the execution of the command** are **returned in register AL:**

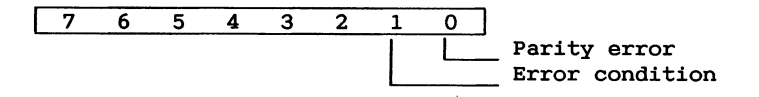

**The contents of register AL is only valid if register** AH **is 0.**

**To fetch the LUN logical drive number! use the XIOS extra function number 17.**

#### Example:

**This example reads track 0, sector 0 and 1 from winchester disk** B **into buffer. CSEG ORG 100H sectors Equ**  $\overline{\mathbf{c}}$ **wd\_command Equ Byte Ptr [DI] wd\_lun\_adr2 Equ Byte Ptr 1[DI] wd\_adrl Equ Byte Ptr 2[DI] wd\_adrO Equ Byte Ptr 3[DI] wd\_mscnt Equ Byte Ptr 4[DI] wd\_control Equ Byte Ptr 5[DI] : Get controller address byte and ; logical unit number LUN! for drive B Mov AL,1 Mov AH,O Push AX Mov AX,17 Int 28H Mov CTRAD,AL Mov LUN,AH ; Fill in CDB values and push address ; on the stack Mov AL,1 ; Drive B Mov AH,1 ; Push AX Push CS Mov AX,Offset CDB Push AX Mov AX,512 \* sectors; DMA byte count Push Ax Push CS ; DNA segment Mov AX,Offset BUFFER Push AX ; DMA offset Mov DI,0ffset CDB Mov wd\_command,O8H ; read command Mov AL,LUN Mov wd\_1un\_adr2,AL Mov CL,5 Shl wd\_1un\_adr2,CL**

```
Mov wd_adr1,0
                   ; logical sector
Mov wd_adr0,0
Mov wd_mscnt,sectors
Mov wd_contro1,0
Mov AX,16
    Int 28H
; returns AX
; terminate process
Mov CL,O
Int 224
CDB
         Rb
                    6
Buffer Rb 512 *<br>LUN Rb 1
CTRAD<br>END
                    \mathbf{1}Rb
```
# 9. **Parallel Interface**

**The parallel interface on the Partner is primarily intended for attachment of printers, but may also be used as a general input/output port.**

**Concurrent DOS supports the parallel interface as a printer** device (printer 0).

#### **9.1 Parallel interface description**

**An overview of the electrical signals used in the interface is shown below.**

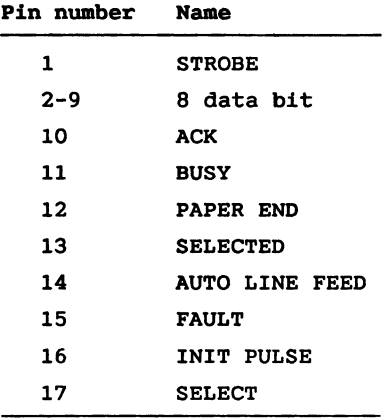

**The interface consists of 4 registers.**

- **Data output register, directly controlling the data pins if enabled.**
- **- Data input port, reflecting the state of the data pins at the time of reading.**
- **Control output register, directly controlling four control output pins and enabling of data output register and interrupt.**
- **Status read port, reflecting the state of the 8 control/status pins at the time of reading.**

**The registers have the following layouts:**

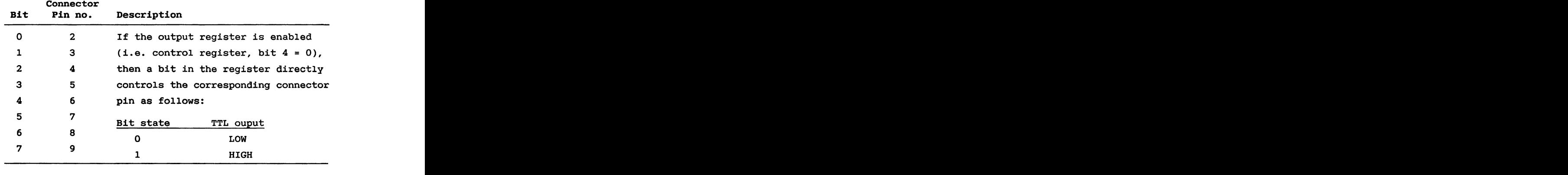

# **Data output register** (OUT 250H):

# **Data input port** (IN 250H):

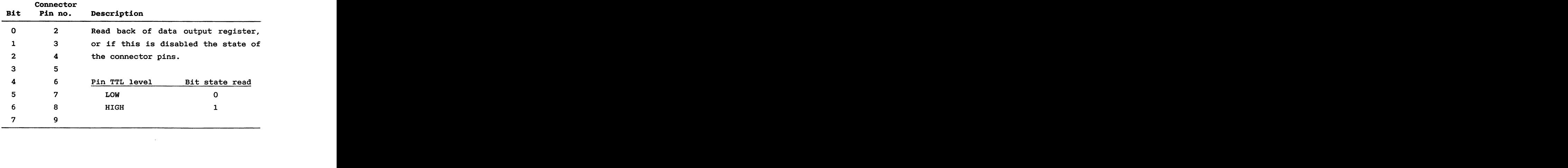

#### **Control register OUT 2608!:**

**Bit 0-3 of this register are connected through open collec**tor inverters to corresponding connector pins (all four **having pull up resistors to +5V!.**

```
Bit Signal (Pin no.) Description
```
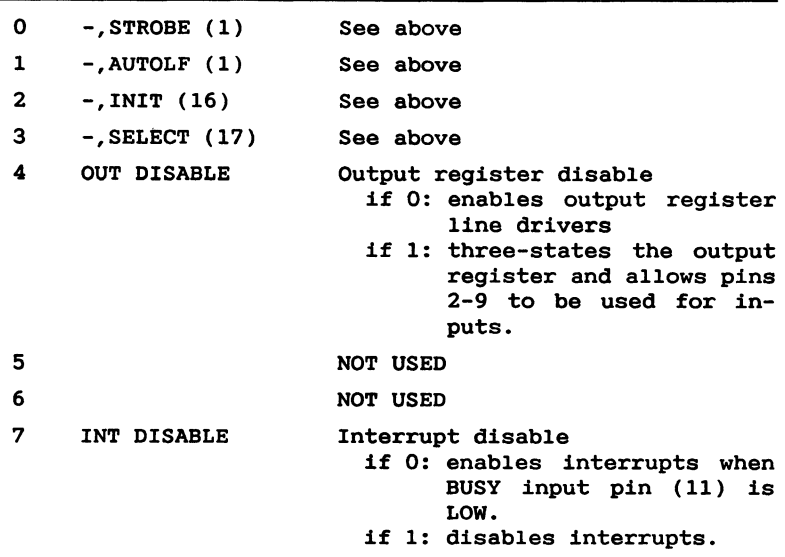

**Interrupts from the parallel interface has been assigned interrupt vector address 0:98H.**

#### **Status input port {IN 26OH!:**

**Each bit in this port represents the inverse state of a The 5 LSB are inputs only while the pin in the connector. 3 MSB inputs the state of 3 of the open collector outputs.**

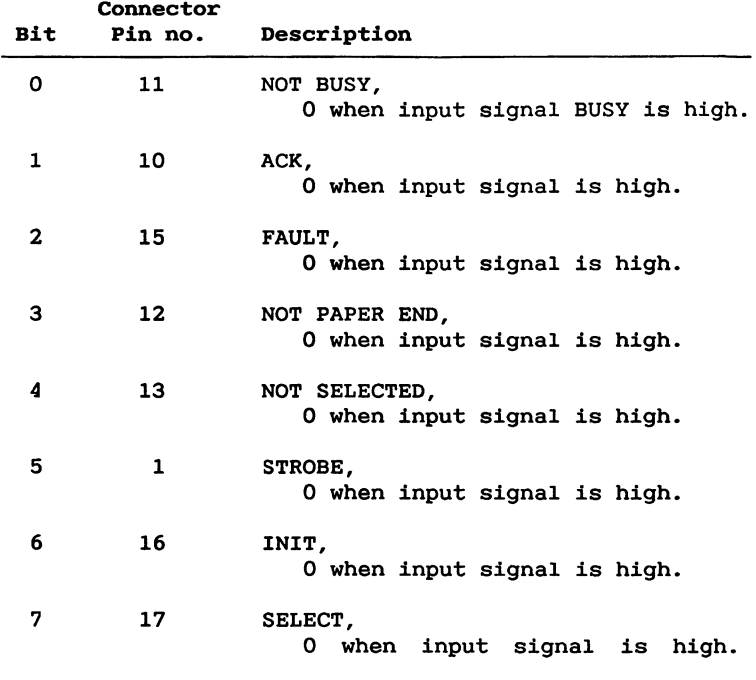

#### 9.2 Sample printer driver routines

list flag Equ  $12$  **0wheniput** list init: ; get sysdat segment mov  $c1,154$ int 224  $mov$ sysdat, es **9. C a s ext ext ext ext ext ext ext ext ext ext ext ext ext ext ext ext ext ext ext ext ext ext ext ext ext ext ext ext ext ext ext ext ext ext** dispatcher, ax mov dispatcher<br>mov ax, es: .3AH **list init:** dispatcher+2, ax **? get sysdat segment**

**signal is high.**

```
: get supervisor address
    mov ax,es:.0
             mov supervisor,ax
    mov ax,es:.2
    mov supervisor+2,ax
    : initialize interrupt vector
    xor ax,ax
    mov es, ax<br>mov di.12
             mov di,12OH+4*6 ; level 6
    mov ax,offset Parallellnterrupt
    stos ax
    mov ax,cs
    stos ax
    ret
sysdat dw O
dispatcher rw
dispatcher rw 2<br>supervisor rw 2
list_out:<br>; Entry: CL = character
mov al, cl<br>
mov dy 250b
    : output character to register
    ; interrupt disabled, SELECT and STROBE on
    mov al,10001001b
    mov dx, 260h
    ; interrupt disab1ed,SELECT and STROBE on
    ; interrupt disabled, SELECT on, STROBE off
    mov al, 10001000b
    out dx,a1
    ; allow printer to activate BUSY
    ; before enabling interrupt ( otherwise interrupt
    ; will occure at the moment interrupt is enabled).
f \text{mov} cx, 3
    : b b interpretable interpretable interpretable interpretable interpretable interpretable interpretable interpretable interpretable i
    ; will occure at the moment interrupt is enabled!.
    ; Interrupt enable, SELECT on, STROBE off
    1ist_de1ay:
             al,00001000b
                                                 \ddot{ }out dx, al ;
```
**out dx,al ;**

```
: wait for interrupt
    mov dx,1ist_f1ag ;
            flagwait ;
    ret
1ist_status:
; Exit: AX = 0 if not ready
; Offffh if ready
    i test if printer is present and selected
    \ddot{ }movdx, 260h
    I
            a1, dxtest al, 16
    inz not
    test a1,16
    jz not ready
    mov ax, Offffh
    r et
not ready:
    ret
            ax, ax
ret
\overline{ }x<br>x<br>x<br>x<br>x<br>x
    r save context<br>push ds
            ds
    push
            es
    pusha
    : set ds to sysdat segment
    mov ds, sysdat
    push es
    pusha
         al,10000000b
    f \frac{dx}{dx}, 260h out dx . al
            dx, al
    : non specific end of interrupt
    ; to external and internal
    % interrupt controller<br>mov al.20h
    mov a1,20h<br>
out 0.a1
    mov dx, 0ff22h<br>mov ax. 8000h
           ax,8000h
    out
           interrupt controller
```

```
; signal interrupt
    mov dx,1ist_f1ag
           ca11 flagset
    : reestablish old context
   P093
   pop es
   \mathbf{pop}jmpf cs:dword ptr dispatcher
flagset:
   push dx<br>mov cl.
   mov c1,133
                    mov ds,cs:sysdat
   ca11f cs:dword ptr supervisor
   \frac{pop}{test}test ax,ax
                    flagset ret
   ; if error = flag abandoned
   ; then try again
   cmp c1,2ah
           jz flagset
f1agset_ret:
```
 $\bar{z}$ 

# 10. Local Area Network

**The network software in the Partner can be considered as a collection of layers. The higher layers network software** such as DR-NET (ref. 4) and IMC (refs. 8,9) utilize a com**mom datalink service.**

**This section describes in detail the datalink service interface enabling the programmer to implement higher layer network software using the Partner datalink service. Furthermore a detailed description of the datalink layer protocol, the RCLLC protocol, is given. This decription makes it possible for the programmer to attach non RC-products to the RC Local Area Network LAN! at the datalink level. P**

**The protocol and service defined in this section form an extension to the proposed ISO LLC type 1 protocol and service ref. 6!, viz.:** '

- **- all frames which are valid according to the RCLLC protocol are also valid ISO LLC type 1 frames;**
- **- RCLLC adds protocol functions and interface service functionality to ISO LLC type 1 in a fashion which one might choose to consider as a sublayer added on top of an LLC type 1 sublayer. '**

**The services of LLC type 1 are data transfer on connectionless data links, allowing multiple independent clients within. each. station, plus facilities for" point-to-point loop back test traffic. -**

**The essential service of the RCLLC layer, which constitutes an extension to the type 1 service, is called client network service. This service comprises the dynamic configuration, maintenance and supervision of multiple independent networks of clients. Connectionbased data transfer with sequence control and retransmission to avoid loss of or damage to data is performed between any pair of clients belonging to the same client network.**

**The RCLLC protocol assumes that the services of a Medium Access Control layer are available. The services of this layer are in the Partner mainly implemented by the Intel** 82586 Ethernet controller (ref. 10). To enable the program**mer to access the controller directly, Partner specific information about handling the controller is given.**

#### **10.1 Fundamental concepts**

**The following terms are used in this document with their standard meaning as defined in the ISO model for Open Systems Interconnection ref. 7!: station, layer, entity, peer, protocol, service primitive, data link, connection.**

**Further concepts and terminology which are not necessarily found in the ISO model, but used in this section, are defined in the following:**

**An RCLLC station is a station which is attached to the local area network and hosts an RCLLC entity that communicates with peer entities in other RCLLC stations according to the RCLLC protocol. A station which supports only the LLC type 1 protocol and not the full RCLLC protocol is not considered an RCLLC station. Until the RCLLC protocol is adopted by other manufacturers, an RCLLC station will be the same as an RC product attached to the network.**

**The Medium Access Control MAC! layer is the only protocol layer between the RCLLC layer and the physical network. Each RCLLC station contains precisely one MAC entity and one RCLLC entity. The station address is a unique address which identifies the station within the local area network. It follows that the station address is also a unique address of the RCLLC entity.**

**The data units that are transmitted among RCLLC entities using the MAC service are called RCLLC protocol elements.**

**A client is an RCLLC-user, i.e. an entity making use of the RCLLC service and located in the layer above the RCLLC layer.**

**An RCLLC Service Access Point SAP! is the logical! point at which a client accesses the RCLLC service. Within an RCLLC station each SAP is assigned a local SAP address in**  $t$ he range 1..63. The complete SAP address is the pair (sta**tion address, local SAP address! which uniquely identifies a SAP within the local area network.**

**A SAP can be inactive, in which case it is effectively unknown to the RCLLC layer so that all data and control information addressed to it are discarded; or it can be active. An active SAP can be used to obtain either type 1 service or client network service, but not both.**

**The RCLLC layer maintains a number of logical client networks. A client network has a network number within the local area network!, which must be in the range 1..63, and comprises all active SAPs within RCLLC stations on the local area network whose local SAP addresses are equal to this number, and for which client network service has been requested.**

**For all RC local area networks client network number 1 is assigned to an IMC network, i.e. the IMC nodes in the RCLLC stations of a local area network will all access the RCLLC service using a local SAP address of 1. Similarly, client network number 2 is used for DR NET.**

**Associated with each client network within a local area network is a multicast address which delimits the RCLLC stations that take part in the client network from all other stations on the network; i.e. a frame which is transmitted on the local area network with this multicast address should be received by the MAC entity within! a station if and only if the station is an RCLLC station containing a SAP belonging to the client network.**

**Each SAP belonging to a client network has an associated SAP mask. The SAP mask is a 16-bit word. Two SAP masks match if at least one bit position contains a one in both masks, i.e. if a logical AND-operation yields a non-zero result. The RCLLC layer will maintain connections between all pairs of SAPs belonging to the same client network whose masks match.**

#### **10.2 The datalink layer service interface**

**The data link layer the RCLLC entity! is implemented as a Concurrent DOS Resisdent System. Process named NETDRV". This process creates at runtime two child processes "XMIT" and "REC". The process family will in the following description be named the driver.**

**The concept a long pointer will in the following description mean a pointer consisting of a segment and a offset value and octet will be used synonymous with byte. The interaction between the driver and the client is implemented as a message** / **answer concept utilizing the Concurrent DOS queue interprocess communication facility. The communication between the driver and a client will have four fundamental forms: REQUEST, CONFIRM, INDICATION and INDICATION ACKNOWLEDGE.These are described in the following.**

#### **REQUEST**

**The driver accepts requests written to a queue named "link\_req". This queue is created by the driver. The buffer written to the queue will contain information of the request kind and request specific parameters described below. The resources i.e. buffers! passed to the driver in a request buffer must be regarded as locked and must not be**  $modified$  until release (see CONFIRM below).

#### **CONFIRM**

**The driver will always respond to an issued request with a confirm event. The purpose of the confirm event is partly to signal to the client that his outstanding resource e.i. a data buffer! has been released and partly to inform the client about the result of the issued request.**

**The driver will write confirm messages to a queue created by a client. This queue is made known to the driver when the client activates a SAP. The confirm queue must be created with a buffer size = 4 bytes and a number of buffers that will ensure that the driver will not be suspended in an attempt to write to the queue.**

**The format of the queue buffer is:**

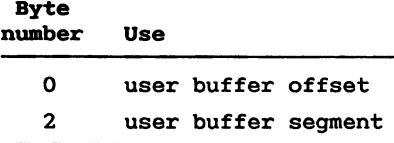

**User buffer refers to the buffer pointer in the request buffer see below! passed by the client to the driver in the confirmed request. The first three bytes of the buffer will have the following format:**

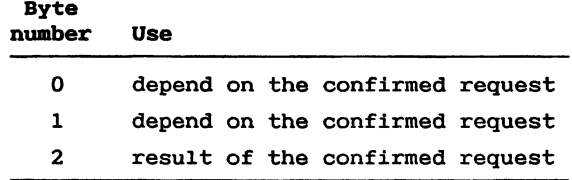

**The result can have one of the following values:**

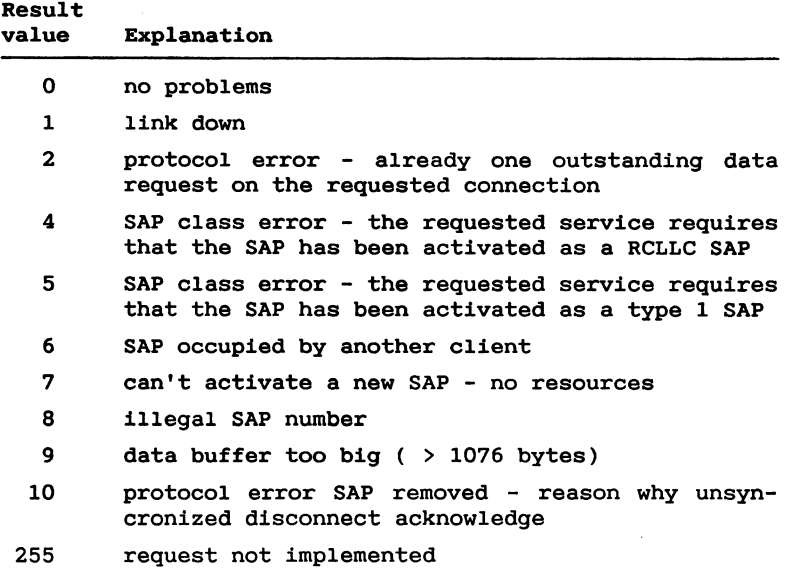

#### **INDICATION**

**The indication event is signaled by the driver to the client to indicate an internal event which is significant to the client i.e. a data buffer has been received or a connection has been established or removed.**

**The driver will write indication events to a queue created by a client. This queue is made known to the driver when the client activates an SAP.**

**The indication queue must** be **created with a buffer size = 4 bytes and a number of buffers that will ensure that the driver will not be suspended in an attempt to write to the queue.**

**The format of the queue buffer is:**

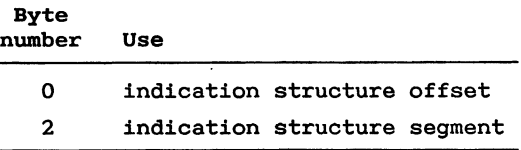

**The content of the indication structure will be described below in the description of the individual indications.**

**NOTICE! The indication structure must not be modified by the client. Modifications of the indication structure can make the system behave unpredictably.**

#### **INDICATION ACKNOWLEDGE**

**Whenever the driver writes an indication event to the indication queue, it will pass resources the indication structure and in most cases a data buffer! to the client. Immediately after'processing the indication. event i.e. copying a possible data buffer into a local buffer!, the client must return these resources to the driver with an INDICATION ACKNOWLEDGE. In assembly language it is done with a few lines of code:**

**;\*\* assumption ds:bx long pointer to the indication ;\*\* structure**

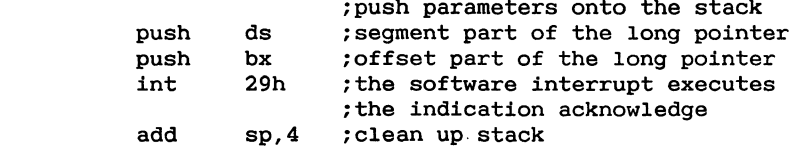

#### **10.2.1 RCLLC Services**

**The RCLLC services are obtained by a client through an active SAP. A SAP can be used either for type 1 service or for client network service, but not for both. The loop-back test facility is available regardless of the choice of type 1 or client network service.**

#### **SAP Activation and Deactivation**

**There are four primitives to request activation and deactivation of a SAP and to confirm the processing of these requests. They are described in the following subsections.**

#### **10.2.1.1 ACTIVATE.reqgest**

**The primitive which requests the activation of a SAP is passed from a client to the driver by writing a request buffer to the '1ink\_req' queue. The driver can support two simultaneous SAPs of any type.**

**Format of the request buffer:**

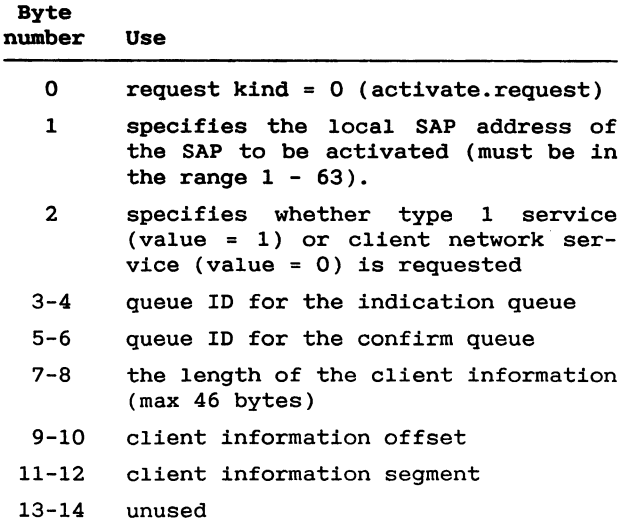

**The indication queue and the confirm queue must be created and opened by the client before any attempts to request activation of a SAP. The queue IDs must be fetched from the Queue Parameter Block QPB see ref. 2! after the queues have been opened.**

**c1ient\_information is a data unit which is transmitted and passed to the remote client in the CONNECT\_indication primitive whenever a connection is established between the activated SAP and a remote SAP.**

**The format of the client information buffer is:**

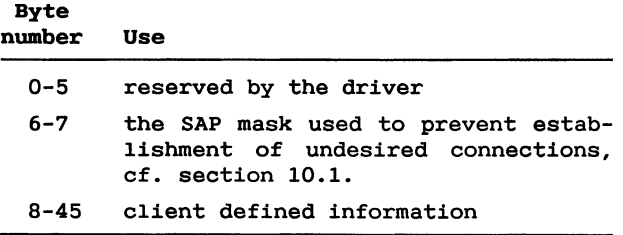

**The length of the client information includes the reserved bytes and the two SAP mask bytes.**

#### **10.2.1.2 ACTIVATE.confirm**

**The primitive which is issued in response to an ACTIVATE.request primitive is passed from the driver to the requesting client. This is done by writing a long pointer pointing to the client information buffer! to the clients confirm queue.**

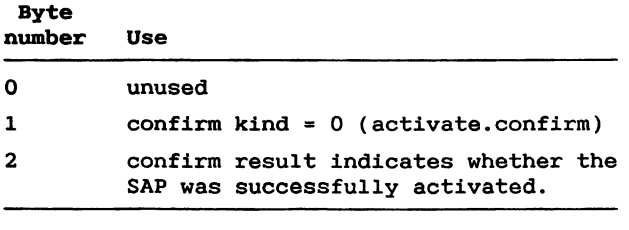

**Format of the returned client information buffer:**

When a SAP has been activated for type 1 service<br>UDATA.request primitives may be issued requesting the<br>transmission of data. When a

When a SAP has been activated for client network service,<br>the RCLLC layer will automatically begin to establish the<br>appropriate connections. As each connection is established, the client will be informed by means of a<br>CONNECT.indication primitive and may subsequently request<br>transmission of data by issuing DATA.request primitives. the client

In either case, once a SAP has been activated, the client may issue the TEST. request primitive to request a loop-back test.

#### 10.2.1.3 DEACTIVATE.request

**UDATA.request primitives may be issued requesting the. transmission of data.**  $\text{buffer to the 'link req' queue.}$ 

**Format of the request buffer:**

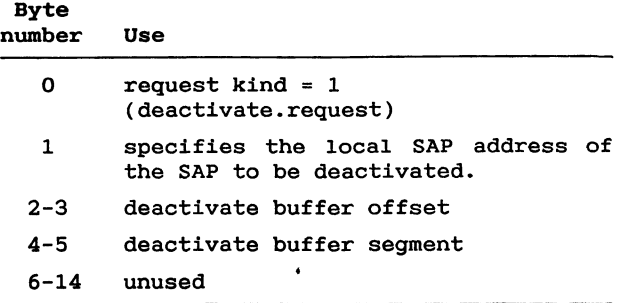

**The deactivate buffer must be at least** 3 **bytes long and it is returned to the client by the deactivate.confirm.**

#### **10.2.1.4 DEACTIVATE.confirm**

**The primitive which is issued in response to a DEACTIVATE.request primitive is passed from the driver to the requesting client. This is done by writing a long pointer pointing to the deactivate buffer! to the clients confirm queue. The deactivate confirm event is a signal to the client, that all outstanding resources i.e. queues or databuffers can be regarded as released.**

**Format of the returned deactivate buffer:**

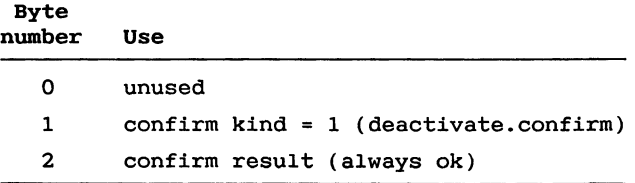

#### **Loop-back Test Service**

**The 1oopback test facility allows a client to request a test of the transmission path between the local RCLLC entity and one or more remote RCLLC entities without** **requiring** the participation of any remote client(s). This **is done by transmitting a TEST protocol element command! to the specified RCLLC entity/entities to which it/each of them must respond by transmitting a TEST protocol element response! addressed to the requesting client SAP!.**

**Notice: No indication is given if the responding protocol element fails to arrive from any or all of the RCLLC entities addressed in the TEST.request primitive.**

### **10.2.1.5 TEST.reqgest**

**The primitive, which requests that one or more transmission paths be tested, is passed from a client to the RCLLC entity by writing a request buffer to the 'link\_req' queue.**

**Format of the request buffer:**

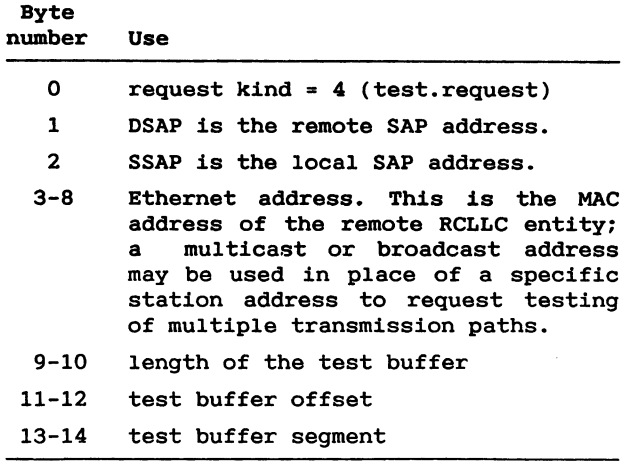

**The first three bytes in the test buffer are reserved by the driver. The length of the test buffer includes the bytes reserved by the driver.**

#### **10.2.1.6 TEST.confirm**

**The primitive which is issued in response to a TEST.request primitive is passed from the driver to the client. This is done by writing a long pointer pointing to the test buffer! to the clients confirm queue.**

**Format of the returned test buffer:**

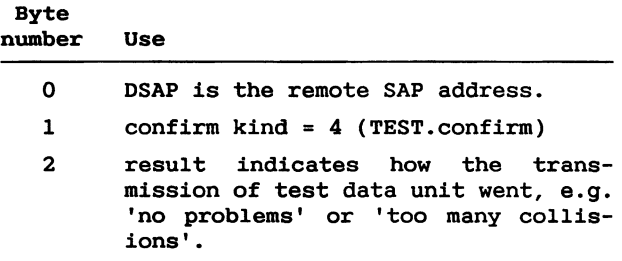

#### **10.2.1.7 TEST.indication**

**The primitive which indicates that a TEST response protocol element addressed to the local SAP has been received is passed from the driver to the client. This is done by writ**ing a long pointer (pointing to the indication data**structure! to the clients indication queue.**
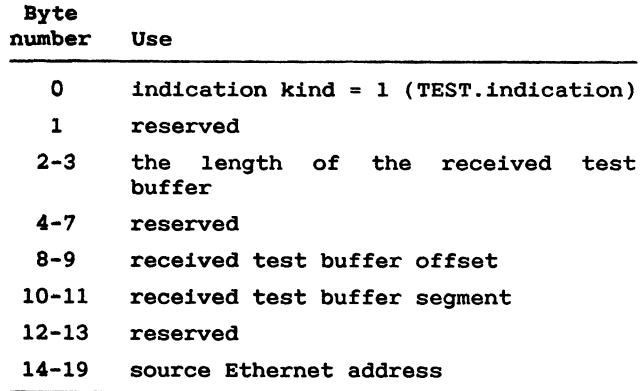

**Format of the indication datastructure:**

**The information. part of the test buffer begins at the fourth byte in the test buffer. The first three bytes are included in the length of the test buffer.**

**Note that a TEST.request primitive issued by a client in an RCLLC station does not cause this primitive to be generated in remote** RCLLC station(s), as the protocol element (TEST **command! which is transmitted in this case is not addressed to a SAP, but to one or more remote RCLLC entities.**

#### **10.2.2 Type 1 Service**

**Type 1 service comprises unacknowledged connectionless data transfer between SAPs.**

#### **10.2.2.1 UDATA.reguest**

**The primitive which requests transmission of a data buffer is passed from a client to the driver by writing a request buffer to the '1ink\_req' queue.**

**Format of the request buffer:**

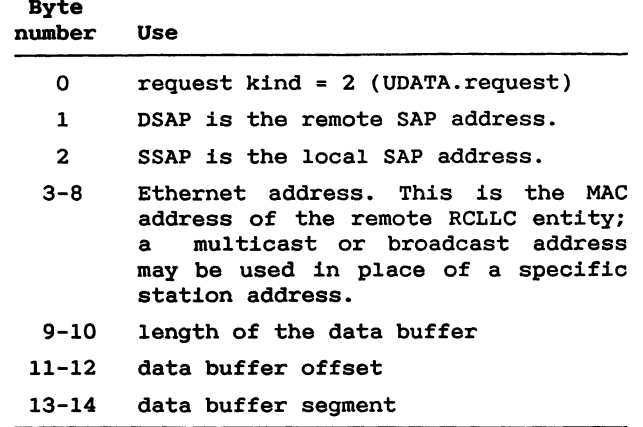

**The first three bytes in the data buffer are reserved by the driver. The length of the data buffer includes the bytes reserved by the driver.**

# **10.2.2.2 UDATA.confirm**

**The primitive which is issued in response to a UDATA.request primitive is passed from the driver to the client. This is done by writing a long pointer pointing to the data buffer! to the clients confirm queue.**

**Format of the returned data buffer:**

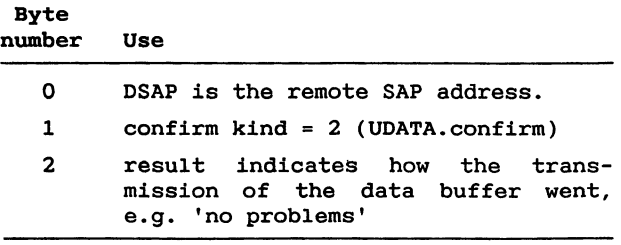

# **10.2.2.3 UDATA.indication**

**The primitive which is used to deliver a received RCLLC service data unit is passed from the driver to the client. This is done by writing a long pointer pointing to the indication datastructure! to the clients indication queue.**

**Format of the indication datastructure:**

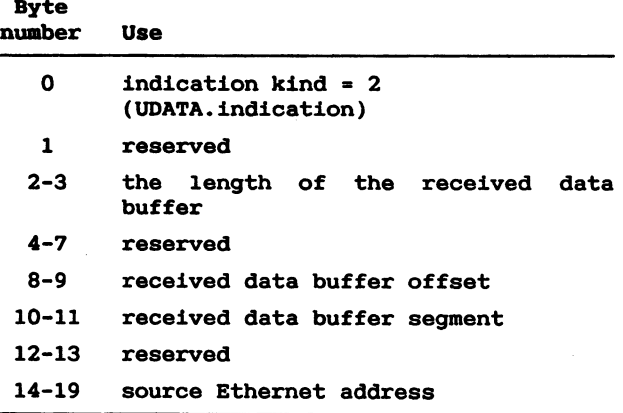

**The informationpart of the data buffer beginsat the fourth byte in the data buffer. The first three bytes are included in the length of the data buffer.**

# **10.2.3 Client Network Service**

**The driver automatically establishes and maintains a connection between each pair of SAPs belonging to the same client network, except when the connection is excluded because the SAP masks do not match.**

**when an SAP is activated, connections will be established to those remote SAPs which were already active. The local! client will receive a CONNECT.indication primitive for each connection.'when it has been established. Similarly the remote clients will each receive a CONNECT.indication primitive.**

**when a connection has been established, both clients may request the transmission of RCLLC service data units by issuing DATA.request primitives. A received data unit is passed to the client at the destination SAP by means of a DATA.indication primitive.**

**The order in which RCLLC service data units are passed to the driver for transmission on a connection is preserved to the point of delivery. RCLLC service data units are delivered free of transmission errors.**

**when an SAP is deactivated, either because of a request or because the station in which it exists ceases to operate or is reinitialized, the driver'will detect the. event and remove the connections in which the SAP took part. Each of the clients at the remote end of such a connection will be notified by means of a DISCONNECT.indication primitive.**

**There is no guarantee that all service data units passed to the driver for transmission will have been delivered before a connection is removed.**

**when the driver has removed one endpoint of! a connection and passed the indication to the client it will not establish a new connection to the same remote SAP until the client has acknowledged the removal of the connection by issuing a DISCONNECT.acknowledge primitive. This procedure is significant when a connection is removed because of a temporary malfunction or the reinitialization of a station. It allows the client to gracefully terminate any activity associated with the connection before it is reestablished.**

**Details about the six primitives used in conjunction with client network service are given in the following subsections.**

# **10.2.3.1 CONNECT.indication**

**The primitive which indicates that a connection has been established is passed from the driver to the client. This is done by writing a long pointer pointing to the indication datastructure! to the clients indication queue.**

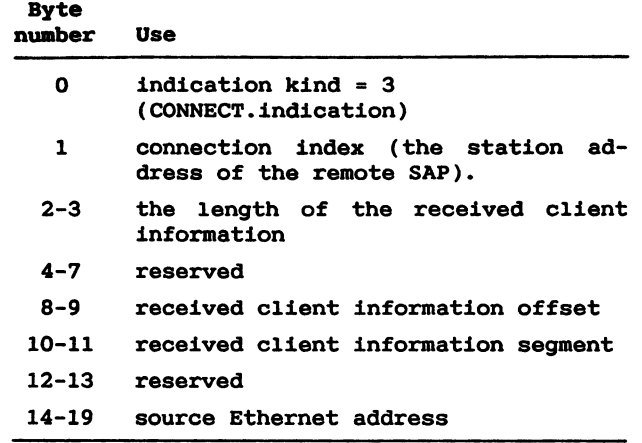

#### **Format of the indication datastructure:**

**The information part of the client information begins in the ninth byte in the client information buffer. The first eigth bytes are included in the length of the client information.**

**After receiving the primitive the client may issue DATA.request primitives on the connection, and should expect DATA.indication primitives to arrive.**

# **10.2.3.2 DISCONNECT.indication**

**The primitive which indicates that a connection has been removed is passed from the driver to the client. This is done by writing a long pointer pointing to the indication datastructure! to the clients indication queue.**

**Byte number Use 0 indication kind =** O  **DISCONNECT.indication! 1 connection index of the discon-**

**nected connection**

**Format of the indication datastructure:**

**2-19 reserved**

**The client should acknowledge receipt of the primitive by issuing a DISCONNECT.acknowledge primitive.** A **new connec "' tion to the same remote SAP will not be established until this has been done.**

# **10.2.3.3 DISCONNECT.acknow1edge**

**The primitive which acknowledges the removal of a connection is passed from a client to the driver by writing a request buffer to the '1ink\_req' queue.**

**Format of the request buffer:**

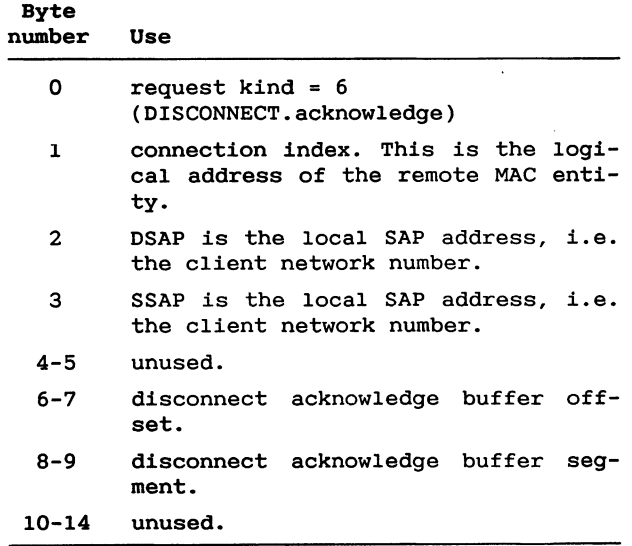

**The disconnect acknowledge buffer must be at least three bytes long and it is returned to the client by the DISCONNECT ACKNOWLEDGEconfirm. After receiving the primitive the driver may establish a new connection to the same remote SAP.**

# **10.2.3-4. DIsCONNECT\_ACKNOWLEDGE.confirm**

**The primitive which is issued in response to a DISCONNECT.ACKNOWLEDGEprimitive is passed from the driver to the client. This is done by writing a long pointer pointing to the disconnect acknowledge buffer! to the clients confirm queue.**

**Format of the returned disconnect acknowledge buffer:**

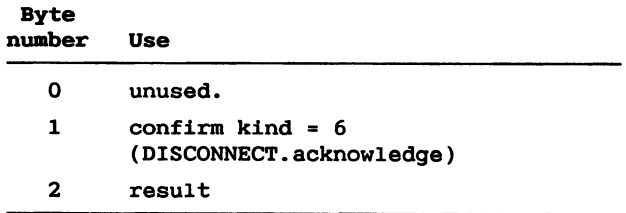

# **10.2.3.5 DATA.reqgest**

**The primitive which requests that a data buffer be transmitted on a connection is passed from a client to the driver.**

**NOTE! The client must not request transmission on the same connection until confirmation DATA.confirm! has been received. There are no restrictions on other connections.**

**Format of the request buffer:**

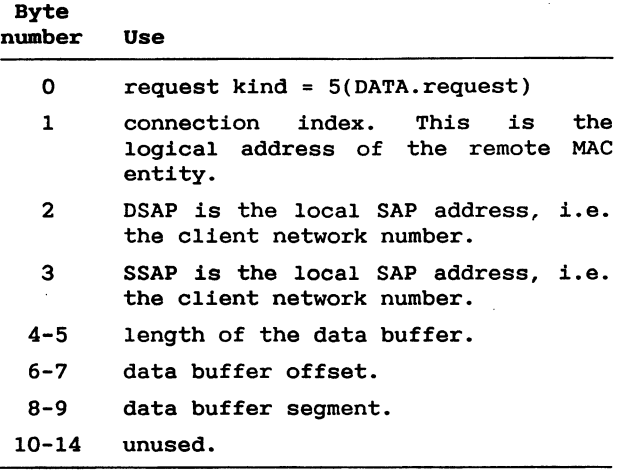

**The first six bytes of the data buffer are reserved by the driver. The length of the data buffer includes the bytes reserved by the driver.**

# **10.2.3.6 DATA.confirm**

**The primitive which indicates that a data buffer previously passed in a DATA.request primitive has been transmitted on a connection is passed from the driver to the requesting client. This is done by writing a long pointer pointing to the data buffer! to the clients confirm queue.** '

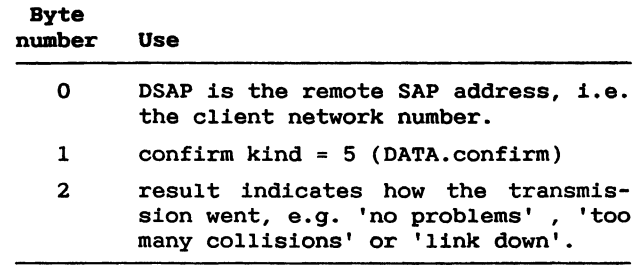

**Format of the returned data buffer:**

**The primitive may confirm that the data unit has been transmitted and acknowledged, but not that it has been delivered to and received by the remote client.**

# **10.2.3.7 DATA.indication**

 $\sim$   $\sim$ 

**The primitive which is used to deliver a data buffer received on a connection is passed from the driver to the client. This is done by writing a long pointer pointing to the indication datastructure! to the clients indication queue.**

**Format of the indication datastructure:**

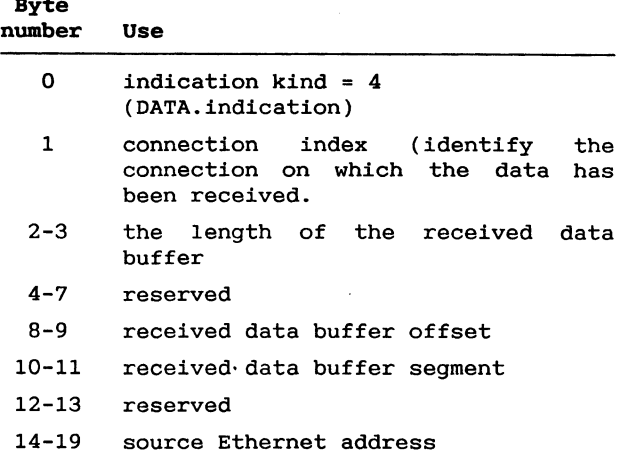

**The information part of the data buffer begins at the seventh byte in the data buffer. The first six bytes are included in the length of the data buffer.**

# **10.3 MAC Services**

**The function performed by the MAC layer is to accept from an RCLLC entity a MAC service data unit, to transmit it to one, several multicast!, or all stations in the network,** and in the receiving station(s) to deliver the unit to the  $destination$  **RCLLC**  $entity(ies)$ .

**In the PARTNER CSMA/CD! type network the MAC service includes retransmission following a detected collision.**

**There is no guarantee that a MAC service data unit which is transmitted from one station on the network is received at**  $the$  destination station(s).

**Each MAC entity is sensitive to its station address and possibly one or more multicast addresses, i.e. addresses of groups of stations to which the station belongs. Only MAC service data units transmitted with one of these addresses or the broadcast address will be received by the MAC entity.**

**Padding of frames containing MAC service data units in order to reach the minimum size 6 bytes! is performed by the MAC layer. The padding is removed again before delivery.**

**The maximum size** 076 **bytes! for MAC service data units is also enforced by the MAC layer, i.e. data units exceeding the maximum size will not be transmitted, and the receiver part of a MAC entity will discard all incoming frames that would yield a data unit longer than the maximum size.**

**The RCLLC layer uses the MAC service by transmitting each RCLLC protocol element as a MAC service data unit.**

#### **10.3.1 Controller specific information**

**This subsection describes the PARTNER specific programming of the INTEL 82586 Ethernet controller. For general information about programming the controller we refer to ref. 10.**

# **Interrupt vector**

**The net controller interrupt is connected to the CPU via the external Intel 8259A interrupt controller. The interrupt vector address is obtained by means of int-28h function 67:**

# **Setting up interrupt vector:**

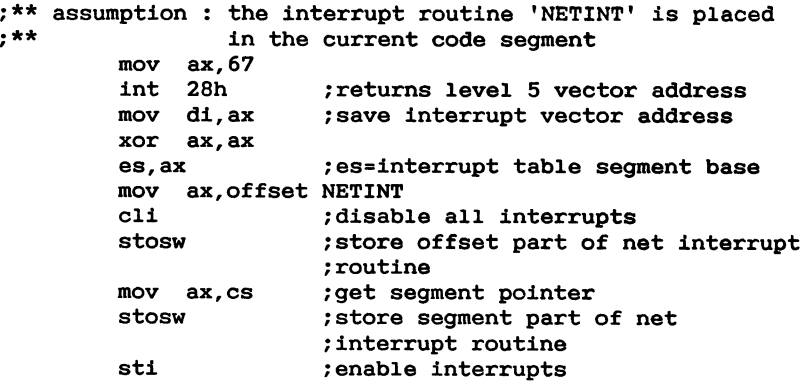

**After setting of the interrupt vector the interrupt source must be enabled. It is default disable after system initialization.**

#### **enabling interrupts from the net controller:**

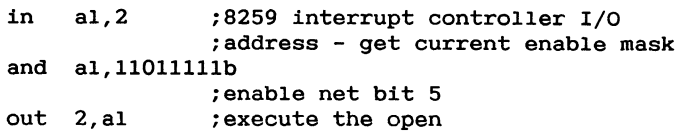

**The communication with the net controller is performed by information exchange in common memory the SCB and related** control structures). When the user will force the control**ler to look in the common memory, he executes a channel attention. when the controller will force the user to look in the common memory, it executes an interrupt.**

### **A channel attention is performed:**

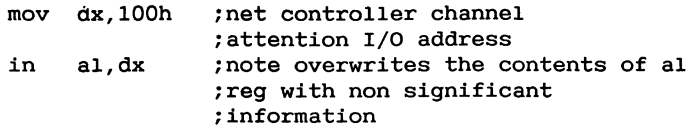

**Due to an Intel based inconsistency between the CRT control1er's and the net controller's interpretation of the SYSBUS bit, the initialization of the net controller differs a little bit from the description given in ref. 10. Ref. 10 prescribes that the System Configuration Pointer SCP! begins at location 0ffff:6 Partner Prom address room!. In Partner the SCP is placed in the RAM address room. The SCP segment is 3000h and the SCP offset is Offf6h. The SYSBUS byte in the SCP must be** 0 **to indicate 16 bits bus word mode.**

# **10.4 RCLLC datalink layer protocol**

**The description of RCLLC procedures falls in two parts:**

- **1! The type 1 procedures which are in conformance with ref. 6!**
- **2! The procedures for client network service which constitute a functional extension to the type 1 procedures.**

**In general, an RCLLC protocol element may be a command protocol element or a response protocol element. As a protocol element is transmitted using the services of the MAC layer it may be addressed to one or several stations, using an individual, multicast, or broadcast station address. Within each addressed station an RCLLC protocol element is addressed either to the RCLLC entity as such or to a specific SAP.**

# **10.4.1 Type 1 Procedures**

**This section contains a general description of the type 1 procedures. Details not covered in the general description are given in conjunction with the individual protocol elements in section 10.4.3.**

# **10.4.1.1 unacknowledged Data Transfer**

**This subsection applies to data transfer between active SAPs for which type 1 service has been requested.**

**Unacknowledged connectionless data transfer as requested by the UDATA.request primitive is accomplished by transmission of a U1 protocol element containing the service data unit passed as a parameter of the primitive. This may occur at any time while the source SAP is active.**

**when a U1 protocol element is correctly received, the service data unit which it contains is passed to the client by means of a UDATA.indication primitive. There is no associated acknowledgement or sequence checking. Notice that a U1 protocol element which is found to be in error by the receiving MAC or RCLLC entity is simply discarded. Buffer shortage in the receiving RCLLC entity may also cause a U1 protocol element to be discarded.**

# **10.4.1.2 Loop-back Test Procedure**

**An RCLLC entity will initiate the loop-back test procedure upon receipt of a TEST.request primitive from a client. It does so by transmitting a TEST command protocol element with the poll bit set to 1 and addressed as specified in the request. The information field of the TEST command will contain the specified test data unit. Notice that multi- or broad-casting .may be used to test several transmission paths using one command protocol element.**

**For each TEST response protocol element which is subsequently received correctly, with or without an information field, the client is informed by means of a TEST.indication primitive.**

**An RCLLC entity will not transmit a TEST command protocol element, except when directed by a TEST.request primitive.**

**When an** RCLLC **entity correctly receives a TEST command protocol element addressed to itself or to an active SAP, with the poll bit set to 1, it will respond by transmitting a TEST response protocol element addressed 1x: the source** RCLLC **entity or SAP. The received information is copied to the :response ;protocol element. If the information..field could not be held in the receive buffer s! of the RCLLC entity due to coverlength, the response protocol element will contain an empty information field. The receiving of**

**the TEST command protocol element will not effect the receiving RCLLC entity'sclients.**

**A TEST command protocol element received with poll bit set to** 0 **is discarded.**

#### **10.4.1.3 Station Identification Exchange**

**Type 1 station identification exchange is not supported as part of the RCLLC service interface, and an RCLLC entity will not, therefore, transmit XID command protocol elements. It will, however, answer politely when an XID protocol element addressed to itself or to an active SAP is correctly received. Observe that the source station in this case will not be an RCLLC station.**

# **10.4.2 Procedures for Client Network Service**

**This section contains a general description of the procedures for client network service. Details not covered in the general description are given in conjunction with the individual protocol elements in section 10.4.3.**

**Client networks are supervised by the RCLLC layer. The protocol element ACTIVE\_SAP plays a central role in this respect. Whenever a SAP belonging to a c-ient network is active the RCLLC entity serving the SAP will regularly transmit this protocol element to its peer entities using the multicast address for the client network. An RCLLC receiving the ACTIVE\_SAP protocol element will discard it unless the included SAP mask matches the mask of the local SAP belonging to the same client network.**

**This procedure serves to make an SAP known throughout the client network so that all desired connections to the SAP may be established. Notice that the SAP remains unknown to all stations where its mask does not match the local SAP mask.**

**Moreover, the procedure allows RCLLC entities to supervise that all existing connections are alive. when the ACTI-VE\_\_SAP protocol element fails to arrive from an SAP to which a connection exists, for a sufficiently long period of time, this will be taken to indicate that the SAP is no longer active, and the RCLLC entity will therefore remove its end of the connection.**

**All protocol elements other than ACTIVE\_SAP are transmitted using individual station address.**

**The rigorous description of the procedures for establishment and supervision of connections which is given in the following is based on a state, two timers and a retransmission counter maintained by an RCLLC entity for each connection in which it takes part, i.e. for each remote SAP it knows. The following connection states exist: UNKNOWN, RESETTING,** DATA, **DISCONNECTING. The timers are:**

- **- the acknowledgement timer which runs when an acknowledgement, i.e. a RACK or ACK protocol element, is expected,**
- **- the SAP alive timer which runs whenever the remote SAP is known and is restarted each time an ACTIVE\_SAP protocol element is received.**

**In addition to the state, timers, and retransmission counter an RCLLC entity maintains for each connection two sequence counters for data units, N S!: the number of the data unit to transmit, and N R!: the number of the next data unit to be received.**

**The following events may cause the state of a connection to change:**

- **PE\_\_new\_SAP An ACTIVE\_SAP protocol element is received from the remote SAP indicating it has become active, possibly by reinitialization, see section 10.4.3.4**
- **PE\_rack A RACK or RESET protocol element is received from the remote SAP when RACK is expected.**
- **PE\_reset A RESET protocol element is received from the remote SAP, except when RACK is expected.**
- **give\_up The RCLLC entity gives up the connection when the retransmission counter is exhausted, or when the SAP alive timer runs out.**
- **SP\_dack An expected DISCONNECT.acknowledge service primitive is received from the client.**

**An overview of the state changes caused by events and the associated actions, i.e. protocol elements and service primitives that are generated, is given in figure 1. Note** **that the figure and the description which follows apply to a single connection, in fact to each end-point separately.**

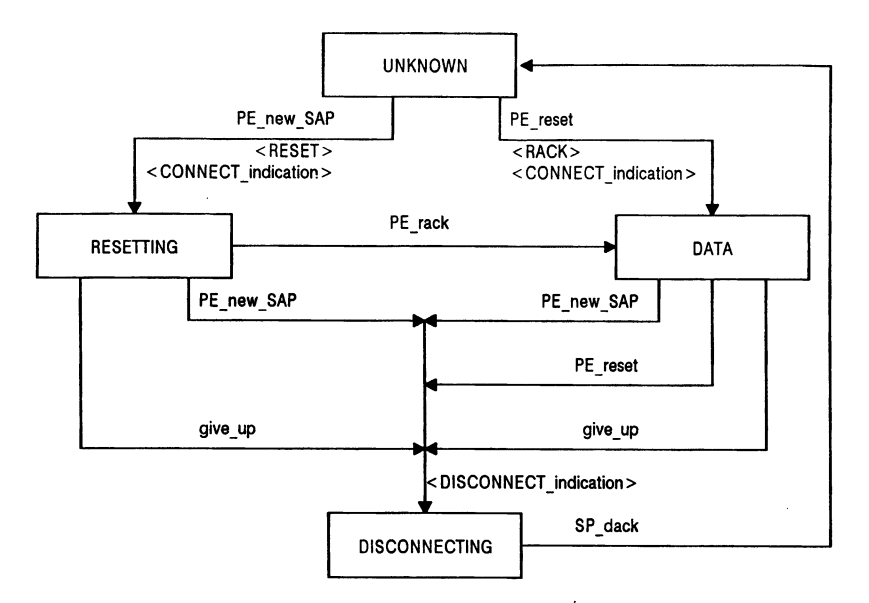

**Figure 10-1: State graph for a connection.**

**A general procedure applies to the transmission of protocol elements for which an acknowledgement is required in the form of a protocol element transmitted in the opposite direction, viz. RESET and DATA which are acknowledged by RACK and ACK, respectively. Initiating the transmission of one of these elements means: initializing the retransmission counter, starting the acknowledgement timer, and actually transmitting the protocol element. when the acknowledging protocol element arrives, the transmission is considered successfully completed, and the timer is stopped. If, on the other hand, the acknowledgement timer expires, the retransmission counter is decremented, and if it was exhausted, i.e. became zero, the connection is given up give\_up event!. Otherwise, the timer is restarted and the protocol element retransmitted.**

**There is never more than one outstanding protocol element requiring acknowledgement, i.e. transmission of a RESET or DATA protocol element is not initiated until transmission of the previous element is completed. For this reason a DATA.request primitive containing an RCLLC service data unit for transmission on a connection may be accepted while an unacknowledged protocol element is outstanding, but it will then be queued by the RCLLC entity! for transmission rather than processed immediately.**

**The remaining part of this section contains a discussion of the meaning of each state of a connection end-point! and the procedures followed by an RCLLC entity in each state.**

#### **UNKNOWN**

**The RCLLC entity has no knowledge of the remote SAP, but is ready to establish a connection. No service primitives are accepted and all protocol elements except ACTIVE\_\_SAP and RESET are discarded.**

**A received ACTIVE\_SAP protocol element with matching SAP mask! constitutes a PE\_new\_SAP event. It causes the RCLLC entity to establish a connection to the remote SAP by starting the SAP alive timer, initiating the transmission of a RESET protocol element, resetting the sequence counters, passing a CONNECT.indication primitive to the client, and changing the connection state to RESETTING.**

**A received RESET protocol element constitutes a PE\_reset event indicating that the local SAP has become known to the remote RCLLC entity and caused it to establish a connection. The local RCLLC entity will establish its end of the connection by starting the SAP alive timer, transmitting a RACK protocol element to acknowledge RESET, resetting the sequence counters, passing a CONNECT.indication primitive to the client, and changing the connection state to DATA.**

#### **RESETTING**

**The RCLLC entity has established the connection by initiating the transmission of a RESET protocol element. The state is used to wait for the acknowledging RACK protocol element after which data may be transmitted in both directions.**

**DATA.request primitives are accepted (queued).** 

**DISCONNECT.acknow1edge** primitives **are discarded.**

**A. received RESET or RACK protocol element constitutes a PE\_rack event and causes the RCLLC entity to change the connection state to DATA. RESET, which may occur** if **RESET protocol elements are transmitted in both directions simultaneously, is answered with RACK.**

**Received DATA or ACK protocol elements are discarded.**

**If a PE\_new\_SAP event occurs see section 10.4.3.4!, or if the connection is given up, either because the SAP alive timer expires or because the RESET protocol element is retransmitted to exhaustion, the RCLLC entity will pass a DISCONNECT.indication primitive to the client and change the connection state to DISCONNECTING.**

#### **DATA**

**The connection has been completely established through the exchange of RESET and RACK protocol elements. In this state RCLLC service data units are transferred between the two SAPs through the exchange of DATA and ACK protocol elements between the RCLLC entities.**

**Each DATA.request primitive received from the client causes initiation of the transmission of a DATA protocol element containing the service data unit passed as a parameter of the primitive. The sequence number of the protocol element**  $i$  **s** are **the** *s* **equal to the value** of  $N(S)$ , and **subsequently**  $N(S)$  is **incremented modulo 2. Initiation of the transmission of the protocol element takes place: either when an ACK or RACK protocol. element. is received xnarking the successful completion of a previous transmission provided a nonempty queue of service data units are awaiting transmission; or immediately upon receipt of the DATA.request primitive if there is no outstanding protocol element awaiting acknowledgement.**

**when a DATA protocol element is received, its sequence number is compared to the value of N R!. If they are equal the received service data unit is passed to the client by means of a DATA.indication. primitive, and N R! is incremented modulo 2. Otherwise, the service data unit is discarded. In both cases an .ACK protocol element with. sequence number equal to that of the DATA protocol element is transmitted to the remote SAP in order to acknowledge receipt.**

**If a RACK protocol element or a DISCONNECT.acknowledge service primitive is received, it is discarded.**

If a PE new SAP event occurs (see section 10.4.3.4), if a **RESET protocol element is received, or if the connection is given up, either because the SAP alive timer expires or because a DATA protocol element is retransmitted to exhaustion, the RCLLC entity will pass a DISCONNECT.indication primitive to the client and change the connection state to DISCONNECTING.**

#### **DI SCONNECTING**

**The connection has been disconnected as seen from the point of view of the RCLLC layer. This state allows the client to decide when it will accept the connection to be reestablished.**

**All received protocol elements and service primitives are discarded except the DISCONNECT.acknowledge primitive. when this primitive is received the connection state is changed to UNKNOWN.**

# **10.4.3 RCLLC protocol elements**

**All RCLLC protocol elements conform to the syntax for LLC type 1 protocol elements "protocol data units"!. This is achieved by defining the formats of all the protocol elements used in the procedures oriented toward client network service to be instances of type 1 UI Unnumbered Information! commands.**

**The following conventions apply to the figures in this section: the octets of a protocol element are shown in the order they are transmitted downward on the page, and the bits within an octet similarly from left to right. The least significant bit position within an octet, the contents of which are transmitted first, is numbered 0, and so forth.**

**The general format for type 1 protocol elements consists of a threeoctet link control header followed by an information field:**

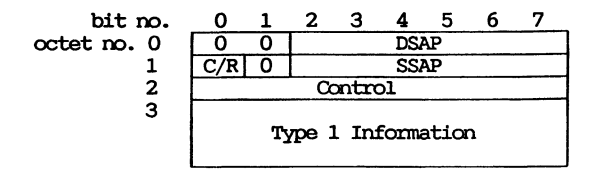

**The DSAP field contains the local SAP address of the destination SAP and the SSAP field the local SAP address of the source SAP.**

**If the DSAP field contains 0 all bits 0! the protocol element is interpreted as addressed to the destination RCLLC or other LLC type 1! entity rather than to a client.**

**If the DSAP field does not contain all 0 bits, its contents taken as a binary number in the range 1..63 are interpreted as the address of an individual SAP.**

**A C/R bit with value** 0 **indicates a command protocol element, and one with value 1 a response protocol element. The UI protocol element, and thus all protocol elements for client network service, can only be transmitted as commands, i.e. with the C/R bit set to 0.**

**Bit O of octet** 0 **and bit 1 of octet 1 must always be 0.**

**If the SSAP field contains 0 all bits 0!, the protocol element is interpreted as originating from the source RCLLC or other LLC type 1! entity rather than from a client. Otherwise, the contents of the SSAP field are interpreted as a binary number in the range 1..63.**

**Bit** 4 **of octet** 2 **the Control field! is the Poll/Final bit. when this bit is set to 1 Poll! in a command, a response is requested. The response should contain the same coding of the Control field; i.e., bit** 4 **Final! should also be set in the response. The Poll bit must not be set in a UI protocol element; thus this bit is** O **in all protocol elements for client network service.**

**The SSAP field of a response protocol element always contains the same value as the DSAP field of the command protocol element to which it corresponds, and vice versa.**

**The remaining bits of the Control field specify the type of protocol element in question, viz.:**

**11000000 UI, Unnumbered Information** 1111x101 **XID, exchange Inentification**  $1100x111$ 

**The use of the Type** 1 **Information fie1d.depends on the type of protocol element, and is described for each element type in section 5.1.**

**The protocol elements for client network service are UI commands addressed to an individual SAP with three extra octets of RCLLC header in addition to the LLC type 1 header. Source and destination SAPs have the same local address which is equal to the client network number, Netno. The format is as shown below:**

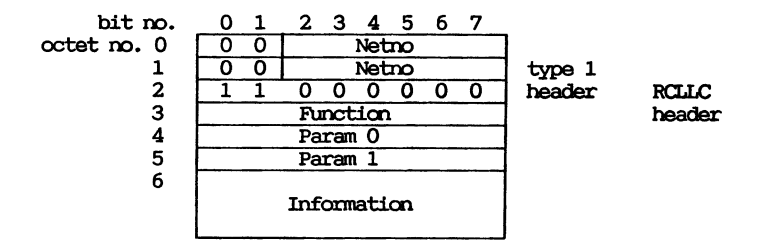

**The value in the Function field. specifies the type: of protocol element, viz.:**

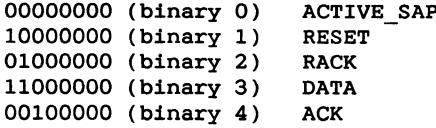

**The use of the Param 0 and** 1 **fields and of the Information field depends on the type of protocol element, and is described for each element type in section 5.2.**

#### **Type 1 Protocol Elements**

**This section specifies the encoding of the Type 1 Informa tion field of protocol elements used in conjunction with type 1 procedures.**

# 10.4.3.1 UI (Unnumbered Information)

**The UI protocol element may only be transmitted as a command, i.e. the C/R bit must be 1.**

**When the protocol element** is **used for type 1 service the Type 1 Information field is used to hold an** RCLLC **service data unit.**

# 10.4.3.2 XID (eXchange IDentification)

**The Type 1 Information field in a received XID command is ignored. In an XID response protocol element transmitted by an RCLLC entity three octets, numbers** 6 **through 8, are encoded as follows:**

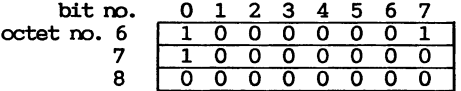

# **10.4.3.3 TEST**

**The Type 1 Information field is used to hold a test data unit. The associated procedure is described in subsection 10.4.1.2.**

# **Protocol Elements for Client Network Service**

**In order to facilitate speedy access to status information associated with connections, each RCLLC entity will assign to each connection an index in the range O..255. when a connection is established the assigned indices are exchanged between the two RCLLC entities. Subsequent DATA and ACK protocol elements each contains the index assigned to the connection by the receiver of the element.**

# **10.4.3.4 ACTIVE SAP**

**An** RCLLC **entity transmits this protocol element periodically for each active SAP it serves which belongs to a client network. It is transmitted using the multicast address for the client network in question so that all relevant RCLLC entities will receive it. The frequency with which the protocol element is transmitted depends on the implementation.**

**The first word of the information field contains the SAP mask of the active SAP. Unless the mask matches that of the local SAP at the receiving RCLLC entity the protocol element is discarded.**

**The Param 1 field contains a sequence number in the range O..254. The first 255 ACTIVE\_SAP protocol elements transmitted after activation of a SAP will have sequence numbers 0, 1, 2,.. 254. In all subsequent ACTIVE\_SAP protocol elements the sequence number will also be 254. This procedure allows the receiving RCLLC entity to detect when an SAP is deactivated and swiftly reactivated, possibly because of station reinitialization.**

**when an ACTIVE\_SAP protocol element is received from a previously unknown SAP a PE\_new\_SAP event is generated cf. section 4.2!. The same is the case if the sequence number is less than the sequence number found in the last received ACTIVE\_\_SAP or RESET protocol element from the same SAP. However, when the sequence number are equal or ascending, the protocol element is only taken to indicate that the SAP is still active. In the latter case the SAP alive timer is restarted.**

**The Information field from the third byte onwards contains the client\_info passed from the client when the SAP was activated.**

#### **10.4.3.5 RESET**

**This protocol element is transmitted in conjunction with establishment of a connection.**

**The Param** 0 **field contains the index assigned to the connection by the sending RCLLC entity.**

**The Param 1 field contains the sequence number to be included in the next ACTIVE\_SAP protocol element to be transmitted from the sender.**

**The Information field contains the c1ient\_info passed from the client when the SAP was activated.**

# **10.4.3.6 RACK**

This **protocol element is transmitted to acknowledge receipt of a RESET protocol element in conjunction with establishment of a connection.**

**The Param** 0 **field contains the index assigned to the connection by the sending RCLLC entity.**

**The Param 1 field contains the index assigned to the connection by the receiver as indicated in the RESET protocol element being acknowledged.**

**The Information field is empty.**

# **10.4.3.7 DATA**

**This protocol element is transmitted to carry an RCLLC service data unit from the source SAP to the destination** SAP.

**The Param** 0 **field contains the sequence number of the element, cf. section 4.2. The sequence number, which can only be** 0 **or 1, is placed in bit 0. The remaining bits are all 0.**

**The Param 1 field contains the index assigned to the connection at the destination RCLLC entity.**

**The Information field contains the RCLLC service data unit.**

# **10.4.3.8 ACK**

**This protocol element is transmitted to acknowledge receipt of a DATA protocol element on a connection.**

**The Param 0 field contains the sequence number of the element being acknowledged.**

**The Param 1 field contains the index assigned to the connection at the destination RCLLC entity, i.e. the sender of the DATA element.**

**The Information field is empty.**

# **11. Adapters**

**RC Computer delivers a number of I/O Adapters** solving **different tasks.**

**Adapters for installation in the Partner PC are connected via a connector positioned inside the cpu unit and marked with the symbol J7.**

**Chapter 11.1 together with appendices** G **and** J **contains the information necessary to implement new adapters.**

# 11.1 **MF140 Dual Satellite Adapter**

**This chapter describes the MF14O Adapter. MFl4O is equipped with two independent asynchronous V24 channels. To serve as an example for implementing adapters to the Partner, schematics are shown in appendix** H **and a testprogram exercizing the MF14O is listed in appendix I.**

# **11.1.1 MF14O Driver**

**The 2 channels on MF14O are supported as virtual console** 6 **and 7 or as auxiliary device 2 and 3.**

**Access to the channels are gained using the appropriate operating system call console or auxiliary!.**

**The two channels are controlled using the following Int-28h** Functions (Appendix A):

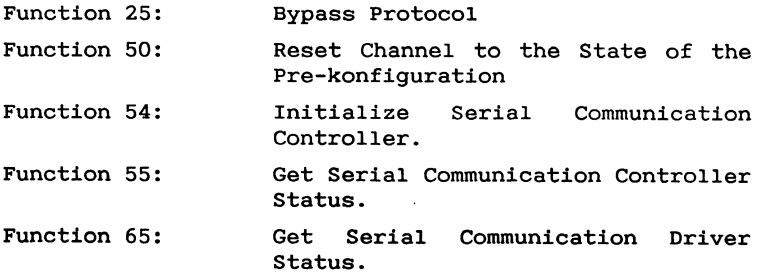

# **11.1.2** MF140 **Hardware Descrigtion**

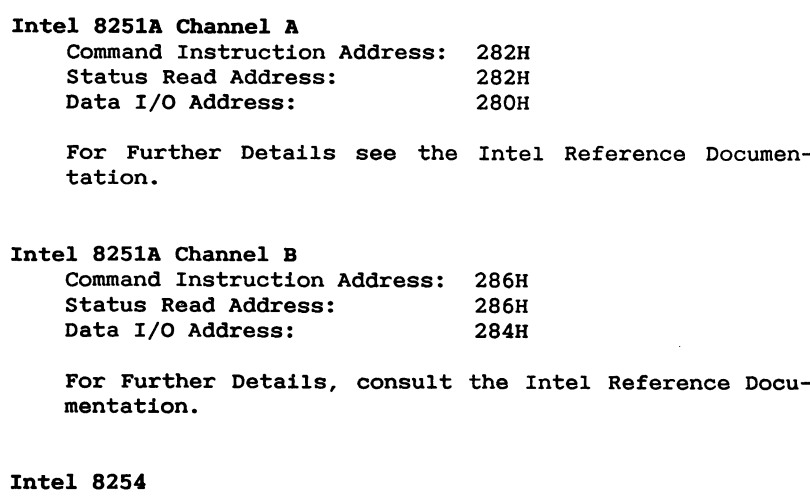

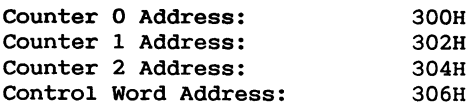

**For Further Details, consult the Intel Reference Documentation.**

0n **8MHz Partner'sthe following figures should be used as count values to obtain different baudrates:**

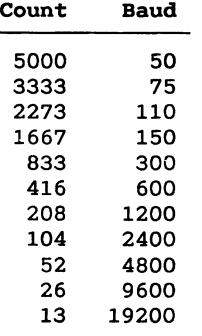

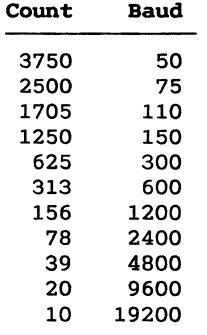

**On 6MHz Partner'sthe** following **figures should be used as count values to obtain different baudrates:**

# **Status Register**

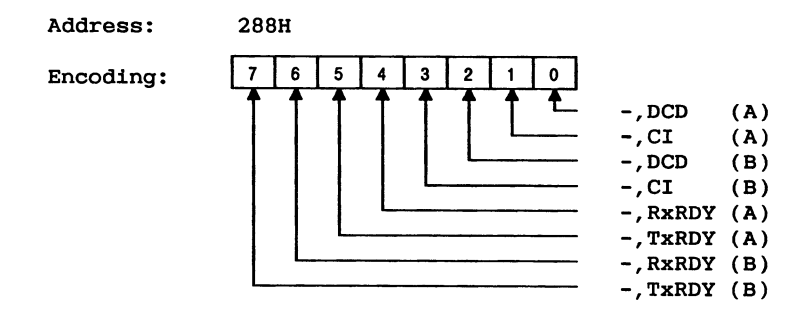

RxRDY(A), TxRDY(A), RxRDY(B) and TxRDY(B) are OR'ed toget**her and connected to the Adapter connector interrupt pin level** 7 **on the main-board Intel 8259 PIT!. This means that it is necessary to investigate this Status Register to determine the source of an interrupt. More than one of the Interrupt Sources can be active at the same time i.e. all active sources should be serviced when the interrupt service routine is activated!. Receiver Interrrupt are cleared when the character is read from the Intel 8251A. Transmitter Interrupts are cleared by disabling the transmitter TxEN! in the Intel 8251A.**

**The receiver circuit is build in a way that prevents receiving when there is no DCD signal present.**

**Diagram drawings for the MFl4O Adapter is** found **in appendix 1.**

# **11.2 MF141 Para1le1[Printer Adapter**

**This chapter describes the MF141 Adapter.**

**The MF141 adapter contains 23 parallel printer! interface identical to the parallel interface found on the CPU board.**

# **11.2.1 MF141 Driver**

**The MF141 Adapter is supported by the operating system as printer number 2.**

# **11.2.2 MF141 Hardware Description**

**The parallel port on the MF141 is controlled in exactly the** same way as the builtin parallel port (See chapter 9).

**The only difference is in the i/o adress and the interrupt level assignment.**

**The data register on the MF141 has the address 28OH while the Control register has the address 30OH.**

**As for all Adapters the MF141 use level** 7 **on the main-board Intel 8259 PIT.**

# **11.3 MF142 NRZI Adapter**

**This chapter contains a description of the MF142 NRZI Adapter. The MF142 is build around an Intel 8274 Serial Communication Controller. Additional logic circuitry adds the possibility to use NRZI data encoding. NRZI or Inverton Zero! data encoding is a way to transfer signalelement timing over a basically asynchronous datalink. The operation is as follows: Every time a "Zero" is sent, the signal state is inverted, whereas a "One" leaves the signal state where it was. Synchronization is then derived from the signal transitions. The fact that "Ones" leave the line steady implies that not to many concatenated "Ones" should be sent. As the SDLC has provision for "zero insertion" limiting the maximum number of "Ones" to 7, NRZI is an ideal coding for this protocol.**

# **11.3.1 MF142 Driver**

**The MF142 is intended for use in connection with terminalemulator that contains the necessary driver support RC Computer delivers an 3270 terminal-emulator that use the facilities of the adapter!. There is no built-in support of this adapter in the operating system.**

# **11.3.2 MF142 Hardware Description**

**Channel A of the Intel 8274 is capable of operating in both synchronous and asynchronous mode and has support for X21 signals.**

**Channel A also has the capability to use DMA direct memory access!. Two DMA request inputs are assigned for this purpose:**

**DRQ 6: Channel A transmitter DRQ 7: Channel A receiver**

**The DMA request input must be selected and the DMA channel reserved before the channel can utilize the DMA function see 2.2 for further information about DMA usage!.**

**Channel** B **is used as control and status register only.**

**Channel** B **supplies channel A with two extra modem signals, namely DSR Data Set Ready! and CI Calling Indicator! the value of which may be read in Read Register 0 on channel B:**

**bit 3: calling indicator bit 5: data set ready**

**The Intel 8274 serial communication controller interrupt line is connected to the Intel 8259 IR7.**

**Upon Interrupt from the 8274, two read operations should be performed on I/O address 2BOH simulating "INTA" operations.**

**The result of the first read is unpredictable and should be disregarded. The second read operation gives a byte identifying the cause of the interrupt.**

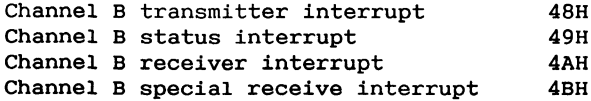

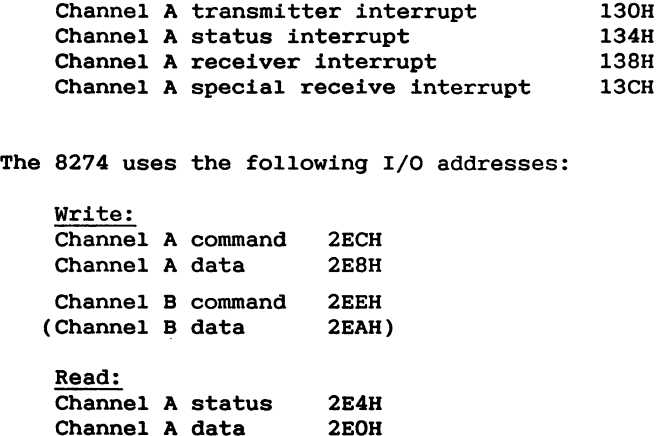

**Asynchronous communication**

**Channel** B **status 2E6H Channel** B **data 2E2H!**

**The baud rate clock may be supplied from one of two sources:**

- 1) From an Intel 8254 programmable interval timer (asyn**chronous operation!. Counter output** O **is used for receive clock generation and counter output 1 for transmit clock generation. Input to this timer is a** 4 **Mhz clock.**
- 2! **From the transmitter and receiver clock pins on the port** terminals (synchronous operation).

**The Intel 8254 uses the following addresses:**

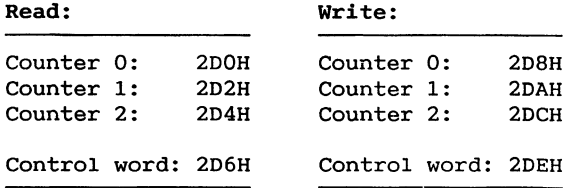

**The two counters O and** 1! **are programmed to operate in mode** 3 **square wave mode! with 16 bit binary count by outputting the values 36H counter 0! and 76H counter** 1! **to the control word address.**

**The receive/transmit baudrate is set by outputting one of the values in the following table to the appropriate I/O** address (2D8H or 2DAH). The value is output as two byte **with the least significant byte first.**

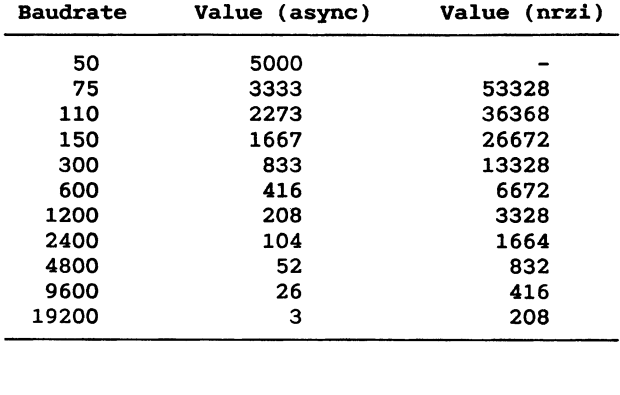

! is used to gen<br>d to operate in programmed to operate in mode 2 with an initial count of  $16.$ 

Initialize Intel 8254 to generate a 1200 baud clock for receiver and a 300 baud clock for transmitter.

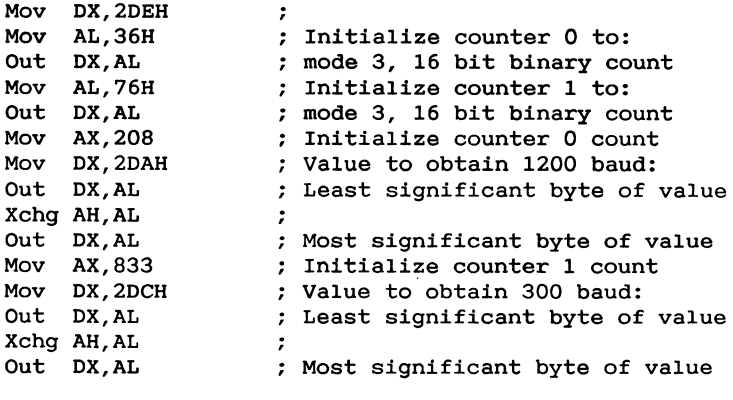

208

**For further information about the Intel 8254 Programmable Interval Timer, Consult the Intel Refererence documentation.**

# **Synchronous Communication**

**To select the transmitter and receiver clock pins on the port terminals as clock source, set bit** 7 **in WR 5 Ch.B! to 1**.

- **l! The modem cable must have a connection between pin 11 and pin 7 ground! before the signal control logic in the Partner will recognize the X21 signals R eceive!,**  $I(ndication)$ ,  $S(ignal element timing)$ ,  $T(ransmit)$  and C(ontrol).
- **2! The X21 input signals are obtained from the Intel 8274 signals in the following way:**

**R is the Intel 8274 RxD signal I is the Intel 8274 CTS signal**

**when the R and the I signals have been low off! for a period of 16 contigous bit intervals the Intel 8274 signal DCD will be set to indicate either a DCE clear indication or a DCE clear confirmation.**

**3! The X21 output signals are obtained from the Intel 8274 signals in the following way:**

**T is the Intel 8274 TxD signal C is the Intel 8274 DTR signal**

**T is gated with the Intel 8274 RTS signal to make it possible to let the Intel 8274 send all zeroes in the idle state RTS=O means that an all zeroes bit pattern will be sent, RTS=1 means that the TxD signal will be sent!.**

#### **NRZI Operation**

**NRZI coding is enabled by setting bit 1 in wr5 Ch.B! to 1, program Ch.A to "\*1 clk" in case of async!, and program the 8254 counters** O **and l to a 16 times slower clock frequency** (see table above).

# **11.4 MF143 IEEE488 Adapter**

**This chapter descripes the MF143 Adapter. The MF143 con**tains **an IEEE488 controller. The Adapter provides the user of the Partner with an interface to the IEEE488 Interface Bus.**

# **11.4.1 MF143 Driver**

**There is no built-in support of this Adapter in the operating system. An example driver for this Adapter is included in source form on the disk supplied in the Sw1688 software package. The example driver implements a subset of the IEEE488 interface functions by means of a set of subroutines.**

# **11.4.2 MF143 Hardware Description**

**The Adapter is based on the Intel 8291 and 8292 controllers. Further information about these controllers is found in the Intel Reference Documentation.**

**The figure on the next page shows the architecture and the I/O addresses used on this Adapter.**

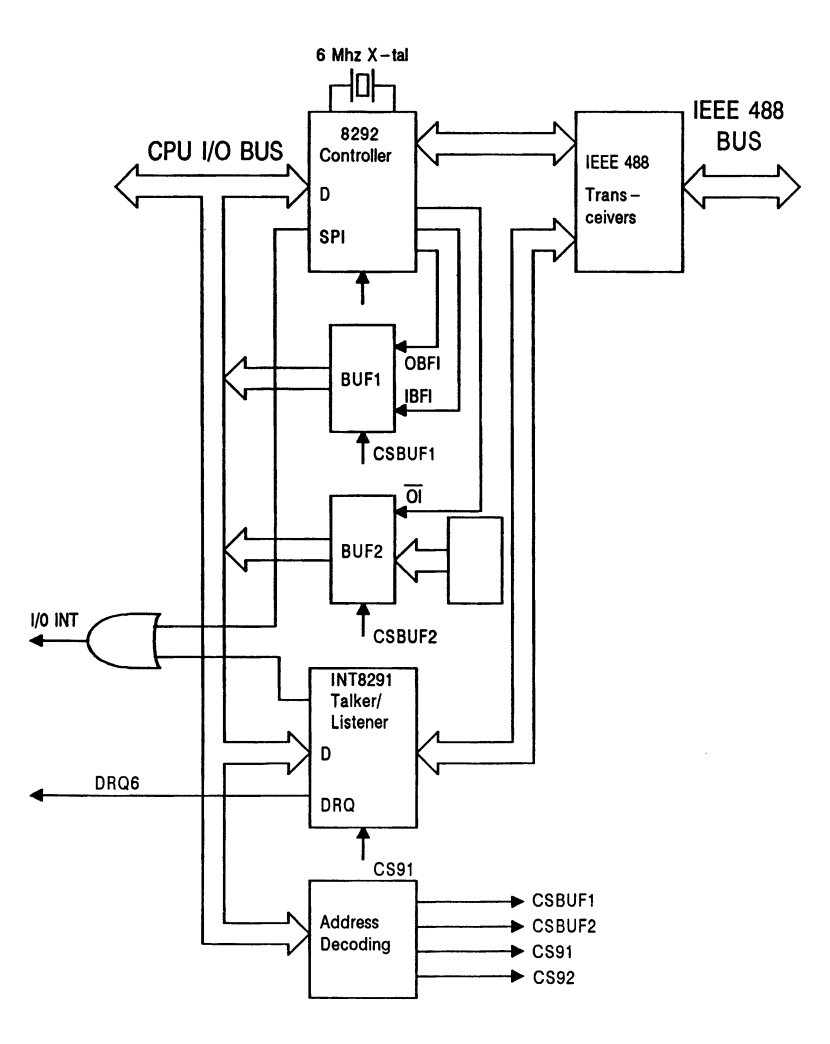

Architecture and I/O-addresses for MF143 adapter.

**Through BUF1 the values of the 8298 IBFI and OBFI** pins **may be read:**

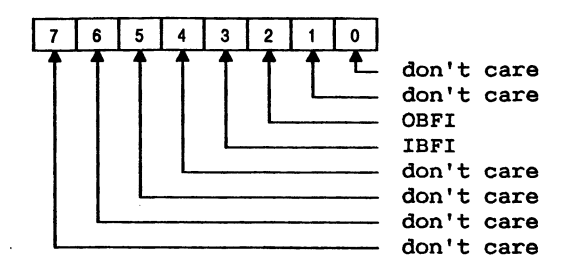

**Through BUF2 the values of the 8292 TCI pin and seven user defined jumper settings:**

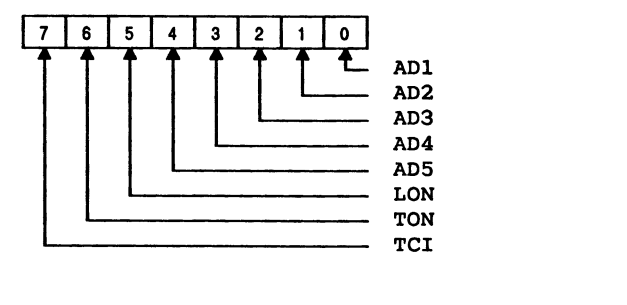

The jumper's are placed on the Adapter as follows:

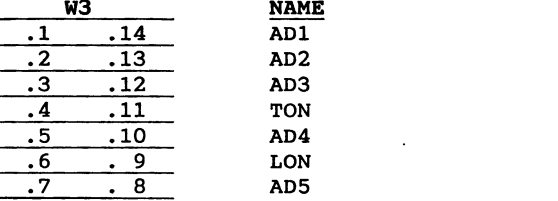

When a jumper is mounted, a logical low level will be read from the buffer.

The 8292 device is provided with a 6 Mhz crystal.<br>The 8291 is clocked by the CPU's 8 Mhz clock.

 $\frac{1}{2}$ 

**The Adapter is always the system controller as defined in the IEEE488 standard, but the programmer can release control to another controller "controller in charge"!.**

# **11.5 MF144 MODEM**

**This chapter is a description of an adapter that contains a MODEMand a Serial Communication Controller.**

**The MODEM is build around an AM79l1 FSK** MODEM **WORLD Chip from Advanced Micro Devices.**

**The serial -communication controller is an Intel 8251A USART.**

#### **11.5.1 MF144 Driver**

**The AM79l1 MODEMchip allows various different standards to be used. The driver that is supplied with the operating system supports the use of V21 00 Full Duplex! and V23 200/75-75/1200 baud!. Both originator and answer mode are supported.**

**Additional logic circuitry gives the ability to let the computer:**

- **- Dial a telephone number using either pulse trains or tones.**
- **- Detect a call and generate an answertone**
- **- Get an external telephone line when connected to a PABX.**
**The MODEMpart of the MF144 is controlled by means of int-28h function 68:** '

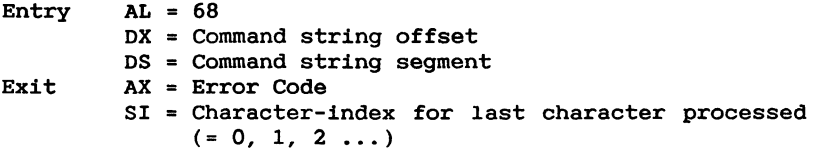

**Error Codes:**

**ok-result modem not installed no ready-tone unstable ready-tone disappeared within 1.2 seconds!. digit expected illegal key in number! modem mode-error no answer-tone -100 Hz! a** unstable ready-tone (disappeared within 1.2 seconds).<br> **4** digit expected<br>
5 illegal key (in number)<br>
6 modem mode-error<br>
7 no answer-tone (2100 Hz)<br>
8 unstable answer-tone (disappeared within 1.5 seconds)<br>
9 syntax er

**In case of time§ut, the SIGN-BIT of the 16-bit errorcode is added.**

**The command-string, which controls the function. of the MFl44-modem, consists of a number of commands, terminated by a NULL-character. Characters less than** 33 **and greater than 127 are blind. A command is either a letter lowerand upper-case letters are considered the same! or a letter followed by a string.**

**In the following descriptions** , **<i> is optional and means an integer with a command-dependent default value, <c> is a single character, <n> means a subscriber number formed by the characters: O,1,2,3,4,5,6,7,8,9,A,B,C,D,\* cu: #, which are keys in the telephoneset; the numberstring is terminated by a 'period' i.e. the following string is a correct numbercall command: T06250411. !.**

 $\overline{a}$   $\sim$ 

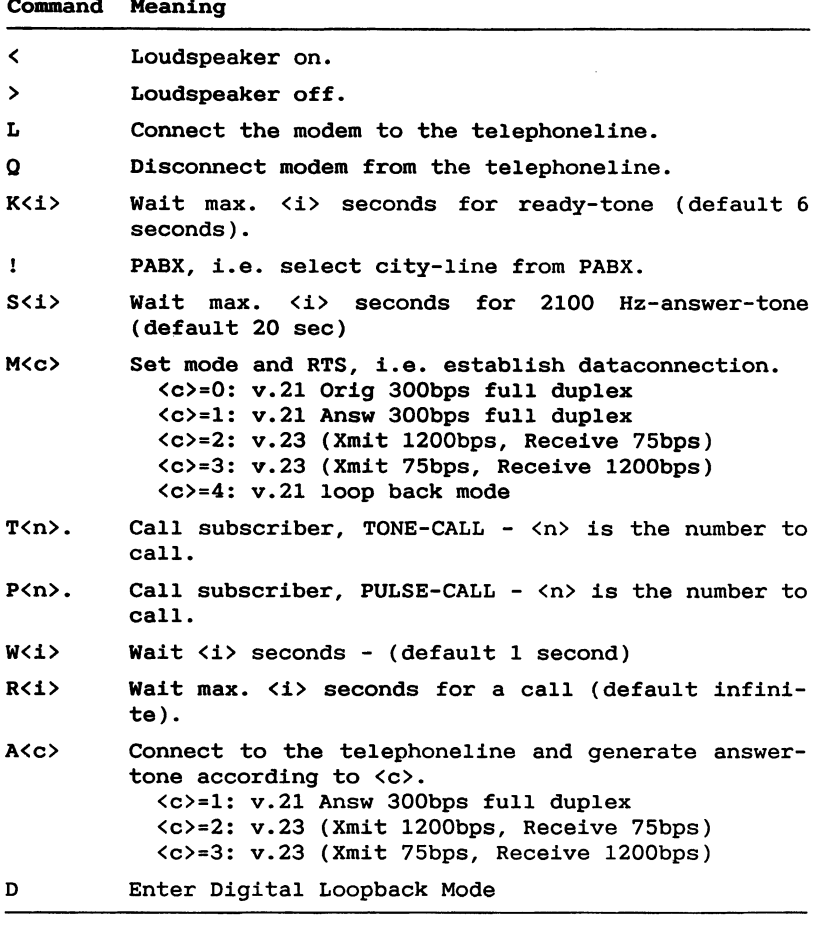

In case the DCD (Data Carrier) are unstable or missing for a period of 5 seconds, while the modem is connected to the  $t =$ **lephoneline, the connection is automatically removed. The** connection is not removed during the first 15 seconds after the connection is made.

**the connection is made.**

## **Example:**

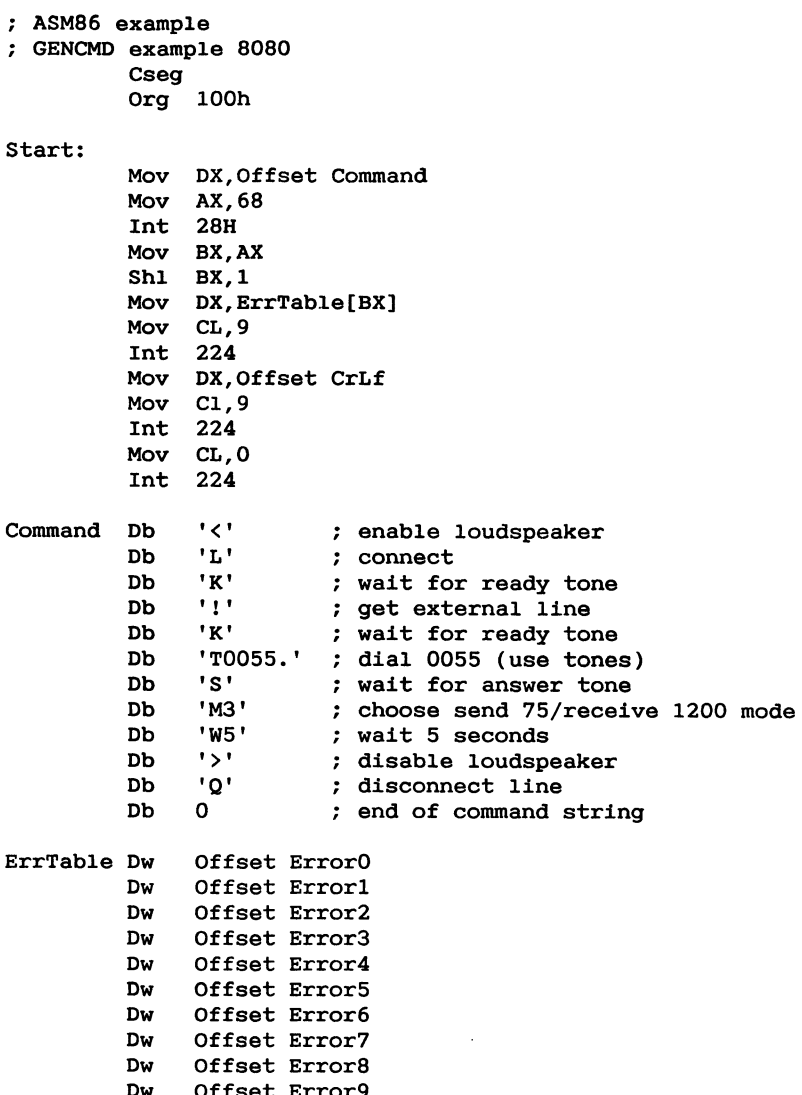

**Dw Offset Error6**

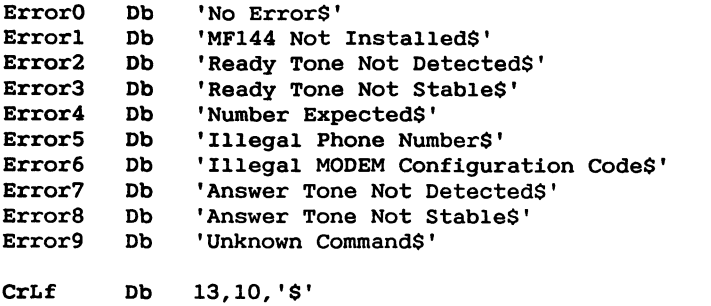

**End-**

**The Serial Communication Controller on the MF144 is supported as an virtual console #8! or as an auxiliary device #4! and the corresponding operating system calls are used to access the device. The Controller is initialized during power-up according to parameters kept in the NVM. These parameters are manipulated using the KONFIG program. In addition to this preconfiguration, it is possible to change the parameters dynamically be means of the int-28h function 54:**

**Entry AX = 54 Stack +** 2 **Parameter Block Segment Stack** + 0 **Parameter Block Offset Parameter Block: Byte 0: Virtual Console No. (8)** Byte 1: Mode (0:Console,1:Printer,2:Satellite) **Byte 2: Protocol (0:None, 1:XonXoff, 2: Satellite) Byte 3: Not Used Byte 4: Not Used Byte 5: Bits per character for send and receive Byte 6: Not Used Byte 7: Stop Bits O:1, 1:1.5, 2:2! Byte 8: Parity O:Odd, l:Even, 2:No! Byte** 9 **Not Used**

**The MF144 can be reset to the state of the preconfiguration by means of int-28h function 50:**

**Entry AL = 50**  $DL = Virtual Console (=8)$ 

**The MODEMsignals from the MF144 can be obtained by means of the int-28h function 55:**

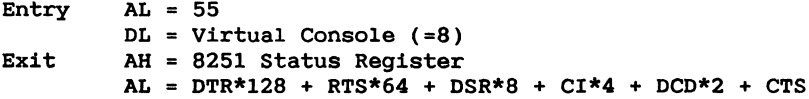

**Driver status information concerning the** MF144 **can be obtained by means of int-28h function 65:**

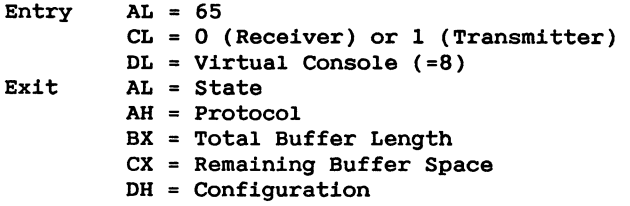

## **11.5.2 MF144 Hardware Description**

**The** MF144 **is build from various controllers and registers. This chapter" describes these controllers and. registers, their addresses and their use.**

## **Intel 8251A USART**

**The 8251A is programmed to operate in asynchronous mode and** with **clock** division  $64$  (x64).

**The Inte18251A Serial Communication Controller uses the following addresses:**

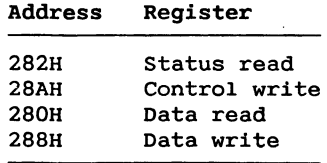

## **Intel 8254 Programmable Interval Timer**

**The Baud Rate Clock is derived from the CPU clock using an Intel 8254 Counter. Counter 1 generates the Receive Clock while Counter 0 generates the Transmit Clock. Both counters are programmed to operate in mode 3. The following table defines counter values for different baudrates and CPU clock frequency.**

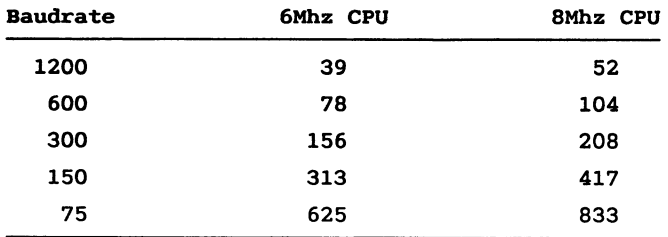

**Counter 2 is used for generation of timer interrupts. This counter is programmed to operate in mode 0. when the counter output level change to high an interrupt will be generated. The interrupt source is determined by reading control register 2 see below!. The interrupt is cleared by loading the counter register followed by setting the TIMER** GATE in control register 3 to "0" (see below).

**The following table describes the relation between counter values, timer periods and CPU clock frequency.**

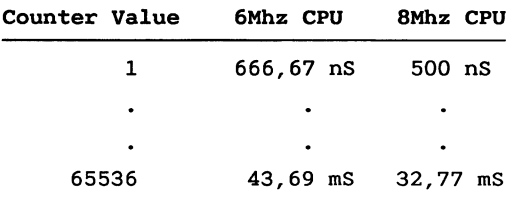

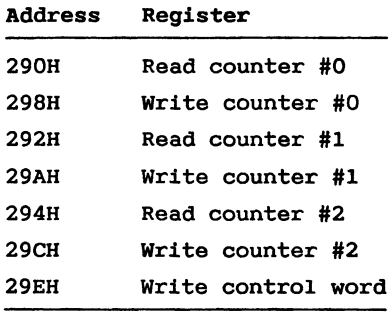

The **following** addresses are assigned to the Intel 8254:

## **Registers**

The MODEM function is controlled by means of a number of registers.

Control Register 0 (MODEM Control):

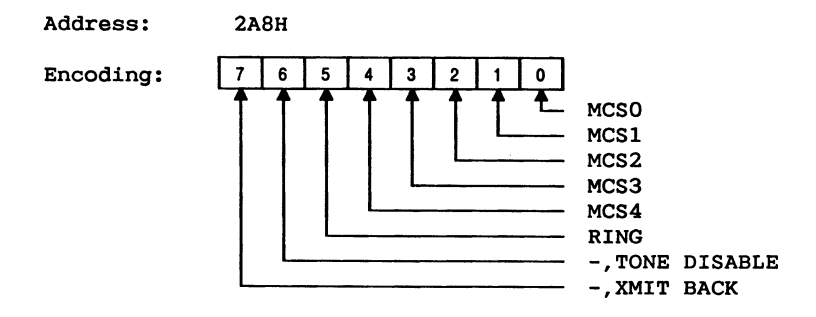

## **Control Register** 1 **Tone Encoding!:**

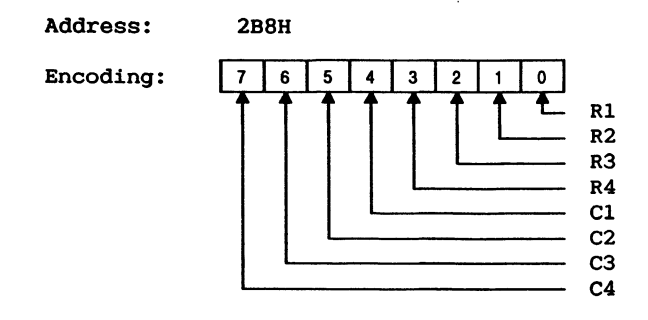

## Control Register 2:

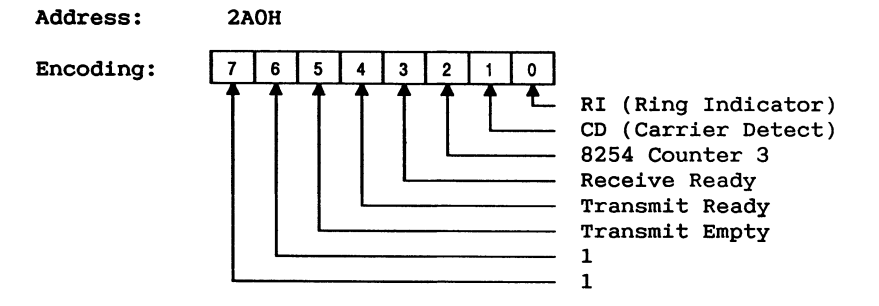

The MF144 is connected to interrupt level 7 on the External Interrupt Controller. Five different conditions can give rise to an interrupt from the MF144 MODEM Controller: **1**

- 1) The Serial Controller has received a character.
- $2)$  The Serial Controller has sent a character.
- **Interrupt Controller. Five different conditions can give f**  $\mathbf{r}$  **from**  $\mathbf{r}$  **to**  $\mathbf{r}$  **contriged** interpreted in  $\mathbf{r}$  and  $\mathbf{r}$  are  $\mathbf{r}$  and  $\mathbf{r}$  are  $\mathbf{r}$  are  $\mathbf{r}$  are  $\mathbf{r}$  are  $\mathbf{r}$  are  $\mathbf{r}$  are  $\mathbf{r}$  are  $\mathbf{r}$  are  $\mathbf{r}$
- **1! The Serial Controller has received a character.**
- **2 1 Intel 8254 Counter 2 is counted down to 0.**

**10 The** contents of control register 2 indicates which of the **4! The State of the RI Ring Indicator! Signal has changed**

## **Control Register 3:**

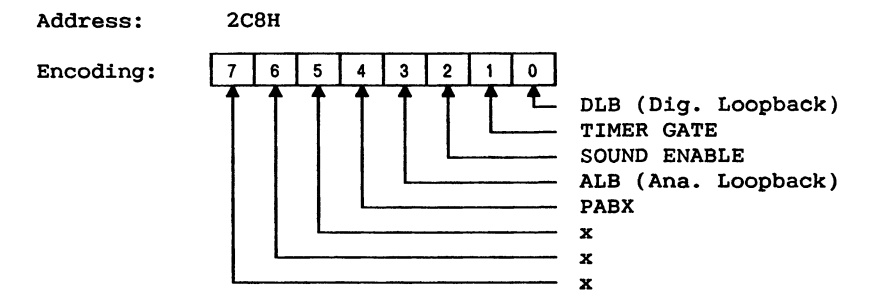

## Control Register 4:

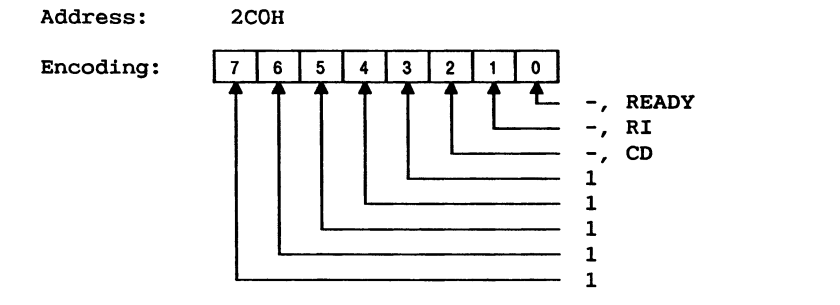

## Example of use:

- 1) Initialize 8254 to generate appropriate baudrates.
- 2) Set DTR bit in 8251A to enable Am7911 Modem Chip and to activate hook switch.
- 3) Await ready tone from network by polling READY bit in control register 3 ("0" means ready tone present).
- 4) If connected to a PABX it may be necessary to set the PABX bit in control register 3, to obtain a public line. How long time the PABX bit should be high ("1") depends on the actual PABX. When a public line is obtained an additional ready tone can be detected as described in  $3)$ .

**5! Dial number. This can be accomplished in two ways: By generating pulses using the hook switch or by generating tones using the tone dialer chip.**

**To dial the number "2" using pulses is done in the following way:**

**Set DTR="0" wait T1**

**Set DTR="1" Wait T2**

**Set DTR="0" Wait Tl**

**Set DTR="1" wait T3**

**Dial Next Number**

**T1, T2 and** T3 **must comply with the requirements of the telephone network. To dial the number "6" using tones is done in the following way:**

**The R1-R4 and C1-C4 bits in control register 1 are set according to the following table.**

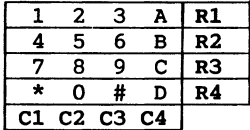

**The R and C cooresponding to the actual number should be set to "O", e.g. the number "6" is obtained using the following byte to initialize control register 1:**

#### **101l110lB**

**when the register has been initialized the tone dialer must be enabled. This is done by setting the TONE** DIS-ABLE **bit in control register** 0 **to "1".**

**6! The called Modem will answer the call by generating an answer tone. If the answer tone has the same frequency as the "space" condition, it could be detected as the** **presence of the carrier** detect **signal. The** "space" **condition frequency varies** depending **on the transmission mode used. To get an** "space" **condition frequency of 2100 Hz i.e. the CCIT answer tone frequency!** the **MCS4-1 Am7911 data** sheet **page 4! in control register 0 is** set **to:**

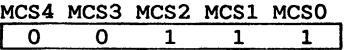

**corresponding** to **CCIT V.23 mode.** The **carrier'detect signal is reflected in** the **-,CD bit in control register 4 "O" means carrier present!.**

- **7! After** the **answer tone is** detected, **the Am7911 should be initialized to** the **relevant transmission mode MCS4-1, refer to Am7911** data sheet page **4! and** the **RTS signal in 8251A should be** asserted **to make** the **Am7911** generate a **carrier signal.**
- **8! Now the connection is** established **and normal** data **trans. fer can take** place **by reading/writing** data **from/to** the **8251A USART.**
- **9! The line is disconnected when** the **DTR bit in 8251A is set to "0".**

# **12. File Transfer**

**This chapter provides technical information concerning the FILEX file transfer program which in its standard form can be used to transfer files between an RC750 and one of the following computers:**

- **1! Another RC750**
- **2! An RC702**
- **3! An RC703**
- 4! **An RC855 workstation**

**Together with the FILEX source program included on the** RC750 **distribution disk, this chapter contains the necessary information for an experienced user to modify FILEX or implement a FILEX type file transfer program on another** computer with serial communication support (e.g. an IBM PC **with SYNC/ASYNC controller option installed!.**

## **12.1 Reggirements**

**The two computers on which FILEX is to run must be connected by means of an appropiate cable.**

**To connect two computers, arbitrarily chosen. among the RC702,** RC703, **RC855 and RC750, one of the following cables should be used:**

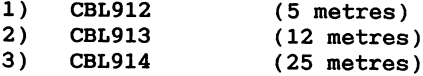

**Furthermore, the user should configurate the two selected computers to ensure:**

- **1! that the two computers use the same baudrate on the channel used,**
- **2! that the line character format is set to** 7 **bits per character.**

## **12.2 How FILEX works**

**FILEX type file transfers take place as follows.**

**The local computer sends a number of transactions to the remote computer. Each time the remote computer receives a transaction, it carries out the appropriate file operation and sends an answer back to the local computer. The transactions sent depend upon whether the file is to be transferred** to or from the local computer (see the FILEX program **listing for details!.**

**The entire set of transactions and the transmission protocol are described in the following.**

## **12.2.1 FILEX transactions**

**The effect of the file operations below is as described in ref. 2.**

#### **OPEN**

**Request Field Answer**  $\overline{\mathbf{1}}$ opcode  $\overline{\mathbf{1}}$  $\Omega$  $unused$  $\overline{\Omega}$  $\overline{\mathbf{o}}$ result result **file name**  $name$ 16 byte

## **MAKE**

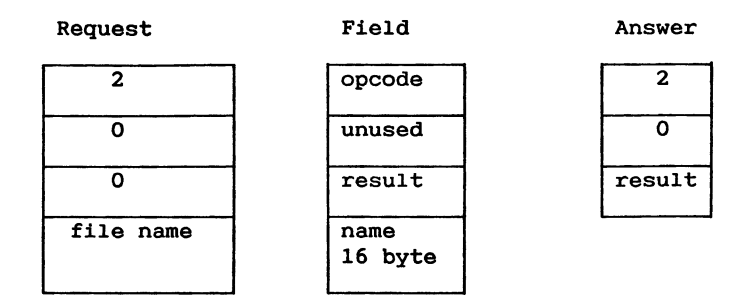

## **READ**

**Request Field Answer**

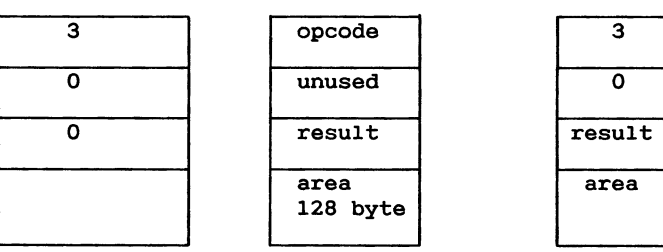

## **WRITE**

**Request Field Answer**

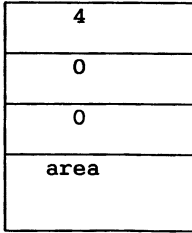

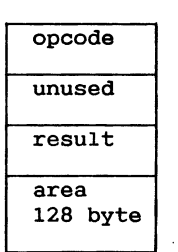

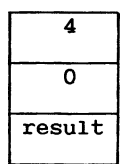

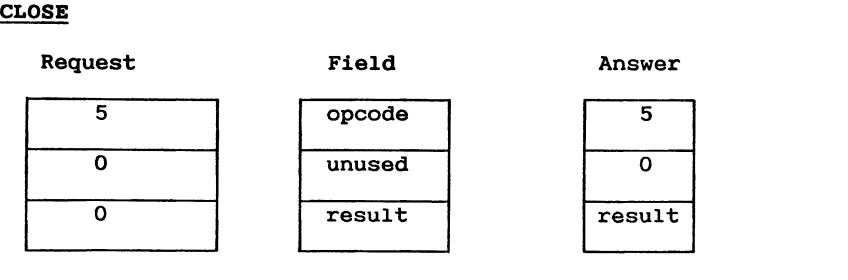

## **END**

**Request** 

Field

Answer

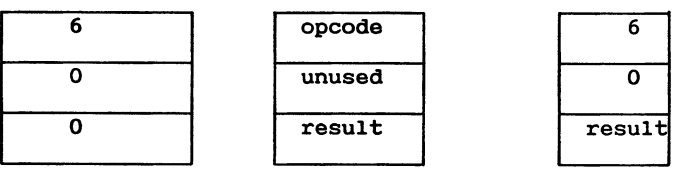

12.2.2 Transmission protocol<br>The transactions described in 8.2.1 are sent by means of the blocked transmission protocol described below.

A block consists of the following elements:

- **1)** start character:<br>**ASCII** value 35 **the blocked transmission protocol described below.**
- 

**A block** size:<br>The size defines the number of characters (N) in the string to be sent, not the number of characters necess-<br>ary to send the string (2\*N+8, explained below). The block size is a 16-bit integer (0..65535) split into four 4-bit digits. Each digit is interpreted as an in-<br>teger to which 64 has been added, so that the resulting value lies between 64 and 79. These values are trans**string to be sent, not the number of characters necessary to send the string -\*N+8, explained below!. The block size is ea 16-bit integer ..65535! split into**

**four 1**  $\alpha$  **b digits extend extend i teger to be sent** is split into **value lies between 64 and 79. These values are transmitted as characters, the most significant part first,**

**two integers are transmitted as ASCII values, the most significant part first.**

**4! Checksum:**

**An 8-bit number which is transmitted as two ASCII values as explained above. The checksum is calculated so that the following condition is satisfied:**

 **the sum of the values of the characters in the origi** $n$ al  $string$  +  $checksum$   $modulo$   $256 = 0$ .

**5! Stop character:** ASCII **value 13.**

**If the number of characters in the string to be transmitted is N, then the actual number of characters transmitted are:**

 $\mathbf{1}$  $(stat character)$ <sup>+</sup><br>4 (block size)<br><sup>+</sup><br>2<sup>x</sup>N (data section)<br><sup>+</sup><br>1 (stop character)<br>= 2<sup>\*N</sup> + 8 characters.  **block size! \*N data section!** (checksum)  **stop character! 2\*N** + **8 characters.**

# A. **Int-28h function interface**

**The Int-28h Functions are called by means of a software interrupt on level 28h. Before issuing the interrupt the function number must be loaded in AL. Other parameters are loaded in the appropriate register or pushed on the stack as described in the following. A11 registers except DS may be changed in an Int28h function call.**

**Function 0: Changes the console mode to graphics mode.**

 $\text{Entry}$   $\text{AL} = 0$ **AH 1=high resolution/2=medium resolution Dx = Address segment of graphics control block. CX = Address offset of graphics control block.**

**See 4.5.1.**

**Function 1: Changes the console mode to character mode.**

**Entry AL = 1**

**See 4.5.2.**

**Function 2: Scrolling**

**Entry AL = 2**

**This Function is used by SCROLL.RSP when soft-scrolling is in progress. This function cannot be used for other purposes.**

**Function 3: Return the address of a copy of the nonvolatile memory contents.**

**Entry AL** 3

**Exit ES**  $SI = Address offset$ 

> **SI Address segment Address offset**

See  $3.2.$ 

**Function 4:** Return the address of a configuration description. **Entry AL Return the address of a configuration descrip-Exit** ES = Address segment **51 = A** See 3.1.

Function 5: Recalibrate floppy disk drive.

- Entry  $= 15$ **AL**  $SP+10 = Drive$  (0/1)  $SP+ 6 = Cylinder$  $SP+ 4 = Bytecount$  $SP+ 2 = DMA segment$  $SP+ O = DMA$  offset
- $\ddot{\phantom{0}}$ Exit = Floppy disk controller status register

**NOT USED** 

**NOT** USED

**E**unation 8. **1'3**

ste<br>-<br>-**Drive O/1!** Entry  $AL$  $SP+10 = Drive (0/1)$ **SP+ 8 = Head (0)**  $SP+ 6 = Cylinder$  $SP+ 4 = Bytecount$  $SP+ 2 = DMA segment$  $SP+ 0 = DMA$  offset DMA OIISEL<br>Segment Exit **DMA offset**

**NOTE:** 

**USED**

**Function 9: Step floppy drive head one track out.**

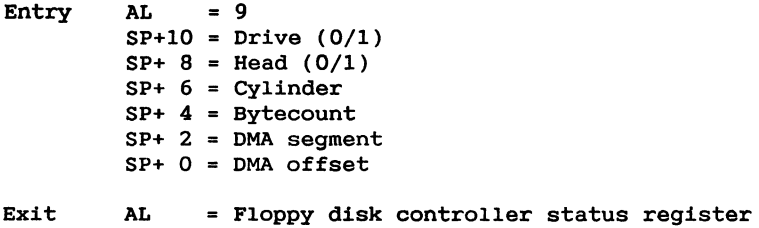

**Function 10: Write a track to floppy disk.**

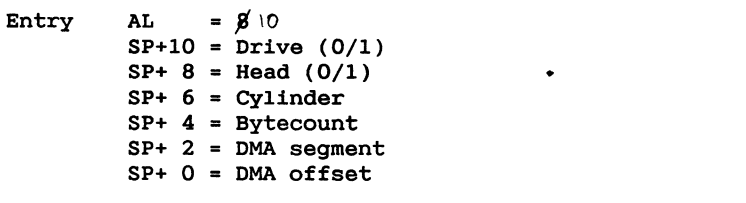

**Exit AL = Floppy** disk controller status regist

**Function 11: Read a track from floppy disk.**

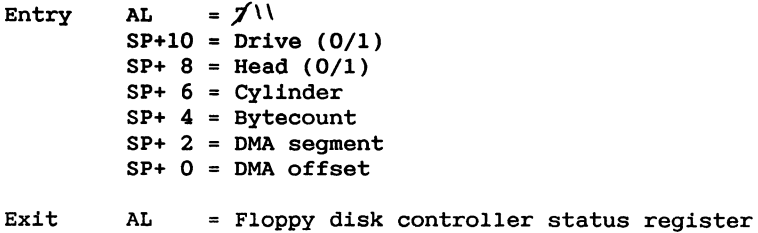

**Function 12:** Write a byte to the sound generator

**Entry AL = 12 DL = byte** **Function 13: Get address of disk driver statistics**

- **Entry AL = 13**
- **Exit** ES **= Address segment BX = Address offset**

## **The disk driver statistics has the following layout:**

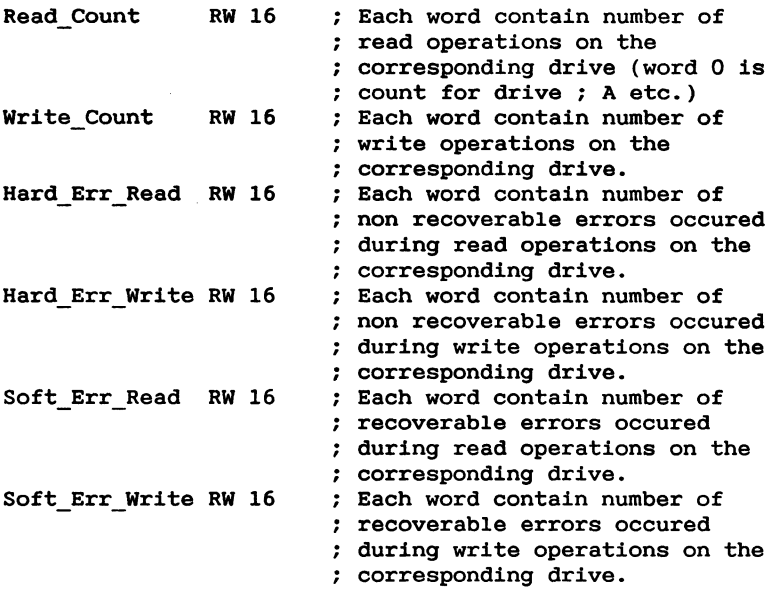

**; Floppy controller status bit statistics. First word in ; each field is count for drive A, second field is count ; for drive B. See WD1797 controller manual for details.** F1\_Error\_Read DW 0,0 ; Bit 0 - BUSY<br>
DW 0,0 ; Bit 1 - DRQ<br>
DW 0,0 ; Bit 2 - LOST , I **DW 0,0 Bit 1 DRQ DW** 0,0 ; Bit 2 - LOST **DW** 0,0 **DW 0,0 DW** 0,0 DW **0 O** DW 0 0**92 sock Bit 3 - CRC ERR**<br> **e Bit 4 - RECORD**<br> **Bit 5 - DELETE**<br> **Bit 6 - NOT US Bit 4 - RECORD NOT FO Bit 5 -** DELETED DATA **Bit 6 - <code>NOT</code> U Bit 7** - READY

```
F1_Error_Write DW 0,0 : Bit O - BUSY
               DW 0,0 : Bit 1 - DRQ
               DW 0,0 ; Bit 2 - LOST DATA
               DW 0,0 ; Bit 3 - CRC ERROR
               DW 0,0 ; Bit 4 - RECORDNOT FOUND
               DW 0,0 ; Bit 5 - DELETED DATA
               DW 0,0 ; Bit 6 - NOT USED
               DW 0 92O ; Bit 7 - READY
Winchester disk controller statistics. Count fields for each ERROR CLASS and for each ERROR TYPE. Consult the
each ERROR CLASS and for each ERROR TYPE. Consult the
winchester disk controller manufacturers manual for
C details.
° Drive A:
WD_Error_O RB 16 ; CLASS 0 TYPE 0-15
wD_Error_1 RB 16 ; CLASS 1 TYPE O-15
WD_Error_2 RB 16 ; CLASS 2 TYPE 0-15
WD_Error_3 RB 16 ; CLASS 3 TYPE O-15
WD_Error_4 RB 16 : CLASS 4 TYPE O-15
wD_Error_5 RB 16 ; CLASS 5 TYPE 0-15
WD_Error_6 RB 16 ; CLASS 6 TYPE O-15
; DriveB-P:
              RS 15*16*7
Function 14: NOT USED
Entry
        AL = 15EX = Address Offset of PFK table
PFK table Format:
              Address Segment of PFK table
         nt
              first 20 character PFK.
PFK table Format:
    Content of first 20 character PFK.
    Contents of \mathbb{R}^n. <b>Last
    Content of first 4 character PFK.
See also Function 57: Get PFK Information.
```
**Function 16: SCSI bus command interface.**

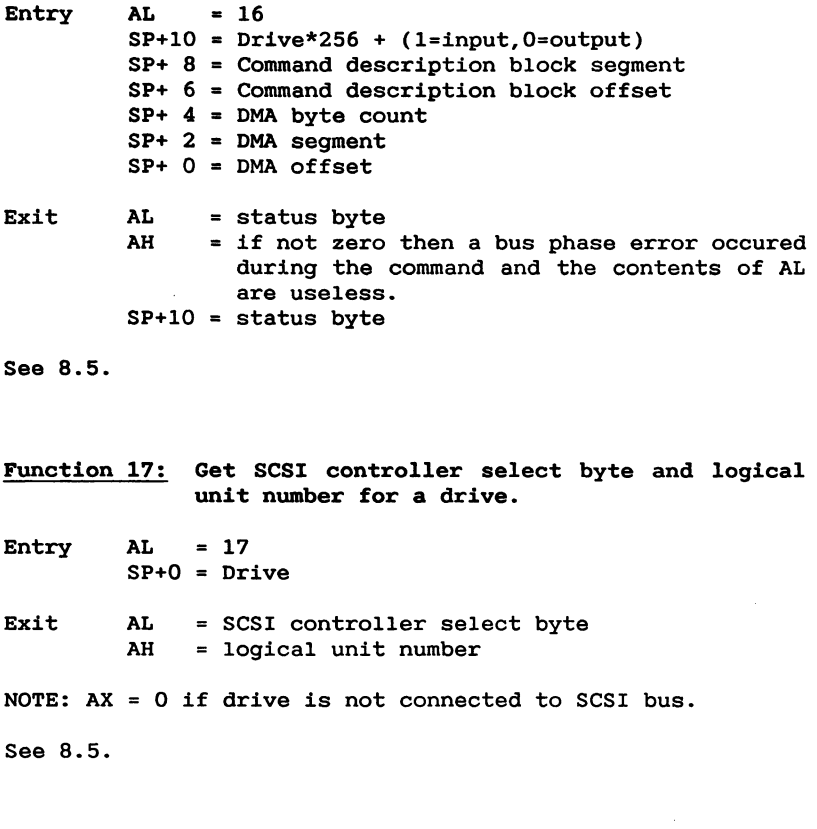

**Function 18: Set Serial Communication Protocol**

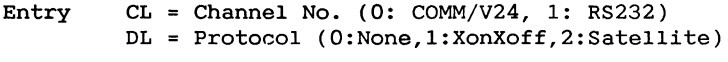

**Exit Protocol Changed and Buffers Reset**

#### **Function 19: Return 16 ms counter.**

**To offer a better time resolution than the one second from the real time clock, the X108 maintains a 32 bit wide second count field and a tick 6 millisecond! count field which together make it possible to make relative time me: asurements with a 16 millisecond resolution.**

**Both the second and the tick count field are initialized to zero at boot time and it is not possible to adjust them later the counters are intended for relative time measurements only!.**

- **Entry AL 19**
- **Exit DX = Second count high AX** = **Second count low CX = Elapsed 16 ms periods of next second.**
- **NOTE: In case a 73 Hz refresh rate screen is used, all appearances of '16ms should be substituted by '13.?ms.**
- **Function 20: Define a character in the alternative character set** .
- **Entry AL 20 CL = Character number O-255! DS = Address segment of character definition block Dx = Address offset of character definition block**
- **See 4.3.2.**

**Function 21: Return a pointer to a console display list.**

- **Entry AL 21**
- **Exit ES = Address segment display list table Bx = Address offset display list table Dx = Display buffer segment SI = Intel 82730 command block**

**See 4.2.3.**

**Function 22: Return the current cursor position. Entry AL =** 22 **Exit Bu }WF= Row**  $BL$  $DE =$  **Column**  $BX = DX$ See 4.2.4. **Function 23: Get register 0 and 1 of the Intel 8274. Entry AL = 23**  $CX = channel (0 or 1)$ **Exit AL = Intel** 8274 **register** 0 **AH = Intel** 8274 **register 1 Function 24: Initialize the Intel 8274 controller. Entry AL = 24 SP+2 = Parameter block segment SP+0 = Parameter block offset See 7.2.4. Function 25: Bypass Xonxoff protocol Entry AL** = 25  $DL = Virtual Console No. (4-8)$ **CL = Character The character in CL is sent even if a XOFF** DC3! **character has been received. Function 26-29: PICCOLINE only**

## **Function 30:**

**Subfunction 0: Set mouse vector. Entry AL** = **30 CL =** 0 **SI = Address offset of interrupt routine DX Address segment of interrupt routine Subfunction 1: Initializes mouse.** Entry  $AL = 30$ <br> $CL = 1$ Î **Subfunction 2:** Entry  $AL = 30$  $CL = 2$ Subfunction 3: Returns the current status of the **Subfunction 2: Deinitializes mouse.** Entry  $AL = 30$ <br> $CL = 3$ **Exit** When no<br>  $AL = 0$ When nothing has happened: When Button has been depressed:  $AL = 1$ <br> $AH = Character information.$ **When mouse has been moved: mouse.**  $AL = 2$ **Entry AL = 30 CL =** 3 See 4.9. **When Button has been depressed: AL = 1 AH Character information.** Entry **when mouse has been moved: AL = 2** See 4.1.3.

**See 4.9.**

**Function 32: Set Timer Address**

 $AL = 32$ **Address segment of timer routine DX** = Address segment Of timer rout.<br>**DX** = Address offset of timer routin **Entry** 

Define timer routine.

The timer routine will be invoked each 16 mS (13.7 mS if a 73 Hz refresh rate screen is used) as part of the CRT interrupt service routine.

**The timer routine will be invoked each 16 ms 3.7 ms if a 73 Hz refresh rate screen is used! as part of the CRT used for other purposes.** 

## **Function 33:** Clear Timer Address

 $AL = 33$ Entry

Passivate timer routine call. This function should only be  $used$  by the netdriver.

## **Function 34: Set Net Reset**

Entry  $AL = 34$ 

Define address of routine to be called to reset net con**troller** before warm-boot is performed.

**Define address of routine to be called to reset net con-**Function 35: Write a string direct to the console buffer.

Entry  $AL = 35$  $F = 0.1 \text{ min}$  $CX = Count$ DS = Address segment of string SI = Address offset of string

DS **= Address segment of string**

**Function 36: Set cursor position. Entry DH = Row DL = Column AL:-36 See 4.2.4. Function 37: Returns current attributes.** Entry AL = 37<br>Exit AH = Current attributes Exit **Current at the set of**  $\mathbf{A}$  **<b>Current ALL** Function 38: Set attributes.  $Entry \tAL = 38$ **Function 38: Set attributes. See 4.2.5.** Function 39: Update physical screen. Entry AL 39 **Function 39: Update physical screen.** Function 40-49: PICCOLINE only **Function 50: Reset SIO channel** Entry  $AL = 50$ **Function 50: Reset SIO channel See 7.2.4** 

```
Function 51: Get font.
Returns a character from the character font.
Entry AL = 51
         CX = Character number (0-1023)
         DS =
Segment of character definition block
         DX = Offset of character definition block
See 4.3.4.
Function 52:
Define font.
Defines a character in the character font.
Entry AL = 52
         cx = Character number (0-1023)
         DS =
Segment of character definition block
         DX =
Offset of character definition block
See 4.3.3.
Function 53:
Get XIOS version
Entry
AL = 53
Exit
Function
54: Initialize Serial Controller
Entry
        AH = Year (BCD)AL = Version number (BCD)
         BH = Month (BCD)
         BL = Day (BCD)AL = 54
         Stack + 2 = Parameter Block Segment
         Stack + O = Parameter Block Offset
Parameter Block:
    Byte 0: Virtual Console No.
    Byte
1: Mode
            0=Conso1e
            2 =Satellite
```
**2=Sate11ite**

Byte 2: Protocol<br>0=None 1=XonXoff<br>2=Satellite Byte 3: Receiver Baud Rate<br>0=50<br>1=75<br>2=110  $3 = 150$ <br> $4 = 300$ **1**=300<br>5=600<br>6=1200 8=4800 **Byte 3: Receiver Baud Rate** Byte 4: Transmitter Baud Rate  $0=50$ <br> $1=75$  **1=75 2=150<br>4=300<br>5=600<br>6=1200**  $7=2400$ <br>8=4800<br>9=9600<br>10=19200 Byte 5: Bits per Character for Receiver<br>5-8<br>Byte 6: Bits per Character for Transmitter<br>5-8 Byte 7: Stop Bits<br>0=1<br>1=1.5<br>2=2 2=2<br>Parity<br>O=odd<br>1=even 2=no<br>Byte 9: DTR and RTS<br>00H=DTR ON and RTS OFF<br>01H=DTR ON and RTS ON 10H=DTR OFF and RTS OFF<br>11H=DTR OFF and RTS ON<br>If Mode is Satellite then Protocol must be Satel-NOTE: lite too.

**8=48OO**

**Function 55: Get Serial Controller Status**

**Entry AL 55**  $DL = Virtual$  **Console No.**  $(4-8)$ Exit AH = **Serial Controller Status Register AL = Bit 8: DTR Bit 7: RTS Bit 6:** 0 **Bit 5:** 0 **Bit 4: DSR Bit 3: CI Bit 2: DCD Bit 1: CTS Function 56: Get Screen Information Entry AL 56 Exit AL** = **Physical console number if the process is owner of a virtual console. AH** = **O: Monochrome Display, 1: Colour Display. Function 57: Get Function Key Information Entry AL = 57 CL = Programming value i.e. value after** <esc><:>). **Exit CL** = **Max. length** 0 **if unknown function key!. ES** = **Address Segment of key contents.** . **SI = Address Offset of key contents. DI** = **Internal Function Key Number**

**Function 58: Execute Soft Reset**

**Entry AL 58**

**Function 59: Change Escape Codes**

- **Entry** AL = **59 CL = Current Escape Character CH = New Escape Character**
- **NOTE: New Escape Codes are used in all consoles. This function can'tbe used in connection with satellites.**

#### **Function 60: Set Screen-off Timer**

- **Entry AL** = **60 CX = Time in seconds. 0 means disable screen-off.**
- **NOTE: This function can'tbe used in connection with satellites.**
- **Function 61: Set Text Mode Fill character**
- **Entry AL = 61 CL** = **Fill Character Value.**
- **NOTE: Fill character are only changed in the actual console. This function can'tbe used in. connection with satellites.**

**Function 62: Get Status Line Address**

- **Exit AL =** 62 **CX = Segment of Displayed Status Line DX Offset of Displayed Status Line**
- **Function 63: Simulate Ascii Character Input**
- **Entry** AL **=** 63 **DL** = **Ascii Key Value DH =** 0
- **NOTE: If DH contains 255 then** DL **is interpreted as a console number and this console is set to foreground console.**

**Function 64: Simulate Scan Code Input Entry AL 64 CL = Keyboard Scan Code**

**NOTE: This function can'tbe used in connection with satellites.**

**Function 65: Get SIO Information**

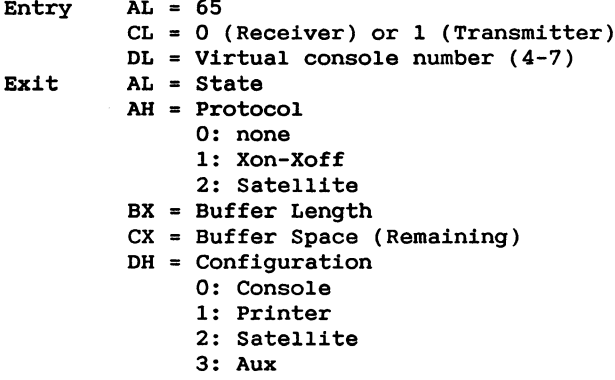

**Function 66: Get Palette** 

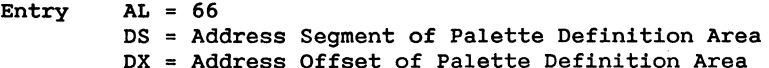

- **DS = Address Segment of Palette Definition Area**
- NOTE:  $T$ his function can't be used in connection with  $B$  **Batellites**.

**Function 67:** Get Net **Entry AL =**  $Ext<sup>+</sup>$  $BX = MET$  by<br> $CX = NET$  by  $CX = NET$  buffer count **AX = For netdriver** use or  $\frac{Function\ 68:}{Boolean\ Controll}$  $Entry$ DX = Command string offset **DS** = Command **Exit AX =** SI = Character-index for last character processed **Error Codes:** 0 ok-result<br>1 modem not installed 2 no ready-tone<br>
3 unstable ready-tone (disappeared within 1.2 seconds).<br>
4 digit expected<br>
5 illegal key (in number)<br>
6 modem mode-error<br>
7 no answer-tone (2100 Hz)<br>
8 unstable answer-tone (disappeared within 1.5 seconds)  $ES = NET buffer segment$  $AL = 68$ **A. Int-28h Function Interface**  $(0, 1, 2...)$ 2 no ready-tone **C** unstable ready-tone (disappeared within 1.2 seconds).  $4$  digit expected **9 syntax error in command string** In case of time-out, the SIGN-BIT of the 16-bits errorcode **digit expected See 11.5.1** 

**Function 69: Display Message**

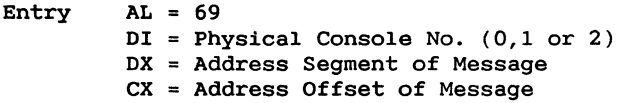

**Exit AL = Character from keyboard**

**Message is a string of exactly 80 characters. The message is displayed in the statusline on the specified console either the main console or one of the satellites!. The message remains in the statusline until a key is entered on the console keyboard. The key entered is returned in AL.**

## **Function 70: Set Modem Signals**

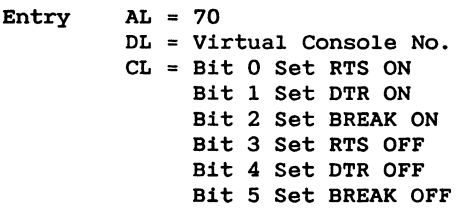

**Exit Modem Signals Changed**

**Function 71: Set PC Character set**

Entry  $AL = 71$ <br> $CX = 1 Set 8-bit pc-mode$ 0 Set 7-bit pc-mode

**This mode setting only affects MS-DOS products**<br>In Sebit re-mode the keyboard driver co

In 8-bit pc-mode the keyboard driver converts the national characters to support IBM 8-bit character set. In this mode the alternative characterset is used as the default charac-<br>ter set. The CHAR8 program initializes the alternative character font with an IBM PC compatible character set and **Sets the 8-bit pc-mode. DOS interrupt 17H and DOS interrupt 21H, Function 5 (printer output) converts the national**  $R$  **8-bits properly** in this mode. **characters to support IBM 8-bit character set. In this mode**

**sets the 8-bit pc-mode. DOS interrupt 17H and DOS interrupt**
**Function 72: Get Console Mode Entry AL = 72** Exit  $AL = mode (bit 0: 7/8 bit mode, bit 1: PC mode)$ 

**Function 73: Convert PC characters**

**73 Character to convert Entry** 

Exit DL = Converted Character

Converts the national characters to support IBM 8-bit character. This will only affect MS-DOS programs running in 8-<br>bit pc-mode. This Function is used by DOS interrupt 17H and DOS interrupt 21H, Function 5 (printer output) to con $r$  **verts** the national characters properly.

**Function 74: Assign Spool Printer** 

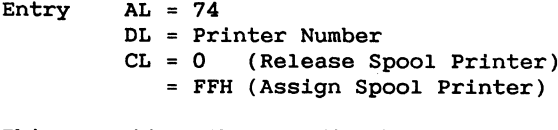

Changes the behaviour **FFH Assign Spool Printer!** Status Function.

When a Printer is Assigned as a Spool Printer The XIOS Printer Status Function Returns the following:

 $AX = O90FFH$  (Cheat Return Meaning: Ready )<br> $BX = O9FFH$ <br> $CX = O90FFH$  (Real Return If Ready ) = 01000H ( Real Return If Not Ready )

This Function is used by the Spool System to cheat programs that investigate the printer status before using it (prin-**This Function Changes the behaviour of the XIOS Printer**

BX **= O9FFH**

#### **Function 75: Return CPU type**

**Entry** AL Exit  $AL = 6$  if  $6Mhz$  CPU,  $8$  if  $8Mhz$  CPU.

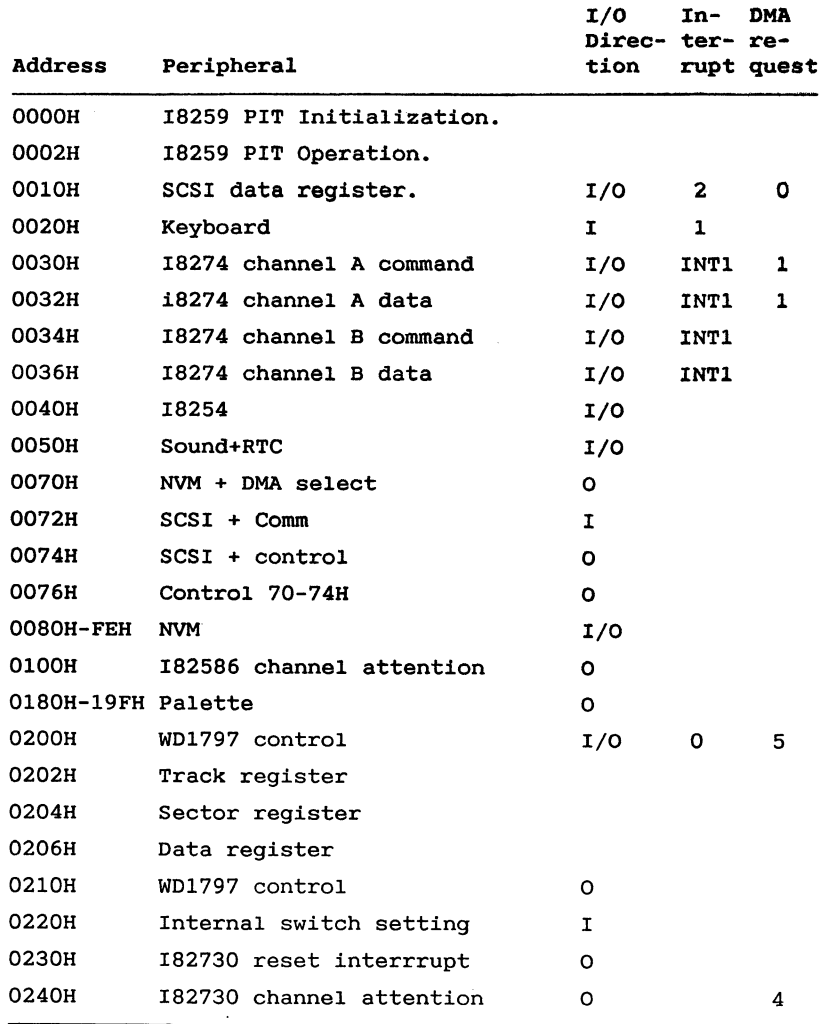

# **B. Peripheral DeviceI/0 Addresses.**

# C. Interrupt vector assignment

#### CPU Interrupts:

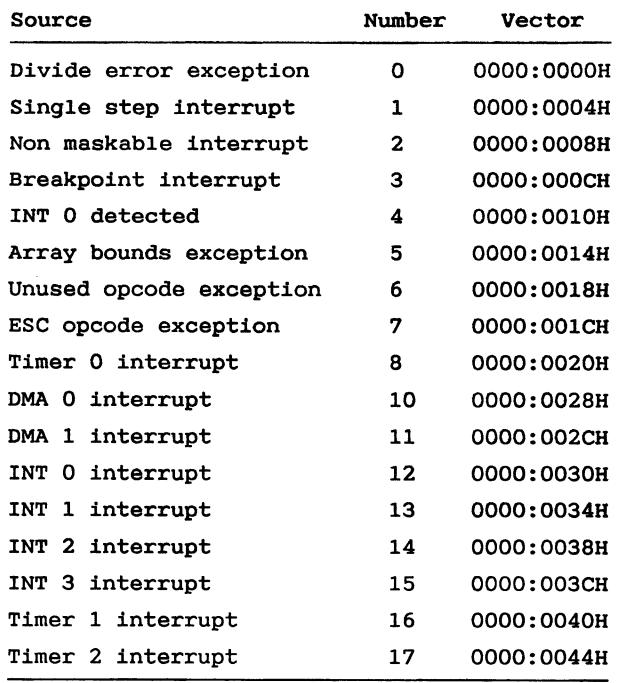

#### **SIO 58274} Interrupts Connected via INT1[INTA1 PIN's!:**

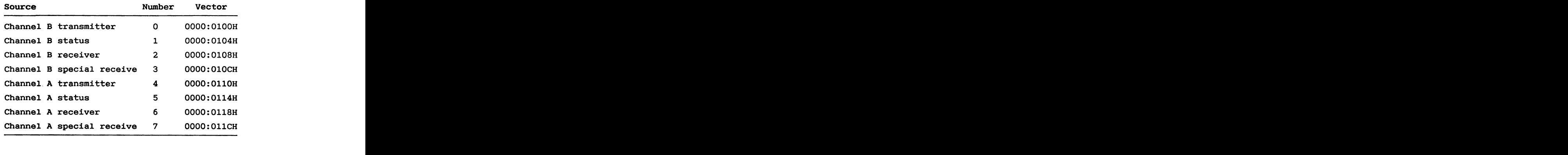

#### PIC (8259) Interrupts (Connected via INTO/INTAO PIN's):

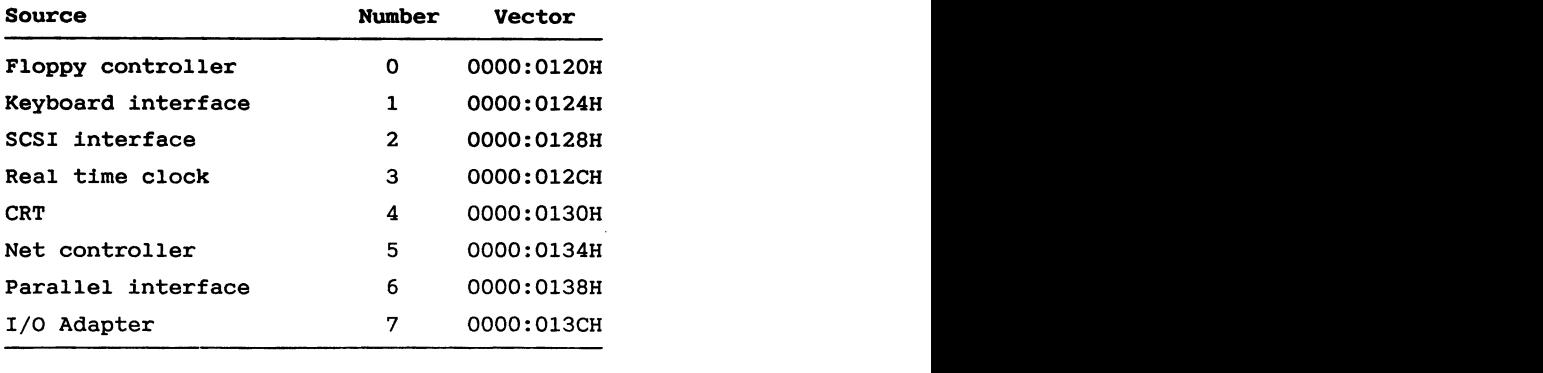

#### **Software Generated Interrugts:**

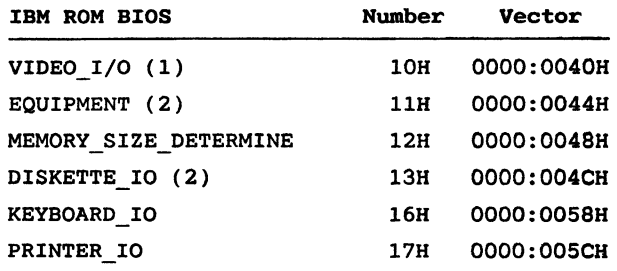

**! Subfunctions 11,12,13,14 and 15 NOT SUPPORTED -! NOT SUPPORTED**

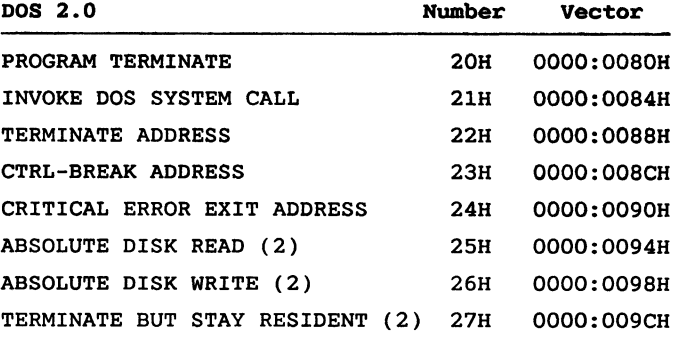

**-! NOT SUPPORTED**

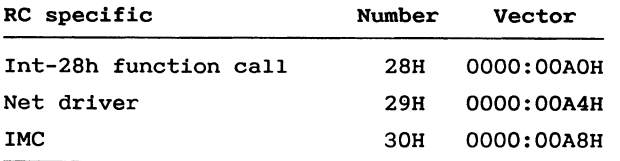

### **D. Character SetandKeystrokes**

**This appendix shows the character sets supported by Partner. The first character set is the standard Partner character set.** The **second** is the **character set, initialized by the** CHAR8 **program.**

**The Partner character set shown is the danish character set. The differences between the danish character set and the national variants are shown in the table below.**

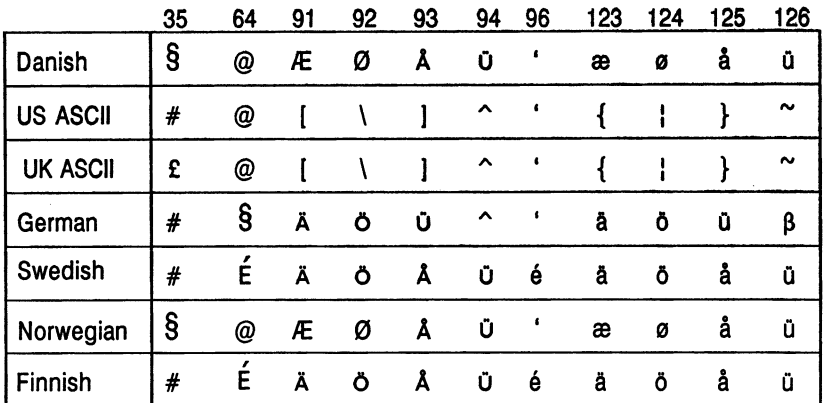

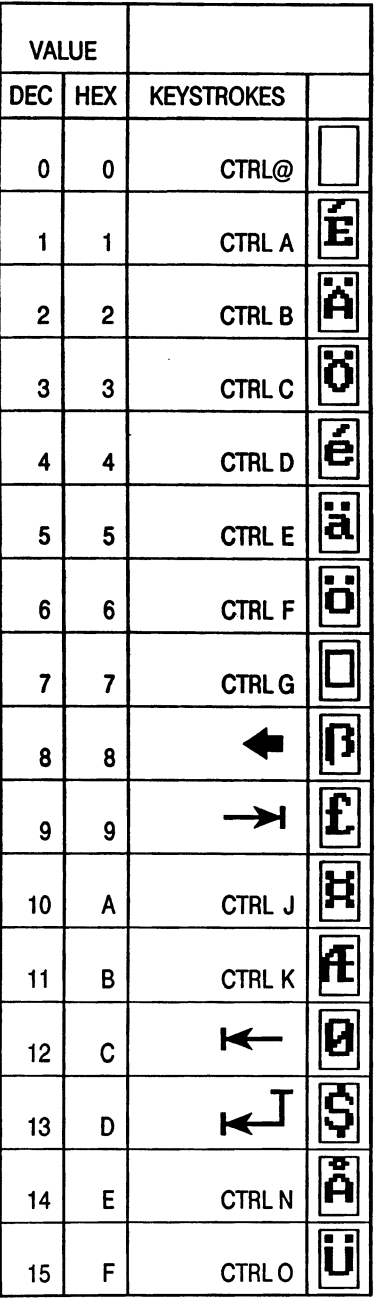

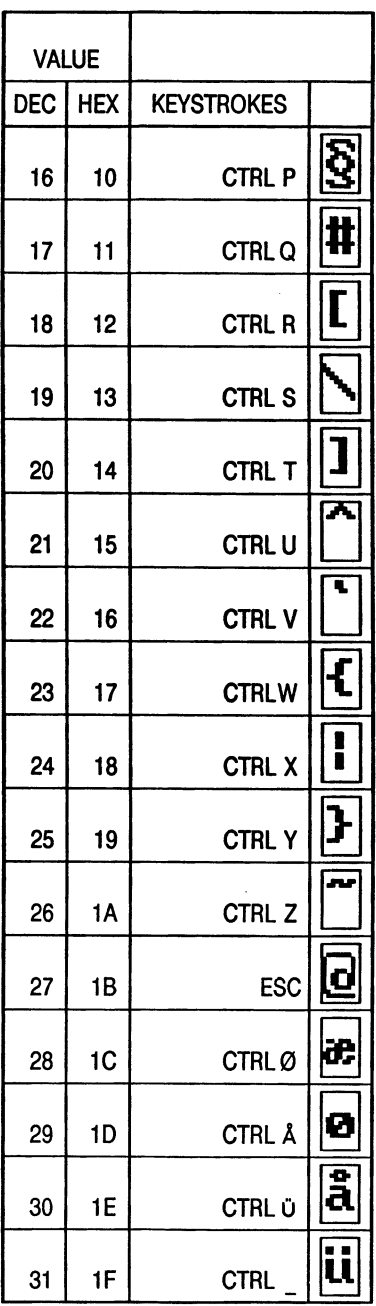

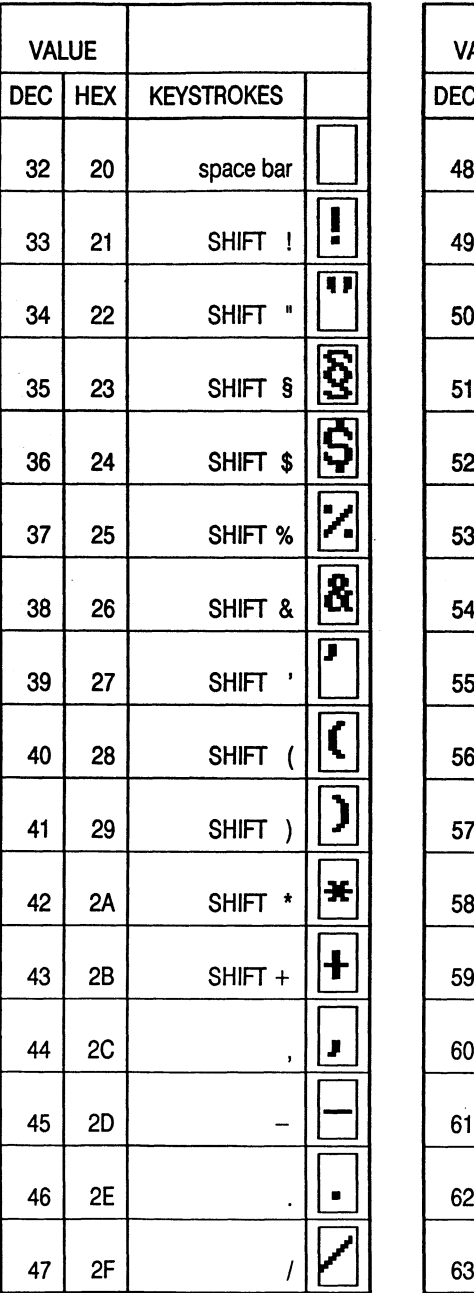

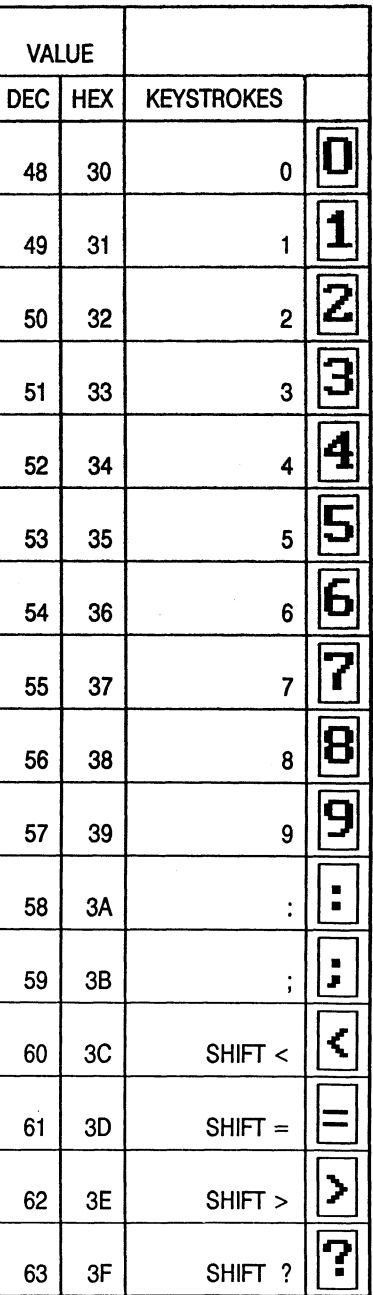

**HH**

 $\frac{\mathbf{s} \cdot \mathbf{S}}{\mathbf{F}}$ 

U V **X** Y Z

 $\begin{array}{|c|c|c|c|}\hline \bar\eta & \bar\eta & \bar\eta & \bar\pi & \bar\sigma \ \hline \bar\epsilon & < & < & < \ 0 & \bar\epsilon & \to & \epsilon & \bar\tau \ \hline \bar\epsilon & \bar\epsilon & \bar\tau & \bar\sigma & \bar\tau \ \hline \bar\epsilon & \bar\epsilon & \bar\tau & \bar\tau & \bar\tau \ \hline \bar\epsilon & \bar\epsilon & \bar\tau & \bar\tau & \bar\tau \ \hline \end{array}$ 

<u>اص احد احد احد احد اص اص احد احد احد ال</u><br>الم

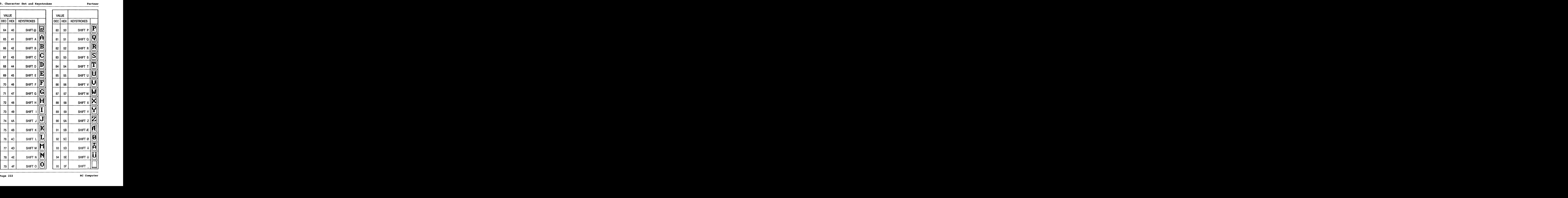

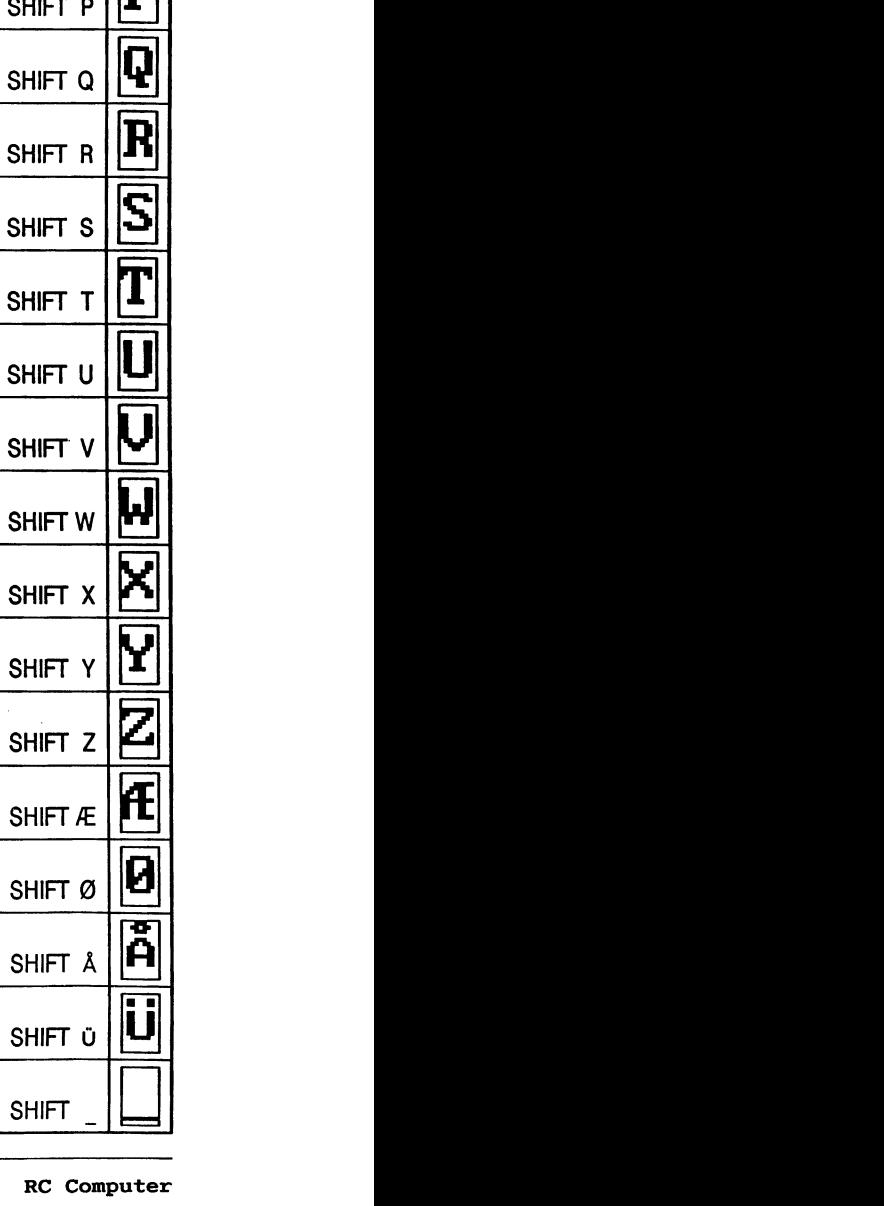

SHIFT Æ

5A SHIFT Z<br>5B SHIFT Æ

**SHIFT Ü** 

 $\begin{array}{r|l}\n\text{SC} & \text{SHIFT & \text{O}\n\end{array}\n\quad\n\begin{array}{r|l}\n\text{SHIFT & \text{A}\n\end{array}\n\quad\n\begin{array}{r|l}\n\text{SHIFT & \text{A}\n\end{array}\n\quad\n\begin{array}{r|l}\n\text{SHIFT} & \text{O}\n\end{array}\n\quad\n\begin{array}{r|l}\n\text{SHIFT} & \text{O}\n\end{array}\n\quad\n\begin{array}{r|l}\n\text{SHIFT} & \text{O}\n\end{array}\n\quad\n\begin{array}{r|l}\n\text{SHHT} & \$  $\begin{array}{c|c|c|c|c} \n & \text{SHIFT} & \text{R} & \text{L} \\
\hline\n\text{2} & \text{5C} & & \text{SHIFT} & \text{O} & \text{O} \\
\hline\n\text{3} & \text{5D} & & \text{SHIFT} & \text{A} & \text{O} & \text{O} \\
\hline\n\text{4} & \text{5D} & & & \text{SHHT} & \text{A} & \text{O} & \text{O} & \text{O} \\
\hline\n\end{array}$ 

**H**

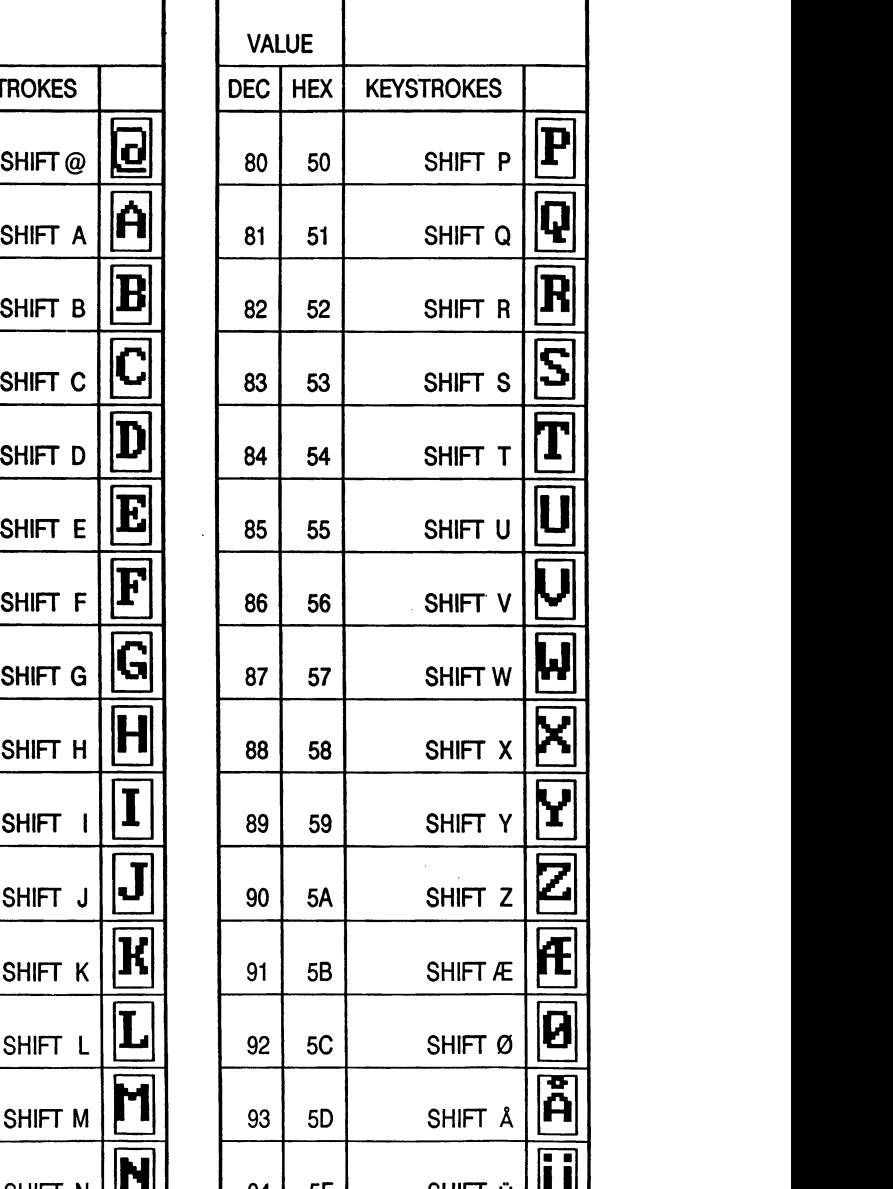

VALUE

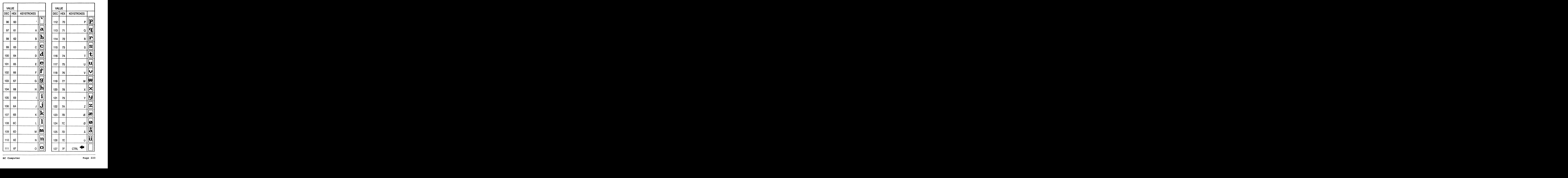

 $\overline{a}$ 

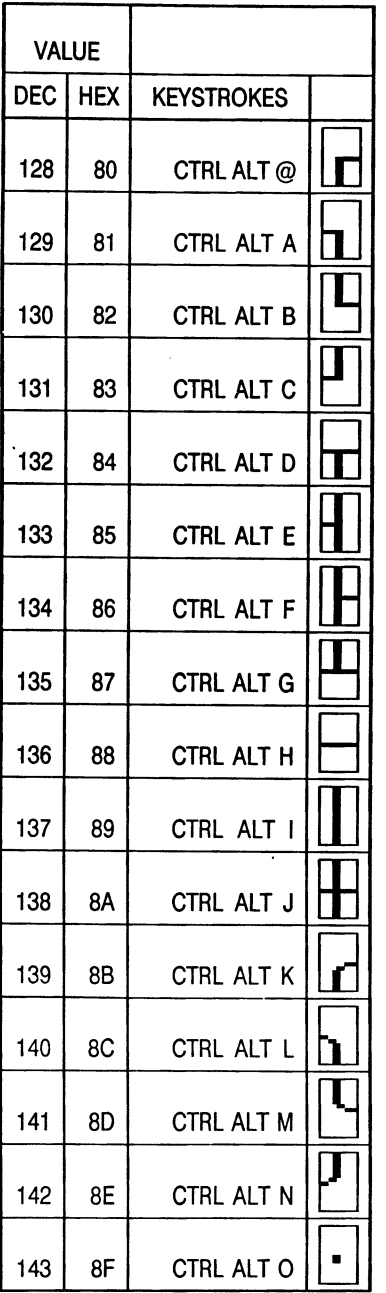

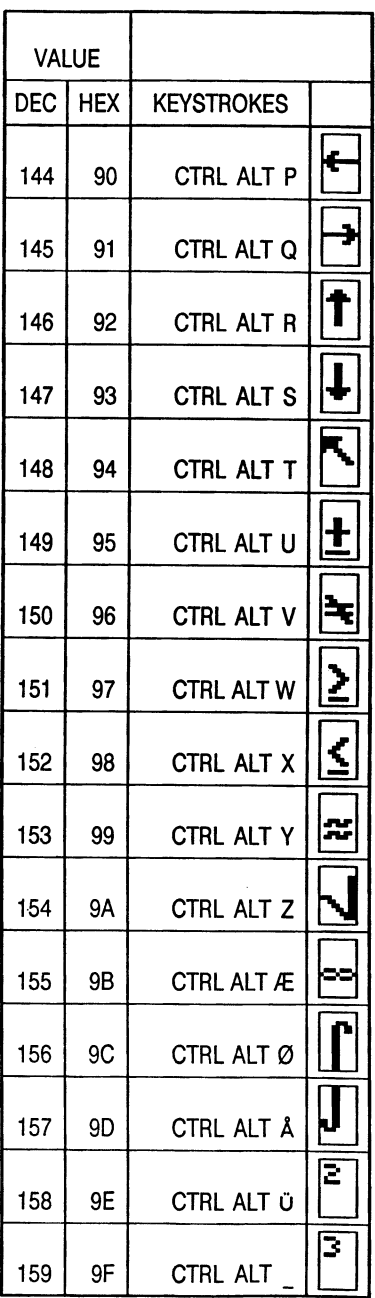

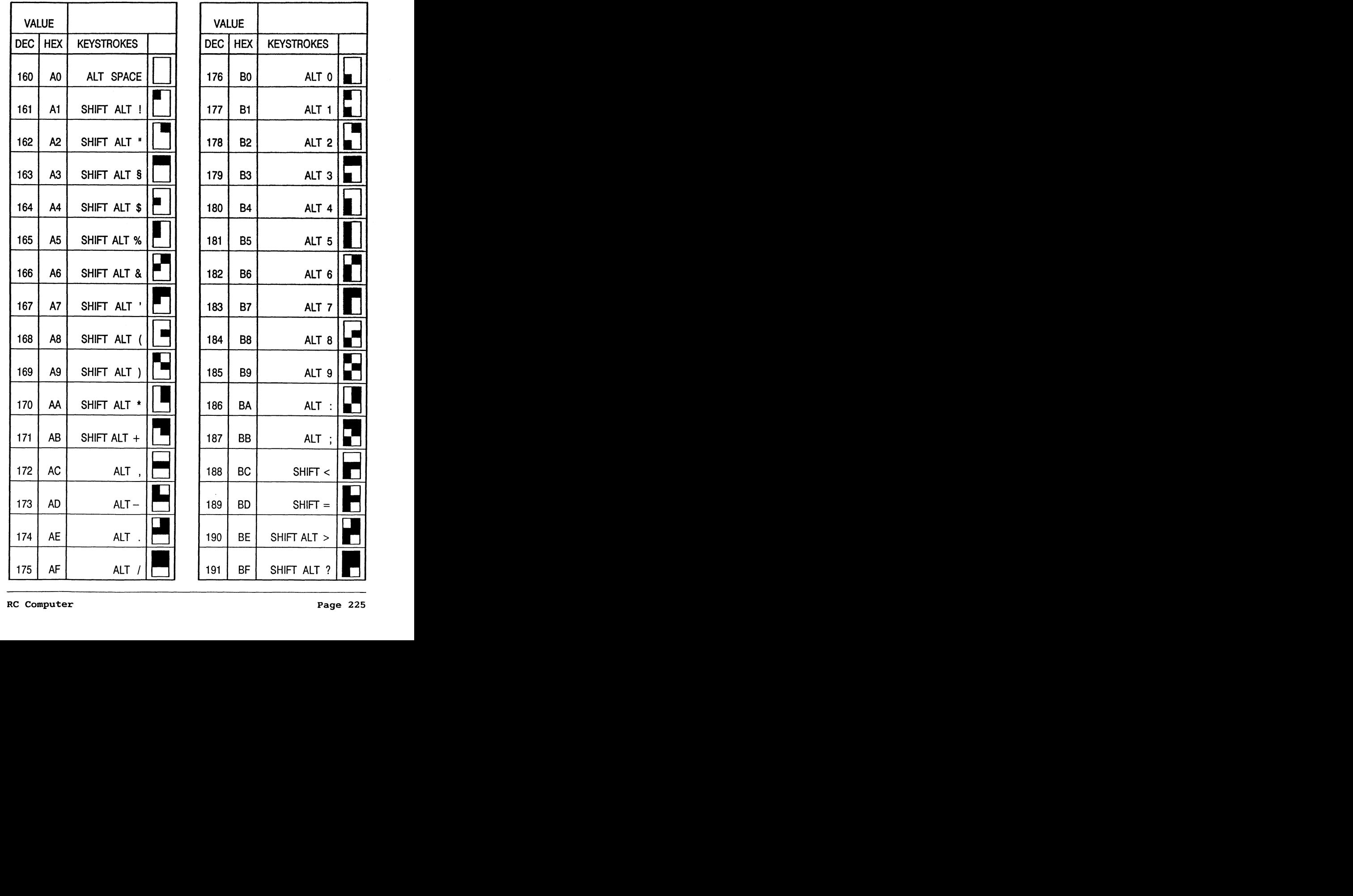

 $SHIFT =$ 

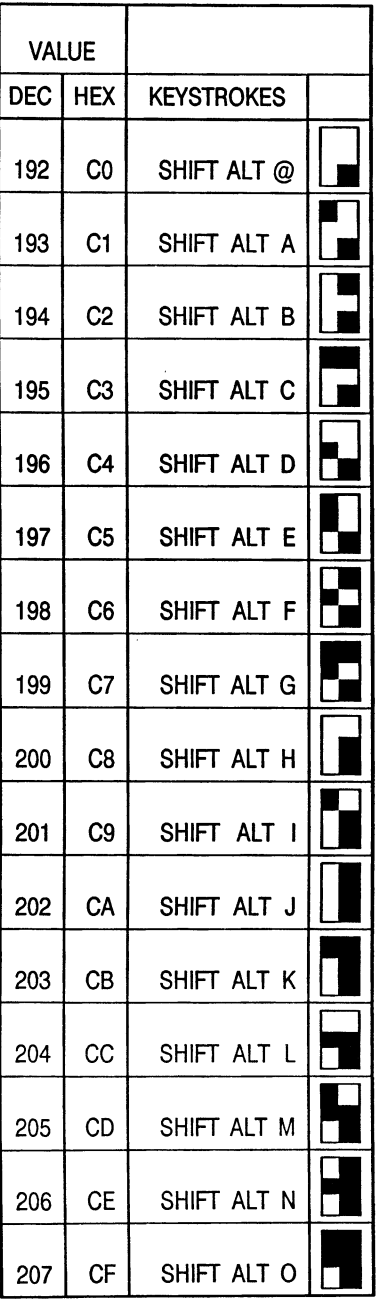

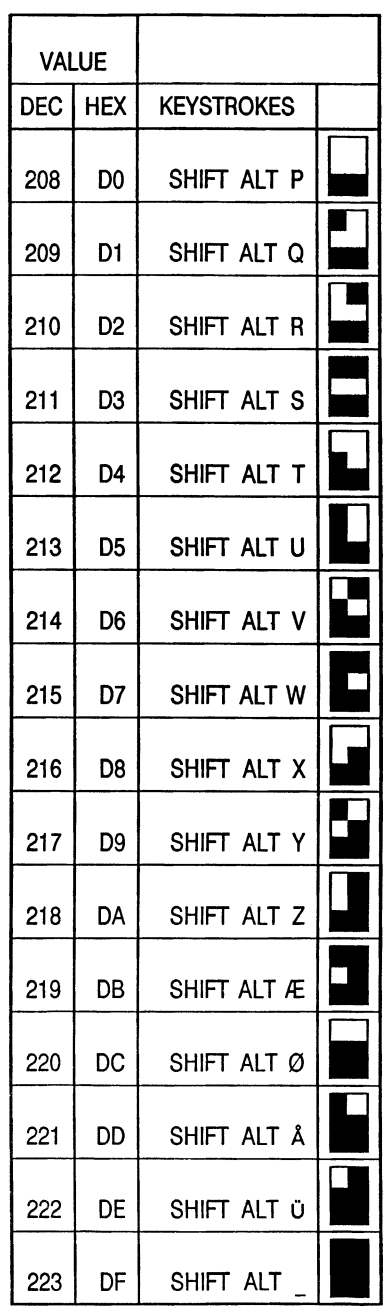

#### D. Character Set and Keystrokes

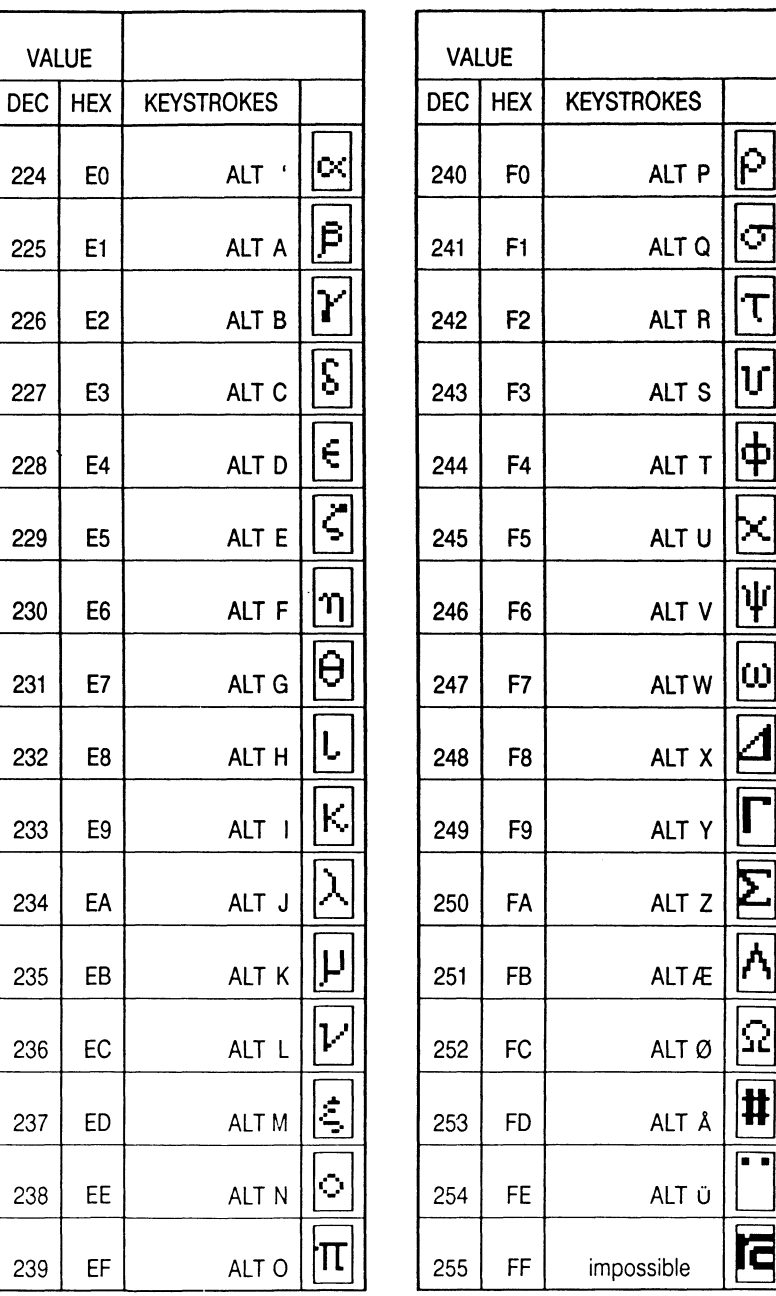

 $\blacksquare$ 

J

 $\equiv$ 

7

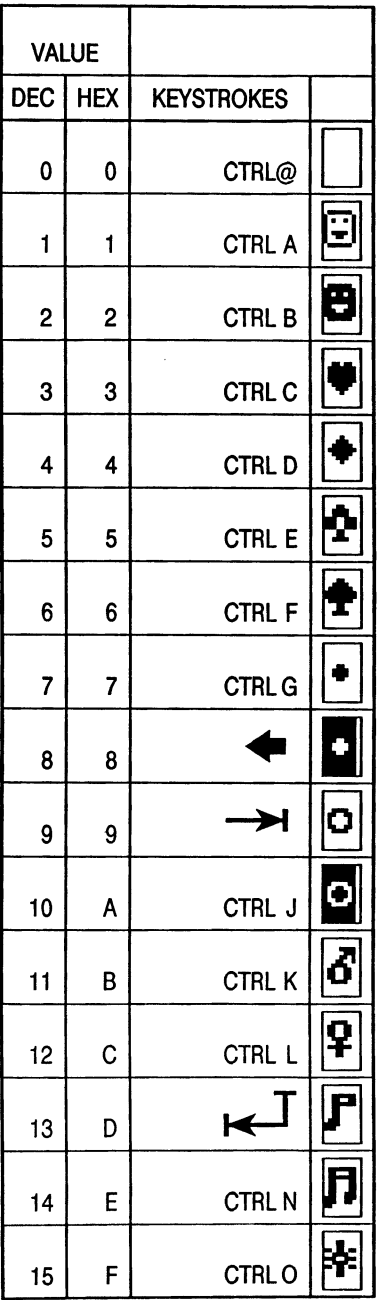

 $\overline{a}$ 

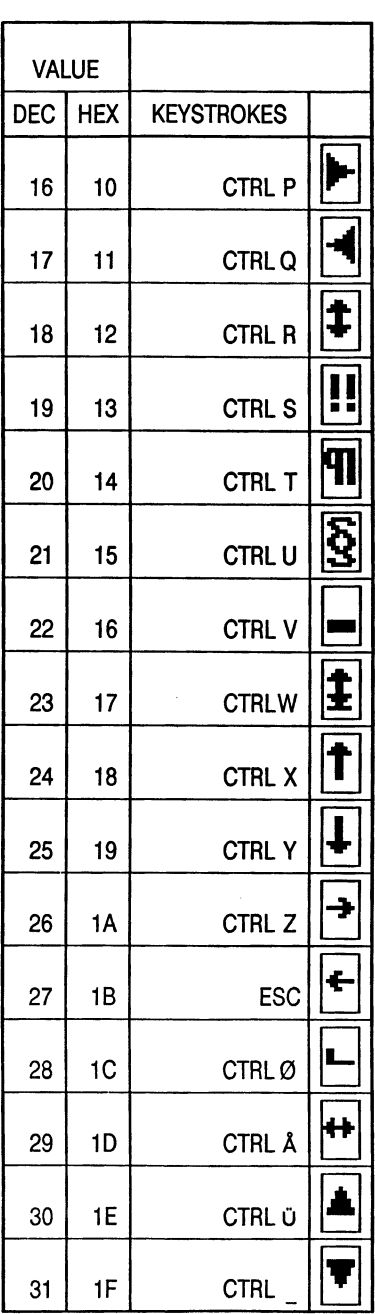

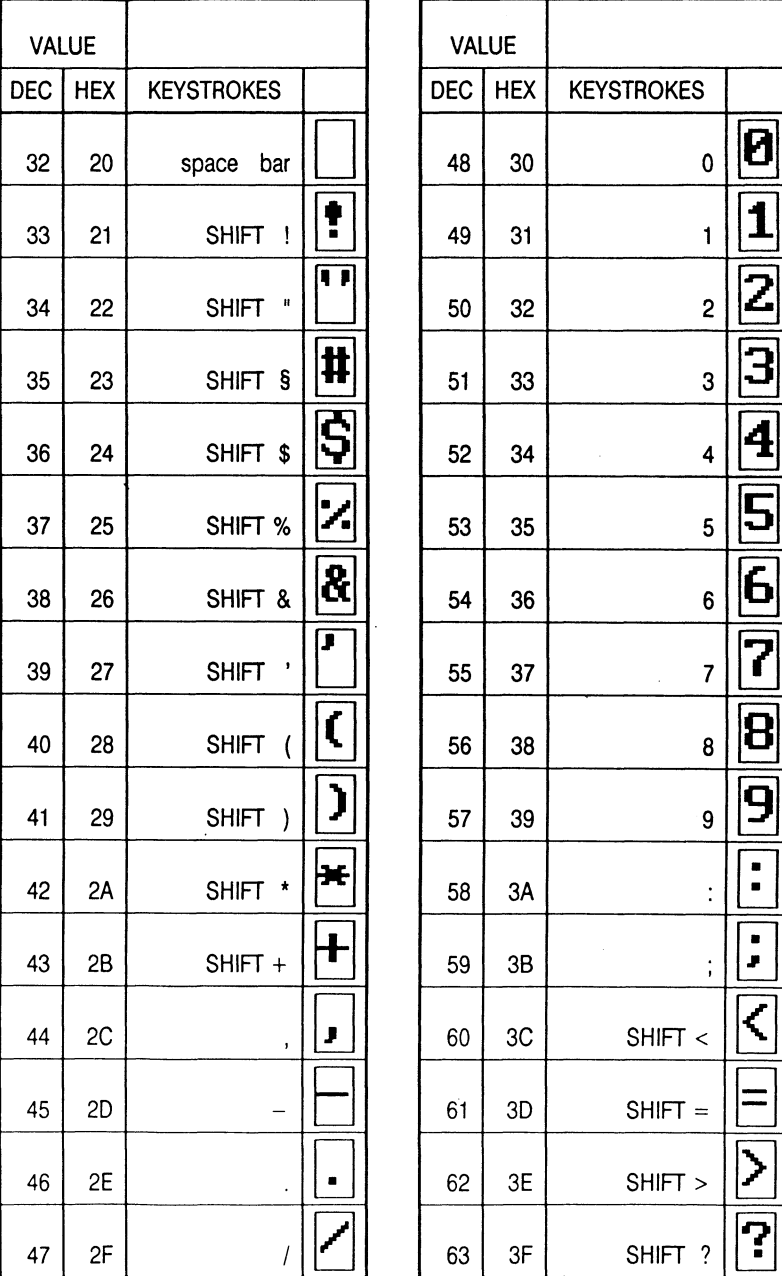

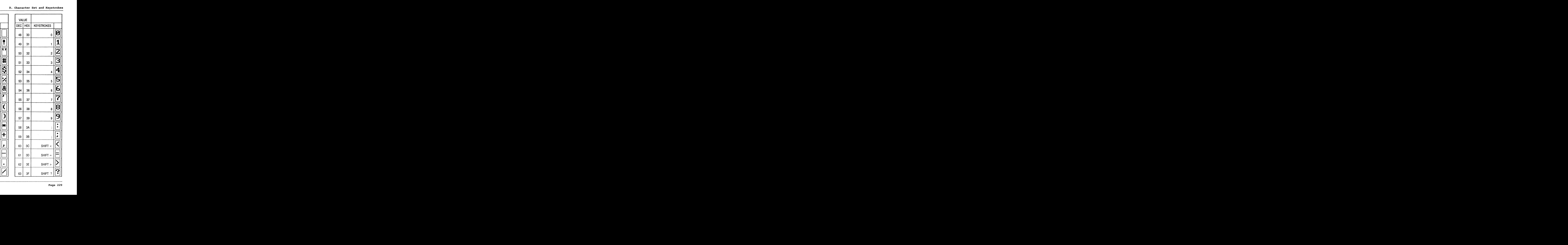

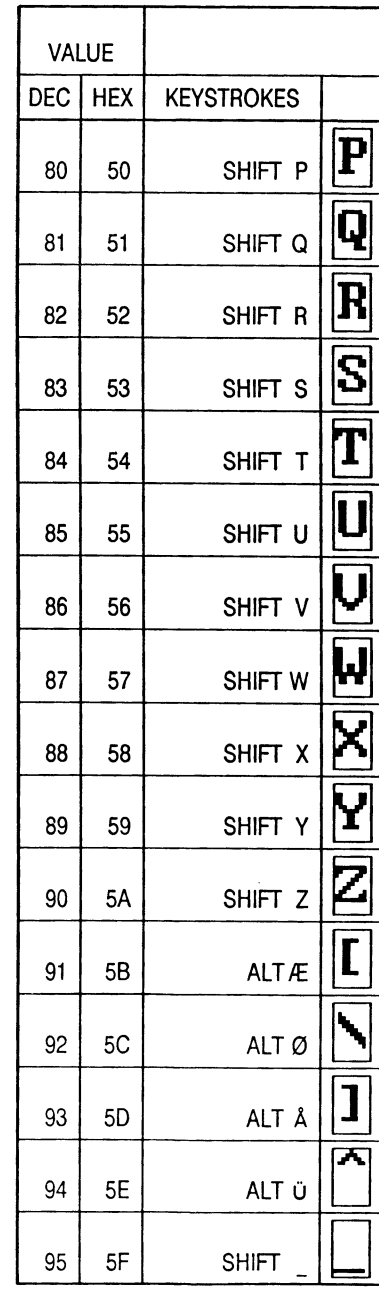

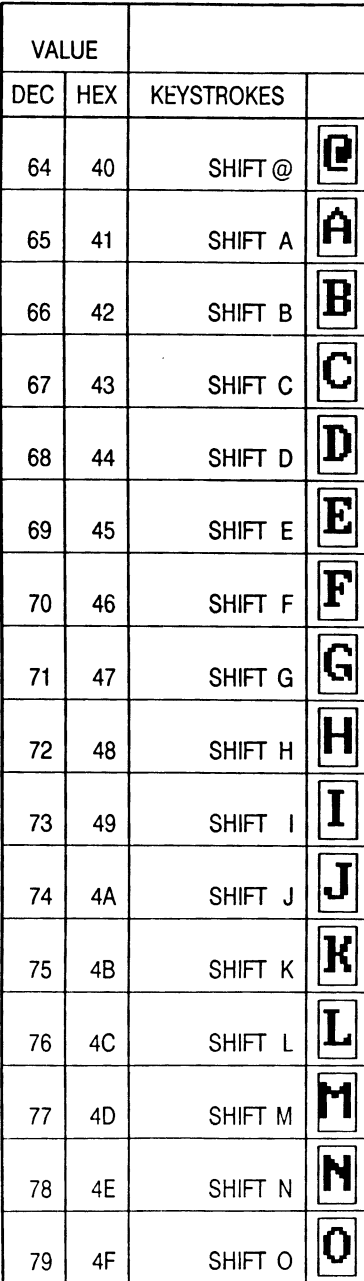

#### Partner D. **Character Set** and Keystrokes

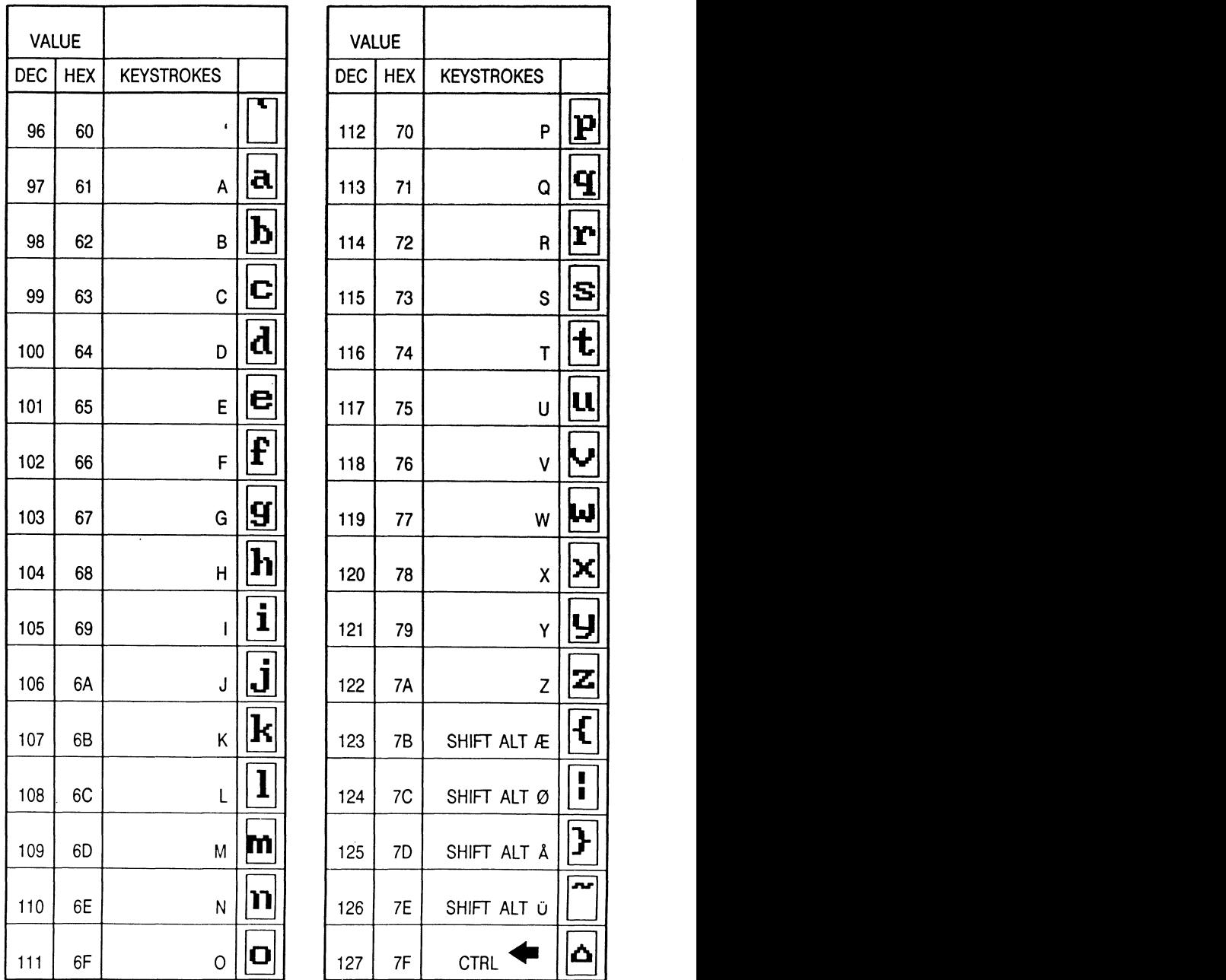

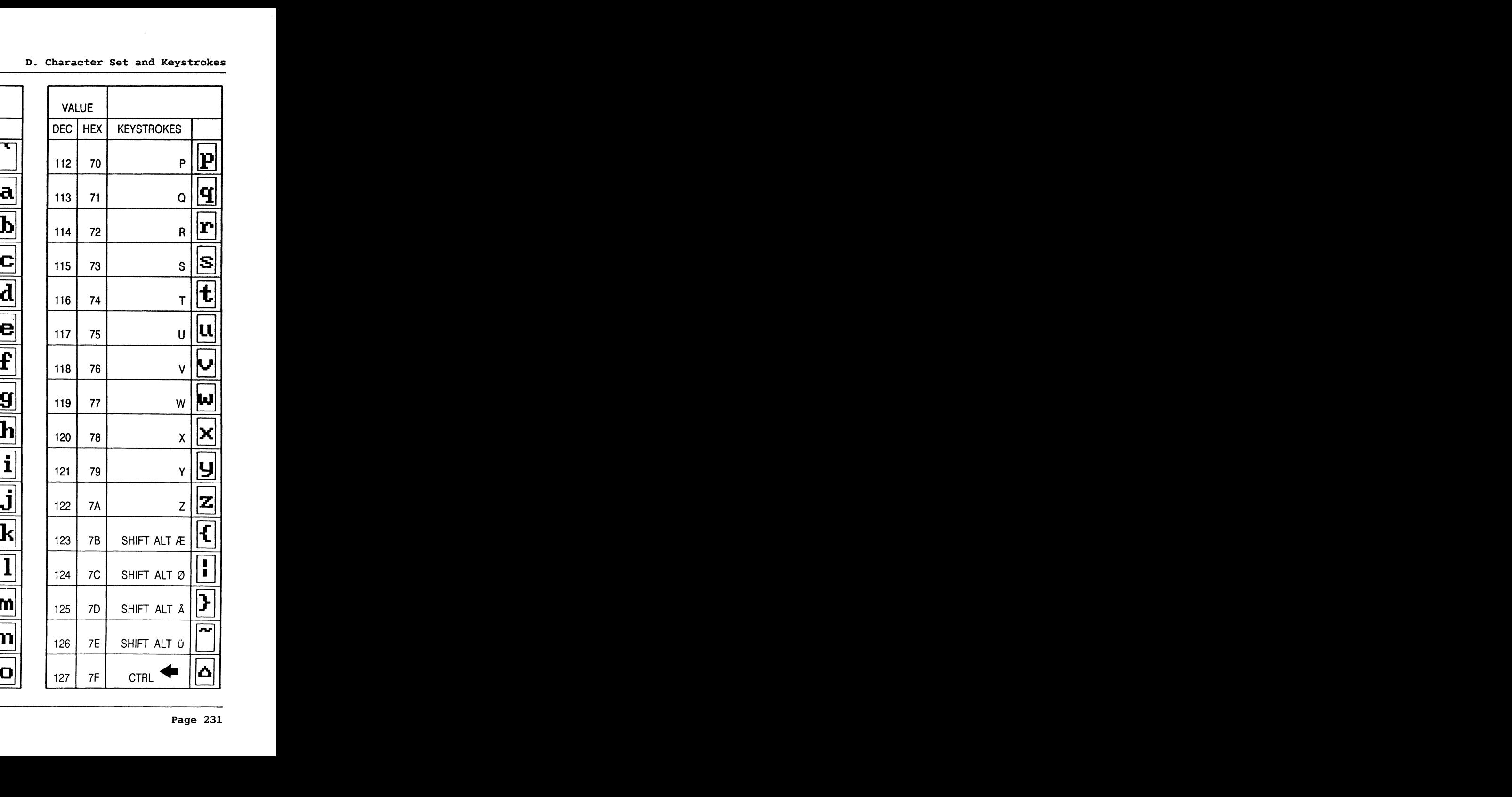

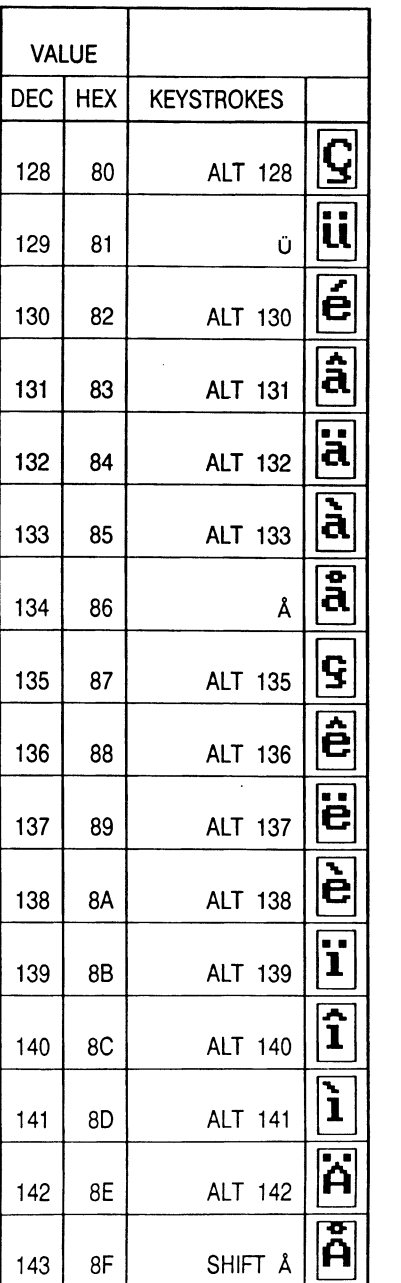

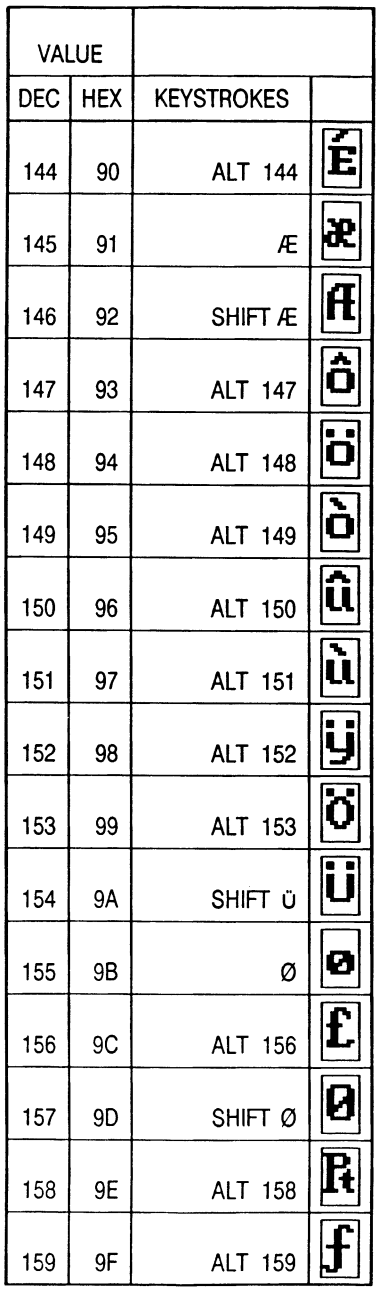

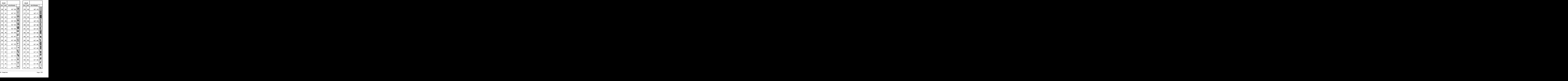

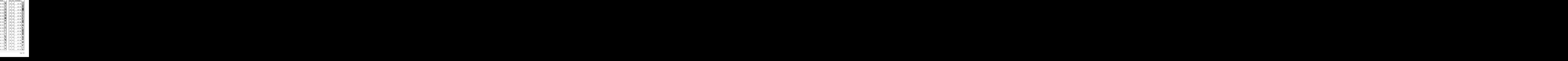

**LT** 191

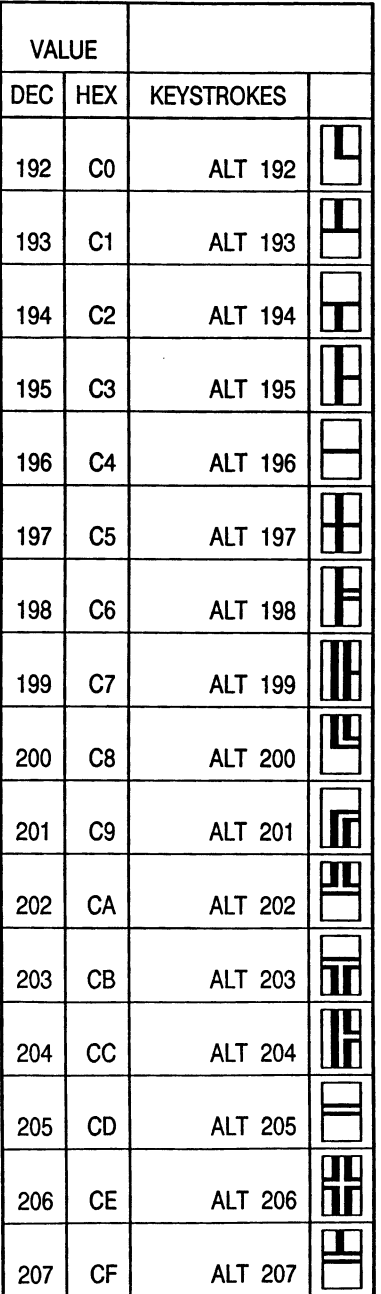

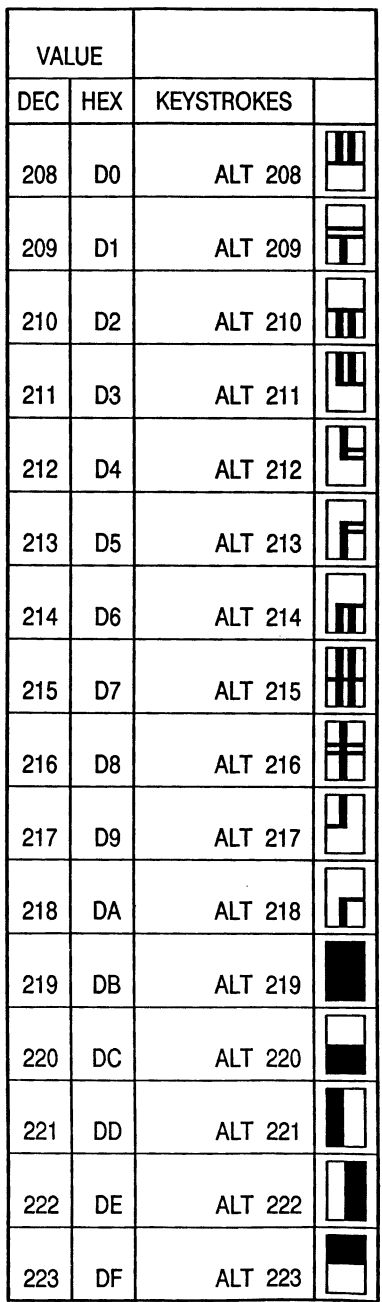

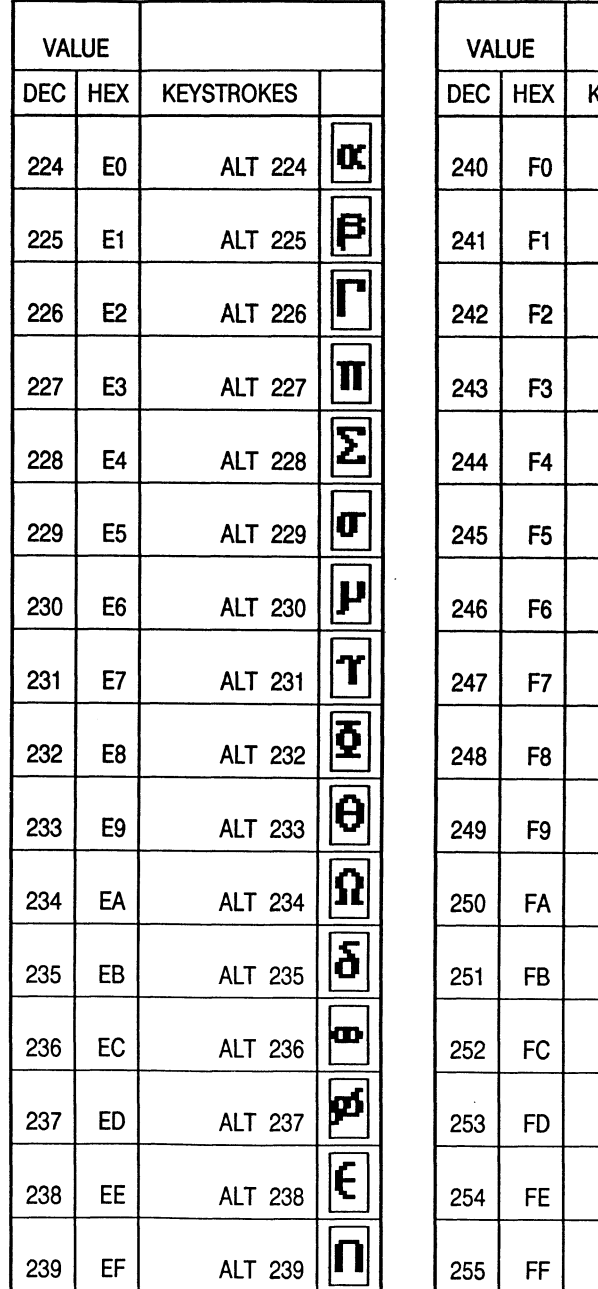

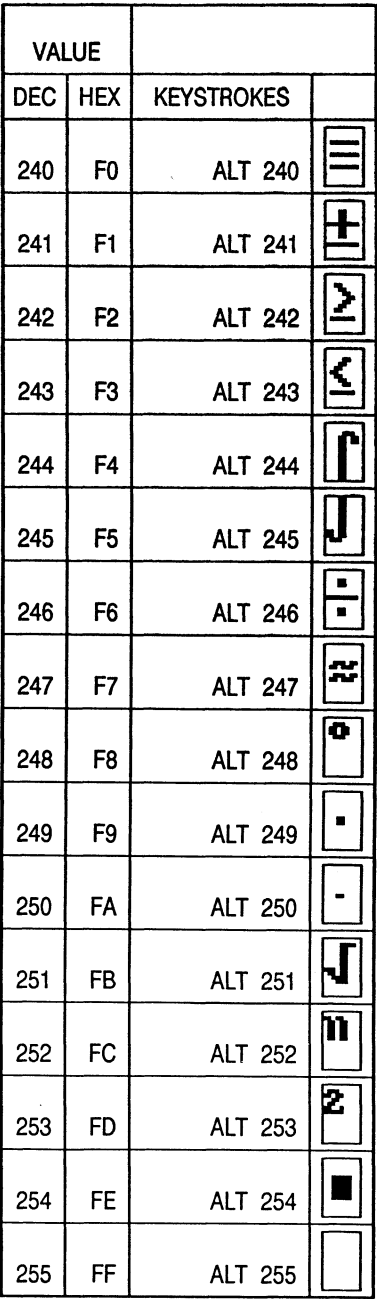

RC Computer

 $\bar{z}$ 

## E. Keyboard Position Codes

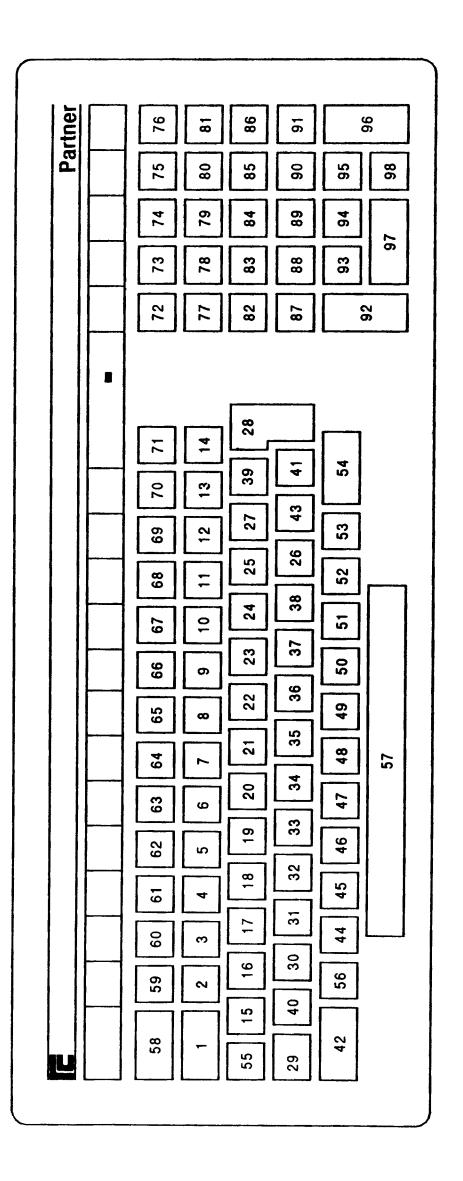

 $\ddot{\phantom{a}}$ 

# **F.** Console Escape Sequences

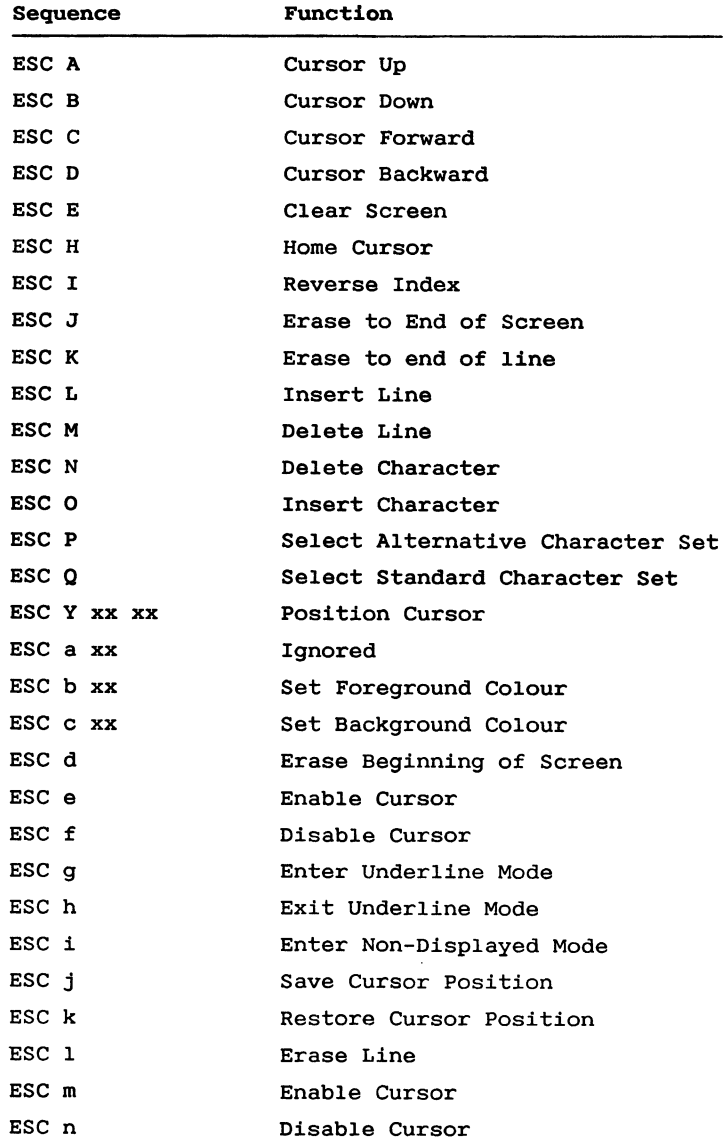

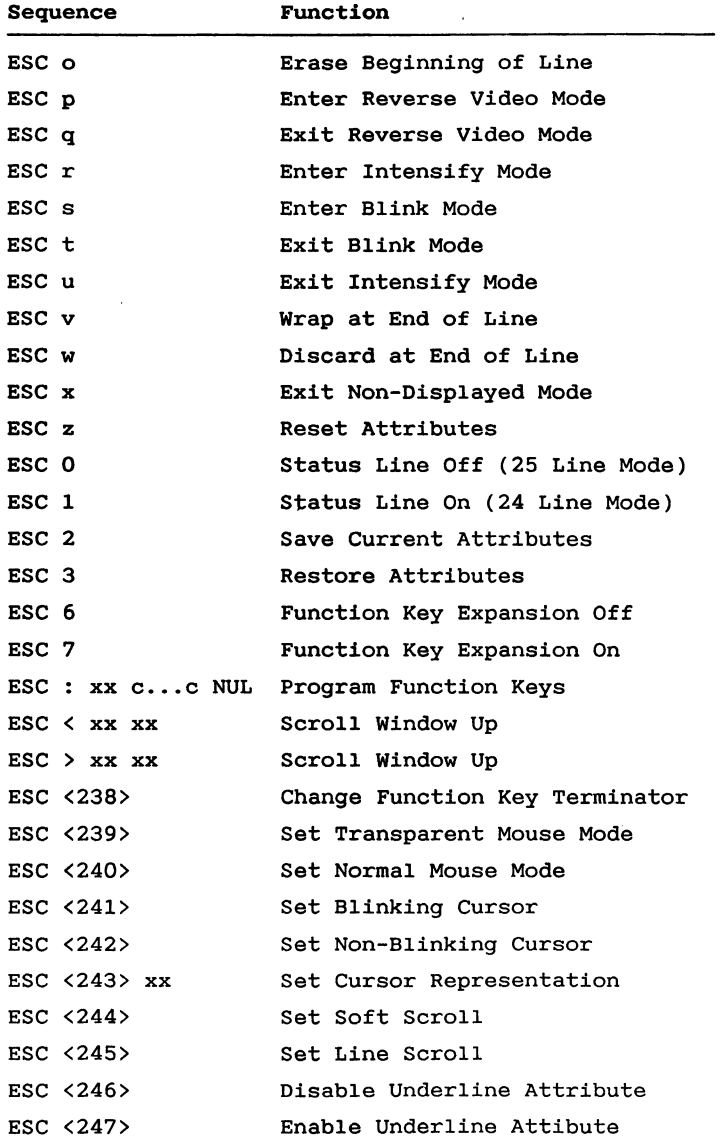

#### Adapter Board Dimensions  $G_{\bullet}$

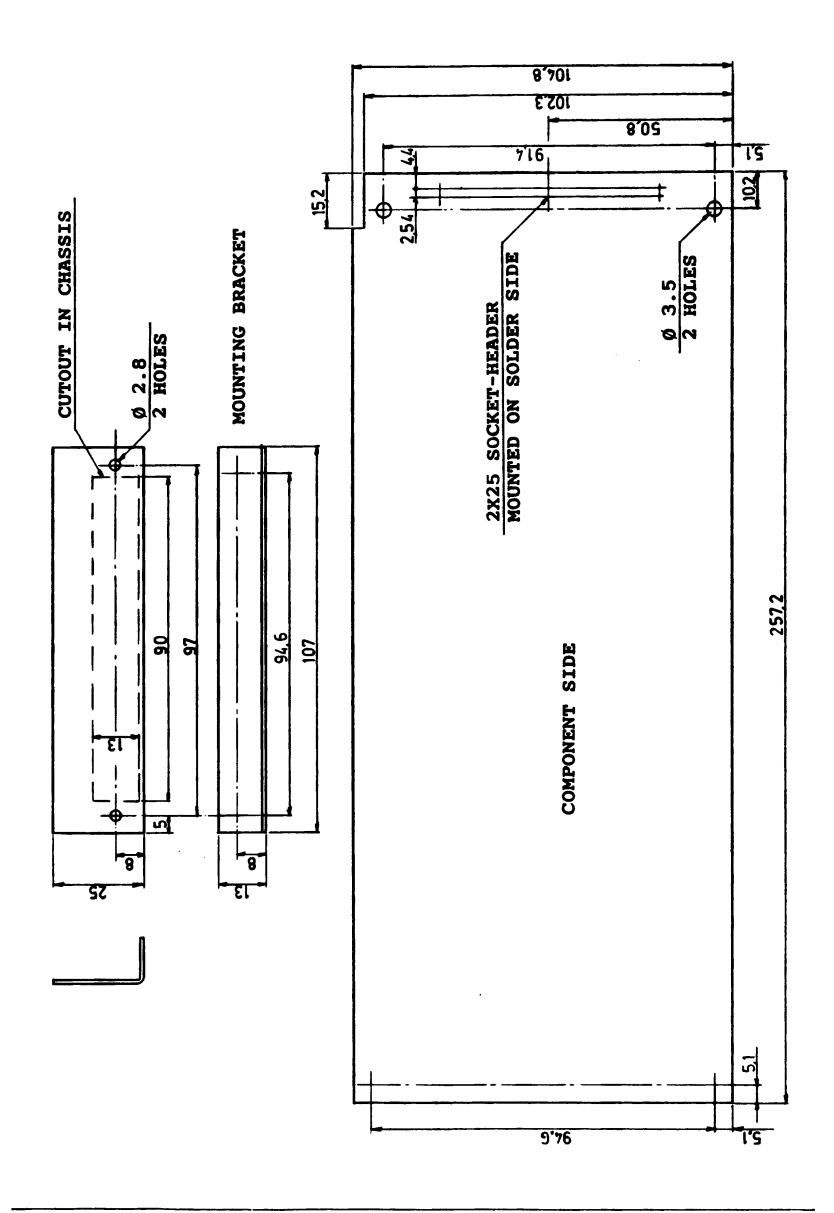

## H. MF140 Schematics

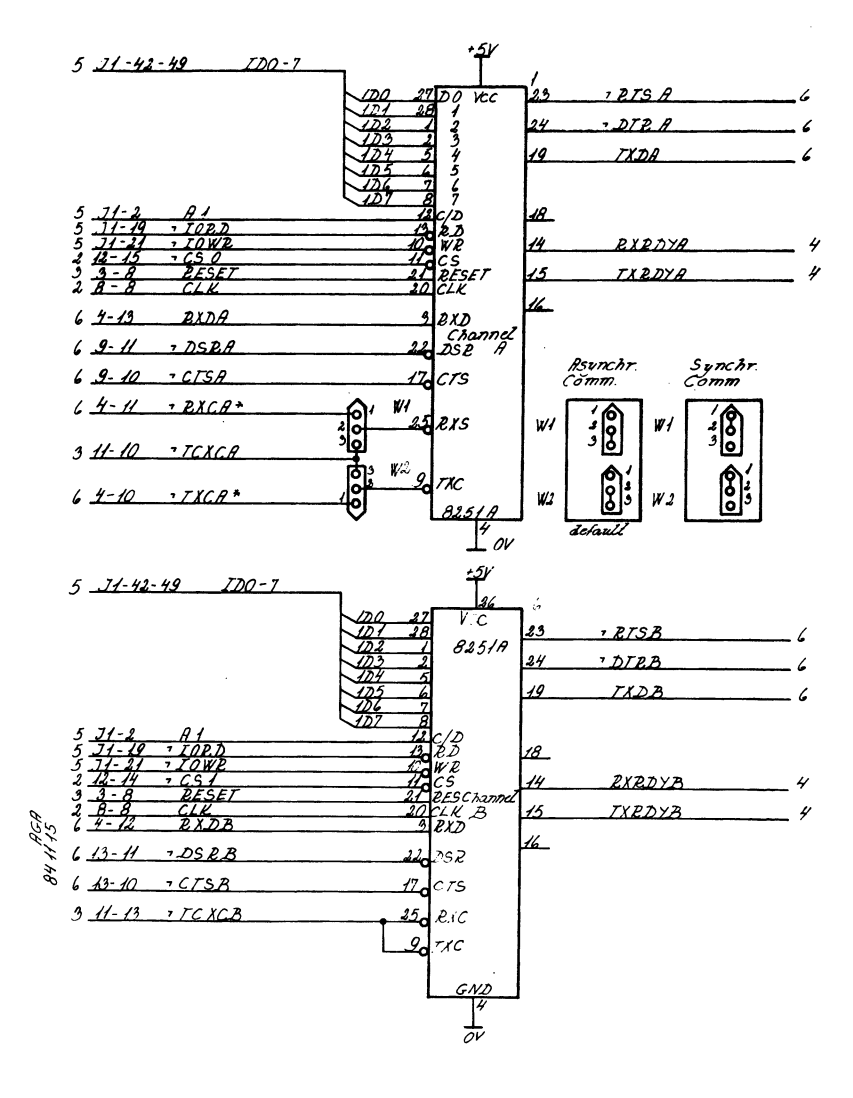

 $COM151$ Programmable Communication Controllers

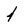

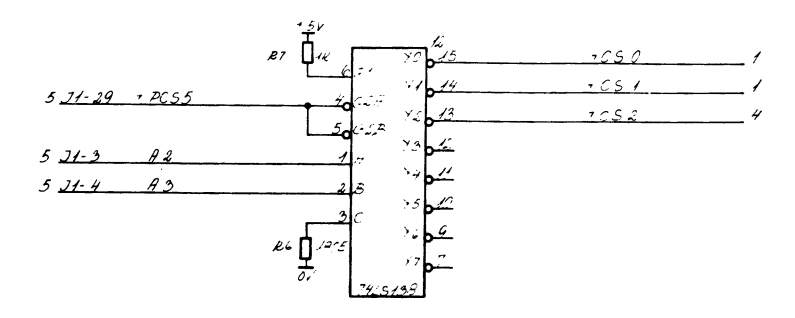

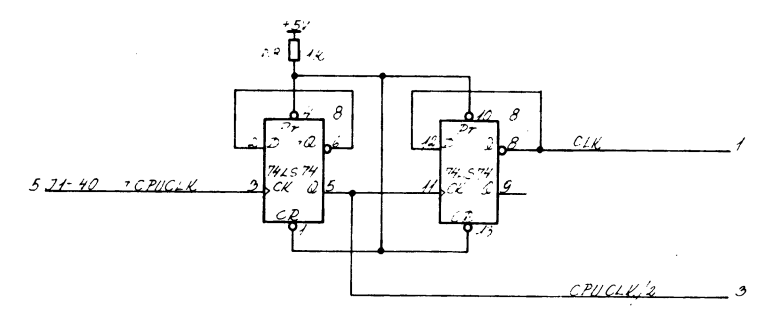

 $COM751$ 

 $z$  c select and slock

 $\boldsymbol{\mathcal{Z}}$ 

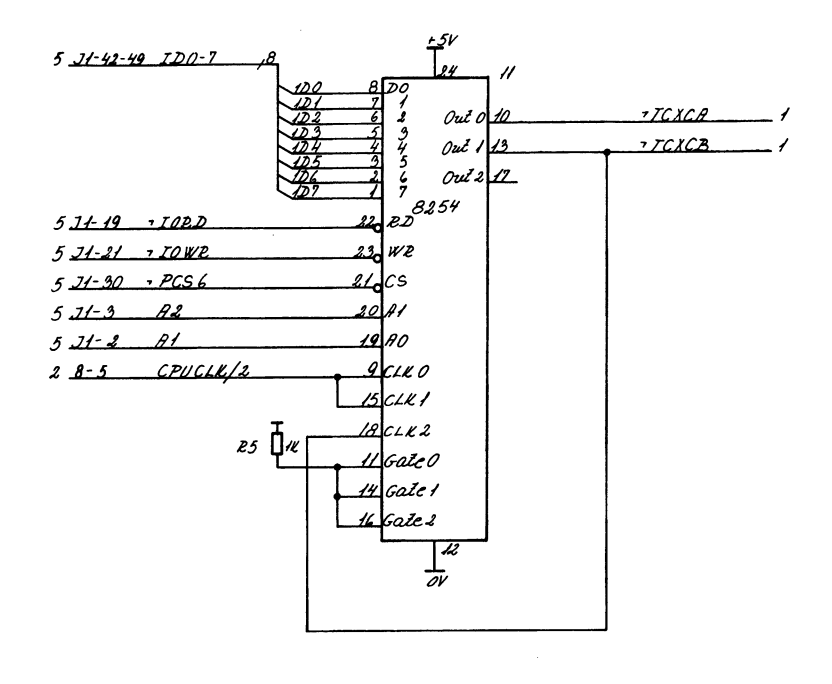

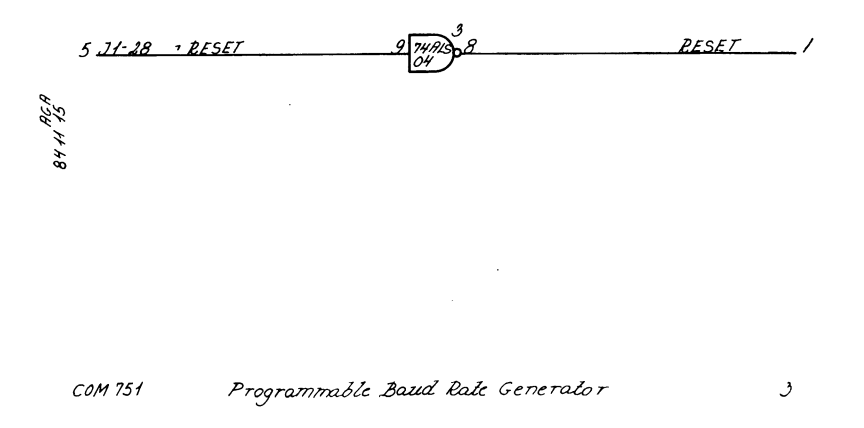

RC Computer

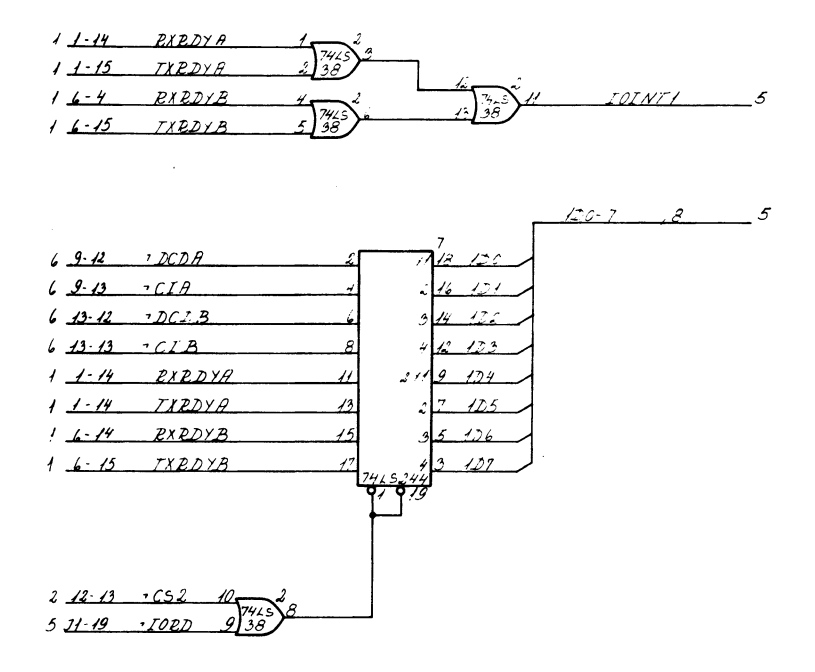

#### $COM$  75 $1$

Interruot Logie & Stalus Buffer

 $\frac{1}{2}$
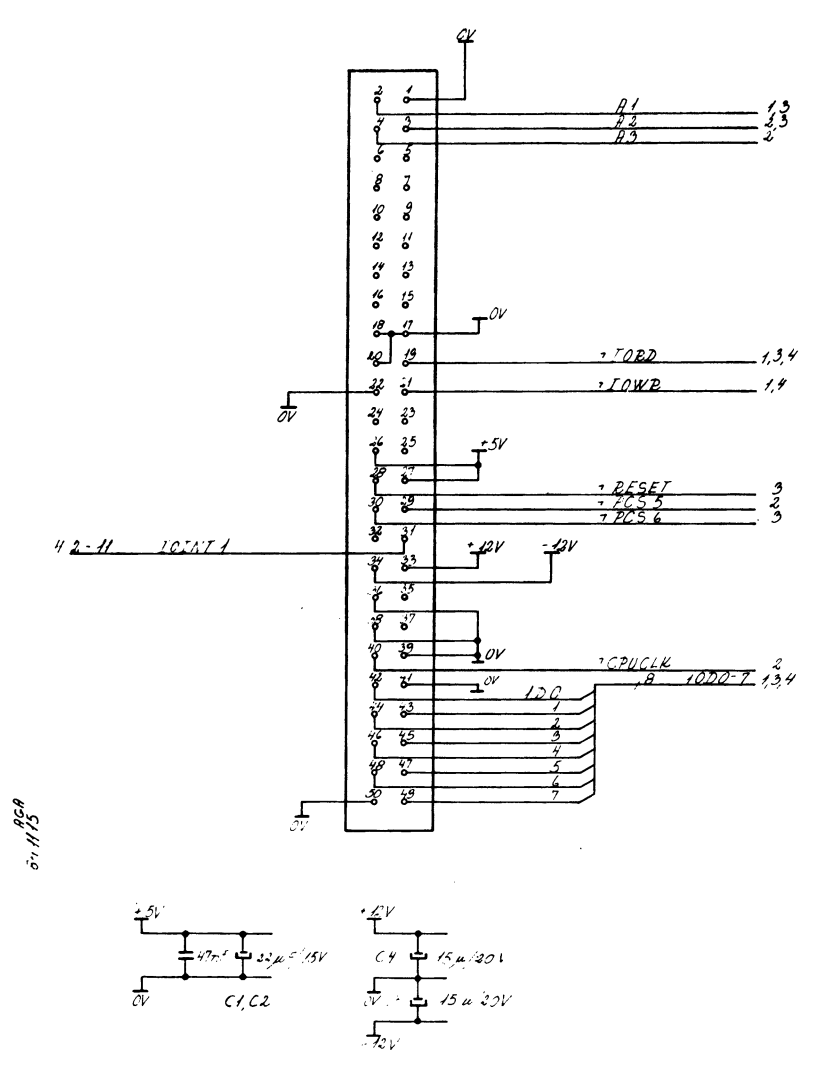

 $CO1.751$ CPU BOARD SYSTEMBUS INTERFACE J1

 $\mathcal{I}$ 

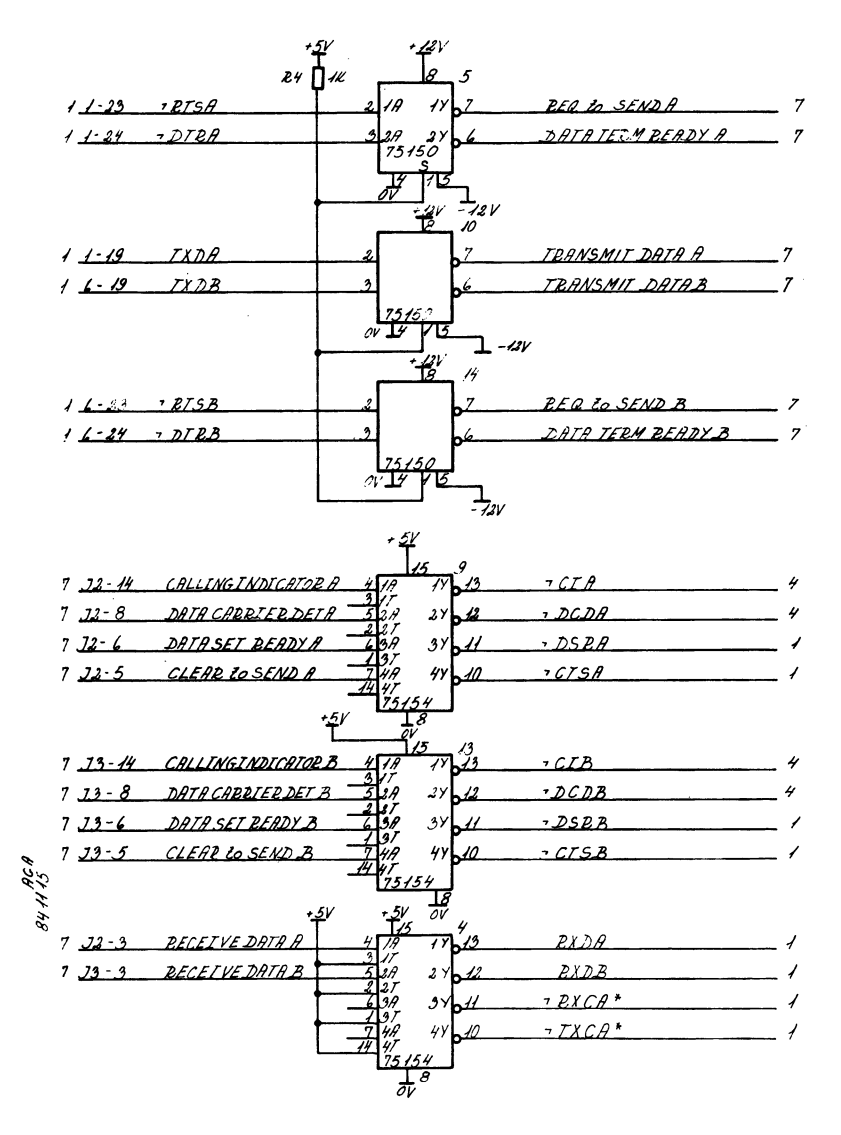

COM 751 V. 24 SERIAL INTERFACE

 $\boldsymbol{\zeta}$ 

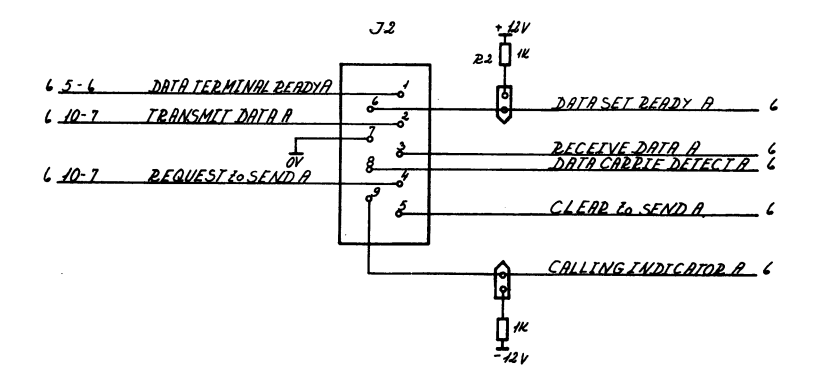

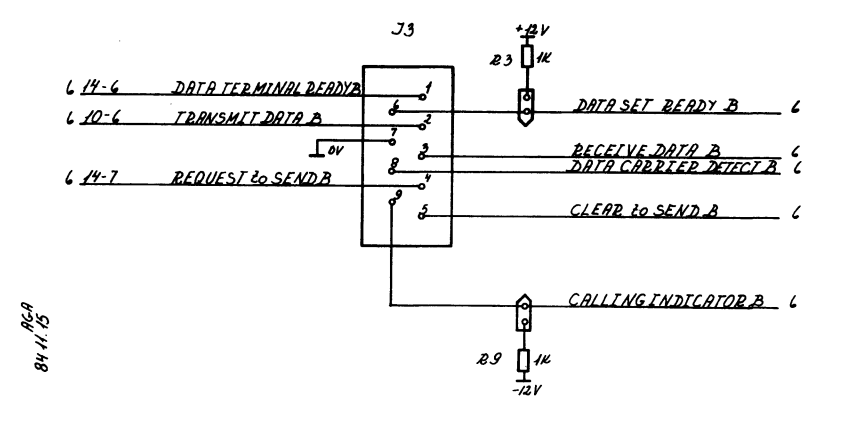

**g** 23[M]  $\frac{1}{2}$  23[M]  $\frac{1}{2}$  23[M]  $\frac{1}{2}$  23[M]  $\frac{1}{2}$  23[M]  $\frac{1}{2}$  23[M]  $\frac{1}{2}$  23[M]  $\frac{1}{2}$  23[M]  $\frac{1}{2}$  23[M]  $\frac{1}{2}$  23[M]  $\frac{1}{2}$  23[M]  $\frac{1}{2}$  23[M]  $\frac{1}{2}$  23[M]  $\frac{1}{2}$  23[M]  $\frac{$ 

#### COM 751

 $\overline{z}$ 

 $\mathcal{A}$ 

# **I. MF140 Test Program**

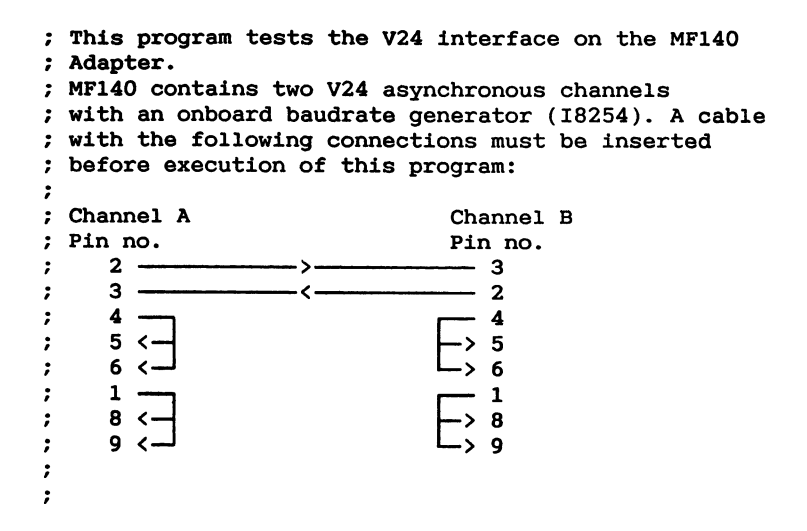

**CSEG ORG IOOH** *C* Initialize interrupt vector **MOV** MOV **ES, AX**<br>MOV AX, OFFSET sio\_int\_routine<br>MOV DI, 9ch<br>CLI<br>STOSW MOV AX,CS<br>STOSW<br>STI **; Initialize segment registers MOV** MOV SS, AX<br>MOV SP, OFFSET stack\_bottom<br>MOV DS, AX **SS, AX** MOV ES,AX<br>Fite introduction text te introduct<br>MOV CL,9<br>MOV DX,OFFS **INT** 224 **Final Property**  $224$ ; Test if board is installed **MOVERN AND AN MOV** DX, 22 ; ioident address IN AL, D.<br>CMP AL, 1 ; ioident=1 ? JZ io board present MOV err no, 7 ; v24 board not present ! sio exit1 : JMP sio exit io board present : ; Test baud rate generator CALL baud\_rate\_test CMP  $err_{no}$ , 0<br>JNZ sio exit1

**MOVEMENT** 

**; check V24 control signals as function of RTS and DTR MOV DX,sio\_cmda\_addr MOV BX,0FFSET modem\_response MOV cx,4 CALL sio\_reset next\_y24: MOV AL,[BX] OUT DX,AL** ; output to sio **PUSH cx MOV Cx,4OH v24\_de1ay: LOOP v24\_delay ; wait for sic POP CX INC Bx IN AL,Dx ; get status from sic AND AL,10111111B; mask syndet/brkdet pin V0wait for sio CMP AL,[BX] JNZ v24\_status\_error INC BX PUSH DX MOV Dx,status\_buf\_addr IN AL,Dx POP DX CMP AL,[Bx] JNZ v24\_status\_error INC Bx LOOP next\_v24 MOV AL,O ; reset sic OUT nx** , **AL CMP DX,sio\_cmdb\_addr Jz sio\_transfer\_test MOV DX,sio\_cmdb\_addr MOV CX,4 JMP next\_v24 v24\_status\_error:** JMP sio exit ; Transmit data from channel A to B and vice versa sio transfer test : **MOV** BX, OFFSET txm\_bufa\_addr<br>MOV txm bufa pointer, BX MOV BX, OFFSET txm bufb addr **MOV** txm bufb pointer, BX **CALL** set buf  $\qquad$  ; initialize txm buffer **MOV BX, OFFSET** rec bufa addr **MOV BX,0FFSET txm\_bufb\_addr**

**CALL III in the called two set of the construction of the called the construction of the construction of the construction of the construction of the construction of the construction of the construction of the constructi** 

```
MOV rec_bufa_pointer,BX
      MOV AX,bufsize
      CALL reset_buf
      MOV BX,0FFSET rec_bufb_addr
      MOV rec_bufb_pointer,Bx
      MOV Ax,bufsize
      CALL reset_buf
                        IN AL,02 ; fetch int-mask
      AND AL,7FH
                        OUT O2,AL ; enable int from i/o board
      MOV DX,sio_cmda_addr
      MOV AL,O0100111B; txm rec enable chan a
      OUT DX,AL
      MOV- DX,sio_cmdb_addr; enable channel b
      MOV AL,OO100111B ;transmit and receive
      OUT Dx,AL « 
      MOV de1ay_count , O0
sio_de1ay:
sec delay:
      LOOP sec_delay<br>CMP err_no,0 ; stop if error has occured<br>JNZ sio exit
      SHOW
      MOV CL, 02H<br>MOV DL. '*'
      COMPLE 18TH 224 erals if \mathbf{v} iffer the integration if \mathbf{v} if \mathbf{v} if \mathbf{v} iffer the iffract \mathbf{v} iffer the iffract \mathbf{v} iffer the iffract \mathbf{v} iffer the iffract \mathbf{v} 
      INC delay count
       A<sub>M</sub>O <u>delay</u>
       \frac{1}{2} delay count,
      12 time_error<br>MOV BX, rec bufa pointer
       INCLES<br>INCLEANT DEPARA
       CMP de1ay_count,45: error if more than 15 sec
      CMP bx, bufsize<br>JNZ sio delay
      MOV Bx,rec_bufa_pointer
      SUB BX, OFFSET rec bufb addr
      CMP bx,bufsize
      JNZ sio_de1ay
       MD buffer test
       SUB BX,0FFSET rec_bufb_addr
       C<br>Dibutsi
       JNZ sio_de1ay
      JMP sio exit
time_error:
;<br>.
buffer_test:<br>MOV CX,bufsize
      MOV BX, 0
```
 $\overline{I}$ 

**buf\_test\_1oop: MOV AX,txm;bufa\_addr[BX] CMP Ax,rec\_bufb\_addr[BX] JNZ trans\_error MOV Ax,txm\_bufb\_addr[Bx] CMP AX,rec\_bufa\_addr[Bx] trans\_error**<br>BX **INC BX LOOP buf\_test\_1oop JMP sio\_exit MOV** err no, 6 write error messages to the consol sio exit:  $M_0V$  ah  $0$ **MOV** DX, OFFSET sio text2 - OFFSET sio text1 IMUL DL ADD AX, OFFSET sio text1 **CALL AX MOV** CL, 9 **:** write text **INT** 224 **MOV CL.8fH MOV DL. OFFH TNT** 224 INT 224<br>sio textl: **MOV** DX, OFFSET sio ok **MOVIE COVERENT CONTRACT CONTRACT CONTRACT CONTRACT CONTRACT CONTRACT CONTRACT CONTRACT CONTRACT CONTRACT CONTRACT CONTRACT CONTRACT CONTRACT CONTRACT CONTRACT CONTRACT CONTRACT CONTRACT CONTRACT CONTRACT CONTRACT CONTRACT RET**<br>**sio text2 : MOV** DX, OFFSET error\_1<br>RET MOV DX, OFFSET error 2 **RET**<br>**MOV** DX,OFFSET error 3 **RET MOV** DX, OFFSET error\_4 **MOVE DIX, OFFSET MOV MOV DX,OFFSET error\_2 RET RET MOV DX,OFFSET error\_3 RET MOV DX,OFFSET error\_4**

**MOVE COVERED** 

```
Reset the buffer defined by<br>
BX : buffer star<br>
C
              Bx : buffer start address
              Ax : buffer size in words
    reset_buf :
         PUSH cx
         PUSH Dx
         MOV CX,AX
         MOV Dx,Bx
         PUSH Bx
         MOV BX,Dx
    reset_1oop:
         MOV WORDPTR[BX],O
         INC BX
         LOOP reset_1oop
         POP BX
         POP Dx
         POP cx
         RET
; This procedure inserts a countin
Opattern in the transmit buffers
     set_buf :
         PUSH AX
         PUSH BX
         PUSH CX
         MOV CX,bufsize
         MOV Bx,txm_bufa_pointer
         MOV Ax,O
    set_bufa:
         MOV WORD PTR[BX], AX
         INC AL
         INC AH
         ADD BX,2
         LOOP set_bufa
         MOV CX,bufsize
         MOV BX,txm_bufb_pointer
         MOV Ax,O
    set_bufb :
             WORD PTR[BX], AX
         INC AL
         INC
             AH
         ADD BX,2
         LOOP set_bufb
         POP
         POP
              BX
         POP AX
         RET
```
**:\_:.\_\_.**

**: Procedure to test and initialize the ; baud rate generator 8254 baud\_rate\_test : PUSH DX PUSH AX PUSH CX MOV DX,cntrwadd\_8254 MOV AL,contro1w\_countO OUT DX,AL MOV AL,contro1w\_count1 our DX,AL MOV AL,contro1w\_count2 OUT DX,AL MOV Dx,countO\_addr MOV AL,baud\_rate0\_1sb our DX,AL MOV AL,baud\_rateO\_msb our DX,AL MOV Dx,count1\_addr** AL, baud ratel 1sb **OUT DX,AL MOV AL,baud\_rate1\_msb OUT DX,AL MOV Dx,count2\_addr MOV AL,1 OUT DX,AL MOV AL,0 OUT Dx,AL MOV Cx,100h de1ay\_8254 : LOOP de1ay\_8254 MOV AL,80h MOV DX,cntrwadd\_8254; counter latch read OUT DX,AL MOV DX,count2\_addr IN AL,DX TEST AL,baud\_rate2\_1sb JZ timer\_excit err** no,5 **timer\_excit: POP** AX **POP** DX<br>RET **POP DE** 82

```
; This procedure resets and initializes channel A
; and channel B , PCI 8251
    sio_reset :
         PUSH Ax
         PUSH CX
         PUSH Dx
         MOV CX,3
         MOV DX,sio_cmda_addr
    MOV AL,O
         OUT DX, AL
         CALL sio res delay
         LOOP sio_a_reset<br>MOV AL,40h<br>OUT DX,AL     ; reset chan. a sio
        MOV AL, sio a mode
        CALL sio res delay
        OUT DX.AL
        MOV DX, sio cmdb addr
        MOV AL, 0
        MOV CX, 3
   sio b reset:
        OUT DX, AL
        CALL sio res delay
        LOOP sio b reset
        sio_b_reset:
        MOV
             AL, sio b mode
        CALL sio_res_delay<br>OUT DX, AL
         POP DX
        POP CX<br>POP AX
        \frac{POP}{RET}OUT DX,AL ; reset channel b sio
         Of init routine
  This procedure delays program with 16 loop instructions
\ddot{ }; end of init routine
        MOV CX, 10H
   sio res loop :
        LOOP sio res loop
POP CX
```
**\_\_\_\_\_\_\_\_\_\_\_\_\_\_\_\_\_\_\_\_\_\_\_\_\_\_\_\_\_\_\_\_\_\_\_\_\_\_\_\_\_\_\_\_\_\_\_\_\_\_\_\_\_\_\_\_\_**

**PUSH CX**

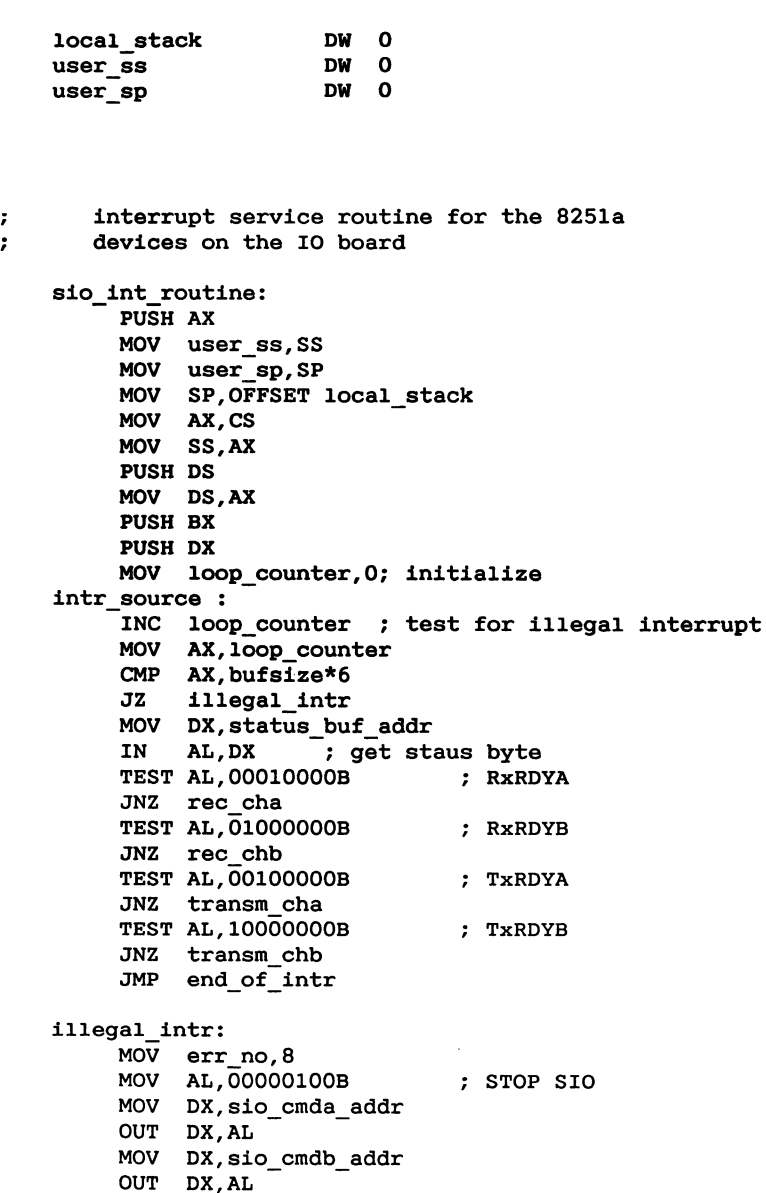

**RB 398**

 $\Omega_{\rm{eff}}$ 

**MOV AL,OO000100B**

**V! STOP SIO**

```
IN AL,2 ; get int mask from intr. controller
                 OR AL,8DH disable interrupt -
           OUT 2,AL from I0 board
O
           JMP end_of_intr
; Receive channel a interrupt service routine
    rec_cha:
           IN
                 AL, DX
                                           ; get status information
           AND AL.000111000B
                                          : frame-, overrun-
           Mover MOVE MOV i, parity error MOVE MOVE MOVE move move move move move move move move move move move move move move move move move 
           MOV err no, 1
    rec data a:
           MOV DX, sio dataa addr
           IN AL, DX ; get data from sio chan a
           MOV BX, rec bufa pointer
           MOV [BX], AL
                                           ; store received data
           INC rec bufa pointer
           <u>JMP int intr s ource</u>
7 Receive channel b interrupt service routine
    rec_chb:
           ; Receive channel b interrupt service routine
           AND AL, 000111000B
                                          ; FE , OE and PE errors
           JZ rec_data_b<br>MOV err_no,1
    rec data b:
           MOV DX, sio_datab_addr<br>IN AL, DX ; get data from sio b<br>MOV BX, rec bufb pointer
           IN ALL IS A REPORT OF STATUSHIPS AND STATUS AND INSTANCE STATUS IN STATUS AND INSTANCE STATUS IN STATUS AND INSTANCE STATUS IN STATUS AND INSTANCE STATUS IN STATUS AND INSTANCE STATUS IN STATUS IN STATUS IN STATUS IN STAT
           ANOV [BX], AL,<br>
INC rec bufb pointer
                                              FE , OE and PE errors
           JMP intr source
           MOV err_no,1
           H channel a interru
           IN AL,DX ; get data from sio b
     transm cha:
           MOV DX, sio dataa addr
           MOV BX, txm bufa pointer
           MOV AL. [BX]
                                         ; get byte to send
                DX, AL
           OUT
; Transmit channel a interrupt service routine
```
**transm\_cha:**

**MOV txm\_bufa\_po1nter,Bx CMP BX,OFFSET txm\_bufa\_addr+bufsize JNZ 1ntr\_source\_1 MOV DX,sio\_cmda\_addr MOV AL,OOOOO1OOB ; disable transmit OUT DX,AL intr\_source\_1:** ; Transmit channel **b** interrupt service routine transm chb: MOV DX, sio datab addr **NOV BX, txm** bufb pointer **MOV AL, [BX]<br>OUT DX, AL<br>INC BX** ; get byte ; transmit data MOV txm bufb pointer, BX CMP BX, OFFSET txm\_bufb\_addr + bufsize<br>JNZ intr\_source\_1<br>MOV DX, sio cmdb addr **MOV** AL, 00000100B ; disable transmit **OUT DX, AL OUT DX,AL ; transmit data I**<sub>2</sub> **CMP BX,OFFSET txm\_bufb\_addr** + **bufsize JNZ intr\_souroe\_1** end of intr: **MOV AL, 20h ; EOI** to pic  $OUT$  0, AL **MOV** DX, Off22H ; EOI to CPU MOV AX, 8000H **; End of sio interrupt routine** POP BX **POP\_DS MOV AL,20h ; EOI to pic DOW CO. MOV DX,Off22H** POP AX **OUT Dx,Ax RB** 400H ; Memory for stack stack bottom DW 00

**MOV SP,user\_sp**

### **O Data variables**

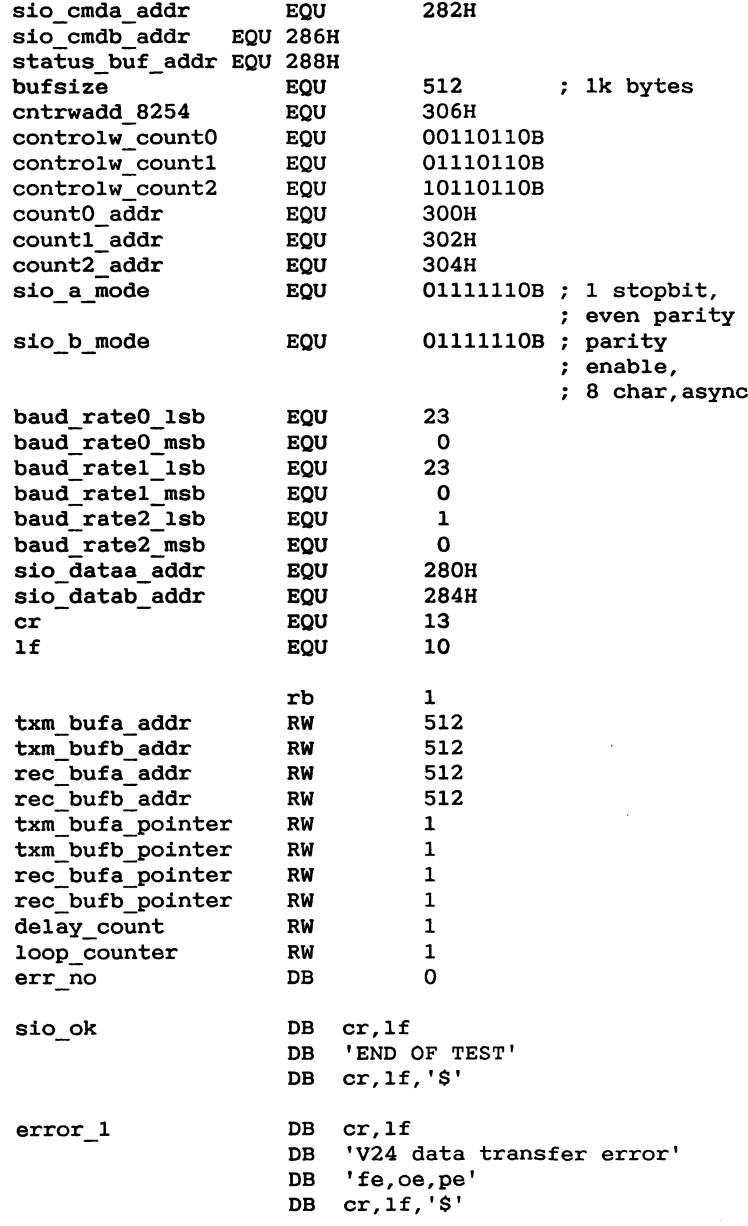

**error\_2 DB cr,1f DB illegal interrupt from 8251 DB cr,lf,\$ error\_3 DB cr,1f DB error in V24 status check DB cr,1f,\$ error\_4 DB cr,1f DB v24 data transfer time out DB cr,lf,\$ error\_5 DB cr,lf DB timer error DB cr,1f,\$' error\_6 DB cr,lf DB V24 data transfer error DB cr,lf,\$ error\_7 DB cr,lf DB I/O-board is not installed DB cr,1f,\$' error\_8 DB cr,1f DB illegal interrupt DB from 1/0 board DB cr,1f,\$ sio\_test DB cr,1f DB TEST OF I/0-BOARD DB WITH TWO ASYNCH. V24 DB CHANNELS DB cr,1f,1f,\$' Table to calculate the response of the loop-back of status signals O modem\_response:** 00000101B ; output from sio<br>00001111B ; output from status buffer **DB** DB 00001111B; output from<br>DB 00100000B; input to sio **DB** 00000101B **output from sio DB** 00001111B **output from status buffer DB** 00100000B **input to sio DB** 100001018 **output from sio DB** 00001111B **output from status buffer**

**DB** 00101111B

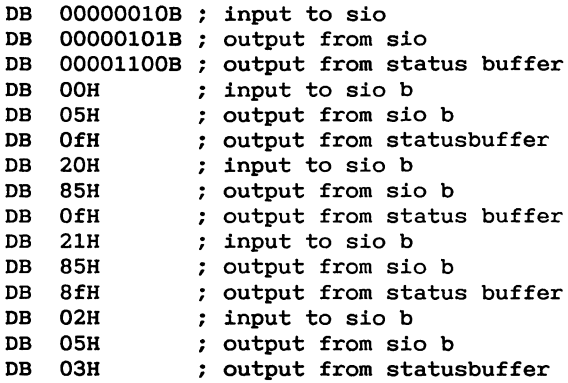

**END**

# **J. Adapter Connector**

**The pin assignments for the adapter connector is as follows:**

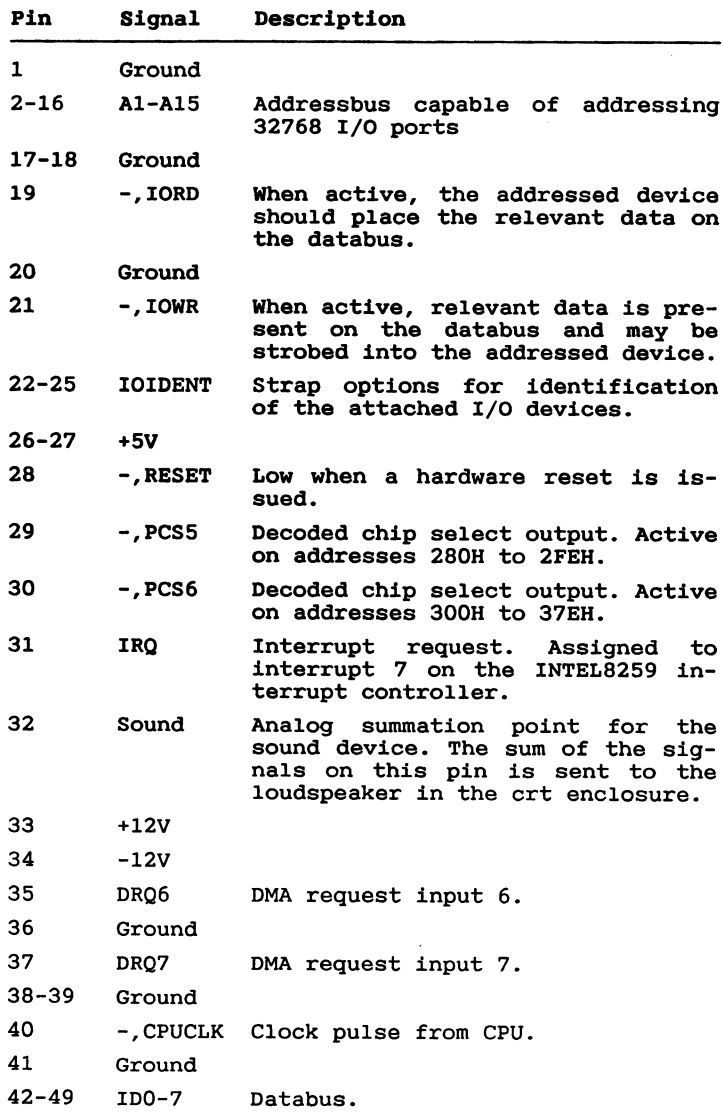

#### **Interrupt handling**

**The 1/0 expansion connector has** been **assigned interrupt level** 7 **N1 the INTEL 8259 interrupt controller which is initialized to be level triggered. Level** 7 **is special in that erroneous interrupts caused by noise spikes will result in a interrupt on this level. Such an erroneous interrupt can be detected by the interrupt service routine by inspecting the "in service bit" register. If there is no "in service bit" for level** 7 **the interrupt was erroneous. An example of an interrupt routine for an I/O expansion board may** be **found in appendix I.**

#### **DMA handling**

**Expansion boards has been assigned two DMA request lines: DRQ** 6 **and DRQ** 7, **i.e. an expansion board could use the two DMA channels simultaneously. Further information about DMA usage may be found in chapter 2.2.**

# **2. References**

- 1. Concurrent CP/M-86, User's Guide. **Digital Research**
- 2. Concurrent CP/M-86, Programmer's Reference Guide. **Digital Research**
- **3. Concurrent CP/M-86, System Guide. Digital Research**
- **4. DrNet, Network operating system, System guide. Digital Research**
- **5. Partner brugervejledning. Swl500D RC COMPUTER**
- **6. Local Area Networks - Logical Link Control - Draft E ISO/DP 8802/2 TC 97/SC 6 N2925!**
- **7. Data Processing - Open Systems Interconnection Basic Reference Model Feb. 4, 1982 ISO/DIS 7498**
- **8. Distributed System Architecture, Report RCSL No. 42-i1982 RC Computer**
- **9. DSA Inter Module Communication, Functional Description RCSL No. 42-i1983 RC Computer**
- **10. Intel 82586 Reference Manual order number 210891-001 Intel Corporation, 1983**

### **Index**

**Page numbers may refer either to the page containing the referenced word, or to the page containing the first line of the text block in which the referenced word occurs.**

#### **A**

**adapter board dimensions, 241 adapter, connector pin assignments, 265 adapters, 163 adapters, DMA handling, 266 adapters, interrupt handling, 266 alphanumeric mode, 38 alternative character set, 45 arithmetic co-processor,** 7 **arithmetic co-processor,** 7 **asynchronous communication, 87 attribute bits, 41 attribute byte, 43 audio output, 22 auto configuration, 23 auxiliary device,** 88

#### $\mathbf{R}$

**baudrate, 22** BELL, **22**

#### C

**channel A, 87,** 89 **channel B,** 87, 89 **CHAR8 program, 73 character definition block, 44 character definitions, 43 character set, 219 character sets, 43 checksumbyte, 29 client, 128 colour select characters, 52 communication support,** 87 **Concurrent DOS flag, 12 Concurrent DOS operating system,** 9

```
configuration, 23
configuration map, 23
CONFIRM, 130
conin, 33
conout, 33, 39
console control characters, 48
console device, 88
console driver, 41
console escape sequences, 48, 239
console module, 33
control block, 17
control characters, 48
CPU, 7, 17
CPU Interrupts, 215
CRT controller, 7, 33
cursor blink mode, 26
cursor height, 26
cursor position, 42
```
#### **D**

**data link layer, 129 datalink service, 127 device I/O addresses, 213 direct memory access: see DMA disk driver, 114 disk format,** 107 **disk system, 107 display buffer, 41 DMA, 7 DMA channels, 17, 19, 21 DMA request sources, 20 DR-NET, 127 drive designations, 107 drive letters, 107**

#### **E**

**escape sequences,** 239 **ethernet controller, 7, 148 expansion board dimensions, 241 expansion board, connector pin assignments, 265 expansion boards, 163 expansion boards, DMA handling, 266 expansion boards, interrupt handling, 266**

### **F file transfer program, 187 FILEX, 187 flag assignments,** 13 **flags, 12 flexible disk drives,** 107 **floppy disk controller, 7, 111 floppy disk driver,** 113 **floppy disks, 107 foreground colour, 27 function keys,** 57, **72 G graphics control block, 63 graphics mode, 38, 62 H handshake scheme, 88 hardware configuration map, 23 I I/0 Adapters,** 163 **1/0 addresses, 213 I/0 board, connector pin assignments, 265 1/0 expansion board dimensions, 241 I/0 expansion connector,** 7 **IBM PC compatible character set, 73** IEEE488 **adapter, 171 IMC,** 127 **INDICATION, 131 INDICATION ACKNOWLEDGE,** 132 **Int-28h functions, 12, 193 Intel** 8087, **7 Intel 8251A,** 174, 179 **Intel 8254, 90, 180 Intel** 8259A, **7, 18, 149 Intel** 8274, **7, 18, 87 Intel** 8274 **initialization,** 95 **Intel** 8291 **and** 8292, **171 Intel** 80186, **17 Intel** 80730, **7 Intel** 82586, **7, 148**

```
Intel 82730, 33
interrupt controller, 7, 17
interrupt system, 18
interrupt vector assignment, 215
IR inputs, 18
ISO model, 128
```
#### **K**

**keyboard driver,** 71 **keyboard interface,** 7, 71 **keyboard position codes,** 237 **keystrokes, 219 KONFIG program, 23,** 88

#### L

**LAN, 127 list device, 88 load device,** 27 **Local Area Network,** 127 **local area network controller, 7 loop-back test facility, 136 loudspeaker,** 79

#### M

**MAC, 128 Medium Access Control MAC! layer, 128** MF140 **Dual Satellite Adapter, 163 MF140 schematics, 243** MF140 **test program, 251 MFl41 Parallel/printer Adapter, 166 MF142 NRZI Adapter, 166** MF143 **IEEE488 Adapter, 171 MF144 modem,** 174 **modem,** 174 **mouse interface,** 73

#### **N**

**nationality code switch, 24 NETDRV, 129 network software,** 127 **noise generator,** 83

```
non-volation =memory: see NVM
non-volatile memory: see NVM
NRZI Adapter, 166
NVM, 7, 23
NVM layout, 25
P
palette, 35
palette selector, 36
parallel interface, 119, 166
PC keyboard, 72
PCmode, 72
peripherals, 7, 17
PIC interrupts, 216
pixel memory, 67
pixel memory, 34, 43, 62
position code, 71
position codes, 237
```
**programmable function keys, 57 programmable function keys, 72**

#### **Q**

**queues, 14**

#### **R**

```
RCLLC procedures, 150
RCLLC protocol, 127
RCLLC protocol element, 150, 157
RCLLC Service Access Point (SAP), 128
RCLLC services, 133
RCLLC station, 128
real time clock, 7
rea1time clock, 75
references, 267
registers, 11, 17
REQUEST, 130
reservation, 14
reserved queue names, 14
resolution in pixels, 34
RS232C/V24, 89
```
#### **S**

```
SAP, 128
satellite adapter, 163
screen buffer, 41
scroll mode, 26
SCSI bit vector, 24
SCSI bus interface, 7
SCSI interface, 113
SCSI interface driver, 114
serial communication controller, 7, 89
serial interface, 87
serial number, 25
S10 interrupts, 216
sound device, 7, 79
synchronization, 12
synchronous communication, 87
```
#### **T**

**test program for MF140, 251 timers, 7, 17, 22 Tmp queues, 14 tone output, 79 type number, 25**

#### $\mathbf{U}$

**UDA, 11**

#### **V**

**V.24 handshake scheme, 88 V.24 interface test program, 251 V24/COM, 89 virtual console, 41**

#### **W**

**wD1797, 7, 111 winchester disk drives, 107 window, 42 window handling,** 68

#### **X**

**X.21, 87, 92 X108,** 9 **X108 console driver, 48 XIOS routines, 9**

#### **Other**

**8-bit PCmode,** 73

 $\Delta$ 

#### **IJESERBEMIERKNINGER**

**Titcl: Partner Programmer's Guide, RCSLNr.: 991-10560 Version 3.0**

**A/SRegneccntralen af 1979bestrabersigpi atforbedrekvalitetogbrugbarhedaf** sine publikationer. For at opnå dette ønskes læserens kritiske vurdering af denne **publikation.**

Kommenter venligst manualens fuldstændighed, nøjagtighed, disposition, anvendelighed og læsbarhed:

the control of the control of the control of the

Angiv fundne fejl (reference til sidenummer):

Hvordan kan manualen forbedres:

#### **Andrekommentarer:**

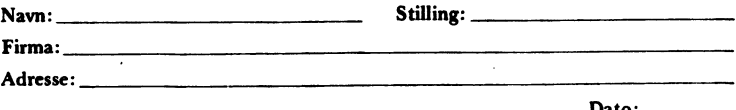

 $Data:$ 

**Data** for hand the part of the state of the state of the state of the state of the state of the state of the state of the state of the state of the state of the state of the state of the state of the state of the state of

L.

Rivikke - Fold her og hæft<br> *Communis* 

Fold her

 $\ddotsc$ 

 $\mathbb{R}^2$  . The set

Frankeres  $\mathbf{som}$ brev

. . . . . . . . . . . .

 $\overline{a}$ 

 **Frankcycs** af 1979

Informationsafdelingen Lautrupbjerg 1<br>2750 Ballerup